การจัดการงานซ่อมบำรุงด้วยระบบเครือข่ายคอมพิวเตอร์ : กรณีศึกษาโรงงานผลิต หัวอาน-เขียนคอมพิวเตอร

นาย ภูษิต สารพานิช

วิทยานิพนธ์นี้เป็นส่วนหนึ่งของการศึกษาตามหลักสูตรปริญญาวิศวกรรมศาสตร์มหาบัณฑิต ึ่ สาขาวิชาวิศวกรรมอุตสาหการ ภาควิชาวิศวกรรมอุตสาหการ บัณฑิตวิทยาลัย จุฬาลงกรณมหาวิทยาลัย ปการศึกษา 2545 ISBN 974-17-0999-4 ลิขสิทธของจุฬาลงกรณมหาวิทยาลัย

MAINTENANCE MANAGEMENT USING A NETWORKING COMPUTERIZED SYSTEM : THE CASE STUDY OF HEAD GIMBAL ASSEMBLY MANUFACTURING

Mr. Phusit Sanparnich

A Thesis Submitted in Partial Fulfillment of the Requirements for the Degree of Master of Engineering in Industrial Engineering Department of Industrial Engineering Faculty of Engineering Chulalongkorn University Academic Year 2002 ISBN 974-17-0999-4

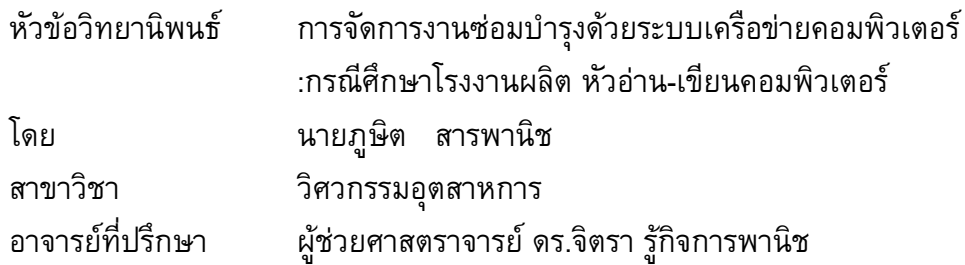

คณะวิศวกรรมศาสตรจุฬาลงกรณมหาวิทยาลัย อนุมัติใหนับวิทยานิพนธฉบับ นี้เป็นส่วนหนึ่งของการศึกษาตามหลักสูตรปริญญามหาบัณฑิต ึ่

> ………………………………………………….. คณบดีคณะวิศวกรรมศาสตร (ศาสตราจารย์ ดร.สมศักดิ์ ปัญญาแก้ว)

คณะกรรมการสอบวิทยานิพนธ

………………………………………………..… ประธานกรรมการ

(รองศาสตราจารย์ ดร.วันชัย ริจิรวนิช)

………………………………………………….. อาจารยที่ปรึกษา

(ผู้ช่วยศาสตราจารย์ ดร.จิตรา รู้กิจการพานิช)

………………………………………………….. กรรมการ

(ผู้ช่วยศาสตราจารย์ ดร.สมชาย พัวจินดาเนตร)

…………………………………………………. กรรมการ (ผู้ช่วยศาสตราจารย์ สุทัศน์ รัตนเกื้อกังวาน) ื้

ภูษิต สารพานิช : การจัดการงานซอมบํารุงดวยระบบเครือขายคอมพิวเตอร : กรณีศึกษา โรงงานผลิต หัวอาน-เขียนคอมพิวเตอร (MAINTENANCE MANAGEMENT USING A NETWORKING COMPUTERIZED SYSTEM : THE CASE STUDY OF HEAD GIMBAL ASSEMBLY MANUFACTURING) อาจารย์ที่ปรึกษา : ผู้ช่วยศาสตราจารย์ ดร. จิตรา รู้กิจการพานิช ; 234 หน้า. ISBN 974-17-0999-4.

วิทยานิพนธ์ฉบับนี้มีวัตถุประสงค์เพื่อสร้างระบบการจัดการซ่อมบำรุงด้วยเครือข่าย ึ คอมพิวเตอร์สำหรับโรงงานอุตสาหกรรมผลิตภัณฑ์หัวอ่าน-เขียนคอมพิวเตอร์ การวิจัยได้ศึกษา ปัญหาระบบการซ่อมบำรุง เวลาการขัดข้องของเครื่องจักรและอุปกรณ์ โดยข้อมูลที่นำมาใช้ในการ ื่ วิเคราะห์ มาจากข้อมูลจ<mark>ากเอกสารการบันทึกการขัดข้องขอ</mark>งเครื่องจักรอุปกรณ์จากสายงานการ ื่ ผลิต ข้อมูลเอกสารการแจ้งซ่อมของแผนกซ่อมบำรุงรักษา รายงานการขัดข้องของสายงานการ ผลิตของฝ่ายการผลิต เวลาการหยุดของเครื่องจักร สามารถแบ่งออกได้เป็น 2 ส่วนคือ 1) เวลาที่ ื่ สูญเสียอันเนื่องมาจาก<mark>การรอคอยช่างเทคนิคซ่อมบ</mark>ำรุง 2) เวลาที่ช่างเทคนิคซ่อมบำรุงใช้ในการ ์<br>เ ซ่อมบำรุงรักษาอุปกรณ์ ทั้งนี้นอกจากทั้ง 2 ส่วนแล้วยังพบปัญหาอื่นๆ ของระบบอีกคือ การซ่อม ั้ ֺ֪֪֪֦֖֧֝֟֟֟֟֟֟֟֟֟֟֟֟֟֟<sup>֟</sup> ื่ ู บำรุงเป็นแบบการซ่อมแบบฉุกเฉิน การแจ้งซ่อมใช้การแจ้งทางโทรศัพท์และในบางครั้งใบแจ้งซ่อม สูญหายทำให้เสียเวลาใ<mark>นการซ่อมบำรุงที่นานขึ้น ดังนั้นจึงไ</mark>ด้ศึกษางานวิจัยและทฤษฎีที่เกี่ยวข้อง ี่ ั้ เพื่อนำมาใช้ในการออกแ<mark>บ</mark>บระบบและข้อกำหนดในการสร้างโปรแกรมการซ่อมบำรุงรักษาเครือ ข่ายคอมพิวเตอร์ เป็น 5 ระบ<mark>บ ไ</mark>ด้แก่ 1) ระบบความต้องการซ่อมบำรุงเครื่องจักรอุปกรณ์ 2) ระบบ ื่ การทำงานซ่อมบำรุงรักษาเมื่อมีการแจ้งซ่อม ประกอบด้วยระบบย่อย 2 ระบบคือ ก) ระบบการเปิด งานซ่อมบำรุงรักษา ข) ระบบการปิดงานซ่อมบำรุงรักษา 3) ระบบเตือนเมื่อเครื่องจักรอุปกรณ์ ์<br>.<br>. ต้องการซ่อมบำรุงจากสายการผลิต ประกอบด้วยระบบย่อย 2 ระบบคือ ก) ระบบแจ้งเตือนสถานะ การเสียหายของเครื่องจักรแบบทันทีทันใดผ่านระบบเครือข่าย แสดงผลทางหน้าจอคอมพิวเตอร์ ื่ ข) ระบบการตรวจสอ<mark>บ</mark>และค้นหาจำนวนงานซ่อมบำรุงที่คงค้างอยู่ในระบบ 4) ระบบการแก้ไข ี่ บันทึกข้อมูลเครื่องและจักรอุปกรณ์ 5) ระบบประมวลผลและการรายงานผลการซ่อมบำรุงรักษา ื่ และทําการสรางโปรแกรมตามการออกแบบและขอกําหนด การวัดผลการศึกษาวิจัยหลังจากการนํา ระบบการซอมบํารุงรักษาเครือขายคอมพิวเตอรใชแทนระบบเกาพบวาเปอรเซ็นตการรอคอยงาน ซ่อมบำรุงโดยเฉลี่ยลดลง 3.42% เปอร์เซ็นต์การทำงานซ่อมบำรุงจริงโดยเฉลี่ยลดลง 6.95% เปอร์เซ็นต์การขัดข้องของเครื่องจักรและอุปกรณ์โดยเฉลี่ยลดลง 10.37% และสัดส่วนเปอร์เซ็นต์ ึการรอคอยการซ่อมบำรุงต่อเปอร์เซ็นต์การหยุดการทำงานเครื่องจักรลดลงโดยเฉลี่ย 10.96%

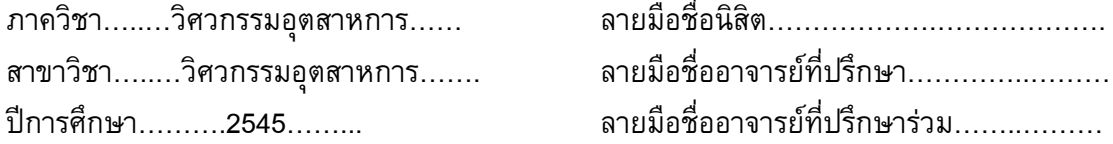

#### ## 4371524621 : MAJOR INDUSTRIAL ENGINEERING KEY WORD: MAINTENANCE MANAGEMENT/ INFORMATION NETWORKING SYSTEM/

COMPUTER PROGRAM

234 pp. ISBN 974-17-0999-4.

 PHUSIT SANPARNICH : MAINTENANCE MANAGEMENT USING A NETWORKING COMPUTERIZED SYSTEM : THE CASE STUDY OF HEAD GIMBAL ASSEMBLY MANUFACTURING. THESIS ADVISOR : ASSIST. PROF.JITTRA RUKIJKANPANICH, Ph.D.

 The propose of the thesis was designing a maintenance management that using a networking computerized system for head gimbal assembly manufacturing. This study had research to the maintenance management system of the manufacturing case study to reduce the downtime problems. All the data came from the production downtime recording, the work request maintenance, the production reporting and data analysis maintenance management system of the case study. From analyzing, we can separate the downtime of equipment in 2 parts 1) Waiting Time and 2) Repairing Time. Not only that, the another problems was found, as the work maintenance requests lose, no recording for a repairing equipment history. To study related other research and theory for designing a maintenance management using networking computerized system and specification to create a computer program for maintenance management using networking. Thus, a main computer program consist of five system as 1) Work maintenance request system 2) Work order system compose of two minor systems 2.1) Open work maintenance system 2.2) Closed work maintenance system 3) Monitoring downtime online system compose of two minor systems 3.1) Real Time online system 3.2) Back lock system 4) Administration system 5) Reporting system then created the program follow as a specification. By measuring a maintenance management using a networking after implementation got the result as mean of waiting time precentage reduced 3.42%, mean of repairing time percentage reduced 6.95%, mean of total downtime percentage reduced 10.37% and mean of ratio waiting time percentage reduced 10.96%.

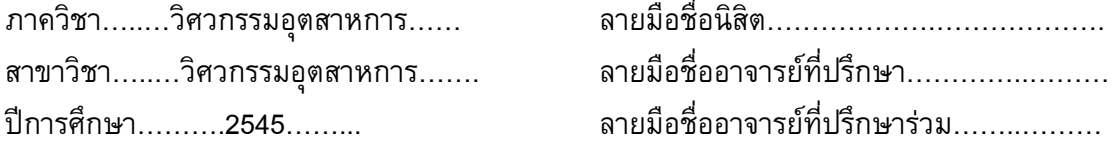

#### **กิตติกรรมประกาศ**

วิทยานิพนธ์ฉบับนี้สำเร็จลุล่วงไปได้ด้วยดี ด้วยความช่วยเหลืออย่างดียิ่งของ ผศ.ดร. จิตรา รู้กิจพานิช อาจารย์ที่ปรึกษาวิทยานิพนธ์ซึ่งได้ให้คำแนะนำและข้อคิดเห็นที่เป็นประโยชน์ ในการวิจัยดวยดีขอขอบพระคุณ รศ.ดร.วันชัย ริจิรวนิช ประธานกรรมการการสอบวิทยา นิพนธ์ ผศ.ดร.สมชาย พัวจินดาเนตร และ ผศ.สุทัศน์ รัตนเกื้อกังวาน กรรมการการสอบ ื้ ้วิทยานิพนธ์ ที่ได้กรุณาสละเวลาอันมีค่าช่วยให้คำแนะนำ ข้อคิดเห็น ตลอดจนการแก้ไขข้อบก พร่องของการวิจัยนี้จนสำเร็จลุล่ว<mark>ง</mark>ผ่านไปด้วยดี

ผู้ทำการวิจัยขอขอบคุณ คุณพงษ์พันธ์ คุ้มพวก ช่างซ่อมบำรุงอาวุโส และผู้ปฏิบัติงาน ทุกทานในแผนกซอมบํารุง ฝายสนับสนุนการผลิต ของโรงงานกรณีศึกษาไดกรุณาใหความรวม มือ และให้ความช่วยเหลือในการเก็บข้อมูลต่างๆ ด้วยดี

ท้ายสุดนี้ ขอขอบคุณมารดา ที่ได้ให้การสนับสนุน และให้กำลังใจในการทำวิจัยตลอดมา

นายภูษิต สารพานิช 16 กันยายน 2545

## **สารบัญ**

## **หนา**

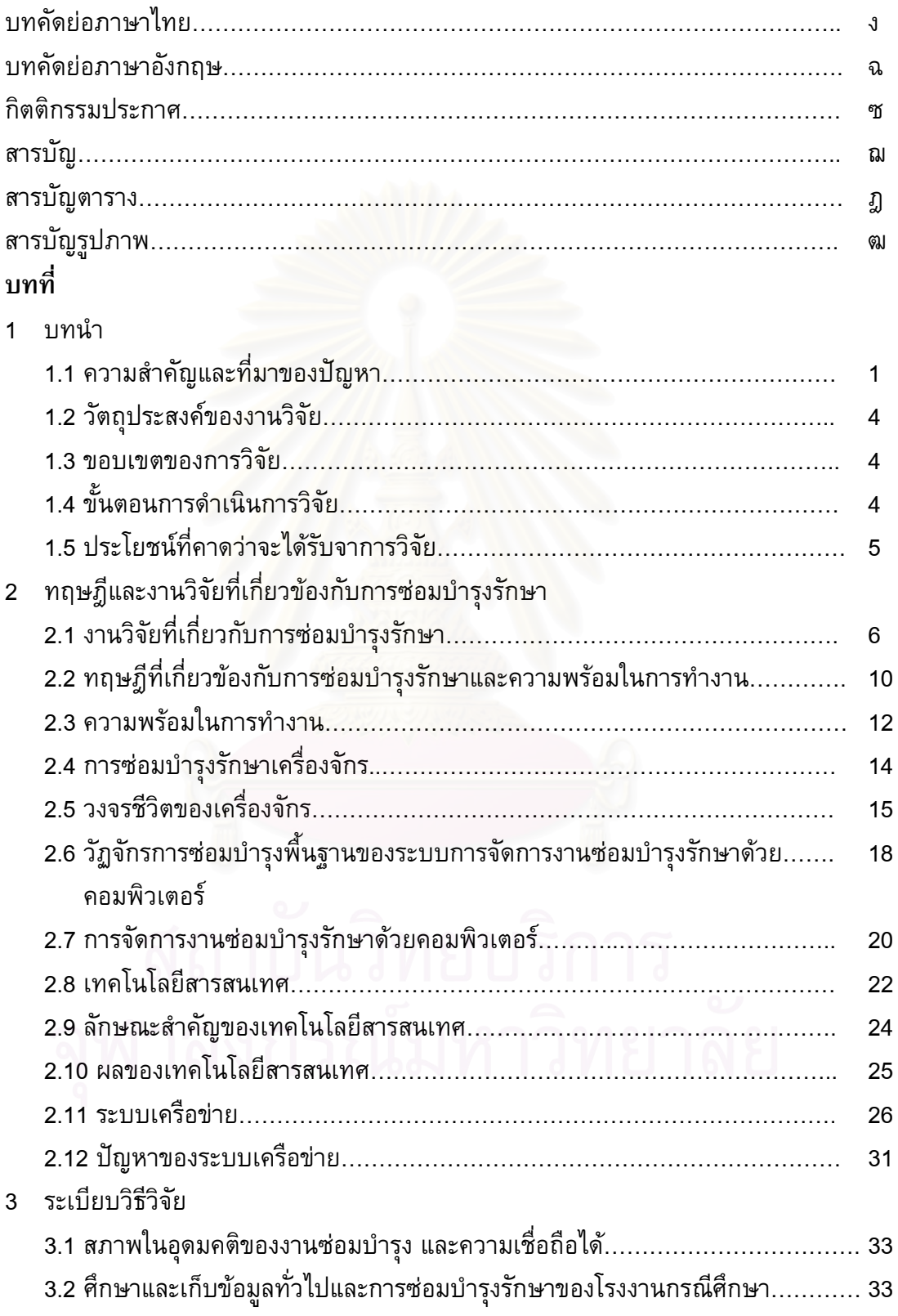

## **สารบัญ(ตอ)**

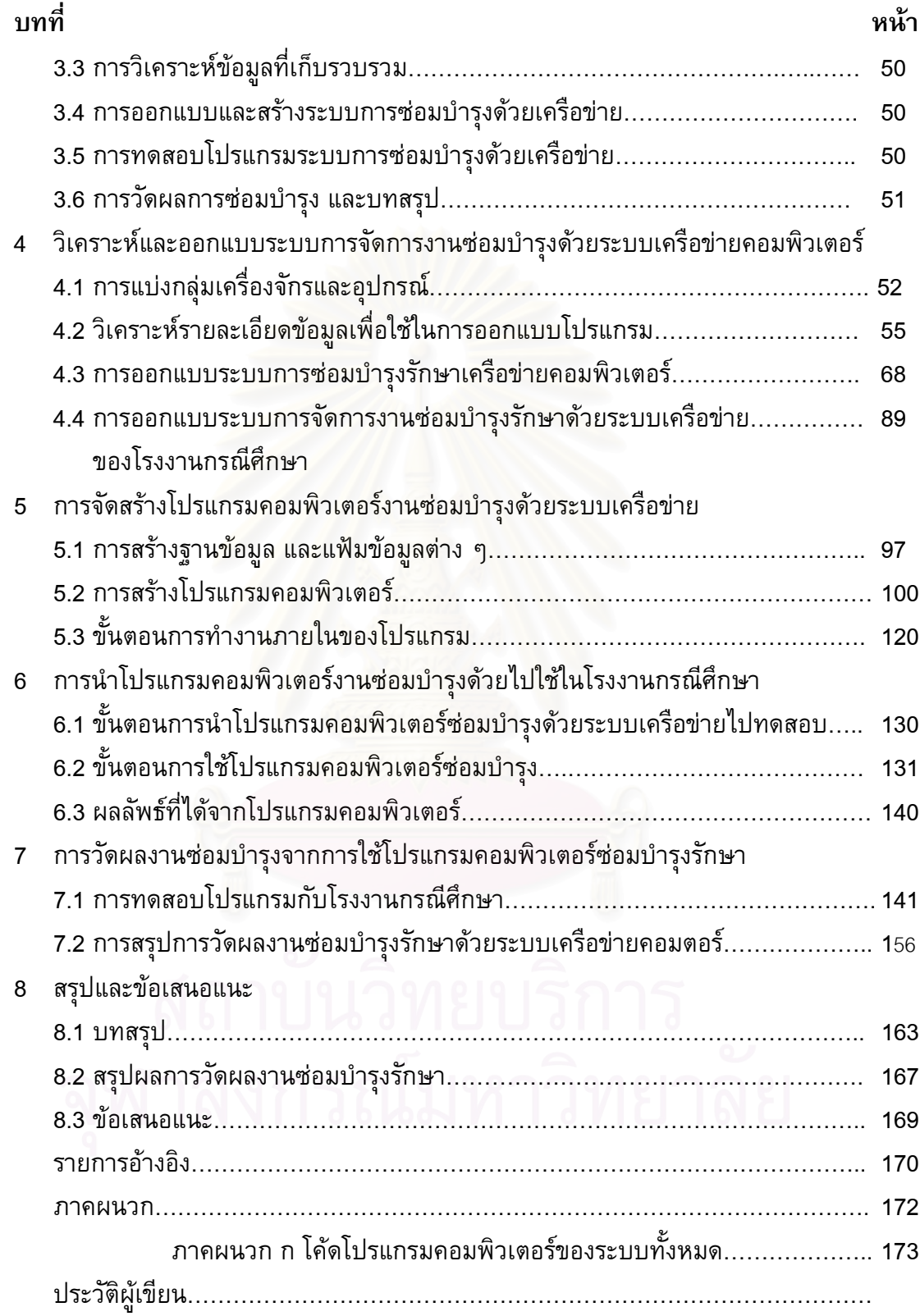

## **สารบัญตาราง**

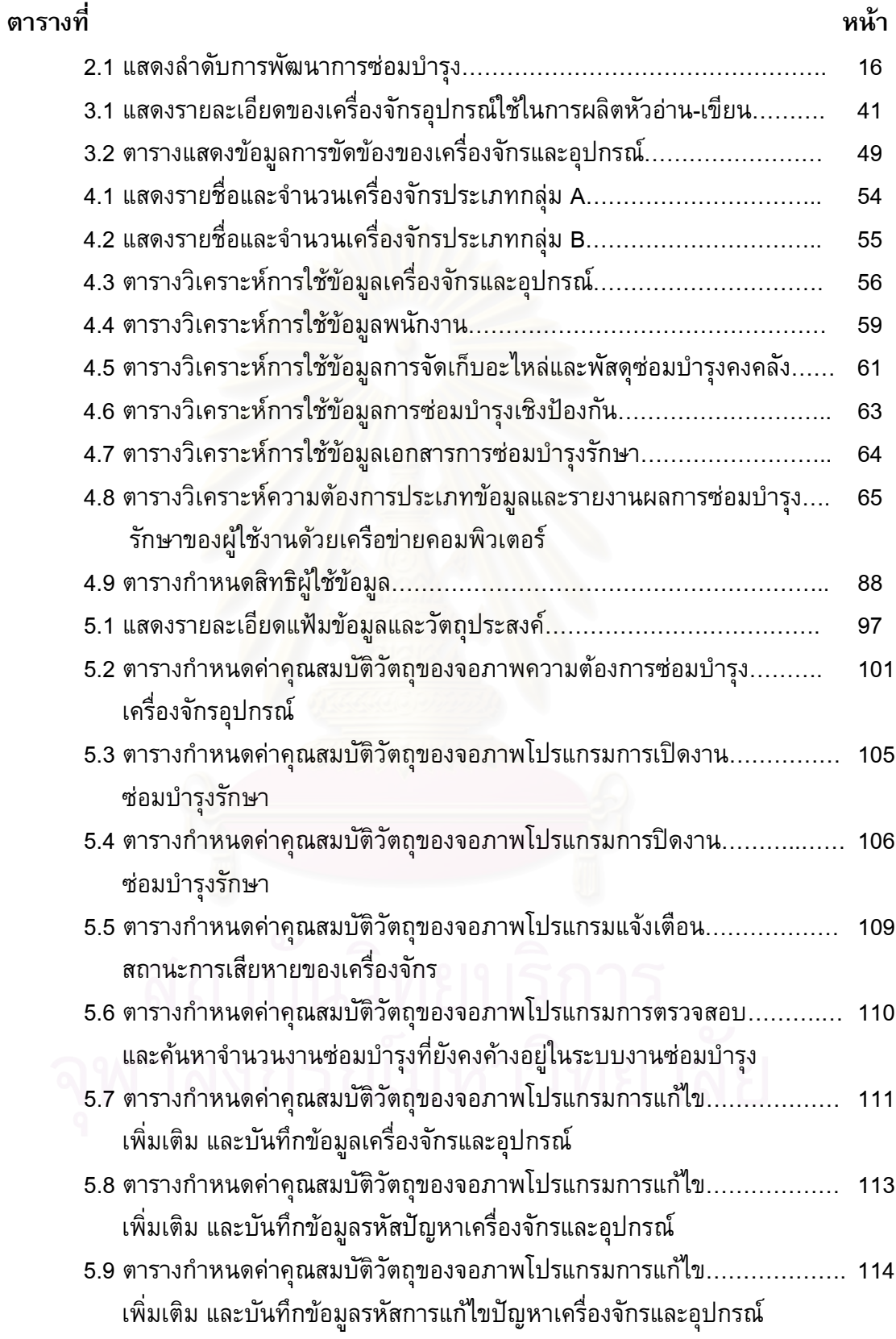

## **สารบัญตาราง (ตอ)**

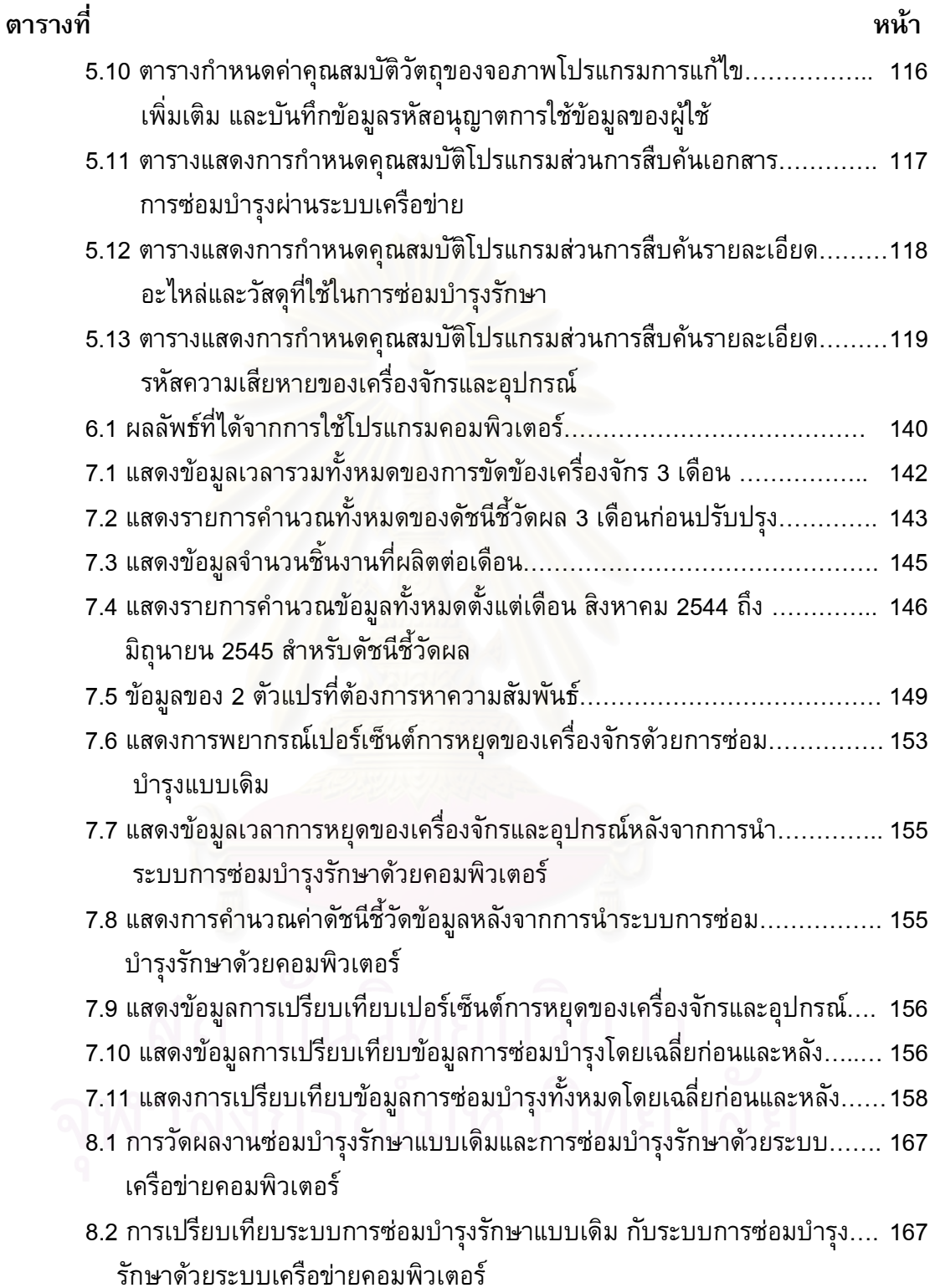

## **สารบัญรูปภาพ**

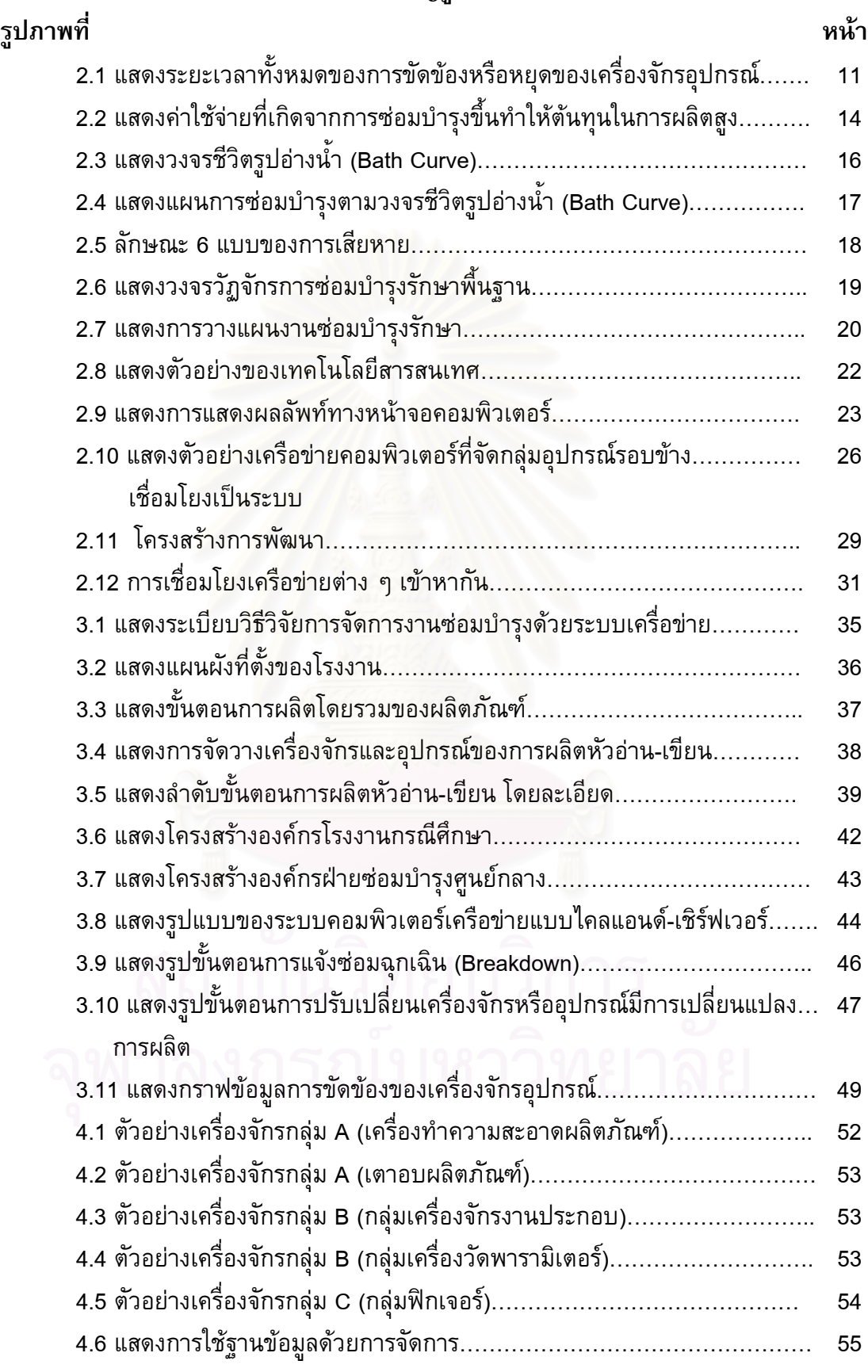

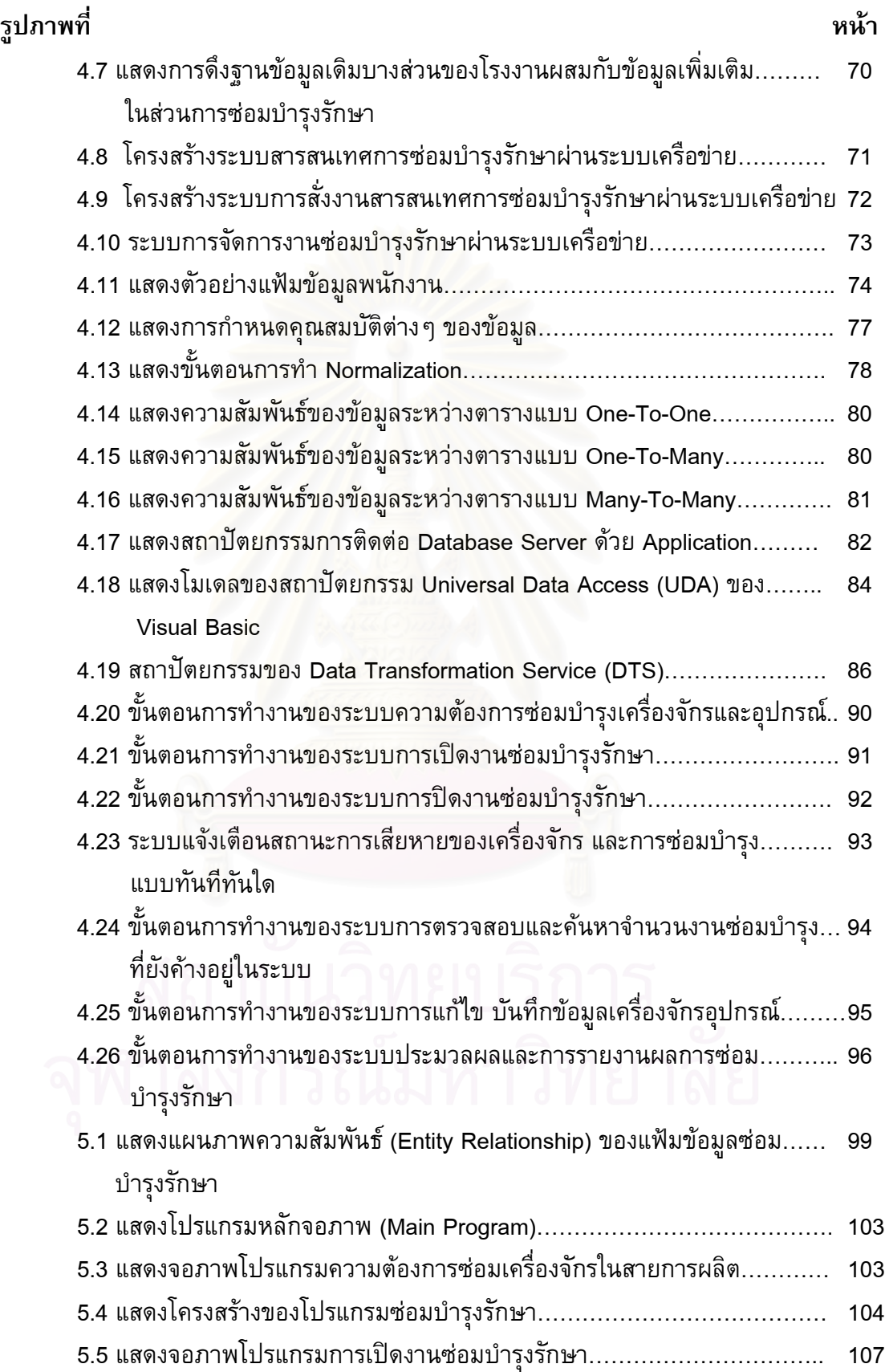

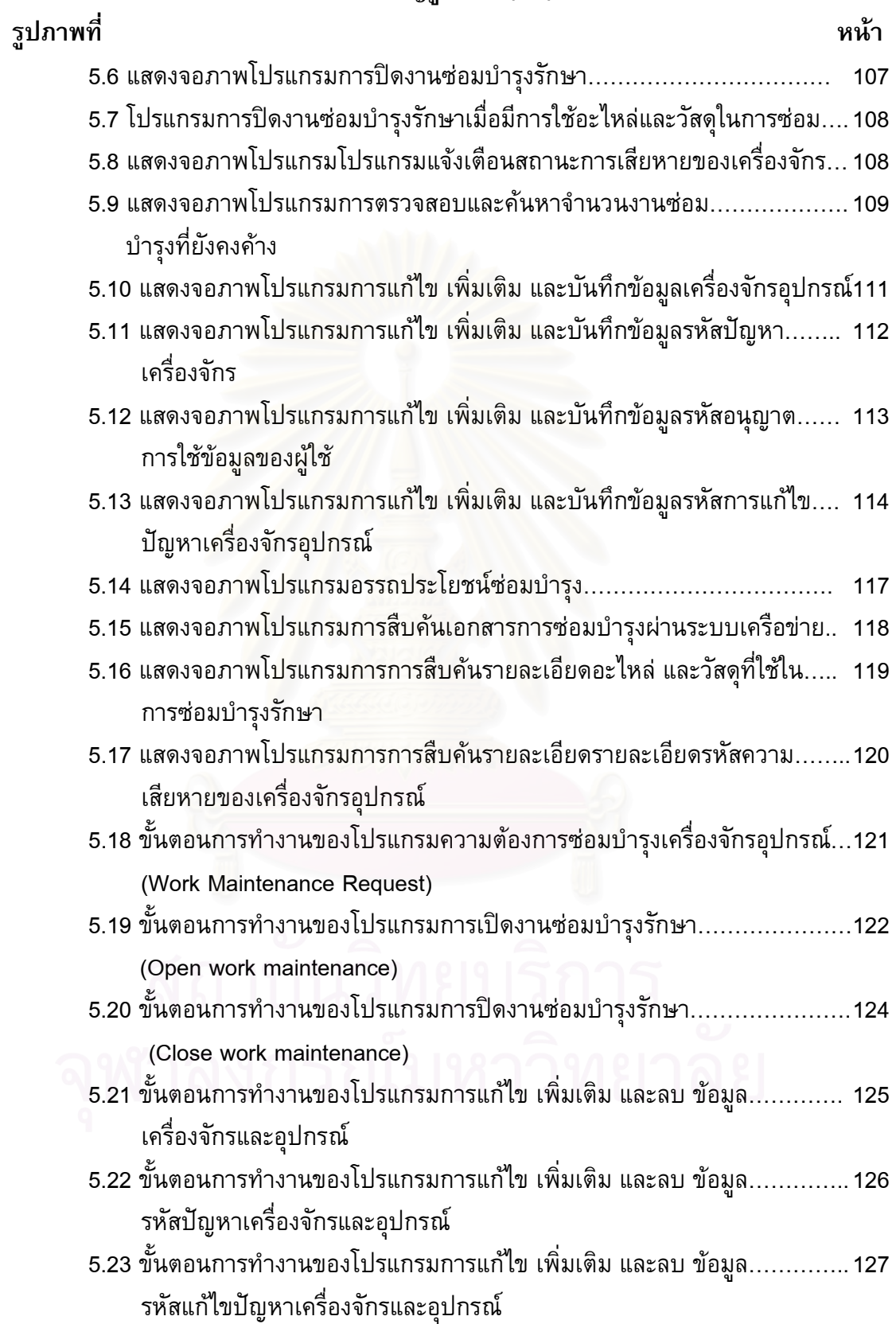

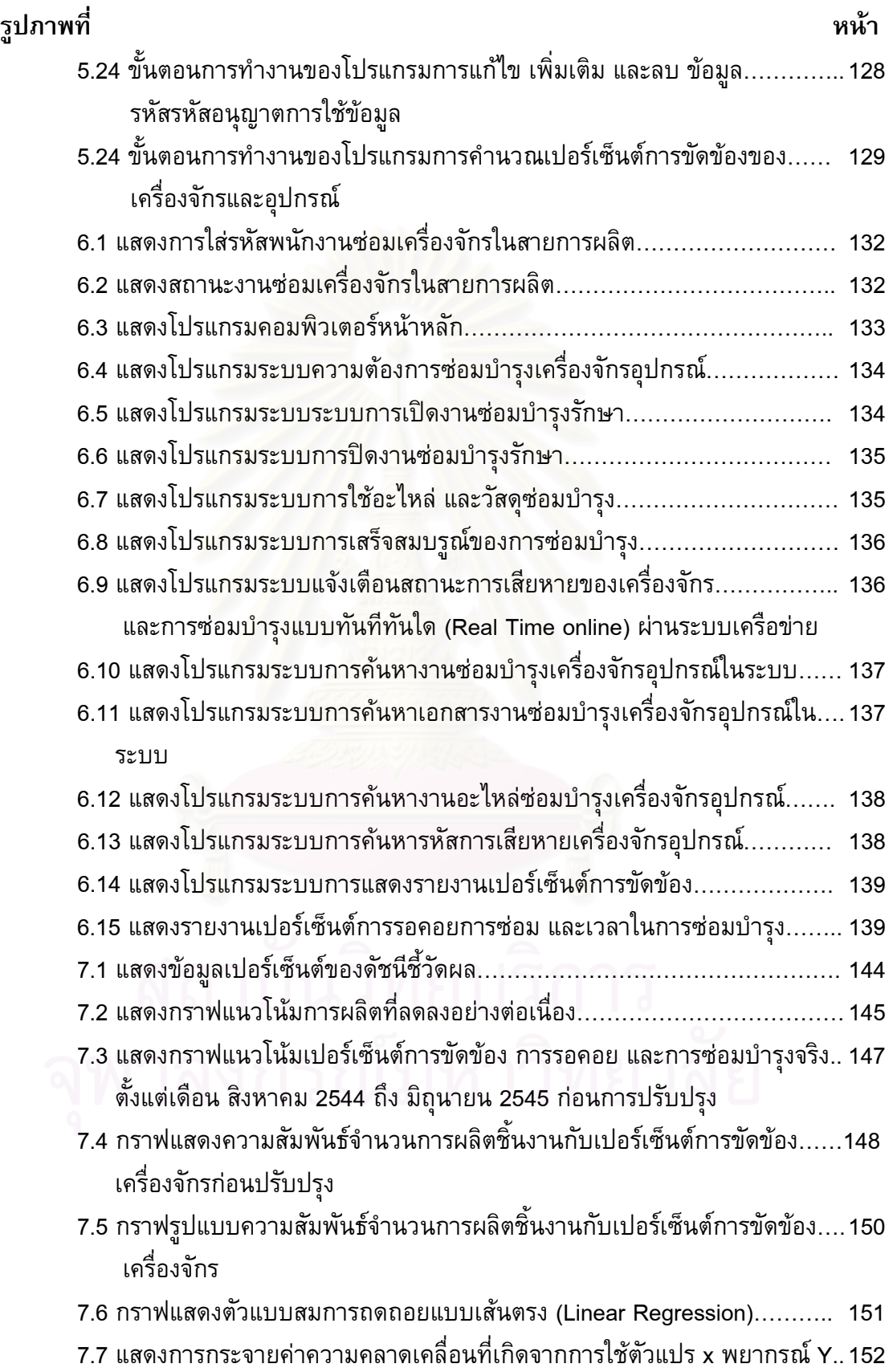

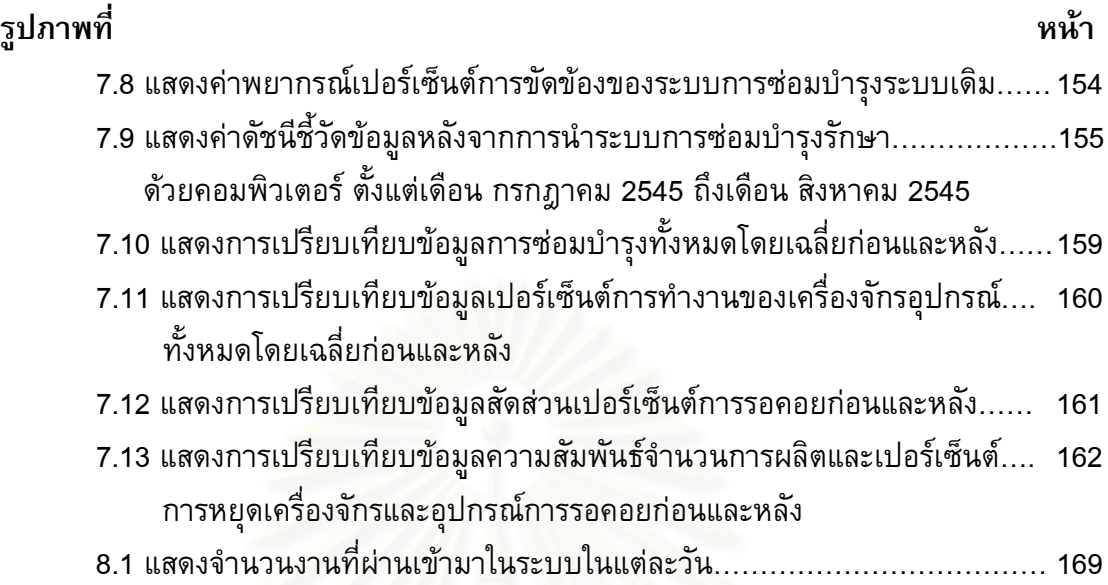

**บทท ี่ 1**

### **บทนํา**

### **1.1 ความสําคัญและท ี่มาของปญหา**

ความก้าวหน้าในวิทยาการต่างๆที่เจริญรุดหน้าอย่างรวดเร็วในปัจจุบันทำให้การแข่งขัน ี่ ในธุรกิจอุตสาหกรรมต่าง ๆ รวมไปถึงในภาคอื่น ๆ ทวีความรุนแรงขึ้นตามลำดับเพื่อทำให้ธรุกิจ ึ้ ื่ อยู่รอดได้จึงต้องทำงานแข่งกับเวลา บริษัทผู้ผลิตที่สามารถนำผลิตภัณฑ์ใหม่ ๆ เข้าสู่ตลาดของ ี่ ผู้บริโภคได้ก่อนผู้อื่นย่อมได้เปรียบทางธุรกิจ จะเห็นได้ว่าการส่งมอบผลิตภัณฑ์ใหม่ๆ เข้าสู่ ตลาดได้ทันเวลา สินค้าต้องมีคุณภาพดีและมีต้นทุนในการผลิตต่ำ คอมพิวเตอร์จึงเข้ามามี ่ํ ความสำคัญในการพัฒนาวิทยาการสาขาต่าง ๆ และเกิดการพัฒนารุดหน้ามากยิ่งขึ้น ส่งผลให้ ิ่ เครื่องจักรและอุปกรณ์ในยุคใหม่มีความซับซ้อน รวดเร็วและแม่นยำมากในการผลิต เพื่อทันต่อ ปริมาณความต้องการของตลาดเพิ่มมากขึ้น และลดบทบาทหน้าที่ของพนักงานควบคุมเครื่อง ิ่ ี่ ื่ จักรลง เครื่องจักรและ<mark>อุปกรณ์จ</mark>ะถูกควบคุมแทนด้วยคอมพิวเตอร์เหล่านั้น เป็นเครื่องจักรและ อุปกรณ์อัตโนมัติ ที่มีคว<mark>า</mark>มซับซ้อนแม่นยำสูงและมีราคาแพงขึ้น ซึ่งส่งผลกระทบไปถึงต้นทุน ึ่ การผลิต

ธุรกิจประเภทอุตสาหกรรมการผลิตย่อมคำนึงถึงผลกระทบเหล่านี้ ดังนั้นในการลงทุน ซื้อเครื่องจักรและอุปกรณ์รุ่นใหม่ ๆ ที่มีราคาสูง จึงทำให้ต้องใช้เครื่องจักรและอุปกรณ์เหล่านั้น ให้เกิดประโยชน์เต็มประสิทธิภาพมากที่สุด โดยการนำเอาวิชาการต่างๆ มาประยุกต์ใช้เพื่อลด การขัดข้องของเครื่องจักรและอุปกรณ์ให้น้อยที่สุด การซ่อมบำรุงรักษาเปลี่ยนแปลงจากเดิมที่ ื่ มักมีการซ่อมบำรุงรักษาเครื่องจักรและอุปกรณ์ต่อเมื่อมีการแจ้งซ่อมแบบฉับพลัน (Breakdown Maintenance) มาเป็นการซ่อมบำรุงรักษาเครื่องจักรเชิงป้องกัน (Preventive Maintenance) ื่ โดยเฉพาะในธุรกิจประเภทอุตสาหกรรมอิเล็คทรอนิค มีจัดสายงานการผลิตแบบต่อเนื่อง (Continuous Line) ทำให้เมื่อมีเครื่องจักรและอุปกรณ์ใดที่อยู่ในสายงานเกิดการขัดข้องย่อมส่ง ื่ ผลตอการหยุดชะงักของสายงานการผลิตและคนงานดวย ดังน นการวางแผนงานและการจัดการ ั้ การซ่อมบำรุงรักษาเครื่องจักรและอุปกรณ์จึงมีการนำระบบคอมพิวเตอร์มาช่วยในการจัดการ ื่ เพื่อทำให้ระบบการซ่อมบำรุงรักษาเครื่องจักรและอุปกรณ์มีความรวดเร็วแแม่นยำ และถูกต้อง ื่ ื่ มากขึ้น ลดเวลาในการสูญเสียที่เกิดมาจากการใช้เวลาในการซ่อมบำรุงเครื่องจักร การที่นำ ี่ ื่ ระบบคอมพิวเตอรมาชวยในการจัดการงานที่ซับซอนและสภาพแวดลอมที่ไมแนนอน เชน แผน การผลิตในแต่ละวันที่เปลี่ยนแปลงอันเนื่องมาจากความต้องการของลูกค้าที่ไม่แน่นอน (Production Planing Unstable) ทำให้เครื่องจักรและอุปกรณ์มีการใช้ประโยชน์ไม่เต็ม มีการใช้ ประโยชนไดมากขึ้น ชวยในการเก็บรวบรวมขอมูลประวัติการซอมแซมรวมไปถึงการจําแนกขอ

มูลที่เกิดขึ้นจากการขัดข้อง และนำข้อมูลการขัดข้องเหล่านั้น เช่น จำนวนความถี่ จำนวนชั่วโมง ี่ ึ้ ในการรอซ่อม จำนวนชั่วโมงในการซ่อมบำรุง ้มาทำการวิเคราะห์ลักษณะความเสียหาย (Failure behavior) เพื่อหาพารามิเตอร์ในการตรวจสอบชิ้นส่วนที่เสียหาย คำนวณกำลังคนของ ช่างเทคนิค (Man Power) ว่ามีสัดส่วนที่เหมาะต่องานซ่อมบำรุงหรือไม่ การติดตามงานตามคำ สั่งซ่อม การวางแผนและควบคุมจำนวนอะไหล่คงคลังและวัสดุอุปกรณ์ การจัดทำรายงานที่อยู่ ั่ ี่ ในรูปของระบบสารสนเทศสําหรับผูบริหารระดับสูง

ในปจจุบันมีผูผลิตโปรแกรมคอมพิวเตอรสําเร็จรูปสําหรับการจัดการทางดานการซอม บำรุงรักษาอยู่เป็นจำนวนมากมาจำหน่ายให้กับบริษัทอุตสหกรรมทั้งขนาดกลาง และขนาดใหญ่ ั้ ทั้งต่างประเทศและในประเทศ ในต่างประเทศมีโปรแกรมคอมพิวเตอร์สำเร็จรูปที่เป็นโปรแกรม ั้ สาธิต (Demo Version) ที่สามารถดาวน์โหลดได้ฟรี ทั้งที่ทำงานบนเว็บไซต์หรือมาติดตั้งลงบน ี่ ั้ คอมพิวเตอร์ตั้งโต็ะทั่วไป (Personal Computer) เช่น <u>http://www.cogz.com</u>) COGZ System LLC. , MaintenanceResource http://www.maintenanceresources.com/Cmms/ Index.htm), MainBoss Inc. (www.mainboss.com), 4Site Enterprise Software (www.4site.com) etc. โปรแกรมคอมพิวเตอร์สำเร็จรูปสำหรับการจัดการทางด้านการซ่อมบำรุงรักษาที่มีผู้นิยมใช้ โปรแกรมหนึ่งคือ "MAXIMO" ที่ผลิตโดยบริษัท เอ อา เอ็ม กรุ๊ป และโปรแกรม "MaintainIT ี่ Pro" ผลิตโดยบริษัท ดาต้า<mark>สตรีม และผู้ผลิตรายใหญ่ ๆ ในประเทศมีเพียงไม่กี่รายเช่น บริษัท โท</mark> ้ เท็ม จำกัด และ บริษัท ที่พี่เอ็ม ดาต้าเน็ทเวิคร์ จำกัด เป็นต้น แต่อย่างไรก็ตามโปรแกรมเหล่านี้ ยังไม่หยืดยุ่นพอที่จะนำมาใช้ให้ตรงกับความต้องการของอุตสาหกรรมการผลิตในแต่ละประเภท ี่ <u>ไ</u>ด้ครอบคลุม ในต่างประเทศพบว่าการนำเอาระบบการจัดการซ่อมบำรุงด้วยคอมพิวเตอร์มาใช้ กับแผนกซ่อมบำรุงของโรงงานร้อยละ 40-70 ไม่ประสบผลสำเร็จทั้งนี้อาจมีสาเหตุอันเนื่องมา ั้ จาก

- 1) การประเมินความต้องการของผู้ใช้งานที่ผิดพลาด
- 2) ความต้องการเอกสารของระบบที่ผู้ใช้งานไม่สามารถจัดหาได้
- 3) ขาดการสนับสนุนจากสวนจัดการ
- 4) ระบบมีความยุงยากซับซอนสําหรับผูใชงานระดับปฎิบัติการ
- ี่ 5) การประเมินเวลาและค่าใช้จ่ายของงานการซ่อมบำรุงที่ไม่ถูกต้อง เป็นต้น

จากสาเหตุดังกล่าวข้างต้นแล้วโปรแกรมของงานการซ่อมบำรุงที่มีขนาดใหญ่มีการเพิ่ ֦֧<u>֘</u> ิ่ ิ จากสาเหตุดังกล่าวข้างต้นแล้วโปรแกรมของงานการซ่อมบำรุงที่มีขนาดใหญ่มีการเพิ่ม<br>เติมในส่วนของไฟแนนซ์ และเชื่อมโยงระบบอื่นซึ่งในบางครั้งไปทับซ้อนกับโปรแกรมที่มีอยู่ก่อน หน้าแล้วทำให้ไม่สามารถใช้ประโยชน์อย่างเต็มที่ และยังเกิดปัญหาในเรื่องของฐานข้อมูลเดิมอีก ดวย ในความหลากหลายของโปรแกรมคอมพิวเตอรที่มีมาก และมีการปรับปรุงเพ ื่อใหเกิดความ ยืดหยุ่นมากที่สุดเท่าที่ทำได้ ทำให้การเลือกซื้อชุดโปรแกรมคอมพิวเตอร์ให้เหมาะสมกับแผนก ื้ ซ่อมบำรุงรักษาเป็นสิ่งที่ต้องพิจารณาอย่างรอบคอบ เพื่อให้เกิดประโยชน์สูงที่สุดกับองค์กร โดย ิ่ ราคาของชุดโปรแกรมคอมพิวเตอร์นี้จะขึ้นอยู่กับคุณสมบัติของส่วนประกอบต่าง ๆ (Option) ึ้ ของชุดโปรแกรมซึ่งมีราคาตั้งแต่ \$1,000 จนถึงมากกว่า \$100,000 ราคาที่สูงไม่ได้รับประกันว่า ั้ หน้าที่ต่างๆ ของชุดโปรแกรมมีความง่ายต่อการใช้งาน และส่วนประกอบเพิ่มเติม (Option)ที่ผู้ ผลิตสร้างขึ้นเพื่อรองรับผู้ใช้งานเฉพาะรายการฝึกอบรมการใช้โปรแกรมก็มีค่าใช้จ่ายที่แพงมาก ึ้ ื่ เช่นกัน รวมไปถึงในกรณีที่หมดระยะเวลาการรับประกัน ค่าดูแลโปรแกรม (Service) และระบบ เพ ื่อใหมีเสถียรภาพก็มีราคาท แพงเชนเดียวกัน ี่

งานวิจัยนี้จึงได้ออกแบบโปรแกรมการจัดการซ่อมบำรุงที่มีความยืดหยุ่นโดยตัวของ ี้ ี่ โปรแกรมจะทำหน้าเป็นศูนย์กลาง โดยจะทำการแยกฐานข้อมูล ออกจากตัวโปรแกรม เพื่อให้มี การใชขอมูลรวมกัน (Share) ขอมูลผานทางเครือขาย (Networking) และทําการติดตอกับฐาน ข้อมูลอื่นๆ (Plug In) เดิมที่มีอยู่ได้โดยไม่ไปทับซ้อน ซึ่งทำให้มีความเหมาะสมกับระบบซ่อม ื่ ึ่ บำรุงของโรงงานผลิตหัวอ่าน-เขียนคอมพิวเตอร์ และตรงความต้องการของผู้ใช้ระบบ ซึ่งคุณ ึ่ ลักษณะของระบบในงานวิจัยมีลักษณะดังน

- 1) ใชโปรแกรมภาษาเบสิกวิชวลเวอรชั่น 6 (Visual Basic6)
- 2) ฐานข้อมูลจะจัดเก็บด้วย SQL Server
- 3) ระบบการแจ้งซ่อมเครื่องจักรที่ขัดข้องจากใน<mark>ส</mark>ายงานการผลิตผ่านทางเครือข่าย ี่ (Network)โดยพนักงานประจำเครื่องจักรหรืออุปกรณ์นั้นจะเป็นผู้แจ้งผ่านทาง คอมพิวเตอร์ที่ประจำอยู่ในสายงานการผลิตและเมื่อสิ้นสุดการแจ้งซ่อมของ พนักงานประจำเ<mark>ค</mark>รื่อวจักร คอมพิวเตอร์ในห้องซ่อมบำรุงจะแสดงทันทีว่ามีเครื่องที่ ื่ ขัดข้องอยู่ในสายการผลิต พร้อมทั้งแสดงตำแหน่งที่ตั้งของเครื่องจักร ั้
- 4) ระบบจะทำการแสดงการสั่งซ่อมโดยอัตโนมัติให้แก่ช่างซ่อมบำรุงผู้ที่พบว่ามีการ ั่ ี่ แจงซอมผานทางจอคอมพิวเตอรเครือขายโดยขอแนะนําในการซอมจะมาผูเช ยว ชาญและคูมือเคร องจักรและอุปกรณ (Trouble shooting) ซ งจะถูกบรรจุอยูใน ึ่ โปรแกรมซอมบํารุง
- 5) ระบบจะมีการติดต่อกับฐานข้อมูลอื่นๆ เช่น ฐานข้อมูลการจัดเก็บอะไหล่และวัสดุ ื่ อุปกรณของเดิมท ี่โรงงานมีอยู
- 6) ระบบจะคํานวณเปอรเซ็นตการขัดของ (Percentage Machine Downtime) เปอรเซ็นตการใชประโยชน (Percentage Machine Utilization)
- 7) การสำรวจระบบการซ่อมบำรุงพื้นฐานของโรงงานกรณีศึกษานี้พบว่ามีการซ่อม ี้ บํารุงรักษา 3 แบบดวยกันคือ
- 1) การซอมบํารุงรักษาแบบฉุกเฉิน (Breakdown Maintenance)
- 2) การซอมบํารุงรักษาแบบแกไขปรับปรุง (Corrective Maintenance)
- 3) การซอมบํารุงรักษาเชิงปองกัน (Preventive Maintenance)

ซึ่งข้อมูลในสองส่วนแรกที่ได้จะถูกนำมาวิเคราะห์ด้วยโปรแกรมที่จัดสร้างขึ้นและจะถูก ึ่ ึ้ นำมาใช้ในขั้นต่อไปคือ การวางแผนในการซ่อมบำรุงรักษาเชิงป้องเครื่องจักรและอุปกรณ์เพื่อ ยืดอายุการใช้งาน โดยในงานวิจัยนี้ทำการศึกษาในสองแบบแรกเท่านั้น

### **1.2 วัตถุประสงคของงานวิจัย**

การศึกษางานวิจัยนี้มีวัตถุประสงค์เพื่อสร้างระบบการจัดการซ่อมบำรุงด้วยเครือข่าย ี้ ุคอมพิวเตอร์สำหรับโรงงานอุตสาหกรรมผลิตภัณฑ์หัวอ่าน-เขียนคอมพิวเตอร์

### **1.3 ขอบเขตของงานวิจัย**

- 1) ระบบการจัดการซ่อมบำรุงรักษาด้วยคอมพิวเตอร์ ครอบคลุมด้วยระบบการแจ้ง ซ่อมผ่านทางเครื<mark>่อข่าย (Networking) โดยพนักงานที่ประ</mark>จำเครื่องจักรและอุปกรณ์ จากสายงานการผลิตโดยตรง (Downtime Monitoring)
- 2) ระบบการสั่งงานซ่อมบำรุงให้แก่ช่างซ่อมบำรุงโดยอัตโนมัติ ระบบอุปกรณ์ ระบบ ั่ การใช้อะไหล่ และวัสดุในการซ่อมบำรุง
- 3) ประยุกต์ใช้ระบบการจัดการซ่อมบำรุงด้วยคอมพิวเตอร์ที่จัดทำขึ้นกับโรงงานกรณี ึ้ ศึกษาเฉพาะเครื่อ<mark>ง</mark>จักรและอุปกรณ์ที่ใช้ผลิตผลิตภัณฑ์หัวอ่าน-เขียน
- 4) ทำการวัดประเมินผลงานซ่อมบำรุงรักษาของโรงงานกรณีศึกษาด้วยโปรแกรม คอมพิวเตอร์สำหรับการจัดการซ่อมบำรุงที่จัดทำขึ้น โดยใช้เวลาดัชนีชี้วัดที่การ ี่ หยุดของเครื่องจักรอุปกรณ์ (Percentage Downtime) , เปอร์เซ็นต์การทำงานของ ื่ เคร องจักร (Percentage Machine Utilization)

#### **1.4 ข นตอนการดําเนินงาน ั้**

- 1) ศึกษาสภาพการดำเนินงานในปัจจุบันของโรงงาน โดยศึกษาถึงขั้นตอนการผลิต, ั้ กรรมวิธีการผลิต รวมถึงปัญหาและอุปสรรคที่เกิดขึ้นอันเนื่องมาจากการซ่อมบำรุง ึ้ รักษา
- 2) สำรวจงานวิจัยและค้นคว้าทฤษฎีที่เกี่ยวข้องกับงานวิจัย  $\frac{1}{2}$
- 3) ศึกษาระบบซ่อมบำรุงรักษาในอุตสาหกรรม และระบบสารสนเทศข้อมูล
- 4) ศึกษาวิเคราะห์การเชื่อมโยงระบบการซ่อมบำรุงรักษา และระบบสารสนเทศข้อมูล เข้าด้วยกันเพื่อจัดทำเป็นโครงสร้างของระบบการจัดการการซ่อมบำรุงด้วย คอมพิวเตอรเครือขาย
- 5) ออกแบบระบบท ี่ใชในการแกไขปญหา
- 6) ออกแบบการจัดเก็บข้อมูล และทำการรวบรวมข้อมูลที่เกี่ยวข้อง โดยใช้โปรแกรม ี่ ฐานข้อมูล Microsoft Access Query และใช้ SQL Server เป็น Database Management System
- 7) สร้างโปรแกรมสำหรับการซ่อมบำรุงรักษาสำหรับเครื่องจักรและอุปกรณ์ที่ใช้ในการ ผลิตบนดวยภาษาวิชวลเบสิกเวอรชั่น 6
- 8) นําโปรแกรมมาประยุกตใชและปรับปรุงการแกไขโดย
	- 8.1) นําขอมูลของโรงงานตัวอยางใสในโปรแกรม
	- 8.2) ทดสอบโปรแกรมคอมพิวเตอรผานทางเครือขาย
	- 8.3) รายงานผลการทดสอบ และท<mark>ำการแก้ไข</mark>ในกรณีที่เกิดความผิดพลาด
- 9) วิเคราะห์และสรุปผลจากงานวิจัย และเสนอแนะ
- 10) จัดทํารูปเลมวิทยานิพนธ

## **1.5 ประโยชนที่ คาดวาจะไดรับจากงานวิจัย**

- 1) สามารถล<mark>ดเปอร์เซ็นต์การหยุดของเครื่องจักรและอุปกรณ์โดยเฉลี่ยลง</mark> ื่
- 2) สามารถเพิ่มเปอร์เซ็นต์การทำงานของเครื่องและอุปกรณ์โดยเฉลี่ยขึ้น ื่
- 3) เพิ่มความสะด<mark>ว</mark>กรวดเร็ว ถูกต้อง และปลอดภัยในการทำงานซ่อมบำรุงรักษาเครื่อง ิ่ ื่ จักรและอุปกรณ์เนื่องจากปฏิบัติตามรายละเอียดวิธีการทำงานที่เป็นมาตราฐาน (Maintenance Instruction)
- 4) สามารถจัดกําลังคนใหเหมาะสมกับงานที่มีอยูตามกําลังการผลิตของโรงงาน

#### **ทฤษฎีและงานวิจัยท เก ยวของกับการซอมบํารุงรักษา ี่ ี่**

ในบทนี้ได้ทำการรวบรวมทฤษฎีและงานวิจัยที่เกี่ยวข้องกับการซ่อมบำรุงรักษาซึ่งมีหัว ี่  $\mathcal{L}^{\mathcal{L}}(\mathcal{L}^{\mathcal{L}})$  and  $\mathcal{L}^{\mathcal{L}}(\mathcal{L}^{\mathcal{L}})$  and  $\mathcal{L}^{\mathcal{L}}(\mathcal{L}^{\mathcal{L}})$ ึ่ ข้อที่เกี่ยวข้องดังนี้  $\mathcal{L}^{\mathcal{L}}(\mathcal{L}^{\mathcal{L}})$  and  $\mathcal{L}^{\mathcal{L}}(\mathcal{L}^{\mathcal{L}})$  and  $\mathcal{L}^{\mathcal{L}}(\mathcal{L}^{\mathcal{L}})$ ี่

- 1) การบริหารงานซอมบํารุง (Maintenance Management)
- 2) ความพร้อมใช้งาน (Availability)
- 3) การวิเคราะห์การขัดข้องของเครื่องจักร (Downtime Analysis) ื่
- 4) ทฤษฎีวัฏจักรอายุการใช้งานเครื่องจักร (Life Cycle Theory)
- 5) วัฏจักรการซ่อมบำรุงพื้นฐาน (Basic Maintnenace Cycle) ื้
- 6) ระบบการจัดการงานซอมบํารุงรักษาดวยคอมพิวเตอร(Computerized Maintnenance Management System,CMMS)
- 7) เทคโนโลยีสารสนเทศ (Information System)
- 8) ระบบเครือขาย (Network System)
- 9) การจัดการฐานขอมูล (Database Management)

#### **2.1 งานวิจัยท เก ยวกับการซอมบํารุงรักษา ี่**

ชัยยศ วัชรอยู่ (พ.ศ. 2533) วิทยานิพนธ์นี้ทำการศึกษาระบบการซ่อมบำรุงของโรงงาน ทอผ้าขนาดกลางและทำการปรับปรุงการซ่อมบำรุงของโรงงานนี้เพื่อเพิ่มผลผลิตให้สูงขึ้น จาก ื่ ิ่ การศึกษาพบวาการซอมบํารุงสวนใหญยังขาดการวางแผนและมาตราฐานการซอมบํารุงท่ดีีโดย ใช้เพียงประสบการณ์และทำการซ่อมเครื่องจักรเมื่ การวิจัยนี้ได้จัดวางระบบซ่อมบำรุง เชิงป้องกัน การวางแผนการซ่อมบำรุง และการกำหนดมาตราฐานในการปฏิบัติงานที่เหมาะสม รวมทั้งการจัดระบบข้อมูลของการซ่อมบำรุง หลังจากที่ได้นำมาตราฐานการซ่อมบำรุงไปใช้กับ ั้ โรงงานตัวอย่างพบว่าสามารถช่วยลดค่าใช้จ่ายในการซ่อมบำรุง และความถี่ของการขัดข้องลง ี่

 A Raouf; Zulfiqar Ali; S.O. Duffuaa (พ.ศ. 2536) ศึกษาถึงการประเมินระบบการจัด การงานซอมบํารุงดวยคอมพิวเตอร (Evaluating a Computerized Maintenance Management System) จากเอกสาร International Journal of Operations & Production Management โดย เมื่อได้พิจารณาถึงการจัดการและบริหารงานซ่อมบำรุงรักษาจะประกอบไปด้วยความพยายามที่ จะรวมเอาการทำงานซ่อมบำรุงที่มีประสิทธิภาพ และการใช้ประโยชน์อย่างเต็มที่ทั้งในเรื่องของ กำลังคนและวัสดุตลอดจนการนำเอาขั้นตอนมาตราฐานมาประยุกต์ใช้เข้าด้วยกัน ซึ่งเป็นเรื่องที่ ค่อนข้างยุ่งยากและซับซ้อน มีภาระงานที่ต้องเผชิญหลากหลาย ด้วยการเติบโตและพัฒนาที่รวด ี่ เร็วของระบบคอมพิวเตอร์ในงานซ่อมบำรุง ทำให้สามารถหาซื้อได้ง่าย ทำให้งานที่ยุ่งยากซับ

ซ้อนง่ายขึ้น ในการที่จะนำเอาระบบเหล่านี้มาใช้บริษัทมีทางเลือกอยู่ 2 ประการ คือ ซื้อหรือ พัฒนาระบบ ดังนั้นจึงต้องมีการประเมินและเปรียบเทียบถึงความเหมาะสมในการนำเอาระบบ ั้ การจัดการงานซ่อมบำรุงมาใช้

ฐิตินันท์ ชัยพัฒนาการ (พ.ศ. 2537) มุ่งศึกษาออกแบบระบบการวางแผนงานบำรุง รักษาสำหรับโรงงานผลิตกล่องกระดาษลูกฟูก เพื่อลดระยะเวลาการชำรุดใช้งานไม่ได้ของเครื่อง ื่ ื่ จักร ซึ่งเป็นปัญหาหลักที่ทำให้การผลิตไม่ทันเวลา จากการศึกษาระบบการซ่อมบำรุงของโรง งาน พบว่า ยังขาดการวางแผนที่ดี การซ่อมแซมจะกระทำต่อเมื่อมีการชำรุดเสียหายของเครื่อง ื่ ้จักร การประสานงานในการซ่อมบำรุงขาดประสิทธิภาพ การทำงานอาศัยความชำนาญและ ประสบการณแตเพียงประการเดียว ทําใหไมมีการติดตามผลการปฏิบัติงานและการเก็บประวัติ การซอมบํารุง และไมมีการจัดเตรียมอะไหลสํารอง การศึกษานี้ไดเสนอการออกแบบการวาง ้ แผนงานบำรุงรักษา โดยการจัดโครงสร้างองค์กรการซ่อมบำรุง การจัดแบ่งหน้าที่และความรับ ผิดชอบของพนักงานซ่อมบำรุง และพนักงานฝ่ายผลิต จัดการวางแผนงานบำรุงรักษาเชิงป้อง กัน การจัดวางระบบเอกสารงานบำรุงรักษา และการจัดรายการอะไหล่สำรองที่ควรมี จากการ ี่ ์ศึกษาและประเมินผล โดยเปรียบเทียบผลจากระบบการซ่อมบำรุงเดิม กับระบบการซ่อมบำรุงที่ ได้ปรับปรุงแล้วพบว่า เครื่องทำลอนกระดาษลูกฟูก และเครื่องพิมพ์เซาะร่องมีระยะเวลาการ ื่ ื่ ชำรุดใช้งานไม่ได้ ลดลงเฉลี่ยเดือนละ 347 และ 540 นาที ตามลำดับ อัตราการขัดข้องของ ี่ เครื่องทั้งสองลดลงเฉลี่ยร้อย<mark>ละ 2.5% และ 2.3% ตามลำ</mark>ดับ นอกจากนี้อัตราโอกาสของการขัด ั้ ข้องของทั้งสองเครื่องลดลงเฉลี่ย 0.10 และ 0.34 ครั้ง/8 ชั่วโมง ตามลำดับ ั้ ื่

 G.A. Bohoris; C Vamvalis; W Trace; K Ignatiadou (พ.ศ. 2538) มีการศึกษาการนํา เอาการซอมบํารุงรักษาทวีผลมาชวยในระบบ CMMS ของ Land-Rover (TPM implementation in Land-Rover with the assistance of a CMMS) จากเอกสาร Journal of Quality in Maintenance Engineering คายผลิตรถยนตที่เปนที่รูจักกันดีทั่วโลกคือ Land-Rover ของ ประเทศอังกฤษ ได้นำเอาวิธีการบริหารงานคุณภาพ (Total quality management (TQM)) ซึ่ง เปนวิธีที่ทําใหงานซอมบํารุงรักษามีทั้งประสิทธิภาพและประสิทธิผล แตมาในป ค.ศ.1997 Land-Rover ในเบอร์มิ่งแฮม (Birmingham) ได้นำเอาการซ่อมบำรุงรักษาทวีผล (TPM) มาใช้ ทำให้เป็นไปไม่ได้เลยที่ TQM จะปราศจาก TPM แต่เป็นการยากที่จะสาธิตว่าจะบรรลุเป้าหมาย ี่ ได้อย่างไร ดังนั้น TPM ใน Land-Rover จึงถูกใช้เพื่อช่วยระบบ CMMS ดังนั้นเพื่อให้การใช้ ื่ ประโยชน์สูงสุดจึงเป็นการยากที่จะหลีกเลี่ยงการใช้ CMMS ควบคู่ไปกับ TPM เพื่อความสำเร็จ ี่

ศิริพงษ์ ม่วงศิริ (พ.ศ. 2538) การศึกษาครั้งนี้ มีจุดมุ่งหมายเพื่อเสนอแผนการบำรุง ั้ รักษาเคร ื่ องจักร และเพื่อพัฒนาระบบสั่งการบำรุงรักษาเครื่องจักร จากเดิมใช้คนเป็นแบบ ั่ ื่ ้อัตโนมัติโดยใช้คอมพิวเตอร์ สำหรับในอุตสาหกรรมการผลิตกระป๋องบรรจุอาหาร การจัดทำ แผนการบำรุงรักษาเครื่องเคลือบแล็กเกอร์ และเครื่องซอยแผ่นเหล็ก ได้เริ่มต้นจากกำหนด ื่ ิ่ ลำดับความสำคัญของเครื่องจักร การจัดลำดับความสำคัญชิ้นส่วนอุปกรณ์ต่างๆ ของเครื่องจักร ื่ ิ้ ื่

การวิเคราะหหาสาเหตุของเหตุขัดของและชนิดของเหตุขัดของ การจัดทํามาตรฐานการบํารุง รักษา และหลังจากนั้นได้จัดทำแผนบำรุงรักษา การควบคุมการบำรุงรักษา การจัดทำระบบสั่ง การอัตโนมัติครั้งนี้ ได้นำแผนงานหล่อลื่นที่เป็นส่วนหนึ่งของแผนการบำรุงรักษานำมาควบคุม ั้ ื่ ึ่ การออกใบสั่งงานการหล่อลื่นอย่างอัตโนมัติ โดยใช้คอมพิวเตอร์เป็นตัวควบคุม ผลการทดสอบ ื่ เป็นที่น่าพอใจเป็นอย่างมากกล่าวคือ จำนวนใบสั่งงานที่ถูกพิมพ์จากเครื่องพิมพ์จากการทดลอง ื่ เท่ากับจำนวนใบสั่งงานจากการคำนวณทุกรหัสจุดหล่อลื่น ดังนั้น ในแผนการบำรุงรักษาอื่นๆ ื่ เช่น แผนการเปลี่ยนอะไหล่ทดแทน สามารถนำมาประยุกต์กับระบบสั่งการอัตโนมัติให้เกิด ั่ ประโยชน์ได้เป็นอย่างมาก โดยเฉ<mark>พาะลดความผิดพลาดจากคน ในการออกใบสั่งงาน</mark>

Keith Jones; Stephen Collis (พ.ศ.2539) ศึกษาถึงระบบการจัดการงานซ่อมบำรงด้วย คอมพิวเตอร (Computerized maintenance management systems) จากเอกสาร Property Management ในปจจุบันจากการสํารวจความคิดเห็นแบบสอบถามในการใชระบบการจัดการ ึ่งานซ่อมบำรุงด้วยคอมพิวเตอร์ ด้วยกิจกรรมอันหลากหลายในงานซ่อมบำรุงด้วยคอมพิวเตอร์ เมื่อพิจารณาถึงระดับการใช้คอมพิวเตอร์ระหว่างอาคาร และกำหนดระดับความพอใจด้วยการ จัดการงานซ่อมบำรุงด้วยคอมพิวเตอร์ สรุปได้ว่าถึงแม้ในส่วนขององค์กรที่เป็นหน่วยงานการ ซ่อมบำรุงรักษาได้นำระบบนี้ใช้ในงานของพวกเขาเอง ก็ยังมีความเป็นไปได้สูงที่ยังต้องพัฒนา ตอไปในอนาคต

สันติ วัชรานุรักษ์ (พ.ศ. 2540) การศึกษานี้เกี่ยวข้องกับกิจกรรมทางการบำรุงรักษา ี้ ี่ ของบริษัท X ซึ่งเป็นบริษัทประกอบรถยนต์เพื่อจำหน่าย กิจกรรมทางการบำรุงรักษา เป็นกิจ ื่ กรรมที่สำคัญมาก เพราะการเสียของเครื่องจักรหนึ่งๆ มีผลกระทบอย่างมากต่อระบบการผลิต ึ่ ทั้งหมด ดังนั้นในการศึกษานี้จะกำหนดนโยบายในการบำรุงรักษาแบบป้องกันที่เหมาะสม และ ั้ ֺ<u>֡</u>  $\overline{\phantom{a}}$ ออกแบบตารางเวลาในการบำรุงรักษาโดยพิจารณาต้นทุนในการบำรุงรักษาเป็นหลัก เครื่องจักร ื่ ที่ถูกศึกษาในวิทยานิพนธ์นี้ คือ เครื่องพ่นสีเคลือบภายนอก (Top Coat Painting Machine) ื่ โดยประวัติการเสียของเครื่องจักรจะถูกวิเคราะห์ด้วยทฤษฎีของ Weibull และใช้ต้นทุนในการ ื่ บำรุงรักษาเป็นเกณฑ์ในการออกแบบตารางเวลาในการบำรุงรักษาที่เหมาะสมของเครื่องจักร ี่

พรสวรรค์ ภูยาธร (พ.ศ. 2540) ทำการศึกษาและปรับปรุงระบบการบำรุงรักษาเชิงป้อง กันเครื่องจักรในโรงงานผลิตวงจรรวม เพื่อเพิ่มระยะเวลาเฉลี่ยระหว่างการเกิดเหตุขัดข้อง และ ื่ ื่ ิ่ ี่ ลดเปอร์เซนต์ระยะเวลาการเกิดเหตุขัดข้องของเครื่องจักร ซึ่งจากการศึกษาระบบการบำรุง ื่ ึ่ รักษาเครื่องจักรของโรงงานดังกล่าว ในปัจจุบันพบว่าการบำรุงรักษาซ่อมแซมจะกระทำ เมื่อ ื่ เครื่องจักรเกิดการขัดข้อง และไม่มีการนำข้อมูลการขัดข้องของเครื่องจักร มาวิเคราะห์เพื่อนำ ไปใช้ในการวางแผนบำรุงรักษา ในการศึกษานี้ได้วิเคราะห์ข้อมูลเหตุขัดข้องของเครื่องจักร และ การดำเนินการแก้ไขเพื่อปรับปรุงระบบการบำรุงรักษาเครื่องจักร โดยการจัดทำแผนการบำรุง รักษารายปี, แผนการบำรุงรักษาราย 5 ปี, การจัดระบบการสำรองอะไหล่เครื่องจักร และการจัด ้ระบบเอกสารในงานบำรุงรักษา จากการวัดผลการศึกษาโดยใช้ค่าระยะเวลาเฉลี่ย ระหว่างการ

เกิดเหตุขัดข้องของเครื่องจักร และค่าเปอร์เซนต์ระยะเวลาการเกิดเหตุขัดข้องของเครื่องจักร ื่ พบว่าเครื่องจักรประเภทที่ 1 คือดรายเออร์ยี่ห้อ PALL จำนวน 9 เครื่อง มีระยะเวลาเฉลี่ย ระหว่างการเกิดเหตุขัดข้องเพิ่มขึ้น 1,729.52 นาที, 1,016.45 นาที, 3,135.32 นาที, 3,632.77 ิ่ นาที, 1,458.25 นาที, 3,875.93 นาที, 3,435.63 นาที, 2,276.81 นาทีและ 59.63 นาทีตาม ลําดับ และมีคาเปอรเซนตระยะเวลาการเกิดเหตุขัดของลดลง 2.10%, 0.80%, 1.14%, 0.86%, 1.14%, 0.97%, 2.17%, 2.25% และ 0.76% ตามลําดับ และเคร องจักรประเภทที่ 2 คือ คอมเพรสเซอร์ยี่ห้อ ATLAS จำนวน 5 เครื่องมีระยะเวลาเฉลี่ยระหว่างการเกิดเหตุขัดข้องเพิ่ม ี่ ขึ้น 5,371.25 นาที, 2,814.29 นาที, 442.00 นาที, 53.98 นาที และ 1,992.47 นาที ตามลำดับ และมีคาเปอรเซนตระยะเวลาการเกิดเหตุขัดของลดลง 0.97%, 1.26%, 0.27% 0.90% และ 1.37% ตามลำดับ และเครื่องจักรประเภทที่ 3 คือคอมเพรสเซอร์ยี่ห้อ CENTAC จำนวน 3 เครื่อง มีระยะเวลาเฉลี่ยระหว่างการเกิดเหตุขัดข้องเพิ่มขึ้น 103.00 นาที, 786.95 นาที และ ׇׇ֖֖֖֖֖֖֖֧֚֚֚֚֚֚֩֟֓֝֬<u>֓</u>֖֖֖֖֦֪֪֪֪֦֖֧֪֪֪֪֪֪֪֪֪֪ׅ֖֧֪ׅ֖֧֚֚֚֚֓֝֓֞֟֝֝֬ ิ่ 640.52 นาที ตามลำดับ และมีค่าเปอร์เซนต์ระยะเวลาการเกิดเหตุขัดข้องลดลง 0.56%, 0.23% และ 0.81% ตามลําดับ

พีระ กรัยวิเชียร (พ.ศ. 2542) วิทยานิพนธ์นี้มีวัตถุประสงค์เพื่อสร้างระบบการจัดการ ื่ ซ่อมบำรุงรักษาด้วยคอมพิวเตอร์สำหรับโรงงานประเภทรับจ้างเจียรชิ้นงานโลหะด้วยเครื่อง อัตโนมัติ การวิจัยได้ศึกษาปัญหาระบบซ่อมบำรุงรักษาของโรงงานตัวอย่าง และวิเคราะห์ความ ี่ ต้องการประเภทข้อมูลแล<mark>ะการรายงานผลซ่อมบำรุงรักษาของผู้ใ</mark>ช้งาน โดยสอบถามจากวิศวกร และพนักงานซ่อมบำรุงเปรียบเทียบกับงานวิจัยและทฤษฎีที่เกี่ยวข้องเพื่อใช้เป็นข้อกำหนด สำหรับการออกแบบ และสร้างโปรแกรมคอมพิวเตอร์เพื่อระบบสารสนเทศการซ่อมบำรุงรักษา ื่ จากการวิจัยพบปัญหาการซ่อมบำรุงรักษาเครื่องจักรเชิงป้องกันไม่สม่ำเสมอเนื่องจากขาดการ ่ํ กำหนดวิธีการทำงานที่แน่นอน การค้นหาข้อมูลเกี่ยวกับภาพชิ้นส่วนอุปกรณ์และวิธีการซ่อม ี่ ี่ ิ้ เครื่องจักรตลอดจนการจัดทำรายงานผลซ่อมบำรุงรักษาของเครื่องจักรช้ามาก ๆ และยังขาดการ ้จัดทำรายงานผลการซ่อมบำรุงรักษาที่สำคัญสำหรับผู้บริหารระดับสูงและวิศวกรปฏิบัติการ ดัง น ั้นการออกแบบโปรแกรมคอมพิวเตอรจึงประกอบดวยระบบหลัก 5 ระบบไดแก (1) ระบบ อุปกรณ์ (2) ระบบการสั่งงานซ่อมบำรุงรักษา (3) ระบบการซ่อมบำรุงรักษาเชิงป้องกัน (4) ั่ ระบบอะไหล่และวัสดุซ่อมบำรุง และ (5) ระบบอรรถประโยชน์ซ่อมบำรุงรักษา นอกจากนี้ได้ สร้างโปรแกรมคอมพิวเตอร์ของระบบที่ออกแบบสำหรับการจัดการจัดการซ่อมบำรุงรักษาที่ สามารถทำหน้าที่ บันทึก แก้ไข ลบ และคันหาข้อมูลซ่อมบำรุงรักษา วางแผนซ่อมบำรุงรักษา เชิงป้องกัน จัดทำใบสั่งงานซ่อมบำรุงรักษา รายงานผลและประเมินผลการซ่อมบำรุงรักษา การ ใช้งานโปรแกรมคอมพิวเตอร์กับระบบซ่อมบำรุงรักษาของโรงงานตัวอย่างช่วยทำให้การสั่งงาน ั่ และการรายงานผลการซ่อมบำรุงรักษามีความถูกต้อง สะดวก และรวดเร็วกว่าระบบซ่อมบำรุง รักษาแบบเดิม

Liliane Pintelon; Niek Du Preez; Frank Van Puyvelde (พ.ศ.2542) ไดใชการบริหาร จัดการงานซอมบํารุงดวยเทคโนโลยีสารสนเทศ (Information technology: opportunities for maintenance management) จากเอกสาร Journal of Quality in Maintenance Engineering เทคโนโลยีสารสนเทศมีผลกระทบตอธุรกิจ การดํารงชีวิตในวิทยาลัย และชีวิตในทุกๆ วันที่ยัง คงตองรับและใหความสนใจตอธรุกิจ บทความในวิทยาลัย ในบทความนี้ไดพยายามท จะสราง ี่ ความสําคัญใหแกเทคโนโลยีสารสนเทศ ดวยการเปลี่ยนแปลงสําหรับงานซอมบํารุงรักษา นอก จากนี้แล้วยังบ่งบอกอีกด้วยว่า Information Technology พร้อมแล้วสำหรับการใช้โดยจำนวน ี้ งานที่เป็นปกติและชี้ให้เห็นถึงความเป็นไปได้ของผู้ใช้หน้าใหม่อีกด้วย

David Sherwin (พ.ศ.2543) การพิจารณาถึงรูปแบบทั้ งหมดของการจัดการงานซอม บํารุง ( A review of overall models for maintenance management) จากเอกสาร Journal of Quality in Maintenance Engineering การพิจารณาถึงรูปแบบทั้ งหมดของการจัดการงานซอม บำรุงจากทรรศนะของผู้หนึ่งที่เชื่อว่าการปรับปรุงสามารถทำให้ในเรื่องของงานซ่อมบำรุง เป็น ึ่ ี่ ื่ ึการสร้างประโยชน์เสียมากกว่าการไม่จำเป็นที่ต้องทำ เหตุผลว่าทำไมงานซ่อมบำรุงถึงเป็น เสมือนงานของซินเดอเลล่าร์ ด้วยข้อมูลจ<mark>ำนวนมากเกินกว่าที่จะเอาชนะมันได้นั</mark>้นเอง การนำเอา ี่ เทคโนโลยีสารสนเทศมาใช้ทำให้ค่าใช้จ่ายถูกลง กระบวนการที่ถูกนำมาใช้ในขณะนี้ด้วยสิ่งที่ ิ่ เปนไปไดทางเศรษฐศาตรในขอมูลที่ไดมาภายหลังจากการวิเคราะห โดยพิจารณาถึงการเสีย หายขั้นพื้นฐาน และแนวคิด<mark>ความเชื่อถือไ</mark>ด้ ซึ่งบางอย่างอาจใช้เวลาถึง 30 ปีถึงจะทราบ การ ั้ ื่ ึ่ รวมเอาเทคโนโลยีสารสนเท<mark>ศ (IT) ผนวกเข้าคณิตศาสตร์ที่หาค่าความเหมะสม แล้วให้ผู้บริหาร</mark> ได้ตัดสินใจ เช่น การประสานงานระหว่างฝ่ายผลิตกับฝ่ายซ่อมบำรุงถึงการเปลี่ยนชิ้นส่วนหรือ การซ่อมบำรุงขนาดหนัก เพื่อที่จะปรับปรุงคุณภาพและการทำงานการผลิต วงรอบอายุการใช้ ื่ งานของเครื่องจักรจะถูกวัดด้วยประสิทธิภาพรวม (Overall Effectiveness)เป็นสำคัญมากกว่า ื่ คาใชจายของ Terotechnological activities

#### **2.2 ทฤษฎีที่ เก ยวของกับการซอมบํารุงรักษาและความพรอมในการทํางาน ี่**

ในระบบต่างทุกระบบย่อมมีสภาพของการดำรงอยู่ เมื่อเกิดมีการชำรุดเสียหายก็มีการ ซ่อมแซมเพื่อทำให้ระบบสามารถดำรงอยู่ต่อไปได้ การซ่อมแซมและการซ่อมบำรุงรักษาเป็น ส่วนหนึ่งเพื่อทำให้ระบบดำรงอยู่ได้ (System Maintainability) ึ่

การดูแลรักษาระบบหมายถึงการซอมบํารุงรักษาแบบแกไข (Corrective Maintenance) และการซ่อมบำรุงรักษาแบบป้องกัน (Preventive Maintenance) การบำรุงรักษาแบบแก้ไข จะ รวมไปถึงการแก้ไขเครื่องจักรและอุปกรณ์ที่ชำรุดให้กลับมาทำงานได้อีกครั้งหนึ่ง การซ่อมบำรุง ั้ รักษาแบบแก้ไขนี้จะขึ้นอยู่กับความเชื่อถือได้เชิงวิศวกรรม การซ่อมบำรุงรักษาแบบแก้ไขจะไม่ ึ้ สามารถวางแผนได้ล่วงหน้า ้นในขณะที่ไม่ต้องการให้เกิดค่าเฉลี่ยของเวลาซ่อม ี่

(MTTR, Mean Time to repair) ของการซ่อมบำรุงรักษาแบบแก้ไขจะขึ้นกับกิจกรรมย่อยหลาย กิจกรรม ซ งแบงได 3 กลุมคือ ึ่

- 1) ระยะเวลาเตรียมการ ได้แก่การหาพนักงานซ่อมบำรุงรักษา การเดินทางเพื่อซ่อม บำรุงรักษา การซื้อเครื่องมือเครื่องใช้และเครื่องมือในการตรวจสอบ เป็นต้น
- 2) เวลาในการซ่อมบำรุงรักษาจริง ได้แก่ เวลาที่ใช้ในการทำงาน
- 3) เวลาในการรอคอยหรือเวลาในการจัดหา เป็นเวลาที่ต้องรอคอยชิ้นส่วน อะไหล่หลัง ิ้ จากที่มีการชํารุดเกิดขึ้น

เวลาในการซ่อมบำรุงจริง<mark>จะรวมเวลาในการเ</mark>รียนรู้การซ่อมแซมจากแผ่นภาพ ซึ่งจะต้อง ึ่ ทำก่อนที่จะดำเนินการซ่อมแซม เวลานี<mark>้</mark> ี่ ี้ อาจรวมถึงการทําเอกสารหลังจากการซอมแซมเสร็จ แล้ว สิ่งนี้จะต้องทำให้เสร็จก่อนที่จะใช้เครื่องจักรนั้นอีกครั้งหนึ่ง เช่น การซ่อมบำรุงรักษาแบบ ิ่ ֺ֖֚֚֚֚֝֝֝֝֝֝֝<br>֧֚֚֝<br>֖֖֖֖֚֚֚֚֚֝֝֝<u>֚</u> ั้ ั้ แก้ไขของเครื่องบิน ค่าเฉลี่ยของเวลาในการซ่อมบำรุงรักษาจริงถูกเรียกว่า ค่าเฉลี่ยของเวลา ี่ ซ่อมให้ใช้งานได้ (MAMT, Mean active maintenance time) เวลานี้เป็นเวลาที่ใช้ในการซ่อม จริง (ไม่รวมเวลาที่ใช้ในการทำเอกสาร)

การซ่อมบำรุงรักษาคือ การดำเนินการที่จะช่วยให้ระบบสามารถปฎิบัติงานได้ หรืออยู่ ี่ ในภาวะที่พร้อมทำงานโด<mark>ยจะเป็นการป้องกันการเกิดการเสียห</mark>าย ซึ่งการปฏิบัติงานนั้นอาจจะ ั้ เป็นการทำความสะอาด <mark>การหล่อลื่น หรือการตรวจสอบเพื่อหาว่าชิ้นส่วนใ</mark>ดอาจมีการเสียหาย ื่ ิ้ เกิดขึ้นได้ตัวอย่าง เช่น โด<mark>ยการตรวจสอบหารอยแตกร้าว</mark> หรือการปรับแต่งเครื่อง การซ่อม ื่ ้ บำรุงรักษาในลักษณะดังกล่าวเรียกว่า การซ่อมบำรุงรักษาแบบป้องกันซึ่งจะเป็นการซ่อมบำรุง รักษาที่กำหนดช่วงเวลาสำหรับการซ่อมบำรุงรักษาและความถี่ในการซ่อมบำรุงรักษา

การดูแลรักษาระบบจะมีผลตอความพรอมในการทํางาน (Availability) โดยตรง เวลาท ใช้ในการซ่อมแซมและดูแลรักษาแก้ไขจะทำให้ความพร้อมในการทำงานลดต่ำลง ความสัมพันธ์ ่ํ ระหว่างความเชื่อถือได้เชิงวิศวกรรมกับการดำรงสภาพ (เมื่อมีการดูแลรักษา) จะมีผลซึ่งกันและ ื่ ึ่ กัน และทั้งคู่จะมีผลต่อความพร้อมในการทำงานและค่าใช้จ่ายของระบบ ั้

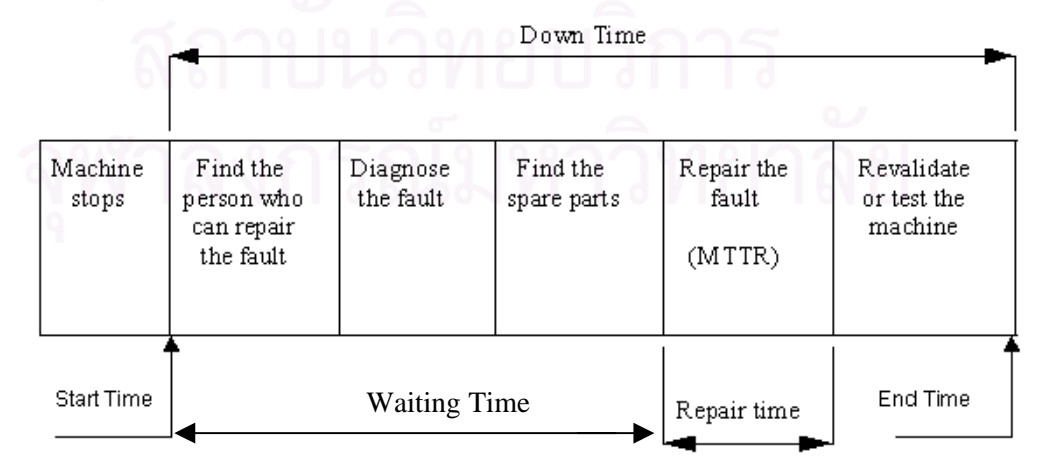

รูปที่ 2.1 แสดงระยะเวลาทั้งหมดของการขัดข้องหรือหยุดของเครื่องจักรอุปกรณ์ ั้ ื่

### **2.3 ความพรอมในการทํางาน**

ความพร้อมในการทำงานคือ ความน่าจะเป็นที่ผลิตภัณฑ์จะสามารถทำงานได้ ณ เวลา ี่ ใดเวลาหนึ่ง คาความพรอมนี้มีคาอยูระหวาง 0 ถึง 1

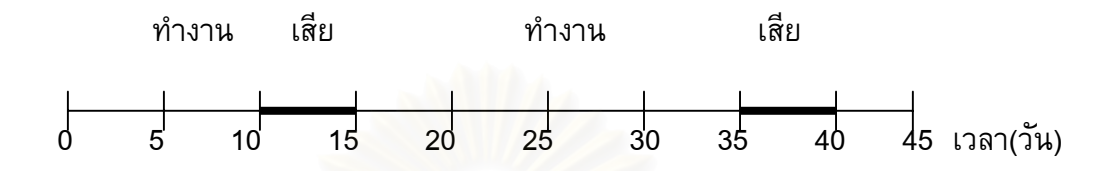

รูปขางตนแสดงถึงตัวอยางชวงเวลาทํางาน และชวงเวลาเสียของอุปกรณชนิดหนึ่ง ความพร้อมในการทำงานในช่วงเวลา 45 วัน ตามที่แสดงนี้จะเท่ากับเวลาที่อุปกรณ์ทำงานได้ ี่ ֺ<u>֡</u> หารด้วยเวลา 45 วัน ดังนั้นความพร้อมในการทำงาน คือ ั้

> ความ<mark>พ</mark>ร้อมในการทำงาน = 1 - (เวลาที่อุปกรณ์ชำรุด) / เวลาทั้งหมด ั้

ในอีกลักษณะหนึ่ง คาความพรอมในการทํางานจนถึงเวลา T จะเทากับ ผลรวมยอย ๆ ของคา ความพร้อมในการทำงานช่วงเวลาตั้งแต่ 0 จนถึงเวลา T หารด้วยช่วงเวลา 0 จนถึง T ั้

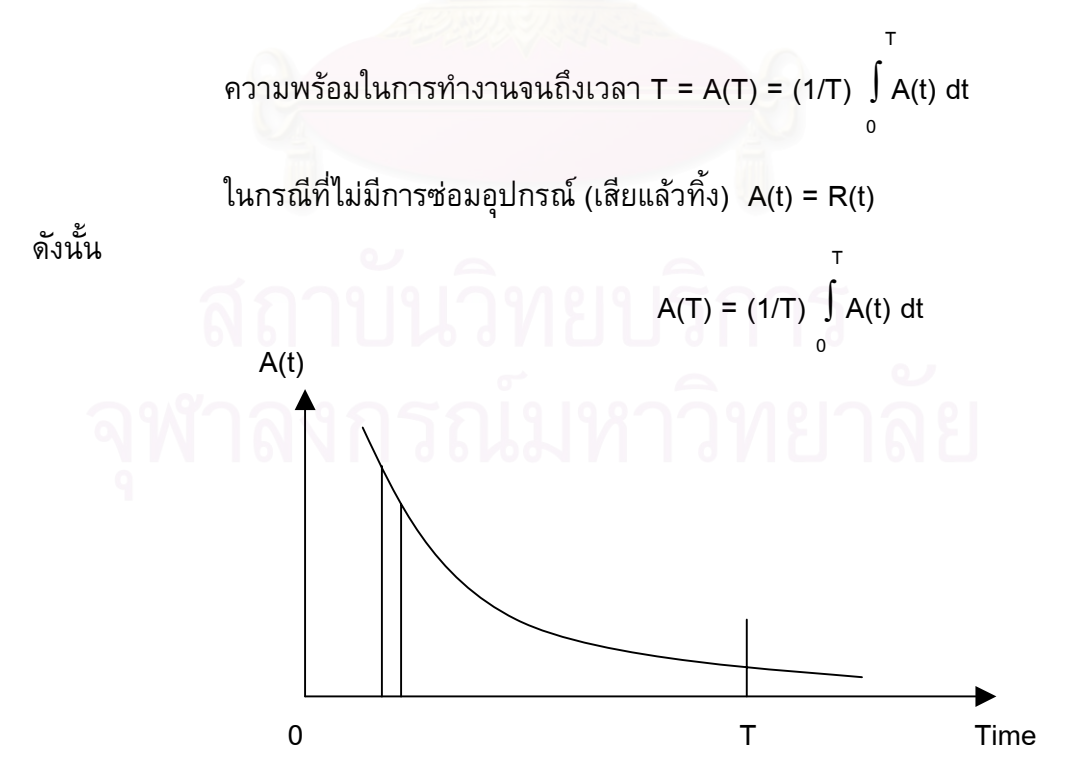

ในกรณีที่อุปกรณ์มีการบำรุงรักษา คือ เมื่อเครื่องจักรอุปกรณ์ชำรุดก็มีการซ่อมแซมแก้ไขให้ สามารถนำเครื่องจักรอุปกรณ์นั้นมาใช้ใหม่ได้อีกครั้งหนึ่ง การหาค่าความพร้อมในการทำงาน ั้ จะหาได้ 2 ลักษณะคือ การหาจากข้อมูลที่เกิดขึ้นจริง และหาค่าที่ภาวะสมดุลย์ การหาค่าความ ี่ ึ้ ี่ พร้อมในการทำงานที่ภาวะสมดุลย์ จะหาได้จากค่า MTTF,MTTR และเวลาเฉลี่ยที่ใช้ในการซ่อม ี่ ี่ บํารุงรักษาแบบปองกัน โดยมีหลักการ คือ หาชวงเวลาที่อุปกรณสามารถทํางานไดจริงหารดวย เวลาท งหมด ั้

ความพรอมในการทํางาน (Availability) = (MTTF) (MTTF+MTTR+เวลาเฉลี่ยที่ใช้ในการซ่อมบำรุงรักษาแบบป้องกัน)

เวลาเฉลี่ยที่ใช้ในการซ่อมบำรุงรักษาแบบป้องกันจะหาได้จาก ค่าเฉลี่ยของเวลาที่ใช้ในการซ่อม ี่ ี่ บำรุงรักษาแบบป้องกันหารด้วยเวลาเฉลี่ยที่ใช้ในการซ่อมบำรุงรักษาแบบป้องกัน ซึ่งหากไม่มี การบํารุงรักษาแบบปองกัน คาเวลานี้มีคาเทากับศูนย

การหาระยะเวลาเฉลี่ยระหว่างก<mark>ารชำ</mark>รุดของเครื่องจักรอุปกรณ์นั้น พิจารณาเครื่องจักร ี่ ื่ ื่ อุปกรณ์เกิดการชำรุดเกิดขึ้นบ่อยครั้งและเมื่อใช้ง<mark>านอุปกรณ์</mark>ต่อไปการชำรุดของเครื่องจักร ึ้ ั้ อุปกรณ์แต่ละครั้งจะเกิดขึ้<mark>นอย่าง</mark>คงที่ซึ่งสามารถสมุมติการชำรุดของเครื่องจักรอุปกรณ์ในช่วงนี้ ั้ ึ้ ี่ ื่ เป็นแบบสุ่มได้ซึ่งสามารถคำ<mark>น</mark>วณได้ดังนี้

อัตราการชำรุดของเครื่องจักรอุปกรณ์ ( $\lambda$ ) = จำนวนการชำรุดของเครื่องจักรอุปกรณ์ ื่ ี่ อักนวนชั่วโมงการทำงานของเครื่องจักรอุปกรณ์ ื่

 $\lambda$  ประมาณจากข้อมูลประวัติการชำรุดของเครื่องจักรอุปกรณ์ สำหรับการพยากรณ์ ซ่อมบำรุงจำเป็นที่จะต้องรู้ระยะเวลาที่สามารถคาดการณ์ชำรุดของเครื่องจักรอุปกรณ์ที่ไม่เป็น ี่ ื่ ไปตามแผนแต่ละครั้ง ซึ่งระยะเวลานั้นเรียกว่า ระยะเวลาเฉลี่ยระหว่างการชำรุดของเครื่องจักร ึ่ ื่ อุปกรณ (MTBF, Mean time between failure)

เมื่อการชำรุดของเครื่องจักรอุปกรณ์เกิดขึ้นนั่นคือการหยุดการทำงานของเครื่องจักร ึ้ ั่ โดยสามารถหาเปอร์เซ็นต์การหยุดของเครื่องจักรอุปกรณ์

เปอร์เซ็นต์การหยุดของเครื่องจักรอุปกรณ์ = (จำนวนชั่วโมงการหยุดของเครื่องจักรอุปกรณ์ / ื่ จํานวนช ั่วโมงการทํางาน) X 100

และคำนวณหาเปอร์เซ็นต์การใช้ประโยชน์ (Utilization) ของเครื่องจักรอุปกรณ์ได้จาก

เปอร์เซ็นต์การใช้ประโยชน์ = (จำนวนชั่วโมงการทำงาน – จำนวนชั่วโมงการหยุดของเครื่อง จักรอุปกรณ) / จํานวนช ั่วโมงการทํางาน) X 100

#### **2.4 การซอมบํารุงรักษาเคร องจักร ื่**

งานซ่อมบำรุงรักษาเป็นกิจกรรมที่เกี่ยวข้องกับเครื่องจักรและอุปกรณ์ โดยมีวัตถุ ี่ ี่ ประสงค์เพื่อทำให้เครื่องและจักรอุปกรณ์เหล่านั้นสามารถทำงานได้อย่างมีประสิทธิภาพสูงสุด ั้ ผลิตผลผลิตที่ดีมีคุณภาพ ภายใต้ต้นทุนการผลิตที่ต่ำ และยังยืดอายุการใช้งานได้ด้วยการซ่อม บํารุงรักษาเชิงปองกัน

การซอมบํารุงรักษาเชิงปองกัน (Preventive Maintenance) ถูกนํามาใชเมื่อ พ.ศ. 2494 เพื่อสร้างความน่าเชื่อถือในการใช้งานเครื่องจักรอุปกรณ์ และลดเหตุขัดข้องของเครื่องจักรแบบ ื่ ื่ ฉุกเฉินลง (Breakdown Maintenance) เพราะการหยุดของเครื่องจักรอันเนื่องมาจาก

เหตุขัดข้องของแบบฉุกเฉินนั้นหมายความว่า ได้สูญเสียเวลาในการผลิต และมีต้นทุนการผลิตที่ ั้ สูงตามมาเพราะเครื่องจักรและอุปกรณ์ไม่สามารถผลิตชิ้นงานที่ดีมีคุณภาพได้ วิธีการการซ่อม ื่ ิ้ บำรุงรักษาเชิงป้องกันนั้นกระทำได้โดยการตรวจสอบสภาพเครื่องจักรเป็นช่วงระยะเวลา สม่ำเสมอ การหล่อลื่นด้วยวิธีที่ถูกต้องตรงส่วนของเครื่องจักรที่มีการเคลื่อนไหวตลอดเวลารวม ่ํ ื่ ื่ ไปถึงส่วนต่าง ๆ ที่<mark>อาจทำให้เครื่องจักรและอุปกรณ์ไม่อยู่ในสภาพพร</mark>ัอมใช้งาน การทำความ ֧֧֖֧֧֦֖֧֦֖֧֦֧֦֧֦֧֦֧֦֧֦֧֦֧֦֧֦֧֦֧֧֧֧֧֧֧֧֧֧֧֧֧֧֧֧֧֧֧֧֧֧֧֩֟֓֓֝֓֕֓֕֓֝֬֝֓֝֬֝֬֝֬֜֩֬֩֞֩֞֬֓֝֬<br>֧֧֧֧֧֧֧֧֧֧֧֧֧֧֧֧֧֧֧֧֧֝֩֩֩֩֩֩֩֩֩֩֩֞ ี่<br>ด้าน ครั้ง<br>ด้าน ครั้ง<br>ด้าน ครั้ง สะอาด การปรับแต่ง<mark>แ</mark>ละก<mark>ารเปลี่ยนอะไหล่ตามระยะเวลาที่กำหน</mark>ด กิจกรรมทั้งหมดดังกล่าว ั้ ต้องทำตามคู่มือเอกสารที่แนบมากับเครื่องจักรโดยผู้ผลิต ี่ ื่

จากกราฟรูปที่ 2.1 จะเห็นวามีการใสตนทุนของการสูญเสียทางดานการผลิต (Cost of Production Loss) อันเนื่องมาจากการขัดข้อง หรือหยุ<mark>ดทำงานของเครื่องและจักรอุปกรณ์ และ</mark> ยังแสดงถึงผลของต้นทุนการซ่อมบำรุงรักษา (Maintenance Cost) เมื่อค่าใช้จ่ายในการซ่อม ื่ บำรุงรักษาต่ำสุด (Basic Maintenance) แต่ต้นทุนการสูญเสียทางด้านการผลิตกลับตรงกันข้าม ่ํ แต่เมื่อต้นทุนการซ่อมบำรุงรักษาสูงขึ้นจะเห็นได้ว่าเส้นกราฟของต้นทุนของการสูญเสียทางด้าน ื่

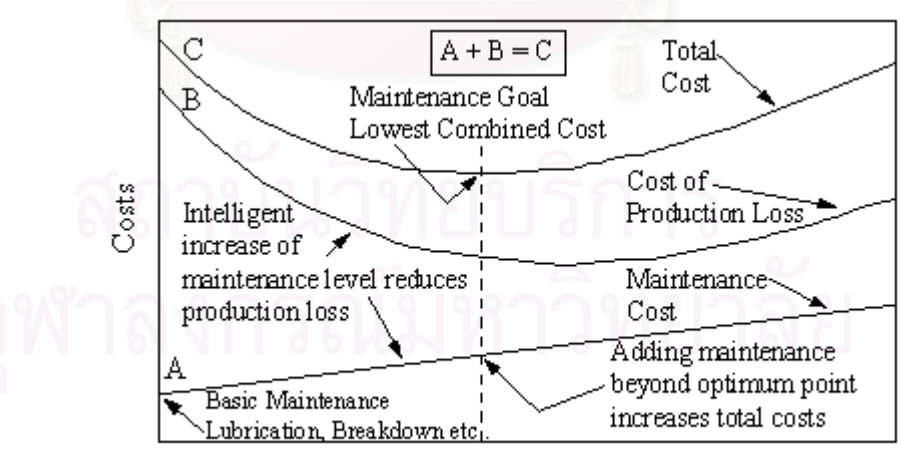

Increasing Maintenance Effort in Materials, Planning, labour, etc.

รูปที่ 2.2 แสดงค่าใช้จ่ายที่เกิดจากการซ่อมบำรุงขึ้นทำให้ต้นทุนในการผลิตสูง ึ้

การผลิตกลับลดลงจนกระทั่งถึงจุดที่ต่ำสุดเมื่อมีการรวมต้นทุนทั้ง 2 เข้าด้วยกัน จุดต่ำสุดของค่า ั่ ่ํ ใช้จ่ายนี่เองเป็นเป้าหมายของการซ่อมบำรุงรักษา เมื่อเลยจากจุดนี้ไปในส่วนของต้นทุนที่เกิด ี่ จากการซอมบํารุงรักษา (Adding maintenance beyond optimum point increases costs) อาจ เพิ่มขึ้นได้อันเนื่องมาจากในบางครั้งเครื่องจักรอุปกรณ์ไม่สามารถซ่อมเปลี่ยนในสายการผลิตได้ ิ่ ต้องมีการเคลื่อนย้ายออกมาภายนอก ทำให้ต้องค่าใช้จ่ายเพิ่มในส่วนของค่าแรงและวัสดุที่ใช้ใน การซ่อมแซม

งานซ่อมบำรุงรักษาได้มีการพัฒนาอย่างต่อเนื่อง ชาติที่ประสบความสำเร็จชาติหนึ่งใน ึงานการจัดการงานซ่อมบำรุง และยังเป็นต้นตำรับของงานซ่อมบำรุงรักษาในปัจจุบัน คือ ญี่ปุ่น ด้วยแนวความคิดที่ว่าการซ่อมบำรุงกับงานการผลิตนั้นไม่สามารถแยกออกจากกันได้งานทั้ง ี่ ั้ สองต้องช่วยเหลือและสนับสนุนซึ่งกันและกัน ด้วยแนวความคิดแบบญี่ปุ่นนี่เองทำให้ในปี พ.ศ. ึ่ 2497 งานซ่อมบำรุงรักษาได้มีการพัฒนามาเป็นแบบ การบำรุงรักษาแบบทวีผล (Productive Maintenance) และถูกนำมาพัฒนาเป็นการบำรุงรักษาแบบทวีผลทุกคนมีส่วนร่วม (Total Productive Maintenance) โดยมีการประยุกต์ทฤษฏีต่าง ๆ นำมาใช้ในงานซ่อมบำรุงรักษา

นอกจากนี้แล้วยังได้มีวิวัฒนาการต่าง ๆ เกิดขึ้นต่อมาอีกในปี พ.ศ. 2518 ได้มีการนำ ֖֪֪֪ׅ֦֖֚֬֝֟֟֘֝֬֟֟֟֡֬֟֟֟֡֟֟֟֟֡֟֡֟֟֡֟֡֬֟֡֟֟֡֟֟֡֟֟֡֬֟֓֞֞֞֞֞֞֞֟֓֞֞֟֞֟֓֞֞֞֞֟ ึ้ ี เอาประสบการณ์ ข้อมูล หรือการตรวจสอบที่ผ่านมา มาทำการวางแผนการซ่อมไว้บำรุงล่วง หน้า ซึ่งวิธีนี้คือ การบำรุงรักษาเชิงพยากรณ์ (Productive Maintenance) จากนั้นในปี พ.ศ. ึ่ 2525 ได้เกิดวิธีการใหม่ที่เรี<mark>ยก</mark>ว่า การบำรุงรักษาอย่างมีระบบ (Systematic Maintenance) โดย การนำเอาองค์ประกอบ ที่เกี่ยวข้องและสัมพันธ์กันตั้งแต่ 2 อย่างขึ้นไปมาจัดรวมเข้าเป็นกลุ่ม  $\mathcal{L}^{\mathcal{L}}(\mathcal{L}^{\mathcal{L}})$  and  $\mathcal{L}^{\mathcal{L}}(\mathcal{L}^{\mathcal{L}})$  and  $\mathcal{L}^{\mathcal{L}}(\mathcal{L}^{\mathcal{L}})$ ี่ ั้ เดียวกัน เพื่อจัดการเกี่ยวกับการไหล (Flow) ของข้อมูล พลังงาน วัสดุอุปกรณ์ และทรัพยากร  $\mathcal{L}^{\mathcal{L}}(\mathcal{L}^{\mathcal{L}})$  and  $\mathcal{L}^{\mathcal{L}}(\mathcal{L}^{\mathcal{L}})$  and  $\mathcal{L}^{\mathcal{L}}(\mathcal{L}^{\mathcal{L}})$ บุคคล เพ ื่อใหบรรลุถึงจุดมุงหมายที่ตั้งไว

#### **2.5 วงจรชีวิตของเคร องจักร ื่**

เครื่องจักรและอุปกรณ์หนึ่งเครื่องจะประกอบไปด้วยชิ้นส่วนต่าง ๆ มากมายทั้งส่วนที่ ึ่ ิ้ ั้ เป็นจักรกล (Mechanical Parts) และส่วนที่เป็นอิเล็กทรอนิค (Electrical Parts) ส่วนประกอบ เหล่ามีอายุการใช้งานที่ต่างกันไป ดังนั้นผู้ผลิตจึงได้มีการทดสอบเครื่องจักรเหล่านี้เพื่อต้องการ ั้ ื่ ֺ<u>֚</u>֖֖֖֖֚֚֚֚֚֚֘֝֘ ื่ ดูว่าเครื่องจักรเหล่านี้จะไม่สามารถใช้งานได้ต่อไปอีก การทดสอบจะใช้วิธีการต่าง ๆ ที่ทำการ เร่งหรือเพิ่มภาระงานที่มากขึ้น ให้กับเครื่องจักรและอุปกรณ์ แทนที่จะปล่อยให้เครื่องจักรและ ิ่ ֦֧<u>֘</u> ้อุปกรณ์ทำงานตามปกติเพราะจะใช้เวลานานกว่าจะทำให้รู้ผล และนำข้อมูลที่ได้มาทำการ ทำนายความน่าจะเป็นของการขัดข้องของเครื่องจักร ซึ่งอยู่ในรูปอัตราส่วนการเสียหาย (Failure ึ่ rate ) จากนั้นนำข้อมูลมาพล็อตกราฟ พบว่าโดยทั่วไปวงจรชีวิตของเครื่องจักรและอุปกรณ์จะมี ั้ ลักษณะคลายกับรูปอางน า ดังรูปที่ 2.3 ้ํ

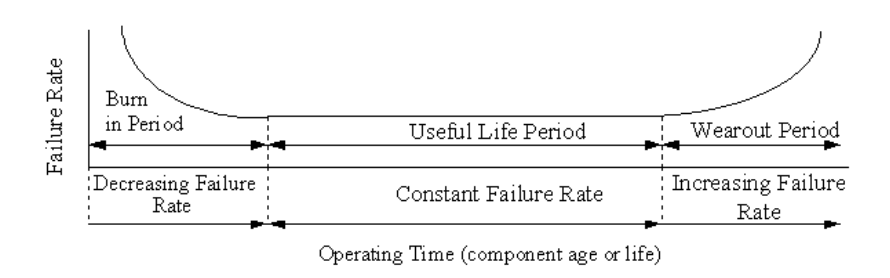

รูปที่ 2.3 แสดงวงจรชีวิตรูปอางน า (Bath Curve) ้ํ

โดยในชวงแรกเปนชวงท มีอัตราการเสียของเคร องจักรอันเกิดมาจากการติดต ั้งของโรง ี่ งาน หรือจากการผลิตที่ไม่สมบรูณ์ ทำให้เครื่องจักรการแสดงผลออกมาในช่วงต้นของการใช้ ื่ งาน (Burn In) ช่วงนี้กิจกรรมการบำรุงรักษาเริ่มลดลง จนเข้าสู่ในช่วงที่เป็นสมรรถนะที่แท้จริง ิ่  $\overline{\phantom{a}}$ เมื่อทุกชิ้นส่วนทำงานเข้ากันได้ดีตามปกติ<mark>ต</mark>ามที่ผู้ผลิตออกแบบไว้ ช่วงนี้กิจกรรมการบำรุง ื่ ิ้ รักษาจะเป็นไปในลักษณะตามรอบเวลา และเมื่อเข้าสู่ช่วงสุดท้ายเครื่องจักรเริ่มหมดอายุการใช้ ื่ ิ่ งานจะเริ่มมีการบำรุงรักษามากขึ้นจนในที่สุดอาจต้องมีการทดแทน ิ่

### ตารางที่ 2.1 แสดงลำดับการพัฒนาการซ่อมบำรุง

#### **ลําดับการพัฒนาการซอมบํารุงรักษา**

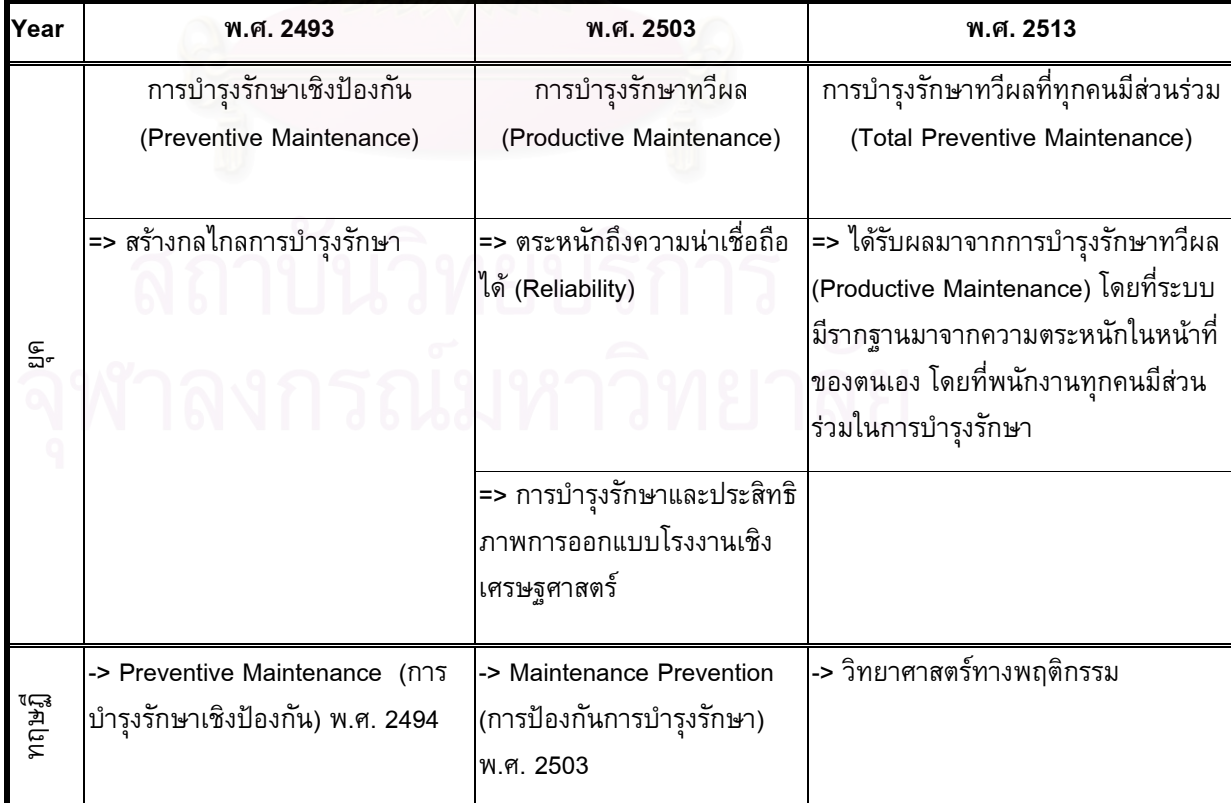

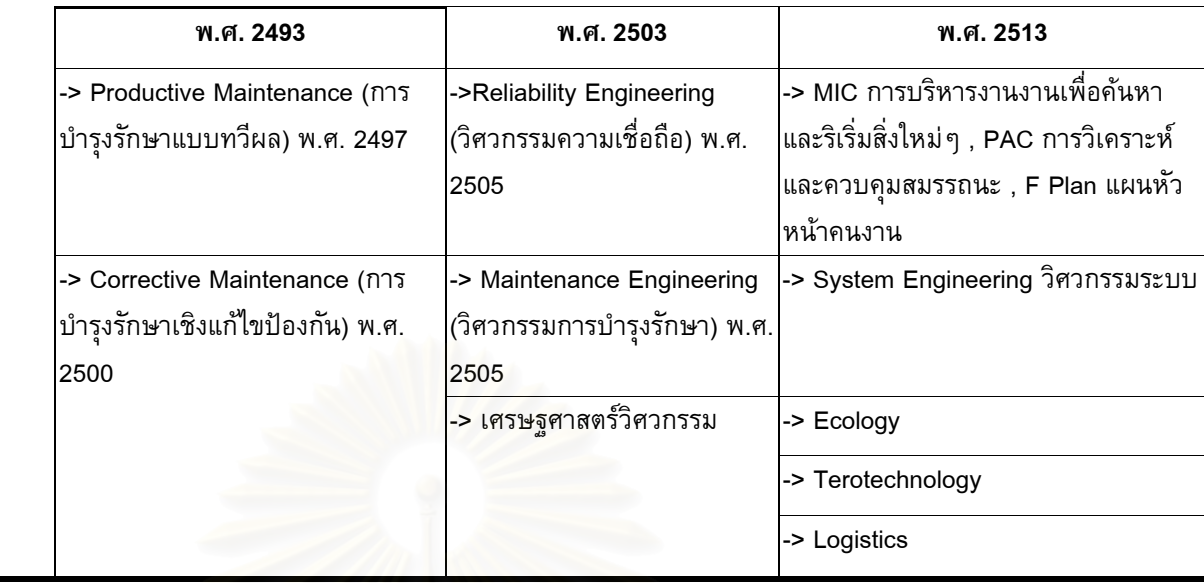

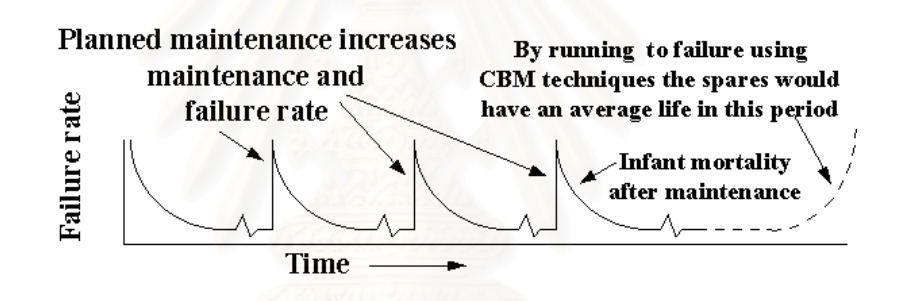

รูปที่ 2.4 แสดงแผนการซ่อมบำรุงตามวงจรชีวิตรูปอ่างน้ำ (Bath Curve) ้ํ

ในรูปที่ 2.4 แสดงให้เห็นว่าเมื่อมีการขัดข้องของเครื่องจักรและได้รับการซ่อมบำรุง เครื่องจักรก็จะกลับไปสู่ในสภาพตอนต้นเหมือนกับการเริ่มใช้เครื่องจักรใหม่อีกครั้ง จนใน ท้ายที่สุดการซ่อมบำรุงก็ไม่สามารถจะนำเครื่องจักรกลับมาอยู่ในสภาพเดิมได้อีก ตัวอย่างที่ มองเห็นได้ชัดเน คือ เครื่องรถยนต์ เมื่อมีการบำรุงรักษา เช่น การถ่ายน้ำมันเครื่องทุก ๆ ื่ 5,000 กิโลเมตร หรือ มีการเปลี่ยนอะไหล่ชิ้นส่วนเมื่อครบกำหนด เป็นต้น ื่

ลักษณะของการเสียหาย 6 แบบที่นาสนใจ

- 1) แบบ A เปนแบบปกติโดยทั่วไปรูปอางน า Bath Curve ֺ֧֪֪֦֖֧֝֟֟֟֟֟֟֟֟֟֟֟֟֟֟֟֟֟֟֟֟<sup>֟</sup>
- 2) แบบ B แสดงการคงที่และเริ่มเพิ่มความน่าจะเป็นของการล้มเหลวจนถึงจุดที่ไม่ ิ่ ิ่ สามารถใชไดอีก
- 3) แบบ C แสดงการเริ่มเพิ่มความน่าจะเป็นของการล้มเหลว แต่ไม่สามารถรู้ว่าจะ ิ่ ิ่ ใชไปไดอีกนานเทาใด
- 4) แบบ D แสดงความน่าจะเป็นของการล้มเหลวที่เริ่มจากต่ำ เนื่องจากเพิ่งจะได้  $\mathcal{L}^{\mathcal{L}}(\mathcal{L}^{\mathcal{L}})$  and  $\mathcal{L}^{\mathcal{L}}(\mathcal{L}^{\mathcal{L}})$  and  $\mathcal{L}^{\mathcal{L}}(\mathcal{L}^{\mathcal{L}})$ ิ่ ่ํ ื่ รับการซ่อมแซมและเริ่มเพิ่มความน่าจะเป็นของการล้มเหลวจนถึงจุดคงที่ ิ่ ิ่
- 5) แบบ E แสดงการคงท ความนาจะเปนของการลมเหลวแบบสุม (Random ี่ failure)
- 6) แบบ F เริ่มต้นด้วยการล้มเหลวที่สูงและลดลงจนคงที่หรือเพิ่มความน่าจะเป็น ิ่ ี่ ิ่ ของการลมเหลวอยางชา ๆ

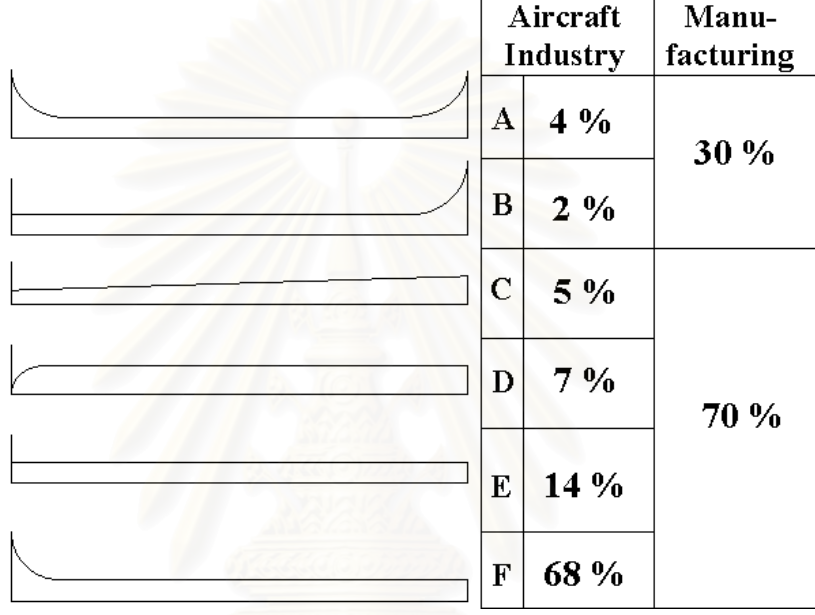

รูปที่ 2.5 ลักษณะ 6 แบบของการเสียหาย

ในอุปกรณ์ที่มีความซับซ้อนสูงเช่น สายการบิน จุดเริ่มต้นความน่าจะเป็นของการล้ม ิ่ เหลวเป็นแบบสุ่มซึ่งแสดงอยู่ในรูปที่ 2.5 ตอนบน โดย 30 % ของการล้มเหลวแบบ A และ ึ่ B จะเป็นของโรงงานผลิตทั่วไป และด้วยเครื่องจักรอุปกรณ์รุ่นใหม่ที่มีความซับซ้อนมากยิ่ง ขึ้น รูปแบบของการลมเหลวจะใกลเคียงกับอุตสาหกรรมการบินมากขึ้น

#### **2.6 วัฏจักรการซอมบํารุงรักษาพ นฐาน (Basic Maintenance cycle) ของระบบ ื้ การจัดการงานซอมบํารุงรักษาดวยคอมพิวเตอร**

หลักปัจจัยพื้นฐานของการควบคุมการซ่อมบำรุงรักษา เพื่อพัฒนาให้การผลิตและผล ื่ ผลิตมีคุณภาพมากขึ้น ดังนั้นแผนกซ่อมบำรุงรักษาที่มีประสิทธิภาพแบบเดิม หรือแบบที่มี ั้ การนําเอาคอมพิวเตอรมาชวย หลักการสําคัญ คือ การวิเคราะหรายงานการซอมบํารุง รักษาอย่างต่อเนื่องเพื่อให้บรรลุวัตถุประสงค์และแผนที่กำหนดไว้ โดยต้องไม่ทำให้เกิด ื่

ความเสียหายต่อคุณภาพการผลิต ดังนั้นแผนในการซ่อมบำรุงรักษาจึงมีความสำคัญอย่าง ยิ่ง

การทำงานของการซ่อมบำรุงรักษาทั้งหมดต้องดำเนินไปตามวัฏจักรการซ่อมบำรุง ั้ รักษาพื้นฐาน หมายถึงการซ่อมบำรุงรักษาทั้งหมดจะเป็นไปตามวัฏจักรการซ่อมบำรุงรักษา ื้ ซึ่งต้องมีการปฏิบัติจริงตามแผนงาน มีการจดบันทึก และวิเคราะห์ด้วยวิธีที่ถูกต้อง เพื่อใช้ ึ่ เพื่อการวางแผนในอนาคต บางครั้งที่ระบบเดิม (Manual System) มักขาดการติดตามผลที่ ั้ ี่ ดีและการจดบันทึกที่ผิดพลาด หรือจดบันทึกไมละเอียดเพียงพอ ขาดการปฏิบัติจริงตาม แผนงานที่วางไว้ ไม่มีการติดตามงานหรือการตรวจงานที่ดีพอ หรือแม้กระทั่งการสูญหาย ั่ ของเอกสารจดบันทึก

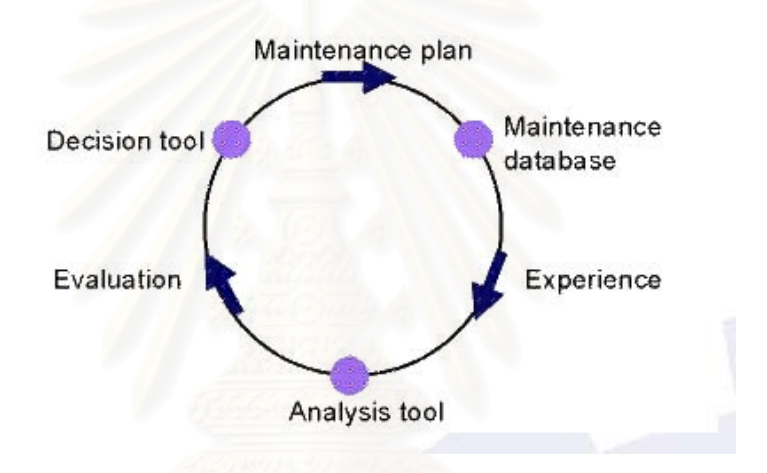

รูปที่ 2.6 แสดงวงจรวัฏจักรการซ่อมบำรุงรักษาพื้นฐาน ื้

ถึงแม้จะมีการวางระบบการไหลของงานที่ดีเพียงใดแต่นั้นก็คือจุดอ่อนของการใช้ ั้ เอกสารกระดาษเก็บบันทึก (Paper Work) แตนั้ นก็คือจุดออนของการใชเอกสารกระดาษ เก็บบันทึก (Paper Work) การนำระบบสารสนเทศเข้ามาช่วยก็เพื่อลดความผิดพลาด และ ื่ ี สามารถค้นหาข้อมูลต่างได้อย่างถูกต้องและรวดเร็ว ช่วยให้วัฏจักรการซ่อมบำรุงรักษาพื้น ฐานนั้นดำเนินไปได้อย่างมีประสิทธิภาพ การจัดเก็บข้อมูลมีมาตราฐานเดียวกัน และยัง ั้ สามารถติดตามการปฏิบัติงานปฏิบัติของการซ่อมบำรุง หน้าที่พื้นฐานของระบบการซ่อม บํารุงรักษาไดแก

### 1) การซอมบํารุงรักษาเชิงปองกัน (Preventive Maintenance)

- 2) การจดบันทึกขอของโรงงานของเครื่องจักรและอุปกรณ
- 3) การควบคุมอะไหลและคงคลัง
- 4) การจัดเก็บเอกสารตางๆ
- 5) การวางแผนสำหรับการซ่อมบำรุงรักษาและการสั่งงาน ั่

6) การวิเคราะหทางเทคนิคและเศรษฐศาสตร ขอมูลในอดีตของโรงงาน เชน การ ซ่อมบำรุง และความพร้อมของเครื่องจักร (Machine availability) เป็นต้น

ผู้วางแผนงานซ่อมบำรุงต้องทำการวิเคราะห์ข้อมูลเกี่ยวข้องที่มาจากแหล่งใหญ่ ๆ ดังนี้ เพื่อ  $\mathcal{L}^{\mathcal{L}}(\mathcal{L}^{\mathcal{L}})$  and  $\mathcal{L}^{\mathcal{L}}(\mathcal{L}^{\mathcal{L}})$  and  $\mathcal{L}^{\mathcal{L}}(\mathcal{L}^{\mathcal{L}})$ ี่ ทําใหแผนในการซอมบํารุงใหมีประสิทธิภาพดังรูปที่ 2.7

- 1) ข้อมูลการทำการซ่อมบำรุงรักษาเชิงป้องกันจะให้ค่าเฉลี่ยของเวลาระหว่าง ความลมเหลว (Mean Time Between Failures, MTBF) แหลงขอมูลอาจมา จากระบบการบันทึกดวยกระดาษ (Paper System) หรือจากระบบคอมพิวเตอร (CMMS)
- 2) ขอมูลการทําการซอมบํารุงรักษาแบบแกไข (Corrective Maintenance)
- 3) ข้อมูลการจัดเก็บอะไหล่และวัสดุที่ใช้ในการซ่อมบำรุง (Warehouse Spareparts & Tools)
- 4) ข้อมูลจำนวนช่างเทคนิคที่มีอยู่ (Techicians Man Power)

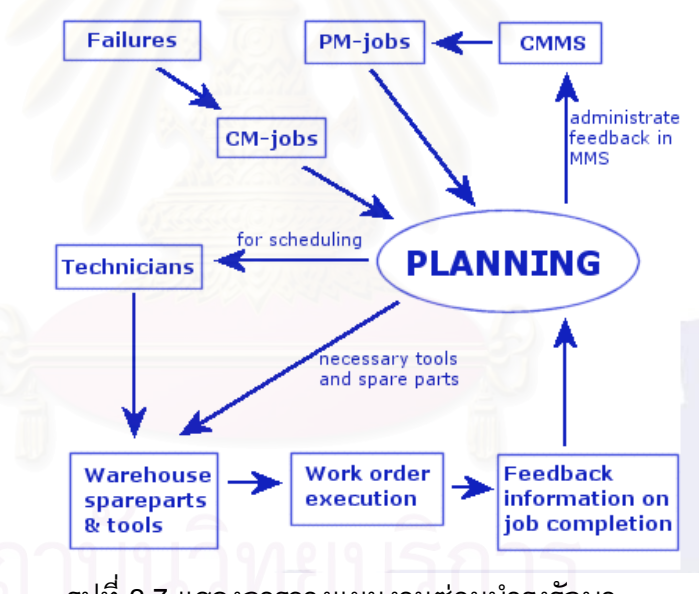

้รูปที่ 2.7 แสดงการวางแผนงานซ่อมบำรุงรักษา

#### **2.7 ระบบการจัดการซอมบํารุงรักษาดวยคอมพิวเตอร**

ระบบการจัดการซ่อมบำรุงรักษาด้วยคอมพิวเตอร์คือ ระบบคอมพิวเตอร์ที่รวบรวมหน้า ที่ต่าง ๆ ของการจัดการซ่อมบำรุง ตามความเหมาะสมกับแผนซ่อมบำรุง และสิ่งอำนวย ิ่ ความสะดวกที่มีอยู ระบบการจัดการซอมบํารุงรักษาดวยคอมพิวเตอรโดยทั่วไปมีระบบฐาน ข้อมูลที่ให้ผู้ใช้งานใส่ข้อมูลต่าง ๆ จากนั้ ั้นโปรแกรมระบบการจัดการซอมบํารุงรักษาดวย คอมพิวเตอร์จะสร้างคำสั่งงาน และรายงานของข้อมูลข่าวสารที่มีโครงสร้างแตกต่างกัน รูป ั่ แบบของระบบน แบงออกเปนระบบยอยตางๆ ที่นํามาประกอบกันข ึ้นเปนระบบการจัดการ ֺ<u>֚</u>֖֚֟

ซ่อมบำรุงรักษาด้วยคอมพิวเตอร์ โดยในแต่ละระบบย่อยสามารถกำหนดค่าพารามิเตอร์ของ ข้อมูลและสารสนเทศที่โปรแกรมต้องการใช้งานซึ่งทำให้การใช้หน่วยความจำของโปรแกรม ึ่ ลดลงเนื่องจากข้อมูลที่จำเป็นเท่านั้นที่ถูกใช้งานเพื่อทำให้โปรแกรมสามารถทำงานตามหน้า ื่ ั้ ที่ที่ตองการอยางรวดเร็ว

ระบบการจัดการซอมบํารุงรักษาดวยคอมพิวเตอรพื้นฐานโดยทั่วไปประกอบดวย

- 1) ระบบอุปกรณ์ (Equipment system) ระบบนี้ประกอบด้วยข้อมูลทั่วไปของ เครื่องจักร เช่น ชนิด ผู้ผลิต หมายเลขอุปกรณ์ วันที่ติดตั้ง ระยะเวลาการใช้งาน ้ราคา สถานที่ติดตั้ง กำหนดการซ่อมบำรุงเชิงป้องกัน อะไหล่ ประวัติการซ่อม บำรุงรักษา และข้อมูลอื่นที่เกี่ยวข้องกับอุปกรณ์นั้นๆ ื่ ี่ ี่
- 2) ระบบการสั่งงานซ่อมบำรุง (Work Order System) ใช้เพื่อวัตถุประสงค์ต่อไปนี้ ั่ ื่
	- ก. จัดเตรียมหน้าที่ความรับผิดชอบของแรงงาน เครื่องมือ และอะไหล่ สำหรับ ี่ ื่ การทำงานซ่อมบำรุงรักษาต่าง ๆ
	- ข. เตรียมเอกสารที่ใช้บันทึกการทำงานซ่อมบำรุง และเอกสารที่ใช้บันทึกข้อ ้มูลต่างๆ ในการทำงานซ่อมบำรุง เช่น วัสดุอะไหล่ที่ใช้ หรืองานซ่อมบำรุง อื่นๆ ื่
- 3) ระบบการ<mark>การสั่งงานซ่อมบำรุง แบ่งการซ่อมบ</mark>ำรุงรักษาออกเป็น การสั่งงาน ั่ ั่ ซ่อมแซม หรือการปรับปรุงและการสั่งงานซ่อมบำรุงรักษาเชิงป้องกันสำหรับ ั่ งานที่เป็นงานเฉพาะ นั้นๆ ซึ่งระบบจะดำเนินสั่งงานซ่อมบำรุงอัตโนมัติ เมื่อถึง ั้ ึ่ ั่ เวลาตามแผน<mark>การการซ่อมบำรุงรักษ</mark>าที่อาจกำหนดในรูปของใบสั่งงานหรือ แฟ้มข้อมูลคอมพิวเตอร์ ซึ่งในระบบอาจมีการประเมินค่าใช้จ่ายของการซ่อม บำรุงด้วย เมื่อเสร็จสิ้นการทำงานข้อมูลที่เกิดจากการทำงานจริงจะถูกบันทึก ิ้ และจัดเก็บในรูปแบบแฟมขอมูลคอมพิวเตอร
- 4) ระบบซอมบํารุงรักษาเชิงปองกัน (Preventive Maintenance) ประกอบดวยการ ตรวจสอบช นสวนอุปกรณตามคาบเวลา (Periodic Inspection) เพ ื่อใหมั่นใจวา ิ้ เครื่องจักรไม่เกิดสภาวะการหยุดงานแบบฉุกเฉิน เมื่อทำงานภายใต้การทำงาน ใน ช่วงที่สำคัญ โดยระบบซ่อมบำรุงรักษาเชิงป้องกันนี้จะเก็บรายละเอียดต่าง ֺ֖֧֦֧֚֝֝<u>֚</u><br>֧֚֚֝ ๆ และความถี่ของการซ่อมบำรุงรักษา วันที่เริ่มทำงานซ่อมบำรุง โดยระยะเวลา ี่ ี่ ิ่ อาจเป็นรายสัปดาห์ รายเดือน เมื่อครบกำหนดเวลา ระบบจะทำการแสดงคำสั่ง ื่ งานใหผูรับผิดชอบนําไปดําเนินการ
- 5) ระบบควบคุมชิ้นส่วนอะไหล่และคงคลัง (Spare parts & Inventory control ิ้ system) ระบบนี้จะทำหน้าที่จัดเก็บรายละเอียดต่าง ๆ ของชิ้นส่วนอะไหล่ เช่น ֺ֖֧֚֝<u>֚</u> ิ้ ผูผลิต หมายเลขอะไหล ตัวแทนจําหนาย ราคา รวมถึงควบคุมระดับของ
จำนวนชิ้นส่วนอะไหล่ เป็นต้น ด้วยระบบนี้จะทำให้มีประสิทธิภาพการจัดเก็บ ิ้ ֺ<u>֡</u> ชิ้นส่วนอะไหล่และสามารถพยากรณ์การใช้ชิ้นส่วนอะไหล่ในอนาคตอีกด้วย ิ้

นอกจากการติดต่อระหว่างระบบกับระบบทำได้ง่าย โดยระบบการงานซ่อมบำรุง รักษาดวยคอมพิวเตอรที่มีระบบไมใหญมากนัก จะไมมีระบบของการจัดองคกร ระบบคง คาง (Back log) ระบบการจัดลําดับงาน (Schedule system) ระบบการเงิน (Financial system) ระบบจัดซื้อ (Purchasing system) ระบบอรรถประโยชน์ต่างๆ (Utilities system) ระบบการฝึกอบรม (Training system) ระบบบาร์โค้ด (Bar code system) เป็นต้น ซึ่งถ้า ึ่ เป็นโปรแกรมสำเร็จรูป (Software packing) ส่วนเพิ่มเติมเหล่านี้จะเป็นทางเลือกให้กับผู้ ิ่ บริโภค

#### **2.8 เทคโนโลยีสารสนเทศ**

ในอดีตยุคที่มนุษย์ยังเร่ร่อน มี<mark>อาชีพเกษตรกรรม ล่าสัตว์ ต่อมามีการรวมตัวกันสร</mark>้าง ี่ เมืองและสังคมเมืองทำให้เกิดอุตสาหกรรมการผลิต ทำให้เกิดการปฏิวัติทางอุตสาหกรรมที่ เน้นการผลิตจำนวนมาก สังคมจึงเป็นสังคมเมืองที่มีอุตสาหกรรมเข้ามาเกี่ยวข้อง แต่หลัง  $\mathcal{L}^{\mathcal{L}}(\mathcal{L}^{\mathcal{L}})$  and  $\mathcal{L}^{\mathcal{L}}(\mathcal{L}^{\mathcal{L}})$  and  $\mathcal{L}^{\mathcal{L}}(\mathcal{L}^{\mathcal{L}})$ จากปี พ.ศ. 2530 เป็นต้<mark>นมา ระบบสื่อสารโทรคมนาคมและคอม</mark>พิวเตอร์ก้าวหน้ามาก ทำให้ เกิดการเปลี่ยนแปลงเข้าสู่ยุคสังคมสารสนเทศ ชีวิตความเป็นอยู่เกี่ยวข้องกับข้อมูลข่าวสาร จำนวนมาก การสื่อ<mark>สารโทรคมนาคมกระจายทั่วถึง ทำให้ข่าวสารแพร่กระ</mark>จ่ายไปอย่างรวด เร็ว สังคมในปจจุบันเปนสังคมไรพรมแดนเพราะเร ื่องราวของประเทศหนึ่ งสามารถกระจาย แพรออกไปยังประเทศตาง ๆ ไดอยางรวดเร็ว

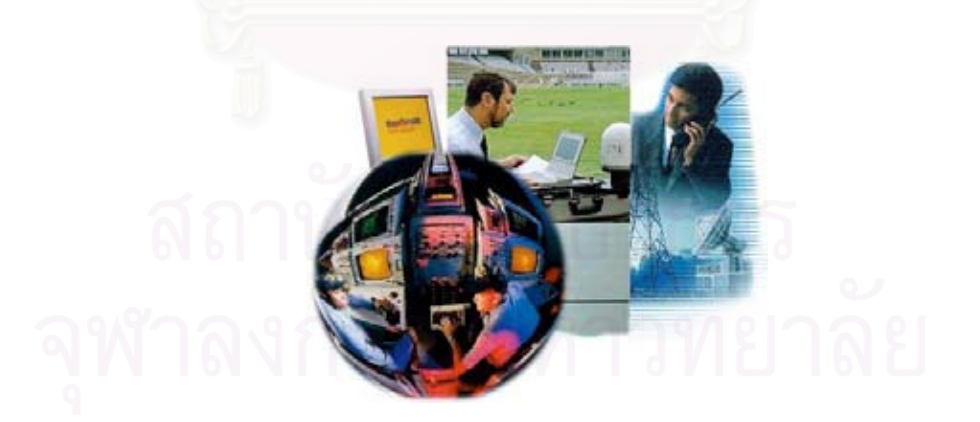

รูปที่ 2.8 แสดงตัวอยางของเทคโนโลยีสารสนเทศ

คําวาเทคโนโลยี (Technology) หมายถึง การประยุกตเอาความรูทางดานวิทยา ศาสตร์มาใช้ให้เกิดประโยชน์ การศึกษาพัฒนาองค์ความรู้ต่าง ๆ เพื่อให้เข้าใจธรรมชาติ กฎ เกณฑของส งตาง ๆ และหาทางนํามาประยุกตใหเกิดประโยชน ิ่

สารสนเทศ (Information) หมายถึง การนําขอมูลดิบ (Raw data) มาผานกระบวนการ ประมวลผลอย่างใดอย่างหนึ่ง ซึ่งผลที่ได้ออกมานั้นสามารถนำไปใช้งานได้ทันที ึ่ ั้

ดังนั้นเมื่อรวมคำว่าเทคโนโลยีกับสารสนเทศเข้าด้วยกัน จึงหมายถึงกระบวนการใช้ ั้ เทคโนโลยีจัดการกับสารสนเทศ เป็นเทคโนโลยีที่เกี่ยวข้องตั้งแต่การรวบรวมการจัดเก็บข้อ ี่ ั้ มูล การประมวลผล การพิมพ์ การสร้างรายงาน การสื่อสารข้อมูล ฯลฯ เทคโนโลยีสาร ี่ สนเทศจะรวมไปถึงเทคโนโลยีที่ทำให้เกิดระบบการให้บริการ การใช้ และการดูแลข้อมูล

เทคโนโลยีสารสนเทศจึงมีความหมายที่กว้างขวางมาก จะสามารถพบเห็นได้จากสิ่ง ี่ ิ่ รอบ ๆ ตัวที่เกี่ยวกับการใช้สาร<mark>สนเทศ ดั</mark>งนี้ ี่ ี่

- 1) การเก็บรวบรวมขอมูล เปนวิธีการรวบรวมขอมูลเขาสูระบบ เราอาจเห็น พนัก<mark>งานการไฟฟ้าไปที่บ้านพร้อมเครื่องคอมพิ</mark>วเตอร์ขนาดเล็กเพื่อบันทึกข้อ ื่ ้มูลการใช้ไฟฟ้า ในการสอบแข่งขันที่มีผู้สอบจำนวนมาก ก็มีการใช้ดินสอ ระบายตามช่องที่เลือกตอบ เพื่อให้เครื่องอ่านเก็บรวบรวมข้อมูลได้ เมื่อไปซื้อ ื่ ี่สินค้าที่ห้างสรรพสินค้าก็มีการใช้รหัสแท่ง (bar code) พนักงานจะนำสินค้า ผ่านการตรวจของเครื่องเพื่ออ่านข้อมูลการซื้อสินค้าที่บรรจุในรหัสแท่ง เมื่อไป ื่ ื่ ี่ ที่ห้องสมุดก็พบว่าหนังสือมีรหัสแท่งเช่นเดียวกันการใช้รหัสแท่งนี้เพื่อให้ง่ายต่อ ี้ การเก็บรวบรวมขอมูล
- 2) การประมวลผล ข้อมูลที่เก็บมาได้มักจะเก็บในสื่อต่าง ๆ เช่น แผ่นบันทึก แผ่น ี่ ซีดี หรือแถบบันทึกเสียง เป็นต้น ข้อมูลเหล่านี้จะถูกนำมาประมวลผลตาม ֺ<u>֡</u> ต้องการ เช่น แยกแยะข้อมูลเป็นกลุ่ม เรียงลำดับข้อมูล คำนวณ หรือจัดการคัด แยกขอมลทู ี่จัดเก็บนั้น
- 3) การแสดงผลลัพธ์ อุปกรณ์ที่ใช้เทคโนโลยีในการแสดงผลลัพธ์มีมาก สามารถ แสดงเป็นตัวหนังสือ เป็นรูปภาพ ตลอดจนพิมพ์ออกมาที่กระดาษ การแสดงผล ี่ ลัพธ์มีทั้งที่แสดงภาพ เสียง วิดิทัศน์ เป็นต้น  $\overline{\phantom{a}}$

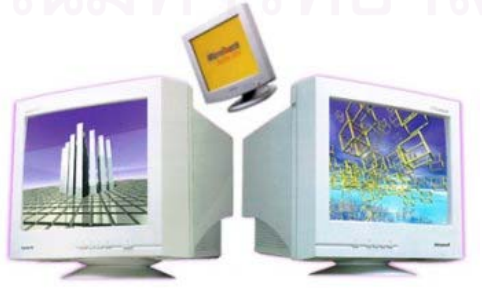

รูปที่ 2.9 แสดงการแสดงผลลัพททางหนาจอคอมพิวเตอร

- 5) การทำสำเนา เมื่อเมื่อมีข้อมูลที่จัดเก็บในสื่ออิเล็กทรอนิกส์ต่าง ๆ การทำสำเนา ื่ จะทำได้ง่าย และทำได้เป็นจำนวนมาก ดังนั้นอุปกรณ์ช่วยในการทำสำเนา จัด ั้ ได้ว่าเป็นเทคโนโลยีสารสนเทศที่มีการพัฒนามาอย่างต่อเนื่อง เรามีเครื่องพิมพ์ ื่ เครื่องถ่ายเอกสาร อุปกรณ์การเก็บข้อมูลทางอิเล็กทรอนิกส์ เช่น ฮาดร์ดิสก์ (HDD) ซีดีรอม (CD Rom) ซึ่งสามารถทำสำเนาได้เป็นจำนวนมาก ึ่
- 6) การส ื่อสารโทรคมนาคม เปนวิธีการท จะสงจากท หน ึ่งไปยังอีกท หนึ่ง หรือ ี่ ี่ ี่ กระจายออกไปยังปลายทางครั้งละมาก ๆ ปัจจุบันมีอุปกรณ์ระบบสื่อสารที่เป็น ื่ แบบโทรคมนาค<mark>ม</mark>หลายประเภท ตั้งแต่โทรเลข โทรศัพท์ เส้นใยนำแสง เคเบิล ั้ ใต้น้ำคลื่นวิทยุไมโครเวฟ ดาวเทียม เป็นต้น ื่

### **2.9 ลักษณะสําคัญของเทคโนโลยีสารสนเทศ**

โดยพื้นฐานของเทคโนโลยีย่อมมีประโยชน์ต่อการพัฒนาประเทศชาติให้เจริญก้าว หน้าได้ แต่เทคโนโลยี่<mark>สารสนเทศเ</mark>ป็นเรื่องที่เกี่ยวข้องกับวิถีความเป็นอยู่ของสังคมสมัยใหม่ ี่ ี่ อยูมาก ลักษณะเดนที่สําคัญของเทคโนโลยีสารสนเทศมีดังน

- 1) เทคโนโลยี<mark>สารสนเทศช่วยเพิ่มผลผลิต ลดต้น</mark>ทุน และเพิ่มประสิทธิภาพในการ ิ่ ทํางาน ในการประกอบการทางดานเศรษฐกิจ การคา และการอุตสาหกรรม จำเป็นต้อง<mark>หาวิธีในการเพิ่มผลผลิต ลดต้นทุน และเพิ่มประสิทธิภาพในการ</mark> ทำงานคอมพิวเตอร์และระบบสื่อสารเข้ามาช่วยทำให้เกิดระบบอัตโนมัติ เรา สามารถฝากถ<mark>อนเ</mark>งินสดผ่านเครื่องเอทีเอ็มได้ตลอดเวลา ธนาคารสามารถให้ บริการไดดีขึ้น ทําใหการบริการโดยรวมมีประสิทธิภาพ ในระบบการจัดการ ทุกแห่งต้องใช้ข้อมูลเพื่อการดำเนินการและการตัดสินใจ ระบบธุรกิจจึงใช้ เครื่องมือเหล่านี้ช่วยในการทำงาน เช่น ใช้ในระบบจัดเก็บเงินสด จองตั๋ว<br>เครื่องบิน เป็นต้น ื่ ี้ ั๋ ้เครื่องบิน เป็นต้น
- 2) เทคโนโลยีสารสนเทศเปลี่ยนรูปแบบการบริการเป็นแบบกระจาย เมื่อมีการ พัฒนาระบบขอมูล และการใชขอมูลไดดีการบริการตาง ๆ จึงเนนรูปแบบการ บริการแบบกระจาย ผู้ใช้สามารถสั่งซื้อสินค้าจากที่บ้าน สามารถสอบถามข้อ ั่ ื้ ้มุลผ่านทางโทรศัพท์ นิสิตนักศึกษาบางมหาวิทยาลัยสามารถใช้คอมพิวเตอร์ สอบถามผลสอบจากที่บานได
- 3) เทคโนโลยีสารสนเทศเป็นสิ่งที่จำเป็น สำหรับการดำเนินการในหน่วยงานต่าง ิ่ ๆ ปจจุบันทุกหนวยงานตางพัฒนาระบบรวบรวมจัดเก็บขอมูลเพ ื่อใชในองคกร ของประเทศ เชน ระบบทะเบียนราษฎร ระบบเวชระเบียนในโรงพยาบาล ระบบการจัดเก็บข้อมูลภาษี ในองค์กรทุกระดับเห็นความสำคัญที่จะนำ  $\mathcal{L}^{\mathcal{L}}(\mathcal{L}^{\mathcal{L}})$  and  $\mathcal{L}^{\mathcal{L}}(\mathcal{L}^{\mathcal{L}})$  and  $\mathcal{L}^{\mathcal{L}}(\mathcal{L}^{\mathcal{L}})$ เทคโนโลยีสารสนเทศมาใช

4) เทคโนโลยีสารสนเทศเกี่ยวข้องกับคนทุกระดับ พัฒนาการด้านเทคโนโลยี สารสนเทศ ทำให้ชีวิตความเป็นอยู่ของคนเกี่ยวข้องกับเทคโนโลยี ดังจะเห็น ี่ ไดจาก การพิมพดวยคอมพิวเตอร การใชตารางคํานวณ และใชอุปกรณสื่อ สารโทรคมนาคมแบบตาง ๆ เปนตน

### **2.10 ผลของเทคโนโลยีสารสนเทศ**

การกำเนิดของคอมพิวเตอร์เมื่อประมาณห้าสิบกว่าปีที่แล้ว เป็นก้าวสำคัญที่นำไปสู่ ยุคสารสนเทศ ในช่วงแรกมีการนำเอาคอมพิวเตอร์มาใช้เป็นเครื่องคำนวณ แต่ต่อมาได้มี ื่ ความพยายามพัฒนาให้คอมพิวเตอร์เป็นอุปกรณ์สำคัญสำหรับการจัดการข้อมูล เมื่อ เทคโนโลยีอิเล็กทรอนิกสไดกาวหนามากขึ้น ทําใหสามารถสรางคอมพิวเตอรที่มีขนาดเล็ก ลง แต่ประสิทธิภาพสูงขึ้น สภาพการใช้งานจึงใช้งานกันอย่างแพร่หลาย ผลของเทคโนโลยี สารสนเทศท มีตอชีวิตความเปนอยูและสังคมจึงมีมาก มีการเรียนรูและใชสารสนเทศกัน  $\mathcal{L}^{\mathcal{L}}(\mathcal{L}^{\mathcal{L}})$  and  $\mathcal{L}^{\mathcal{L}}(\mathcal{L}^{\mathcal{L}})$  and  $\mathcal{L}^{\mathcal{L}}(\mathcal{L}^{\mathcal{L}})$ อย่างกว้างขวาง ผลของเทคโนโลยีสารสนเทศโดยรวมกล่าวได้ดังนี้

- 1) การสร้างเสริมคุณภาพชีวิตที่ดีขึ้น สภาพความเป็นอยู่ของสังคมเมือง มีการ ี่ ึ้ พัฒนาใช้ระบบสื่อสารโทรคมนาคม เพื่อติดต่อสื่อสารให้สะดวกขึ้น มีการ ึ้ ประยุกต์มาใช้กับเครื่องอำนวยความสะดวกภายในบ้าน เช่น ใช้ควบคุมเครื่อง ื่ ปรับอากาศ ใช้ควมคุมระบบไฟฟ้าภายในบ้าน เป็นต้น
- 2) เสริมสรางความเทาเทียมในสังคมและการกระจายโอกาส เทคโนโลยีสารสนเทศ ทำให้เกิดการกระจายไปทั่วทุกหนแห่ง แม้แต่ถิ่นทุรกันดาร ทำให้มีการกระจาย โอกาสการเรียนรู มีการใชระบบการเรียนการสอนทางไกล การกระจายการ เรียนรู้ไปยังถิ่นห่างไกล นอกจากนี้ในปัจจุบันมีความพยายามที่ใช้ระบบการ ิ่ รักษาพยาบาลผ่านเครือข่ายสื่อสาร
- 3) สารสนเทศกับการเรียนการสอนในโรงเรียน การเรียนการสอนในโรงเรียนมีการ นำคอมพิวเตอร์และเครื่องมือประกอบช่วยในการเรียนรู้ เช่น วีดิทัศน์ เครื่อง ื่ ฉายภาพ คอมพิวเตอร์ช่วยสอน คอมพิวเตอร์ช่วยจัดการศึกษา จัดตารางสอน คำนวณระดับคะแนน จัดชั้นเรียน ทำรายงานเพื่อให้ผู้บริหารได้ทราบถึงปัญหา และการแก้ปัญหาในโรงเรียน ปัจจุบันมีการเรียนการสอนทางด้านเทคโนโลยี สารสนเทศในโรงเรียนมากขึ้น
- 4) เทคโนโลยีสารสนเทศกับสิ่งแวดล้อม การจัดการทรัพยากรธรรมชาติหลาย ้อย่างจำเป็นต้องใช้สารสนเทศ เช่น การดูแลรักษาป่า จำเป็นต้องใช้ข้อมูล มี การใชภาพถายดาวเทียม การติดตามขอมูลสภาพอากาศ การพยากรณอากาศ การจำลองรูปแบบสภาวะสิ่งแวดล้อมเพื่อปรับปรุงแก้ไข การเก็บรวมรวมข้อมูล

คุณภาพน้ำในแม่น้ำต่าง ๆ การตรวจวัดมลภาวะ ตลอดจนการใช้ระบบการ ตรวจวัดระยะไกลมาชวย ท เรียกวาโทรมาตร เปนตน  $\overline{\phantom{a}}$ 

- 5) เทคโนโลยีสารสนเทศกับการปองกันประเทศ กิจการทางดานการทหารมีการใช เทคโนโลยี อาวุธยุทโธปกรณ์สมัยใหม่ล้วนแต่เกี่ยวข้องกับคอมพิวเตอร์และ  $\mathcal{L}^{\mathcal{L}}(\mathcal{L}^{\mathcal{L}})$  and  $\mathcal{L}^{\mathcal{L}}(\mathcal{L}^{\mathcal{L}})$  and  $\mathcal{L}^{\mathcal{L}}(\mathcal{L}^{\mathcal{L}})$ ระบบควบคุม มีการใชระบบปองกันภัย ระบบเฝาระวังที่มีคอมพิวเตอรควบคุม การทํางาน
- 6) การผลิตในอุตสาหกรรม และการพาณิชยกรรม การแขงขันทางดานการผลิตสิน ค้าอุตสาหกรรมจำเป็นต้องหาวิธีการในการผลิตให้ได้มาก ราคาถูกลง เทคโนโลยีคอมพิวเตอร์เข้ามามีบทบาทมาก มีการใช้ข้อมูลข่าวสารเพื่อการ บริหารและการจัดการ การดำเนินการและยังรวมไปถึงการให้บริการกับลูกค้า เพื่อให้ซื้อสินค้าได้สะดวกขึ้น

#### **2.11 ระบบเครือขาย (Network System)**

การที่ระบบเครือข่ายมีบทบาทและความสำคัญเพิ่มขึ้น เพราะไมโครคอมพิวเตอร์ได้ ี่ ิ่ รับการใช้งานอย่างแพร่หลาย จึงเกิดความต้องการที่จะเชื่อมต่อคอมพิวเตอร์เหล่านั้นถึงกับ ี่ ื่ ั้ เพื่อเพิ่มขีดความสาม<mark>ารถของระบบให้สูงขึ้น เพิ่มการใช้</mark>งานด้านต่าง ๆ และลดต้นทุนระบบ ื่ ิ่ โดยรวมลง มีการแบ่งใช้งานอุปกรณ์และข้อมูลต่าง ๆ ตลอดจนสามารถทำงานร่วมกันได้

ส งสําคัญที่ทําใหระบบขอมูลมีขีดความสามารถเพ ิ่ ิ่ ้คือ การโอนย้ายข้อมูล ระหว่างกัน และการเชื่อมต่อหรือการสื่อสาร การโอนย้ายข้อมูลหมายถึงการนำข้อมูลมาแบ่ง ื่ ื่ ึกันใช้งาน หรือการนำข้อมูลไปใช้ประมวลผลในลักษณะแบ่งกันใช้ทรัพยากร เช่น แบ่งกันใช้ ซีพียู แบ่งกันใช้ฮาร์ดดิสก์ แบ่งกันใช้โปรแกรม และแบ่งกันใช้อุปกรณ์อื่น ๆ ที่มีราคาแพง หรือไม่สามารถจัดหาให้ทุกคนได้ การเชื่อมต่อคอมพิวเตอร์เป็นเครือข่ายจึงเป็นการเพิ่มประ ื่ สิทธิภาพการใช้งานให้กว้างขวางและมากขึ้นจากเดิมการเชื่อมต่อในความหมายของระบบ ึ้ เครือข่ายท้องถิ่น ไม่ได้จำกัดอยู่ที่การเชื่อมต่อระหว่างเครื่องไมโครคอมพิวเตอร์ แต่ยังรวม ื่ ไปถึงการเชื่อมต่ออุปกรณ์รอบข้าง เทคโนโลยีที่ก้าวหน้าทำให้การทำงานเฉพาะมีขอบเขต ื่

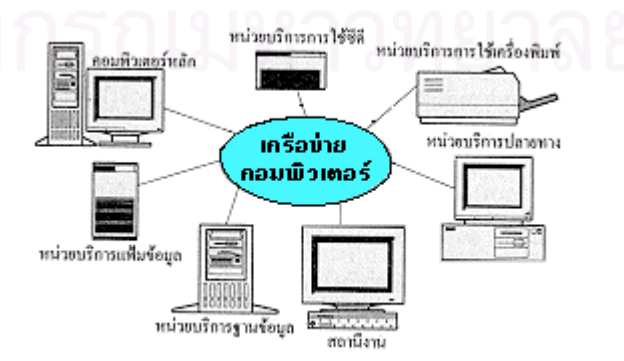

รูปที่ 2.10 แสดงตัวอย่างเครือข่ายคอมพิวเตอร์ที่จัดกลุ่มอุปกรณ์รอบข้างเชื่อมโยงเป็นระบบ

กว้างขวางยิ่งขึ้น มีการใช้เครื่องบริการแฟ้มข้อมูลเป็นที่เก็บรวบรวมแฟ้มข้อมูลต่างๆ มีการ ิ่  $\mathcal{L}^{\mathcal{L}}(\mathcal{L}^{\mathcal{L}})$  and  $\mathcal{L}^{\mathcal{L}}(\mathcal{L}^{\mathcal{L}})$  and  $\mathcal{L}^{\mathcal{L}}(\mathcal{L}^{\mathcal{L}})$ ทำฐานข้อมูลกลาง มีหน่วยจัดการระบบสื่อสารหน่วยบริการใช้เครื่องพิมพ์ หน่วยบริการการ ื่ ื่ ใช้ซีดี หน่วยบริการปลายทาง และอุปกรณ์ประกอบสำหรับ ต่อเข้าในระบบเครือข่ายเพื่อจะ ื่ ทำงานเฉพาะเจาะจงอย่างใดอย่างหนึ่งในรูป เป็นตัวอย่างเครือข่ายคอมพิวเตอร์ที่จัดกลุ่ม เช ื่อมโยงเปนระบบเครือขายคอมพิวเตอรกอใหเกิดความสามารถในการปฏิบัติการรวมกัน ซึ่งหมายถึงการให้อุปกรณ์ทุกชิ้นที่ต่ออยู่บนเครือข่ายทำงานร่วมกันได้ทั้งหมดในลักษณะที่ ึ่ ิ้ ี่ ประสานรวมกัน โดยผูใชเห็นเสมือนใชงานในอุปกรณเดียวกัน จึงเปนวิธีการในการนําเอา อุปกรณตางชนิดจํานวนมาก มารวมกันเปนเสมือนระบบเดียวกัน ทั้ง ๆ ที่อุปกรณเหลานั้น อาจจะมาจากตางยี่หอ ตางบริษัท ก็ได

เมื่อ 10 กว่า<mark>ปีก่อน ที่ไมโครคอมพิวเตอร์เริ่มแพร่หลาย</mark> ความคิดเกี่ยวกับการใช้ ิ่ ี่ คอมพิวเตอร์ยังดูเป็นของใช้ส่วนตัวหรือเครื่องคอมพิวเตอร์สำหรับนักสมัครเล่น ครั้นเมื่อ แอปเปิ้ลทูเริ่มแพร่หลายอย่างรวดเร็ว หลายคนมองว่าไมโครคอมพิวเตอร์กำลังจะเข้ามามี ิ่ บทบาทมียอดการจําหนายสูงมากจนมีผูทําเลียนแบบกันมากมาย เพียงระยะเวลาผานไปไม กี่ปีไมโครคอมพิวเตอร์ก็ก้าวหน้าขึ้นอย่<mark>างรวดเร็ว ในปี ค.ศ. 1979 ส</mark>ตีฟ จ๊อบ หนึ่งในสอง ึ้ ของผู้ก่อตั้งบริษัทแอปเปิ้ลคอมพิวเตอร์มีโอกาสไปเยี่ยมบริษัทซีร็อกซ์ที่ศูนย์วิจัย Palo Alto ั้ มีมลรัฐแคลิฟอร์เนียมี<mark>ความประทับใจกับระบบคอม</mark>พิวเตอร์ ซึ่งในขณะนั้นเป็นคอมพิวเตอร์ ขนาดใหญ่ แต่มีการ<mark>แสดงกราฟิกและการใช้งานที่ง่าย สตีฟ</mark> จ๊อบ จึงเริ่มความคิดที่จะสร้าง ิ่ ี่ คอมพิวเตอร์ขนาดเล็กที่มีระบบการใช้ หรือที่เรียกว่ายูสเซอร์อินเตอร์เฟสเหมือนกับเครื่อง ี่ ื่ คอมพิวเตอร์ของบริษัทซีร๊อกซ์ และในที่สุดก็พัฒนาเป็นคอมพิวเตอร์ชื่อลิซ่า แต่ลิซ่าไม่ ประสบผลสำเร็จเท่าที่ควร บริษัทแอปเปิ้ลจึงพัฒนาย่อส่ว<mark>น</mark>ลงและเพิ่มขีดความสามารถขึ้น ี่ จนกลายเปนเคร องแมคอินทอชในปจจุบัน ความคิดของไมโครคอมพิวเตอรขณะน นคือ เพิ่ม ื่ ั้ ขีดความสามารถของการทำงานโดยเน้นการใช้งานง่ายเป็นสำคัญ แนวความคิด "หั่นเป็น ชิ้นแยกส่วนการทำงาน" เริ่มต้นแล้ว ทำอย่างไรจึงให้คอมพิวเตอร์ขนาดใหญ่ ซึ่งมีบทบาท ิ้ ิ่ ึ่ และความจำเป็นมาก ถูกจำลองลงด้วยเครื่องขนาดเล็ก การใช้งานไมโครคอมพิวเตอร์จึงยัง ไมสามารถทดแทนระบบขนาดใหญ

จุดเริ่มต้นของการเชื่อมโยงศูนย์วิจัยของบริษัทซีร๊อกซ์ได้พัฒนาและสร้างระบบต้น ิ่ แบบไว้หลายอย่าง ความรู้แล้วต้นตำรับของเครือข่ายคอมพิวเตอร์ก็เริ่มขึ้นที่นี่ด้วย ซีร๊อกซ์ ิ่ ึ้ ได้พัฒนาระบบคอมพิวเตอร์แยกส่วน และเชื่อมโยงต่อกันเป็นเครือข่าย และในที่สุดอีเธอร์ เนต หรือ IEEE 802.3 ก็ได้รับการยอมรับ นับว่าจุดเริ่มต้นของแนวความคิดได้รับการยอม ิ่ รับ และกลายเปนมาตรฐานโลกไปในที่สุด

หากย้อนกลับไปตั้งแต่ไอบีเอ็ม ประกาศไอบีเอ็มพีซีครั้งแรก ทำให้การค้าไมโคร ั้ คอมพิวเตอร์ได้รับการขานรับและพัฒนาต่อเนื่องอย่างไม่หยุดยั้ง จาก 286 มาเป็น 386 และ ื่ กลายเปน 486 ปจจุบันมีหลายบริษัทไดพัฒนาระบบบัสที่เปนแบบความเร็วสูง เชน MCA,

EISA หรือนําบัสที่เคยใชบนมินิคอมพิวเตอรเชน VME, Q bus หรือแมแตมัลติบัสมาใชกับ ไมโครคอมพิวเตอรที่ใชซีพียู 68000, 68020, 68030 เปนตน ชวงสามสี่ปที่ผานมา ระบบ เวอร์กสเตชันก็ขานรับต่อมา มีเครื่องระดับเวอร์กสเตชันออกมามากมาย เช่น ของบริษัทซัน ไมโครซิสเต็ม ฮิวเล็ตต์แพคการ์ด หรือแม้แต่ไอบีเอ็มก็พัฒนาระบบ R6000 ขึ้นเช่นกัน สิ่งที่ ิ่ น่าสังเกตคือ ระบบคอมพิวเตอร์ยุคหลังนี้มาบนเส้นทางที่ให้ระบบการเชื่อมต่อถึงกันทั้งสิ้น ֺ֧֧֧֦֧֦֧֧֧֧֧֧֝֟֟֓֕֝֟֟֓֡֬֟֓֝֬֝֓֝֬֟֓֝֬֝֬֝֬֝֬֝֓֝֬֝֓֝֬֝֬֝֬֝֓֝֬֝֬֝֬֝֬֝֬֝֬֝֬֝֬֝֬֝֬֝֓<br>֧֪֪֪֪֪֪֪֪֪֪֪֛֝֩֝֟ ั้ การสรางเครือขายคอมพิวเตอรจึงดูจริงจังและเปนงานเปนการข นกวาเดิมมาก ึ้

นอกจากนั้นแล้วเมื่อยี่สิบปีที่แล้วคอมพิวเตอร์มีราคาแพง การใช้งานจะอยู่ที่หน่วย ั้ งานใหญ่ ๆ ต้องมีห้อง มีศูนย์คอมพิวเตอร์ ระบบคอมพิวเตอร์เป็นระบบรวมศูนย์ ถึงแม้แยก ้ออกมาเป็นเทอร์มินัลก็แตกกระจาย จากศูนย์กลางออกไป แต่ในปัจจุบันการใช้คอมพิวเตอร์ เริ่มแปรเปลี่ยนไป หน่วยงานต่าง ๆ พยายามมีคอมพิวเตอร์ของตนเอง ไมโครคอมพิวเตอร์ หรือพีซีก็กระจายแพร่หลายไปทุกหน่วยงาน การพัฒนาซอฟต์แวร์เป็นไปอย่างกว้างขวาง มี โปรแกรมสําเร็จรูปออกมามากมาย สาเหตุสําคัญที่ทําใหระบบเครือขายคอมพิวเตอรมีความ จำเป็น และมีบท<mark>บาทที่สำคัญต่อมาเพราะ ความต้องการเชื่อมโยงให้เป็นระบบเดียวกันยิ่ง</mark> การใช้งานในหน่วยงานยิ่งแพร่หลาย ความต้องการที่จะเชื่อมโยงข้อมูลข่าวสารก็มีมากขึ้น ิ่ ี่ ไมโครคอมพิวเตอร์มีราคาถูกเมื่อเทียบกับมินิคอมพิวเตอร์หรือเมนเฟรม ประจวบกับการใช้ งานไมโครคอมพิวเตอร์ทำได้ง่าย มีซอฟต์แวร์มาก แต่จุดอ่อนของไมโครคอมพิวเตอร์ก็อยู่ที่ ระบบงานที่อาจต้องมีการเชื่อมโยงถึงกัน ดังนั้นการเพิ่มคุณค่าของระบบจึงต้องพัฒนาใน ั้ ิ่ เรื่องเครือข่ายคอมพิวเตอร์เป็นประการสำคัญ พัฒนาการของไมโครโปรเซสเซอร์ไปเร็วมาก เหตุผลประการสำคัญอีกประการหนึ่งคือ ไมโครโปรเซสเซอร์และพัฒนาการทางด้านชิพได้ ก้าวล้ำไปมาก ขีดความสามารถของซีพียูสูงขึ้น การคำนวณหรือระบบงานไมโคร คอมพิวเตอร์ทำได้มาก ประกอบกับอุปกรณ์สื่อสารโทรคมนาคมได้การพัฒนาไปพร้อมกับ ระบบเครือข่ายสื่อ<mark>ส</mark>ารโทรคมนาคมรองรับได้มาก ส่วนนี้ ้เองเป็นแรงกระตุ้นการเชื่อมโยง ระบบใหมีการผูกยึดเปนระบบเครือขาย

นอกจากนี้แล้วด้วยเทคโนโลยีหลายด้านได้พัฒนาก้าวหน้าขึ้นเป็นอันมาก เช่น เทคโนโลยีไฟเบอร์ออปติก ไมโครเวฟ หรือแม้แต่สายโคแอกเชียล ก็สามารถทำให้มีแบนด์ วิดธ์สูงมาก ในขณะที่ราคาตันทุนลดลง การทำให้จำนวนกิโลบิตที่ส่งได้ต่อวินาทีสูงขึ้น ึ้ โอกาสของถนนสายข้อมูลก็มีรถซึ่งเป็นข้อมูลวิ่งได้มากขึ้น นอกจากนี้พัฒนาการทางเทคนิค ทางซอฟต์แวร์โดยเฉพาะอย่างยิ่งระบบสื่อสารที่เรียกว่า โปรโตคอล ก็ได้พัฒนาไปมาก มี ิ่ ื่  $\overline{\phantom{a}}$ การกําหนดมาตรฐานระหวางประเทศขึ้น เพ อตอบสนองการเช ื่อมโยงเปนระบบมากในระยะ ื่ สองสามปที่ผานมา

ความต้องการการเชื่อมโยงระบบคอมพิวเตอร์เข้าหากันมีจุดมุ่งหมายหลายอย่าง เช่น

- 1) ต้องการใช้การใช้ทรัพยากรร่วม : กันอันเนื่องมาจากทรัพยากรที่มีราคาแพงเช่น เครื่องพิมพ์คุณภาพใช้ซีพียูร่วมกัน ใช้ข้อมูลร่วมกัน การใช้ทรัพยากรร่วมกันนี้เป็น ระบบที่จำเป็น เพราะเครือข่ายการทำงานขององค์กรจะต้องรวมกันเป็นน้ำหนึ่งใจ ้ํ เดียวกันใหไดมากที่สุด
- 2) ตองการลดตนทุนระบบโดยรวม : การใชไมโครคอมพิวเตอรในการประมวลผลจะมี ค่าใช้จ่ายถูกใช้งานง่าย หาบุคลากรได้ง่าย ี่ใหบริษัทลงทุนกับเครื่อง คอมพิวเตอร์ราคาแพง เช่น มินิ หรือเมนเฟรม อาจจะเป็นปัญหาในเรื่องของการลง ทุน และการหาบุคลากร เนื่องจากการขยายตัวของระบบจะค่อยเป็นค่อยไป ดังนั้น การลงทุนด้วยระบบคอมพิวเตอร์<mark>ขนาดเ</mark>ล็กจึงเป็นระบบที่สามารถขยายต่อได้ ถ้า ี่ หากระบบมี<mark>การเชื่อมโยงเครือข่าย</mark>

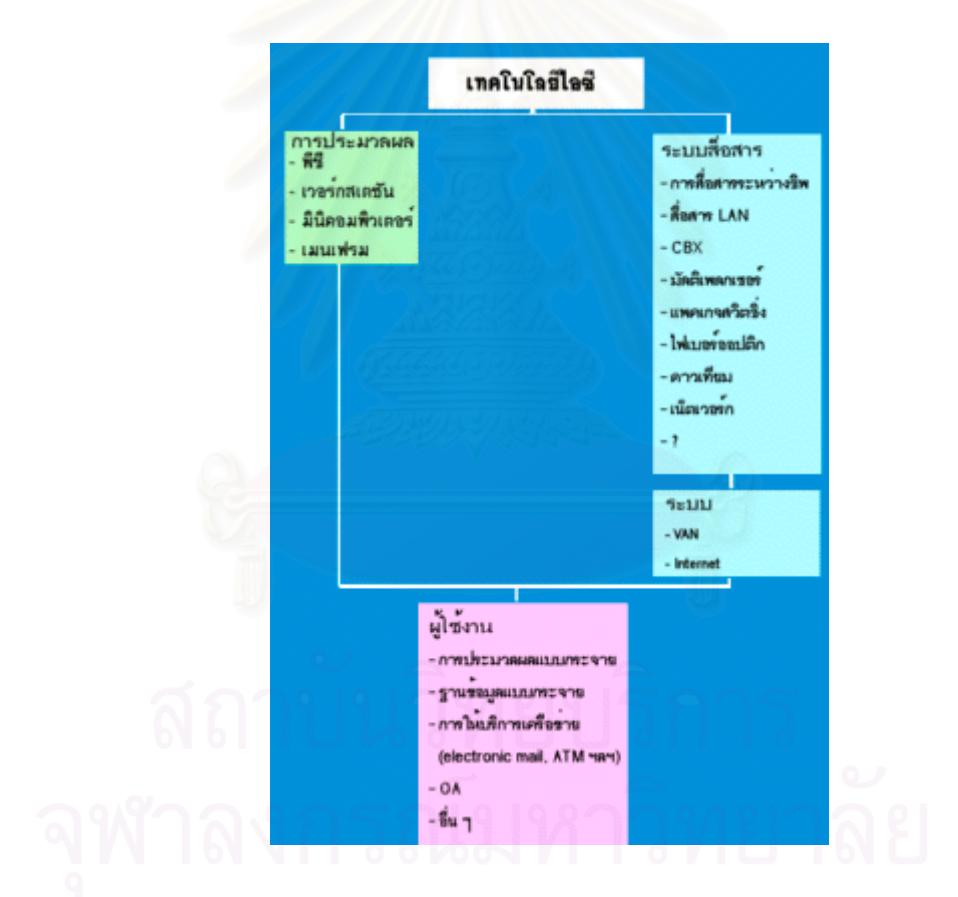

รูปที่ 2.11 โครงสรางการพัฒนา

3) ต้องการเพิ่มประสิทธิภาพการทำงาน : การทำงานหลายอย่างมีขอบเขตจำกัดมาก เช่น การเรียกค้นข้อมูลระหว่างเครื่องการทำรายงานเมื่อข้อมูล เช่น การเรียกค้นข้อ มูลระหว่างเครื่อง การทำรายงานเมื่อข้อมูลกระจาย ระบบข่าวสารแบบกระจายนี้จำ เป็นต้องอาศัยการเชื่อมโยง การเพิ่มประสิทธิภาพของระบบเป็นไปได้มาก เพราะจะ ทำให้ระบบเล็กกลายเป็นระบบที่ทำงานได้ โดยมีขีดความสามารถเพิ่มขึ้น ิ่

- 4) เพิ่มการประยุกต์ใช้งาน : การประยุกต์ในระบบเครือข่ายมีได้หลายรูปแบบ เช่น ระบบสำนักงานอัตโนมัติ ระบบอีเมล์ ระบบการเข้าถึงข้อมูลแบบออนไลน์ เป็นต้น
- 5) กระจายการทํางาน : ปรัชญาของเครือขายหากพิจารณาโครงสรางการทํางานของ เมนเฟรม คอมพิวเตอร์เหล่านั้นมีระบบการทำงานรวมศูนย์ ดังนั้นโครงสร้างจะต้อง ั้ ทำให้มีประสิทธิภาพสูง ใช้เทคโนโลยีที่สลับซับซ้อน ระบบเมนเฟรมจึงมีราคาแพง อย่างไรก็ตามการที่ให้เมนเฟรมมีทุกฟังก์ชันจึงเท่ากับว่าเป็นการเพิ่มโหลดให้กับ ซีพียูมาก ต้นทุนของเมนเฟรมจึงสูง ระยะหลังจึงมีการพูดกันถึงเรื่องดาวน์ไซซิ่งกัน มาก กลาวคือใชไมโครคอมพิวเตอรหลาย ๆ ตัวตอเปนเครือขาย โดยใชปรัชญาใน เรื่องการทำงานร่วมกันให้ซีพียูแต่ละตัวรับผิดชอบ หรือสร้างให้มีขีดความสามารถ พิเศษในรูปแบบเซอร์ฟเวอร์ เช่น ซีพียูหลักตัวหนึ่งทำหน้าที่เป็นไฟล์เซอร์ฟเวอร์ ดู ึ่ แลที่เก็บข้อมูลขนาดใหญ่มาก มีซอฟต์แวร์สนับสนุนในเรื่องการเข้าถึงฐานข้อมูล การจัดขอมูล การทําดัชนี การคนหา ฯลฯ การใหซีพียูบางตัว เชน ซีพียู พวก RISC ที่มีโปรเซสเซอร์ทางคณิตศาสตร์ร่วมทำงานในแง่การคำนวณได้ดีเป็นพิเศษ อาจมีขีดความสามารถเชิงความเร็วได้สูงกว่า 50 MIPS ซีพียูส่วนนี้ทำหน้าที่เป็น คอมพิวเตอรเซอรฟเวอร ใชสําหรับงานกราฟก งาน CAD เปนตน ปรัชญาของ เครือข่ายจึงใช้หลักการที่กระจายขีดความสามารถในจุดเด่นแต่ละตัว แล้วนำมารวม ี่ เป็นระบบเดี่ยวกัน ผู้ใช้ที่อยู่ที่ต่าง ๆ ก็สามารถเรียกใช้เข้าหาในส่วนที่ตนเอง ี่ ี่ ต้องการใช้ เช่น ต้องการใช้ฐานข้อมูลก็เรียกใช้ได้ ต้องการผ่านไปในระบบสื่อสาร ข้อมูลอื่นก็ย่อมทำได้เช่นกัน ทุกบริษัทหันเข้าหาหลักการเซอร์ฟเวอร์มากขึ้นด้วย ื่ ึ้ ปรัชญาดังกล่าวนี้ เกือบทุกบริษัทที่ผลิตคอมพิวเตอร์จึงต้องลดขนาดของเครื่องให้ ี่ เล็กลง และทำเป็นเซอร์ฟเวอร์ที่สามารถต่อร่วมกับหลายซีพียูได้ หากดูระบบไมโคร คอมพิวเตอรของบางบริษทั เชน คอมแพค บริษัทคอมแพคไดสรางระบบ System Pro เพ อสนับสนุนหลักการน ี้ โดยมีระบบปฏิบัติงานเปนยูนิกซ คอมแพคใชซีพียู 80486 ทำหน้าที่เป็นเซอร์ฟเวอร์ให้กับเครือข่าย ไอบีเอ็มเองประสบผลสำเร็จอย่าง มากในเรื่ องพีซีปจจุบันไอบีเอ็มไดพัฒนาพีเอสทู (PS2) ออกมาอีกหลายโมเดล แต ละโมเดลก็เพิ่มขีดความสามารถในเรื่องการแสดงผล เช่น โมเดล 95 ใช้ 486 เป็น ิ่ ีซีพียู มีขีดความสามารถในการประมวลผลได้สูงมาก และทำเป็นไฟล์เซอร์ฟเวอร์ใน ระบบเครือข่ายได้ทั้งอีเธอร์เน็ตและโทเก้นริง นอกจากนี้ไอบีเอ็มยังได้พัฒนาระบบ ั้ เวอร์กสเตชัน (Work Station) และยูนิกซ์ (Unix) ขึ้นเช่นกัน ระบบที่ไอบีเอ็มพัฒนา คือ R6000 ซึ่งมีหลายโมเดลทำตัวเป็นไฟล์เซอร์ฟเวอร์ที่ดูแลข้อมูลได้หลายสิบกิกะ ึ่ ไบต์
- 6) การสร้างเครือข่ายระหว่างประเทศ : ระบบเครือข่ายเชื่อมโยงได้ขยายวงอย่างกว้าง ขวาง เร มจากการมีเครือขายระหวางมหาวิทยาลัยในสหรัฐอเมริกา ไดแก

ARPANET หลังจากนั้นก็ขยายการเชื่อมโยงมากขึ้น ปัจจุบันยังมีเครือข่ายระหว่าง ั้ ประเทศที่แพร่หลายมาก ซึ่งได้แก่ BITNET การเชื่อมโยงนี้ทำให้การติดต่อทางด้าน ข้อมูลข่าวสารระหว่างนักวิจัยทำได้สะดวกขึ้น ผู้ใช้สามารถเชื่อมโยงระบบของตน ึ้ เข้ากับเครือข่ายและสามารถส่ง EMAIL ถึงกันได้หมด ระบบเครือข่ายเชื่อมโยงได้ ขยายวงอย่างกว้างขวาง เริ่มจากการมีเครือข่ายระหว่างมหาวิทยาลัยในสหรัฐ อเมริกา ได้แก่ ARPANET หลังจากนั้นก็ขยายการเชื่อมโยงมากขึ้น ปัจจุบันยังมี ั้ เครือข่ายระหว่างประเท<mark>ศที่แพร่หลายมาก ซึ่งไ</mark>ด้แก่ BITNET การเชื่อมโยงนี้ทำให้ การติดต่อทางด้านข้อมูลข่าวสารระหว่างนักวิจัยทำได้สะดวกขึ้น ผู้ใช้สามารถเชื่อม โยงระบบของตนเขากับเครือขายและสามารถสง EMAIL ถึงกันไดหมด

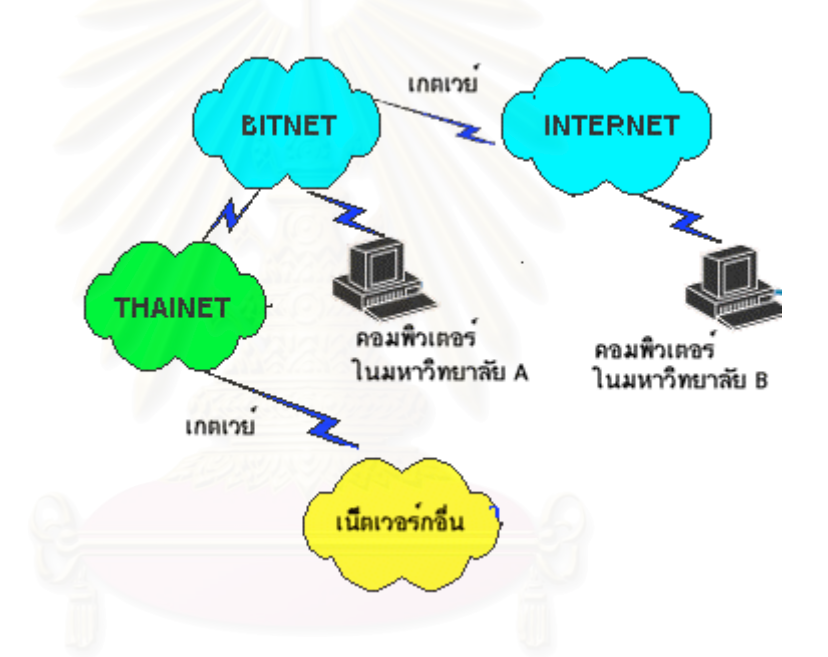

รูปที่ 2.12 การเช ื่อมโยงเครือขายตาง ๆ เขาหากัน

การสรางเครือขายจะเปนลักษณะการเช ื่อมโยงเขาหากันเปนระบบ จากระบบเล็ก เข้าสู่ระบบใหญ่ จากระบบหนึ่งเกตเวย์ (Gateway) เข้าสู่อีกระบบหนึ่ง ในที่สุดจะมี ึ่ คอมพิวเตอร์ในโลกที่เชื่อมโยงถึงกันเป็นล้าน ๆ เครื่อง ด้วยหลักวิธีการนี้ทำให้การ สร้างเครือข่ายภายใน เริ่มจากหน่วยงาน เช่นภายในเริ่มจากหน่วยงานเช่นใน ิ่ มหาวิทยาลัยจะสราง Backbone Network หรือเครือขายหลักของตนเอง จากนั้น เช ื่อมโยงตอกับเครือขายกระดับสูงขึ้น

#### **2.12 ปญหาของระบบเครือขาย (Network)**

ถึงแมวาระบบเครือขายใหขอดีในหลาย ๆ ประการ จึงมีบริษัทใหญหลายบริษัทใน ิสหรัฐอเมริกาได้ดำเนินการด้านหลักการดาวน์ไซซิ่ง คือ แทนเมนเฟรมด้วยเครือข่าย แต่ หลังจากพัฒนาระบบภายในพบว่าการดูแลรักษาข้อมูลทำได้ยากกว่ามาก ระบบซอฟต์แวร์ที่ สร้างความปลอดภัยของข้อมูลยังมีจุดอ่อนต่อการใช้งาน นอกจากนี้หากพัฒนาในระดับลึก ֺ֖֖֖֖֪֪֦֪֪֦֪֪ׅ֧֧֧֖֧֖֚֚֚֚֚֚֚֝֝֟֟֓֟֓֟֟֟֟֟֟֬֝֬֝֬֝֬֝֟֟֓֟֟֓֡֟֓֝֬֝֬֝֬֝֬֝֬֝֬֝֬֝֬֝֬֝֬֝֬֝֬֝֬֝֬ ของการประยุกต์ที่ยุ่งยากซับซ้อนจำเป็นต้องมีซอฟต์แวร์รองรับอีกมากพอควร ยังต้องรอ และให้ผู้พัฒนาระบบกระจายเพิ่มขึ้น การแก้ปัญหาในเรื่องความปลอดภัยของข้อมูลยังคง ิ่ ึ้ เป็นเรื่องที่น่าเป็นห่วง<mark>สำหรับระบบ</mark>

ในบัจจุบันจากการคาดคะเนว่า ในปี ค.ศ. 2002 นี้ ระบบคอมพิวเตอร์เครือข่ายแบบ ไร้สาย หรือคอมพิวเตอร์มือแบบพกพา ที่เป็นที่รู้จักกันดีและกำลังเป็นที่นิยมยี่ห้อในขณะนี้ คือ Plam โดยคอมพิวเตอร์มือแบบพกพาจะมีระบบเชื่อมต่อเป็นฮาร์ดแวร์พื้นฐานติดมาด้วย โดยสามารถทำการเชื่อมโยงข้อมูลและทำธุรกรรมต่าง ๆ ผ่านระบบเน็ทเวอร์กแบบไร้สาย จะทำให้มีการพัฒนาการเชื่อมโยงขึ้นไปอีกระดับ ถึงแม้ในตอนนี้จะยังมีราคาค่อนข้างสูง ประกอบกับยังมีปัญหาในเรื่องความปลอดภัยของผู้ใช้ แต่อีกไม่นานก็คงจะต้องได้รับการ พัฒนาอยางแนนอน

# **บทท ี่ 3**

# **ระเบียบวิธีวิจัย (Methodology)**

ระเบียบวิธีวิจัยเป็นขั้นตอนการศึกษาเพื่อให้บรรลุซึ่งวัตถุประสงค์ของการศึกษางาน ั้ วิจัยโดยเริ่มตั้งแต่ที่มาและความสำคัญของปัญหา โดยมาจากสภาพในอุดมคติของงานซ่อม ั้ บำรุง และความเชื่อถือได้เป็นข้อแรก จากนั้นการทำศึกษารวบรวมทฤษฎีและงานวิจัยที่ ื่ ั้ เกี่ยวข้องกับการซ่อมบำรุงรักษาศึกษา เพื่อเป็นแนวทางปฏิบัติและอ้างอิงข้อมูลที่ได้เคยมี ี่ การศึกษามาก่อน เก็บรวบข้อมูลทั่วไปและการซ่อมบำรุงรักษาของโรงงานกรณีศึกษาที่สน ใจ ระบุปัญหาจากข้อมูลที่เก็บมาได้จากโรงงานกรณีศึกษาที่สนใจให้ชัดเจน ซึ่งจะนำไปสู่ ี่ ึ่ การกำหนดวัตถุประสงค์งานวิจัยและขอบเขตงานวิจัย ผลที่คาดว่าจะได้รับ โดยกำหนดดัชนี ี่ ชี้วัดผลการดำเนินงาน เมื่อได้ข้อมูลต่าง ๆ มาทำการวิเคราะห์ข้อมูลด้วยเครื่องมือการ ื่ วิเคราะห์ เช่น ABC , Histrogram ,Table เป็นต้น เพื่อนำผลที่ได้จากการวิเคราะห์ไปทำการ ื่ ้ออกแบบระบบและโปรแกรมคอมพิวเตอร์ที่นำมาใช้ในการซ่อมบำรุงรักษา และทำการสร้าง ระบบและโปรแกรมตามที่ได้ออกแบบไว้ นำระบบและโปรแกรมที่สร้างขึ้นไปใช้ในโรงงาน กรณีศึกษาเพื่อทำการทดสอบ และแก้ไขข้อผิดพลาด เก็บข้อมูลหลังจากทำการทดสอบเพื่อ ื่ ทำการเปรียบเทียบดัชนีชี้วัดผลการดำเนินงานระ<mark>ห</mark>ว่างระบบการซ่อมบำรุงรักษาแบบเดิม ֺ<u>֚</u> กับระบบการซอมบํารุงรักษาแบบใหมดวยสารสนเทศเครือขาย สรุปผลการดําเนินงานและ ข้อเสนอแนะ ทั้งนี้ได้แสดงรายละเอียดที่เกี่ยวกับกระบวนการผลิต รวมทั้งระบบการซ่อม ั้ ี่ ั้ บํารุงเดมของโรงงานกรณ ิ ีศึกษา

### **3.1 สภาพในอุดมคติของงานซอมบํารุง และความเชื่ อถือได**

ในงานซ่อมบำรุงรักษาเครื่องจักรและอุปกรณ์มีสภาพในอุดมคติดังนี้ ื่

- 1) การขัดข้องเป็นศูนย์ (Zero Breakdown)
- 2) ของเสียที่เกิดจากเครื่องจักรเป็นศูนย์ (Zero Defect) ื่
- 3) ไมตองการการซอมบํารุงเชิงปองกัน (No Preventive Maintenance)
- 4) ไม่ต้องมีการเก็บชิ้นส่วนอะไหล่สำรอง (Less usage spare part) ิ้
- 5) อายุการใช้งานของเครื่องจักรยืดยาว (Life time close to finite)
	- 6) คาใชจายในการซอมบํารุงนอย (Maintenance low cost)

การนําเอาเทคนิค และวธิีการตางๆ มาประยุกตใชและปรับปรุงในงานการซอม บำรุงรักษาก็เพื่อทำให้เข้าใกล้สภาพในอุดมคติให้มากที่สุด

## **3.2 ศึกษาและเก็ บขอมูลท ั่วไปและการซอมบํารุงรักษาของโรงงานกรณีศึกษา**

กอนท จะทําการศึกษางานวิจัยตองมีการเก็บขอมูลตางๆ ของโรงงานกรณีศึกษาโดยมี ี่ ข้อมูลที่ทำการเก็บดังนี้

- 1) ขอมูลผลิตภัณฑของโรงงานกรณีศึกษา
- 2) แผนผังที่ตั้งของโรงงาน
- 3) ข นตอนการผลิต ั้
- 4) การจัดวางผังเครื่องจักรอุปกรณ์การผลิตภัณฑ์หัวอ่าน-เขียนคอมพิวเตอร์
- 5) เคร องจักรอุปกรณที่ใชในการผลิต
- 6) โครงสรางขององคกร
- 7) ระบบสนับสนุนการผลิต
- 8) ระบบงานซอมบํารุงรักษาของโรงงาน
- 9) สภาพปัญหาที่เกิดขึ้นในปัจจุบันของโรงงานกรณีศึกษา ี่

## **3.2.1 ขอมูลผลิตภัณฑของโรงงานกรณีศึกษา**

ขอมูลโดยทั่วไปของโรงงานผลิตหัวอาน-เขียน คอมพิวเตอร

- ีนลิตภัณฑ์ : หัวอ่าน-เขียน (Slider) หัวอ่าน-เขียนสำเร็จ (Head Gimbal Assemble และ ชุดประกอบหัวอาน-เขียนสําเร็จ (Head Stack Assemble)
- กำลังการผลิต : 30 ล้านชิ้นสำหรับ หัวอ่าน-เขียนสำเร็จ (Head Gimbal Assemble) ต่อ ิ้ ี ไตรมาส และ 10 ล้านชิ้นสำหรับชุดประกอบหัวอ่าน-เขียนสำเร็จ (Head ิ้ Stack Assemble)

# **3.2.2 แผนผังที่ตั้งของโรงงาน**

โรงงานกรณีศึกษาที่ผลิตหัวอ่าน-เขียน คอมพิวเตอร์มีอาคารที่ประกอบด้วยอาคารหลัก ี่ 3 อาคารโดยมีรายละเอียดดังน

- 1) อาคารที่1 จะประกอบไปด้วยโรงงานการผลิตผลิตภัณฑ์ Slider และ HR office
- 2) อาคารท ี่2 จะประกอบไปดวยโรงงานการผลิตผลิตภัณฑ Head Gimbal Assemble (HGA) และ Head Stack Assemble (HSA) สำหรับลูกค้า Western Digital (WD) / Samsung และ ฝายสนับสนุนการผลิตตาง
- 3) อาคารท ี่ 3 จะประกอบไปดวยโรงงานการผลิตผลิตภัณฑ Head Gimbal Assemble (HGA) และ Head Stack Assemble (HAS) สำหรับลูกค้า Maxtor

#### **ระเบ ี**<u>ยบวิธีวิจัยการจัดการงานซ่อมบำรุงด้</u> ୰ **วยระบบเคร ื อข ายคอมพ ิ วเตอร (Methodology of maintenance management using a networking computerized system**

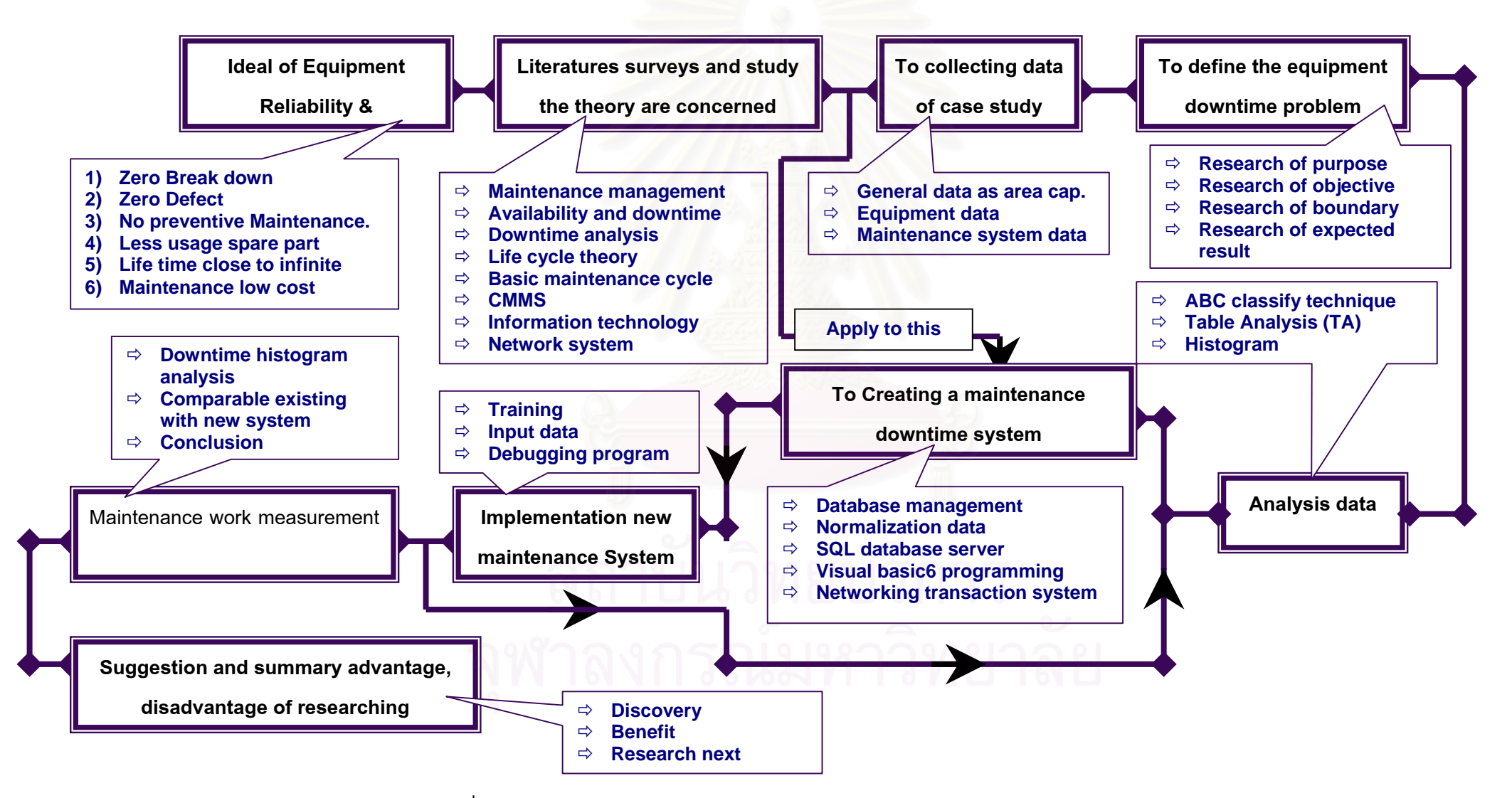

รูปที่ 3.1 แสดงระเบียบวิธีวิจัยการจัดการงานซ่อมบำรุงด้ ៴ วยระบบเคร ื อข í ายคอมพ ิ วเตอร ൳

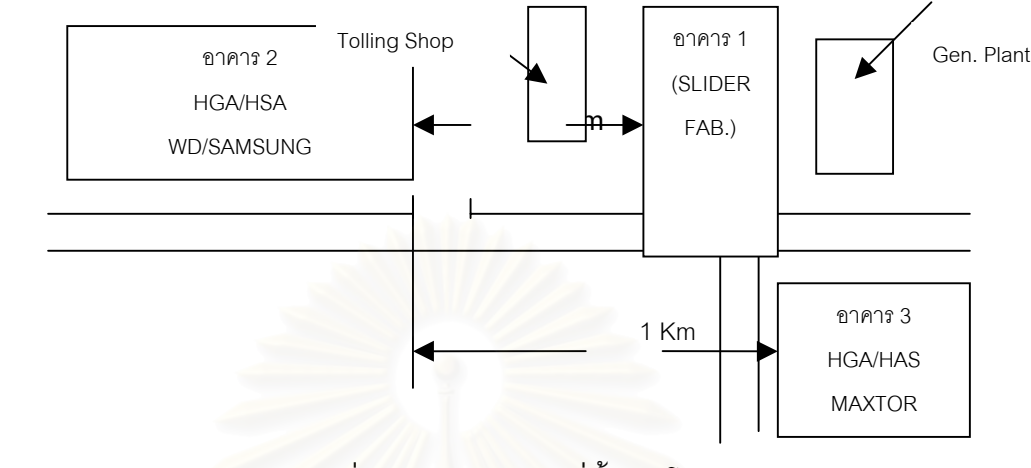

รูปที่ 3.2 แสดงแผนผังที่ตั้งของโรงงาน

#### **3.2.3 ข นตอนการผลิต ั้**

ขั้นตอนการผลิตหลักจะเริ่มต้นที่แผ่นเวเฟอร์ (Wafer) ซึ่งจะมี หัวอ่าน-เขียน รวม ั้ ิ่ ี่ ึ่ อยู่มากกว่าหนึ่งหมื่นชิ้นแผ่นเวเฟอร์จะถูกนำม<mark>า</mark>ผ่านกระบวนการตัด(Machining)การขัด ึ่ ื่ ิ้ (Lapping) และกระบวน<mark>การตรวจสอบ (Inspection) เพื</mark>่อผลิตหัวอ่าน-เขียน (Slider) หลัง ื่ จากนั้นหัวอ่าน-เขียน (Slider) ก็จะถูกส่งไปปร<mark>ะกอบรวมกันกับแกนหัวอ่าน-เขียนส</mark>ำเร็จ ั้ (Suspension) และสายไฟขนาดเล็ก (Wire) เปนหัวอาน-เขียนสําเร็จ HGA : Head Gimbal Assembly และนําหัวอาน-เขียนสําเร็จ (HGA) ไปประกอบลงในชุดประกอบหัวอาน-เขียน สําเร็จ (Head Stack Assemble) โดยผลิตภัณฑหลักจะเปนหัวอาน-เขียนสําเร็จ HGA : Head Gimbal Assembly นี่เองในบางครั้งลูกค้าจะสั่งซื้อเฉพาะผลิตภัณฑ์ที่เป็นผลิตภัณฑ์ ั่ หัวอ่าน-เขียนสำเร็จ HGA แต่บางลูกค้าก็จะสั่งให้ประกอบเป็นชุดสำเร็จชุดประกอบหัวอ่าน-เขียนสำเร็จ (Head Stack Assemble) ซึ่งจะทำการผลิต และจัดส่งให้กับลูกค้าตามความ ึ่ ต้องการ และผลิตภัณฑ์ทั้งหมดที่ผลิตขึ้นนี้เป็นผลิตภัณฑ์ที่ประกอบขึ้นภายในประเทศไทย ี่ ึ้ โดยมีบริษัทชั้นนำในธุรกิจคอมพิว -เตอร์เป็นลูกค้าหลายราย เช่น Quantum, Maxtor, ั้ Western, Digital, Sumsung เป็นต้น

#### *ข นตอนการผลิต (Process Flow) ั้*

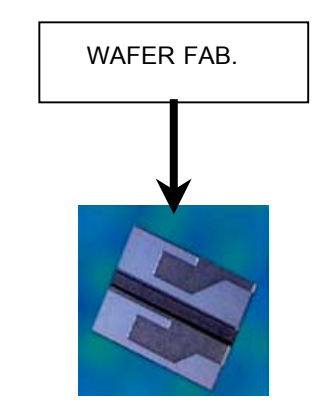

(Slider Product)

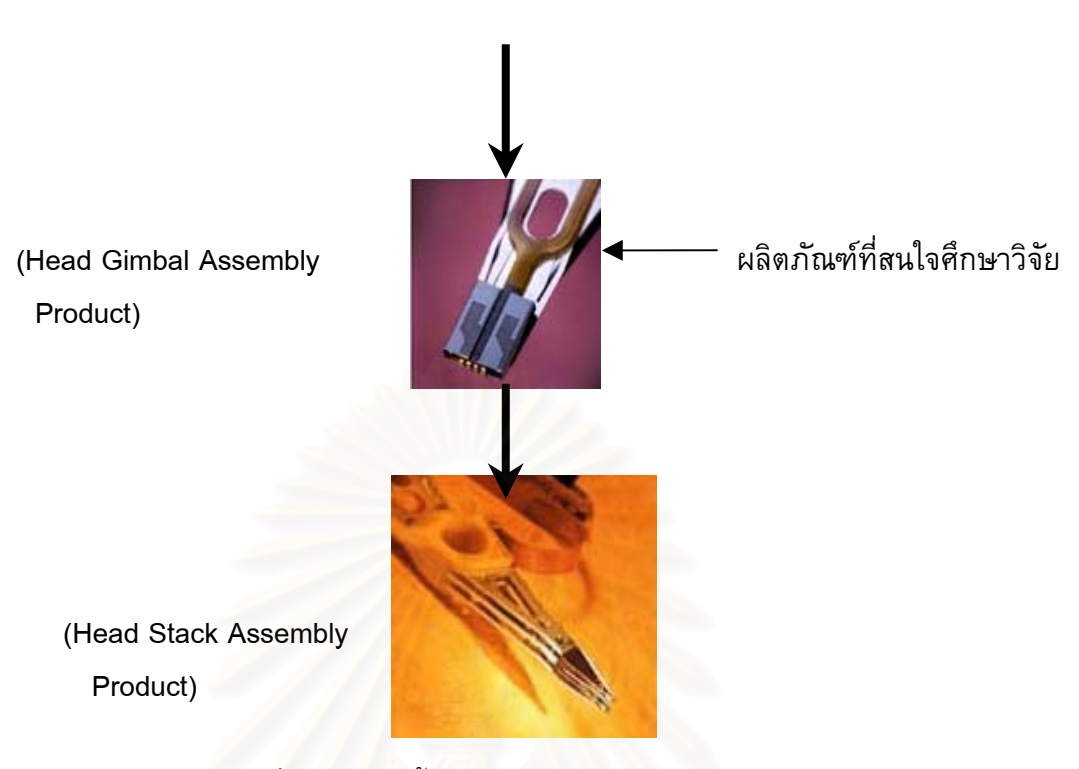

รูปที่ 3.3 แสดงขั้นตอนการผลิตโดยรวมของผลิตภัณฑ์ ั้

### **3.2.4 การจัดวางผังเคร องจักรอุปกรณการผลิตภัณฑหัวอาน-เขียนสําเร็จ**

การผลิตผลิตภัณฑ์หัวอ่าน-เขียนสำเร็จในโรงงานอุตสาหกรรมกรณีศึกษาเป็นเพียงส่วน หนึ่ง โดยเลือกวิจัยศึกษาเครื่องจักรอุปกรณ์ที่ใช้ในการผลิตผลิตภัณฑ์หัวอ่าน-เขียนสำเร็จ ื่ โดยในการผลิตมีขั้นตอนการผลิตและการจัดวางตำแหน่งขอ<mark>งเครื่องจักรดัง</mark>นี้

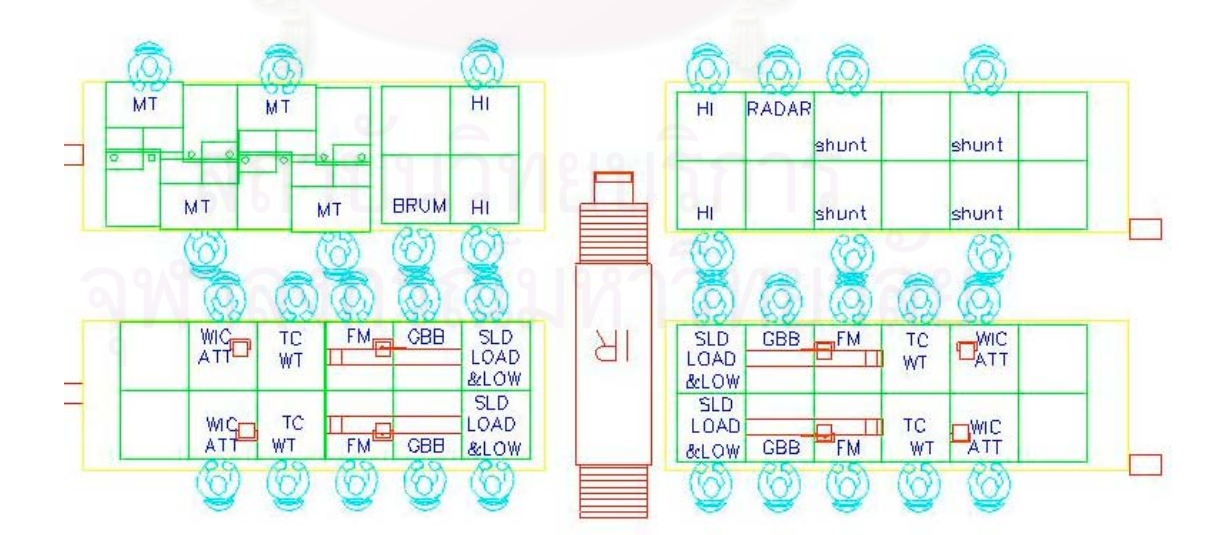

รูปที่ 3.4 แสดงการจัดวางเครื่องจักรและอุปกรณ์ของการผลิตหัวอ่าน-เขียน ื่

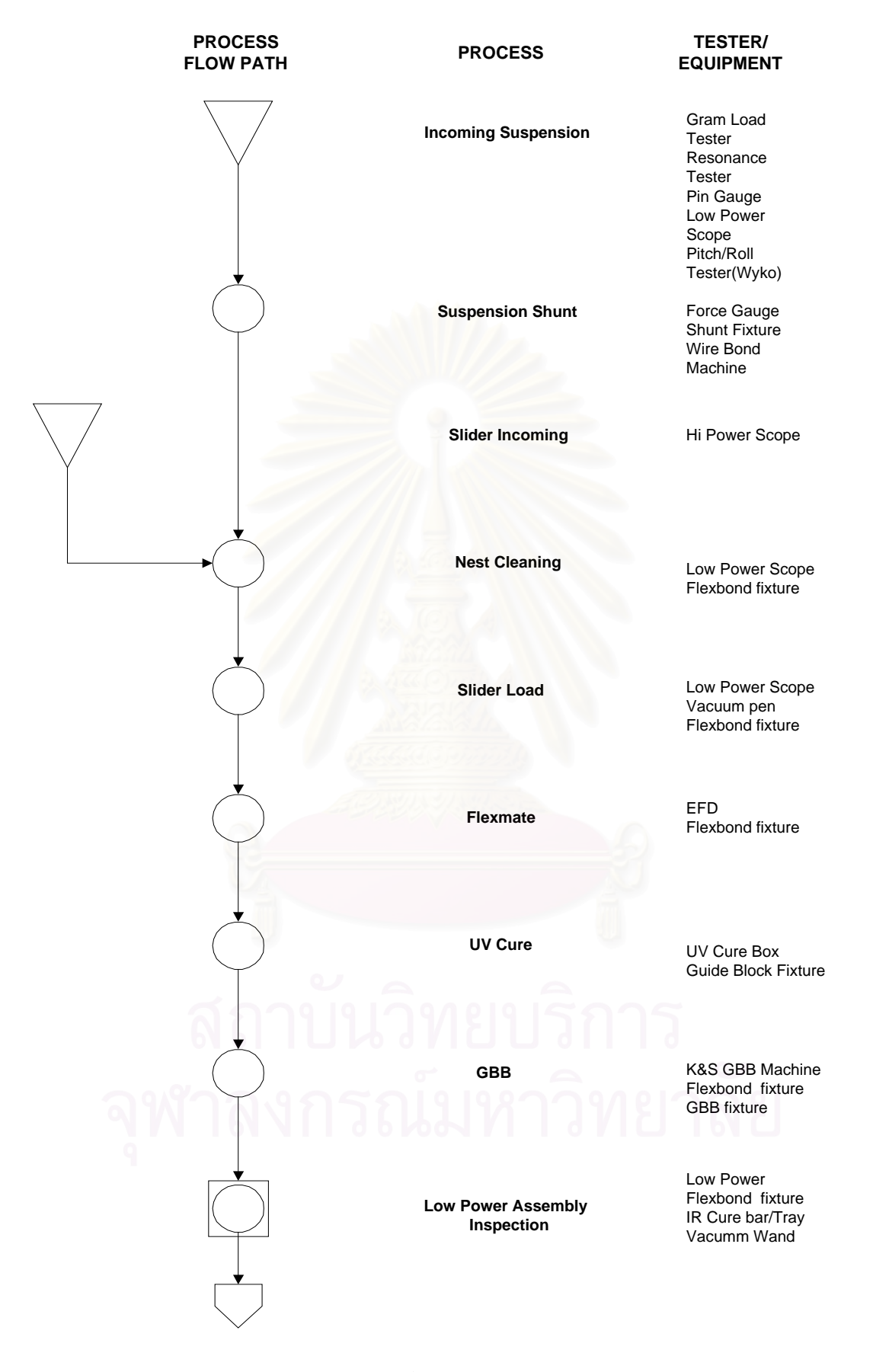

รูปที่ 3.5 แสดงลําดับข นตอนการผลิตหัวอาน-เขียน โดยละเอียด ั้

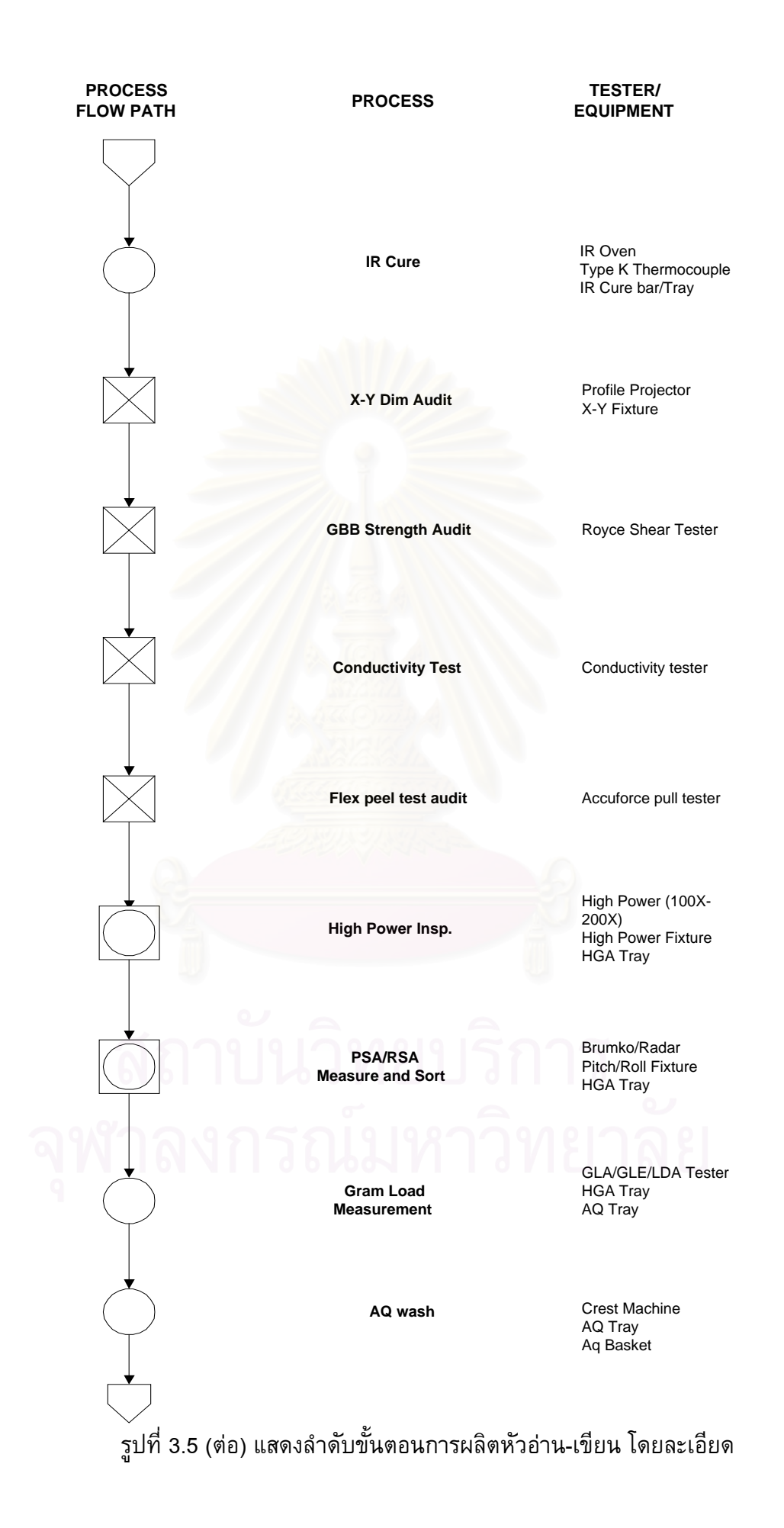

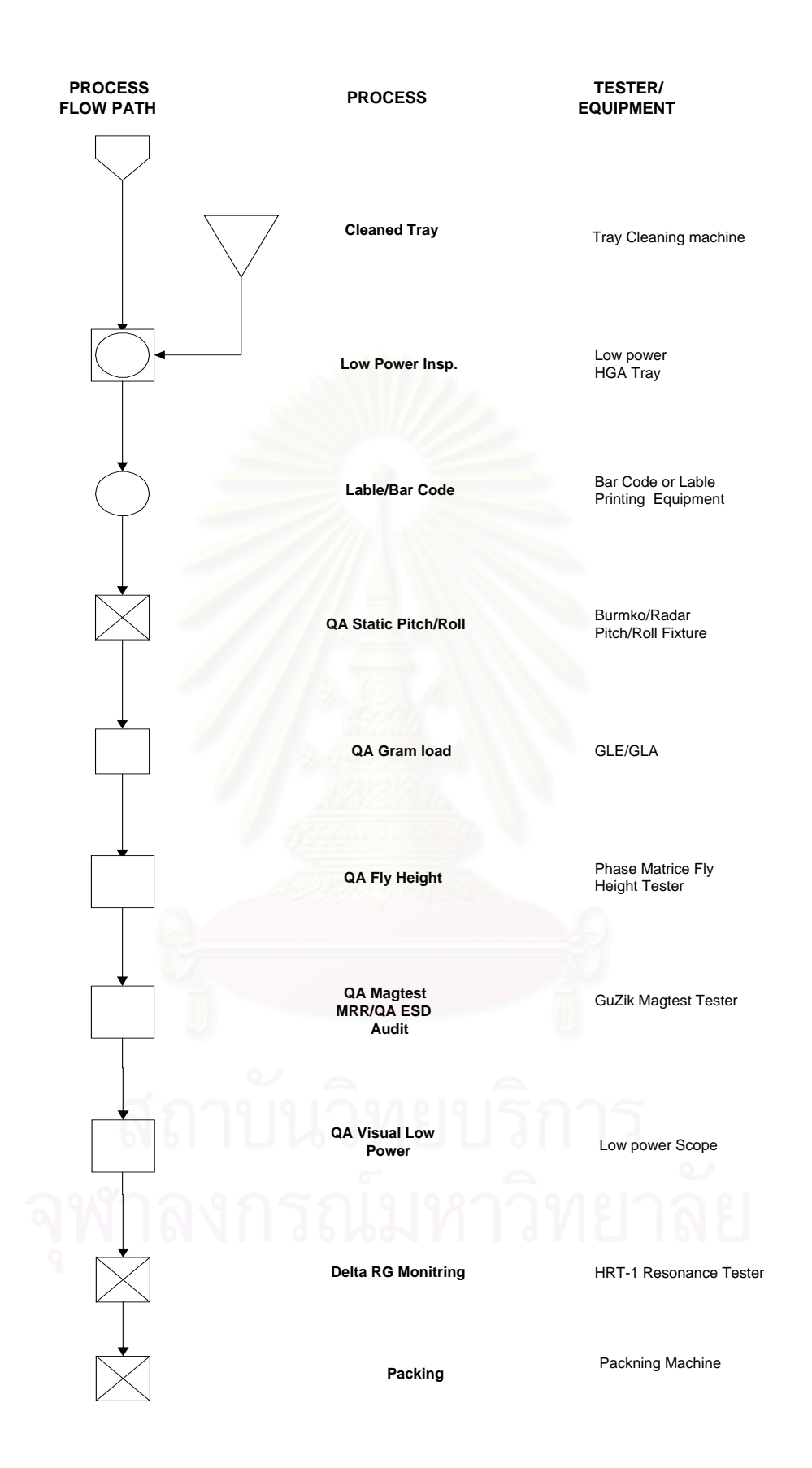

รูปที่ 3.5 (ตอ) แสดงลําดับข นตอนการผลิตหัวอาน-เขียน โดยละเอียด ั้

41

#### **3.2.5 เคร องจักรอุปกรณที่ใชในการผลิต ื่**

ในโรงงานอุตสาหกรรมกรณีศึกษานี้เราสามารถแบ่งกลุ่มของเครื่องจักรอุปกรณ์และ เครื่องมือออกตามหน้าที่การทำงานได้เป็นกลุ่มใหญ่ดังนี้ ี่

- 1) เคร องมือท ี่ใชจับยึดในงานประกอบ (Tooling & Fixture Assembly)
- 2) เครื่องจักรและอุปกรณ์ที่ใช้ในงานประกอบ ทั้งที่มีคอมพิวเตอร์ควบคุมและไม่มี ั้
- 3) อุปกรณ์ที่ใช้ในการทดสอบพารามิเตอร์ของผลิตภัณฑ์ซึ่งอยู่กับที่(Static Tester)
- 4) อุปกรณ์ที่ใช้ในการทดสอบพารามิเตอร์ของผลิตภัณฑ์ซึ่งหมุน(Dynamic ึ่ Tester)
- 5) เครื่องจักรที่ใช้ทำความสะอาดผลิตภัณฑ์และบรรจุภัณฑ์ (Cleaning System and Packing)

ตารางแสดงจำนวนเครื่องจักรที่ใช้ในการผลิตเฉพาะเครื่องจักรและอุปกรณ์ที่ใช้ใน ื่ งานประกอบ และอุปกรณ์ที่ใช้ในการทดสอบพารามิเตอร์ของผลิตภัณฑ์ซึ่งอยู่กับที่ (Static Tester) เท่านั้นที่จะทำการศึกษา อันเนื่องมาจากมีความสำคัญที่ต้องสร้างผลิตภัณฑ์ส่งให้ ั้ ี่ กับลูกคา

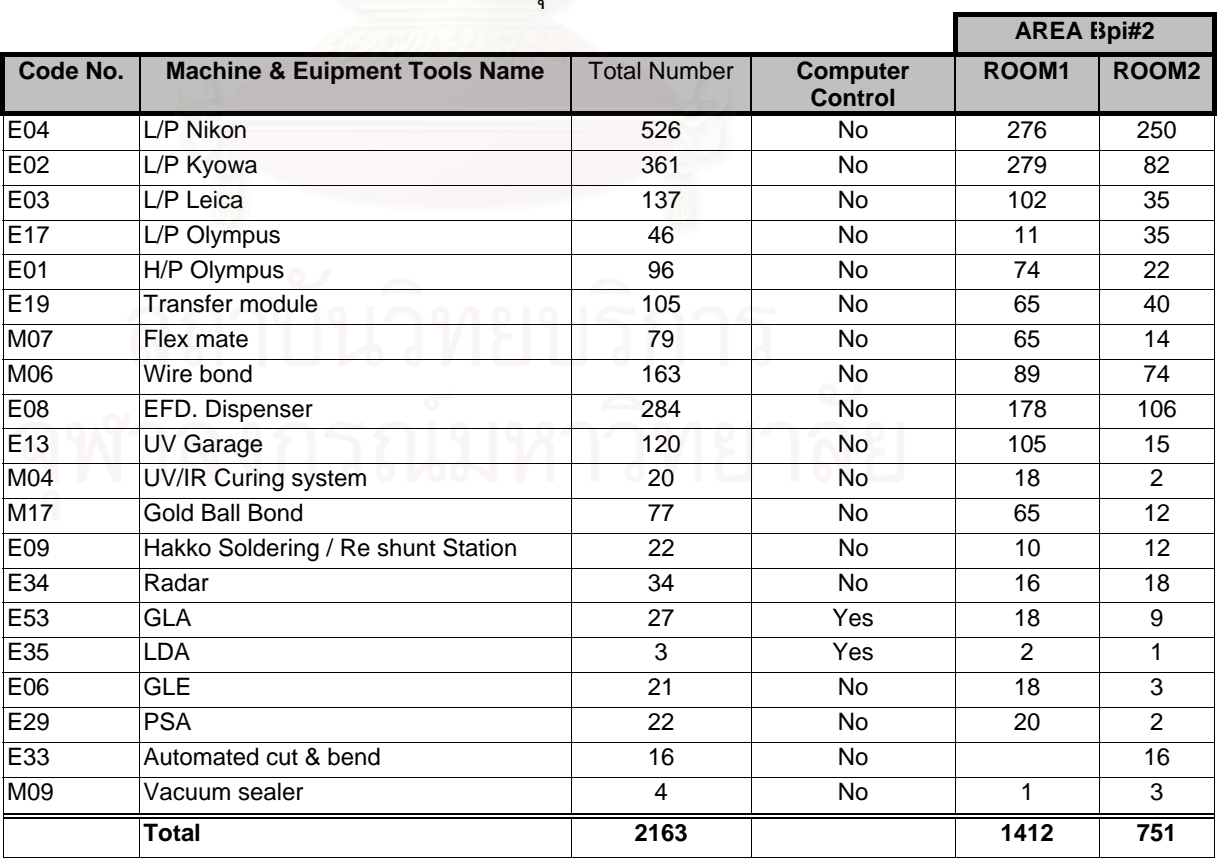

ตารางท ี่ 3.1 แสดงรายละเอียดของเครื่องจักรอุปกรณใชในการผลิตหัวอาน-เขียน

### **3.2.6 โครงสรางขององคกร**

เนื่องจากโรงงานอุตสาหกรรมกรณีศึกษานี้มีขนาดโครงสร้างขององค์กรที่มีขนาดใหญ่ ี้ ี่ และมีส่วนที่เกี่ยวข้องกับแผนกซ่อมบำรุงอยู่หลายส่วน ดังนั้นจึงนำเสนอเฉพาะส่วนที่จะทำ ี่ ี่ ั้ ี่ การวิจัยซึ่งเปนแผนกซอมบํารุงศูนยกลางของโรงงาน

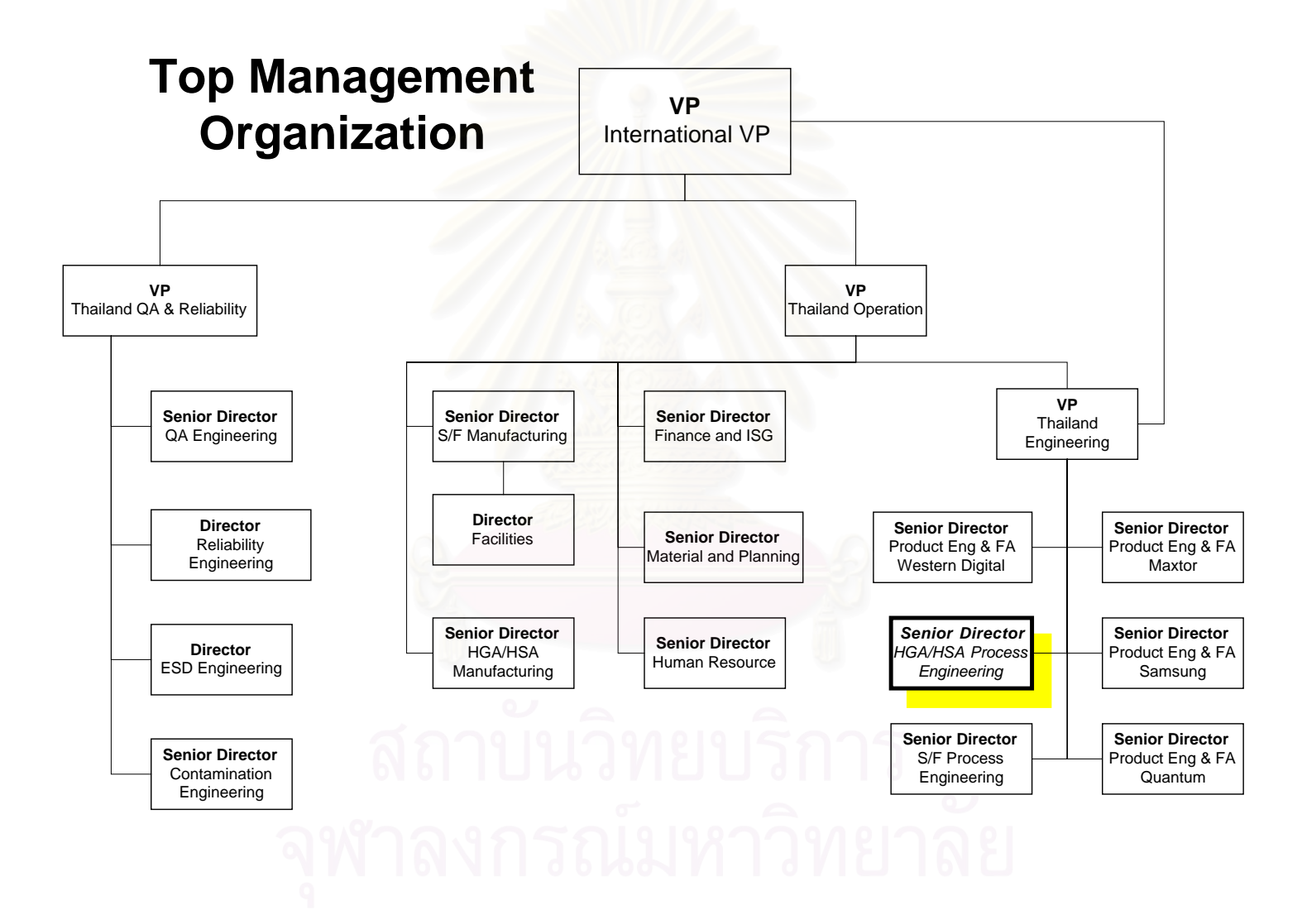

รูปที่ 3.6 แสดงโครงสรางองคกรโรงงานกรณีศึกษา

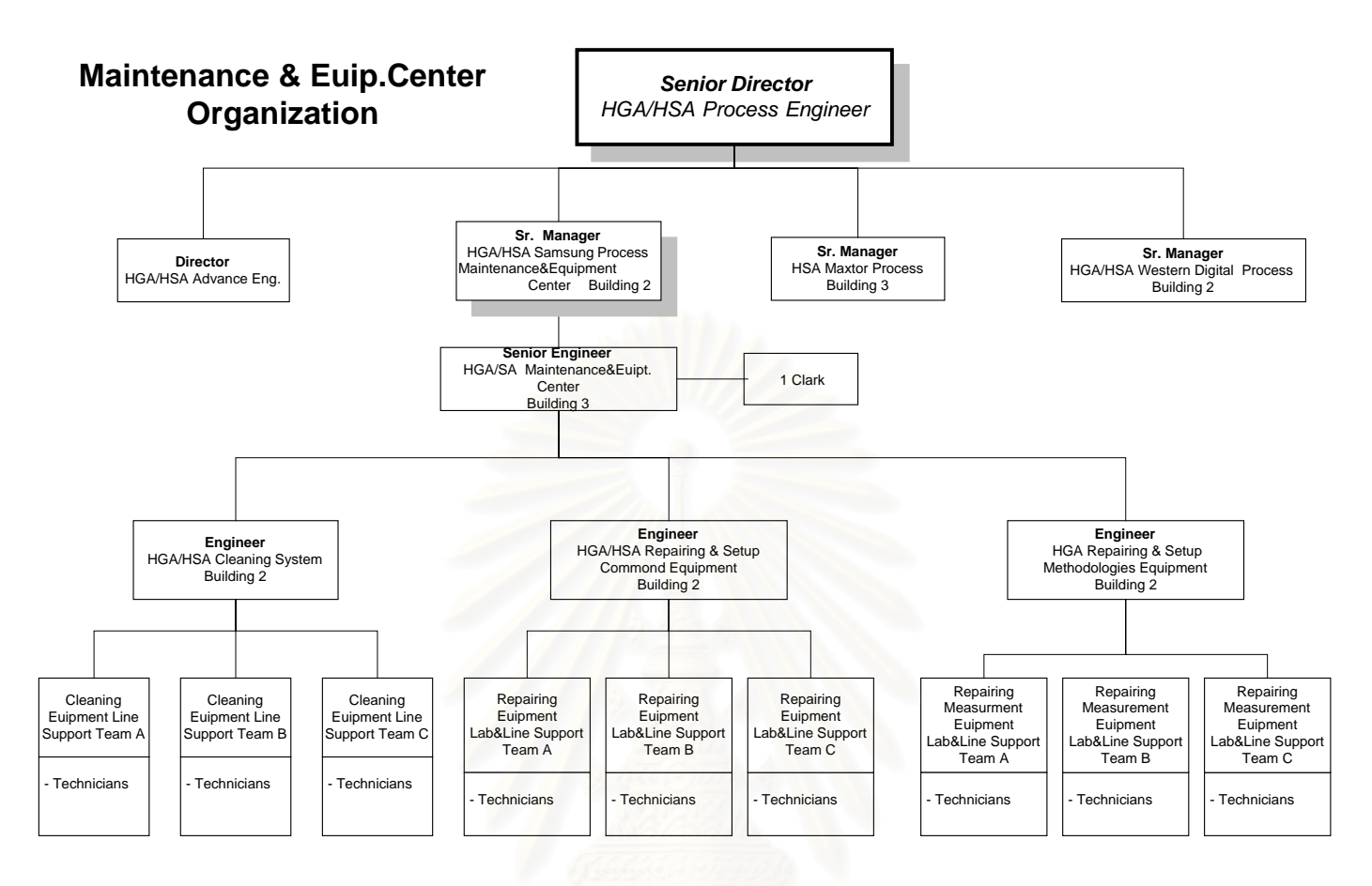

้รูปที่ 3.7 แสดงโครงสร้างองค์กรฝ่ายซ่อมบำรุงศูนย์กลาง

# **3.2.7 ระบบสนับสนุนการผลิต**

ระบบที่โรงงานอุตสาหกรรมกรณีศึกษานี้ใช้ระบบฐานข้อมูลของคอมพิวเตอร์มากกว่า หนึ่งเครื่องขึ้นไปผ่านทางเครือข่าย โดยรูปแบบหนึ่งที่ใช้คือ รูปแบบไคลแอนต์-เซิร์ฟเวอร์ ึ่ ด้วยการพัฒนาเทคโนโลยีคอมพิวเตอร์อย่างต่อเนื่องทำให้ขนาดของคอมพิวเตอร์ เล็กลง และมีขีดความสามารถเชิงคำนวณสูงขึ้น ขนาดของหน่วยความจำเพิ่มจากเดิมมาก ิ่ ประกอบกับพัฒนาการทางด้านเครือข่ายคอมพิวเตอร์ก้าวหน้าจนถึงขั้นการเชื่อมทรัพยากร ั้ ต่าง ๆ ของคอมพิวเตอร์เข้าด้วยกันได้อย่างมีระบบ ผลของการเปลี่ยนแปลงเทคโนโลยีทำ ให้เกิดรูปแบบการทำงานของระบบคอมพิวเตอร์ที่ใช้เครื่องคอมพิวเตอร์จำนวนมากร่วมกัน ทำงานด้วยฟังก์ชั่นต่าง นตาง ๆ ตามความเหมาะสมของระบบเพ ื่อใหขีดความสามารถของทั้ง ระบบสูงขึ้น การลงทุนต่ำลง และสามารถขยายระบบได้ตามความเหมาะสมขององค์กรซึ่ง ่ํ ระบบเชิงการคำนวณของคอมพิวเตอร์มากกว่าหนึ่งเครื่องขึ้นไปผ่านทางเครือข่ายที่นิยม ึ่ ี่ มากรูปแบบหนึ่งคือ รูปแบบไคลแอนต์-เซิร์ฟเวอร์

หน้าที่หลักของเซิร์ฟเวอร์คือ การให้บริการเช่น ไฟล์เซิร์ฟเวอร์ ทำหน้าที่ให้บริการ ี่ การใช้ไฟล์ ใช้ข้อมูลหากจัดการข้อมูลเป็นฐานข้อมูลและให้บริการ การเรียกใช้ผ่านคำสั่งจัด ั่

การฐานข้อมูลมาตรฐาน เช่น SQL ก็เรียกว่า ดาต้าเบสเซิร์ฟเวอร์ ให้บริการด้านการสื่อสาร ื่ ท จะตอเช อมกับอุปกรณอื่ ี่ ื่ ึ คอมมูนิเคชั่นเซิร์ฟเวอร์ ให้บริการด้านการพิมพ์ เอกสาร เปนที่พักของขอมูลกอนการบริการการพิมพเรียกวา พรินเตอรเซิรฟเวอร คอมพิวเตอร์ที่ทำหน้าที่ขอใช้บริการเรียกว่า ไคลแอนต์ เช่น พีซีที่ต่ออยู่บนเครือข่าย ขอ เรียกใช้ฐานข้อมูล เรียกพีซีนี้ว่า ดาต้าเบสไคลแอนต์ ในขณะที่พีซีมีการเชื่อมต่อกับผู้ใช้เพื่อ ื่ ให้แสดงผลแบบวินโดว์เป็นกราฟิค<mark>ได้ พีซี</mark>ทำหน้าที่แสดงผลและให้บริการการแสดงผล เรียก พีซีนี้ว่า เทอร์มินัลเซิร์ฟเวอร์ ดังนั้นอุปกรณ์หนึ่งอาจเป็นได้ทั้งไคลแอนต์และเซิร์ฟเวอร์ตาม ั้ ฟังก์ชันการทำงานและจะทำงานร่วมกันโดยส่งผ่านข้อมูลและการเชื่อมโยงทางเครือข่าย คอมพิวเตอร

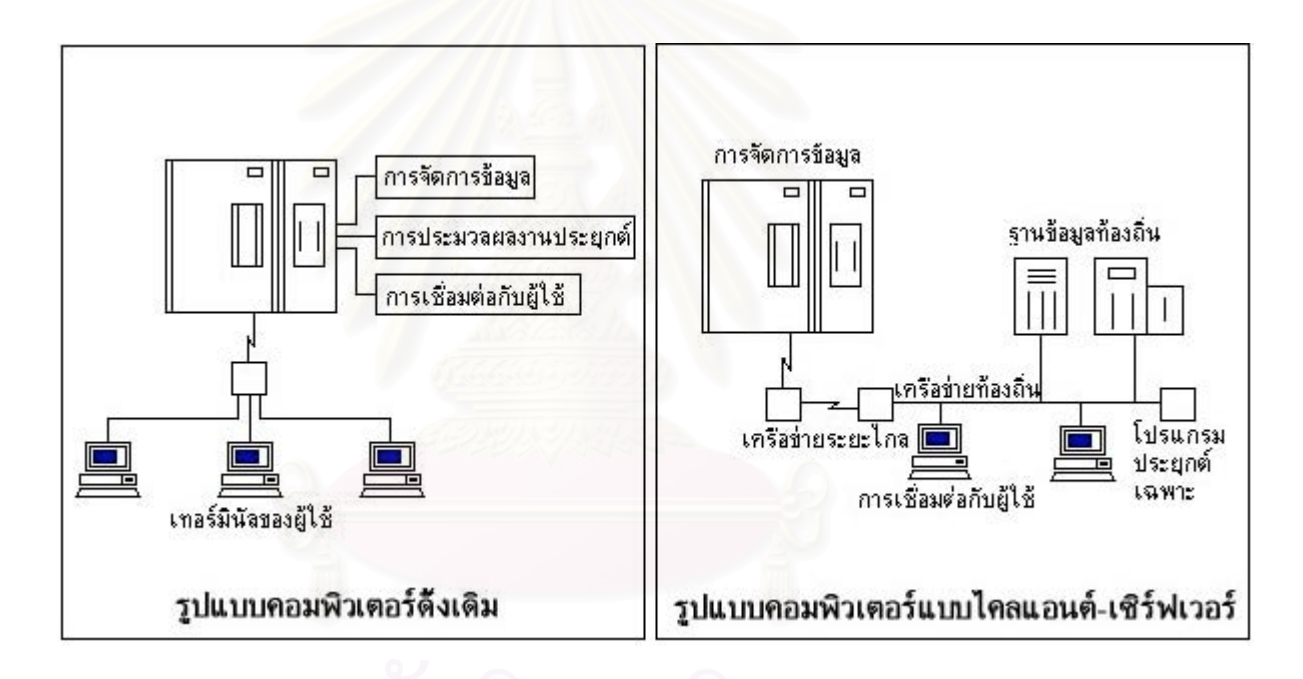

รูปที่ 3.8 แสดงรูปแบบของระบบคอมพิวเตอร์เครือข่ายแบบไคลแอนด์-เชิร์ฟเวอร์

รูปแบบของไคลแอนต-เซิรฟเวอรจึงเปนรูปแบบที่ใชขีดความสามารถของ คอมพิวเตอร์จำนวนมากตั้งแต่พีซีจนถึงเมนเฟรมโดยทำงานร่วมกันเป็นระบบ ั้

### **3.2.8 ระบบงานซอมบํารุงรักษาของโรงงาน**

งานซอมบํารุงเดิมของโรงงานแบงออกไดเปน 4 ชนิดงานคือ

1) งานซ่อมบำรุงฉุกเฉิน (Breakdown Maintenance) เป็นงานที่ต้องทำเร่งด่วน เมื่อเครื่องจักรหรืออุปกรณ์เกิดการหยุดการทำงาน เสียหาย การซ่อมบำรุงแบบ ื่ ื่

ฉุกเฉินนี้ต้องแข่งกับเวลาและต้องมีประสิทธิภาพเมื่อเสร็จสิ้นขั้นตอนการซ่อม ֺ֪֪֪֦֖֧֧֧֦֧֦֧֦֖֧֦֧֦֧֦֧֦֧֦֧֦֧֦֧֧֦֧֧֦֧֦֧֦֧֧֦֧֧֧֪֝֟֟֟֟֟֟֟֟֟֟֟֟֟֟֟֟֟֟֟֟֟֟֩֕֓֟֓֟֩֕֓֟֓֝֟֩֕֟֩֕֓֝֬֓֝֬֓֝֬֝֬֝֬֝֬֝֬֝֬֝<br>֧֪֧֧֧֧֧֝֩֩֩֩֝֟֩֝֟ ิ้ ั้ บํารุง แสดงข นตอนดังรูปที่ 3.8 ั้

- 2) งานปรับเปลี่ยนเครื่องจักรหรืออุปกรณ์มีการเปลี่ยนแปลงการผลิต (New Setup & Convert)ที่ต้องมีการปรับเปลี่ยนเครื่องจักรหรืออุปกรณ์บางชิ้นส่วนเพื่อให้ ื่ ิ้ รองรับกับผลิตภัณฑแบบใหมของโรงงาน (New Set up) งานในสวนนี้ตองได รับการแจ้งจากฝ่ายวางแผนการผลิต (Planner) แสดงขั้นตอนดังรูปที่ 3.9 ั้
- 3) งานซ่อมบำรุงรักษาเชิงป้องกัน (Preventive Maintenance) เป็นการตรวจสอบ สภาพความพร้อมใช้งานของเครื่องจักรอุปกรณ์ตามช่วงเวลา รวมไปถึงการ ื่ เปลี่ยนอะไหลตามคาบเวลา
- 4) งานซอมบํารุงหนัก และการพัฒนา (Maintenance Equipment Enhancement) งานซ่อมบำรุงรักษาแบบปกติที่มีการซ่อมเครื่องจักรอุปกรณ์ที่ไม่มีผลกระทบ ี่ ื่ ต่อการผลิต หรือเป็นเครื่องจักรอุปกรณ์ที่มีการแลกเปลี่ยนมาจากเครื่องจักรที่ ื่ เกิดขัดของเสียหายในสายงานการผลิต และมาทําการรอซอมแซมที่สวนการ ี่ซ่อมบำรุงหนักภายนอกสายการผลิต ֺ<u>֚</u> ่ โดยการซ่อมบำรุงนี้จะทำการแก้ไข วิเคราะห์หาสาเหตุของการขัดข้องซ้<mark>ำซาก (Corrective and Analysis)</mark> และทำ ้ํ การพัฒนาเครื่องจักรอุปกรณ์เหล่านี้ให้สามารถทำงานได้มีประสิทธิภาพสูงขึ้น

ระบบการซ่อมบำรุงแบบที่ 1 คือการซ่อมบำรุงแบบงานซ่อมบำรุงฉุกเฉินที่สนใจจะ ทําการศึกษาวิจัยเพราะมีผลกระทบกับการผลิตสูง

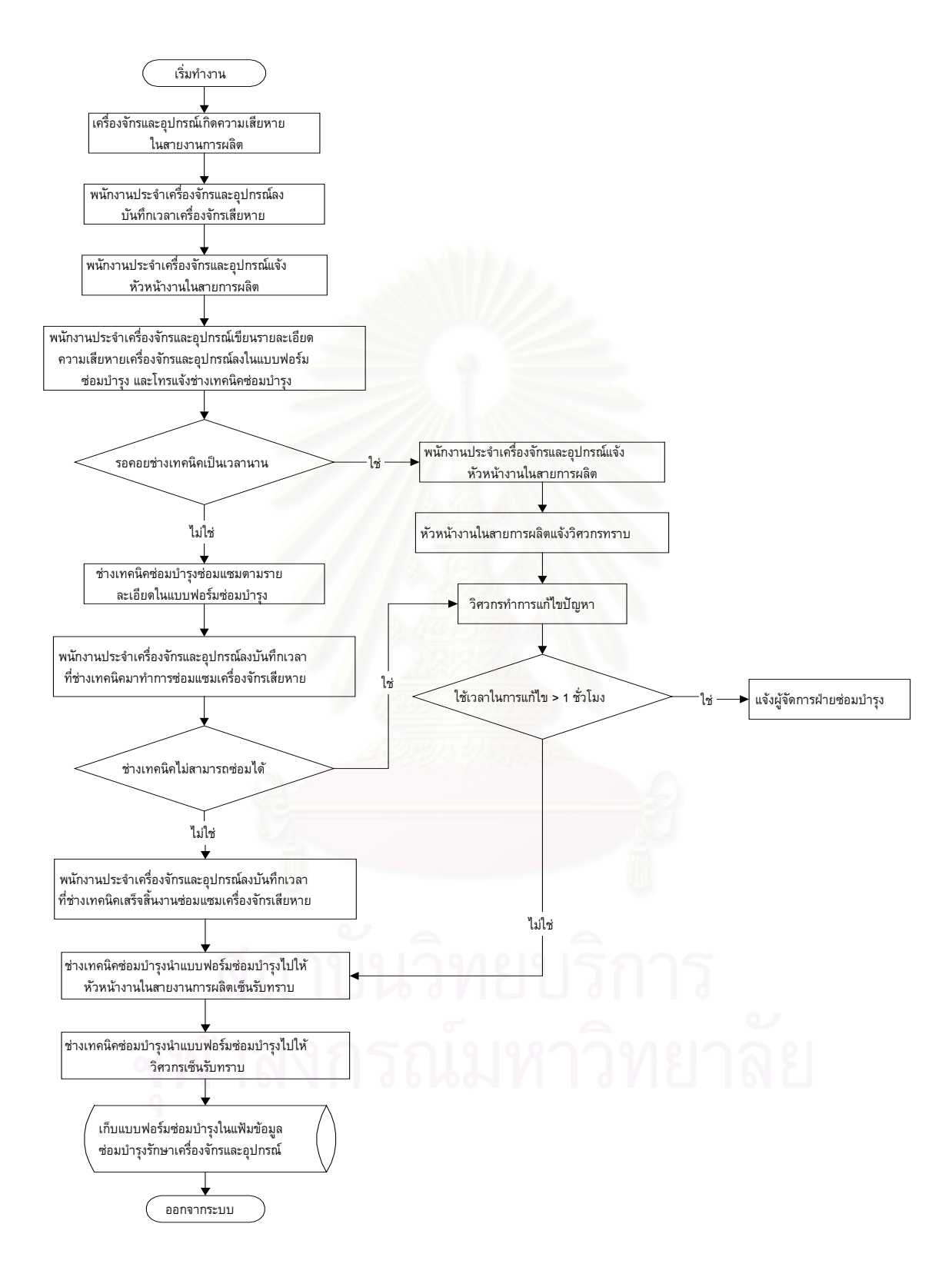

รูปที่ 3.9 แสดงรูปขั้ นตอนการแจงซอมฉุกเฉิน (Breakdown)

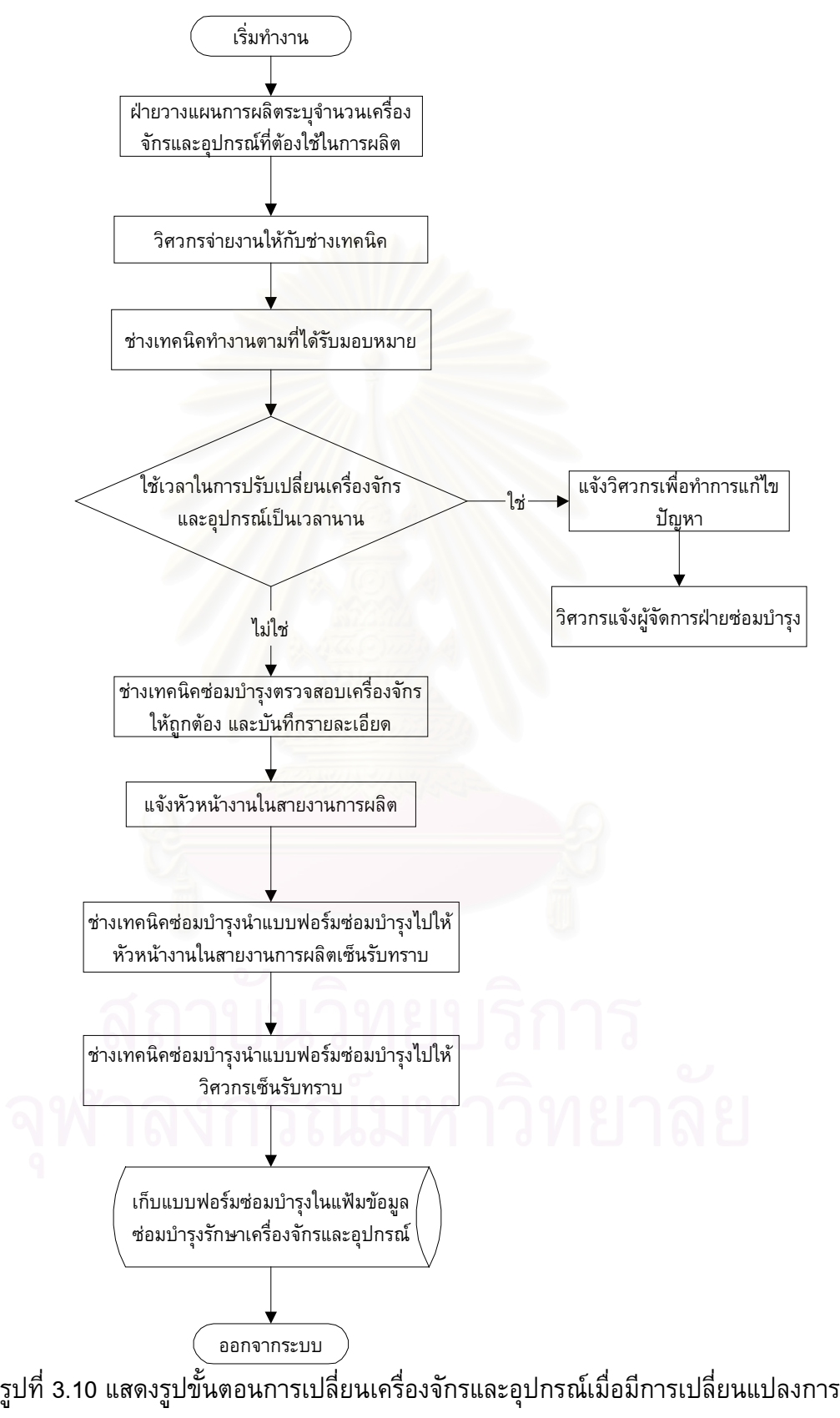

ผลิต

# **3.2.9 สภาพปญหาท เกิดข ึ้นในปจจุบันของโรงงานกรณีศึกษา**

- 1) การเก็บข้อมูลเกี่ยวกับการซ่อมบำรุงไม่ดี เช่น การเปลี่ยนอะไหล่ชิ้นส่วน จำนวน ครั้งที่เกิดการขัดข้องของแต่ละเครื่องจักรและอุปกรณ์แต่ละประเภท เอกสารที่เป็น ั้  $\overline{\phantom{a}}$ แบบฟอร์มการซ่อมบำรุงสูญหาย
- 2) การแจ้งซ่อมของพนักงานประจำเครื่องจักรเมื่อเครื่องจักรและอุปกรณ์มีการเสีย (Breakdown) อาจใช้เวลานานกว่าที่พนักงานซ่อมบำรุงจะเข้าไปทำการซ่อมบำรุง ี่ อันเนื่ องมาจาก
	- ึก. การแจ้งซ่อมไม่มีช่างซ่อมบำรุงอยู่ในบริเวณรับแจ้งซ่อม
	- ข. การเขียนเอกสารการแจงซอมไมชัดเจน สูญหาย
- 3) ไม่ทราบเวลาที่เครื่องจักรและอุปกรณ์เกิดการขัดข้องของ (Down Time) ที่เกิดขึ้น ์<br>.<br>.  $\overline{\phantom{a}}$ จริงเพราะการลงบันทึกเวลารอคอยการซอม (Waiting Time) และเวลาท ี่ใชในการ ซ่อมจริง (Attend Time) เป็นการบันทึกของพนักงานประจำเครื่องจักร อาจไม่ตรง ื่ ึกับเวลาจริงที่ช่างเทคนิคเข้าไปทำการซ่อมบำรุง
- 4) ข้อมูลที่ได้จากการจดบันทึกเวลาสูญเสียเนื่องมาจากการซ่อมบำรุง เมื่อนำมาทำ ื่ เป็นรายงานด้วยโปรแกรม Excel จะใช้เวลานานในการทำรายงานประสิทธิภาพ ซ่อมบำรุง การใช้งานของเครื่องจักร โดยมักเกิดความผิดพลาดของข้อมูลอันเนื่อง ื่ มาจากใสขอมูลผิดพลาด
- 5) ข้อมูลจากการเก็บข้อมูลการขัดข้องของเครื่องจักรอุปกรณ์ตั้งแต่เดือน สิงหาคม ถึง ื่ เดือนตุลาคม 2544 ดังตารางท ี่ 3.2 สรุปไดดังน

จำนวนเฉลี่ยเครื่องจักรอุปกรณ์ที่ใช้ในการทำงานเท่ากับ 785 เครื่องจักร ี่ ื่ ื่ จำนวนเวลาการทำงานเฉลี่ยของเครื่องจักรและอุปกรณ์เป็นนาทีเท่ากับ 21,769,440 นาที

จํานวนเวลารอคอยการซอมโดยเฉลี่ยเปนนาทีเทากับ 1,442,611 นาที จํานวนเวลาการซอมบํารุงโดยเฉลี่ยเปนนาทีเทากับ 3,944,991นาที จำนวนเวลาการขัดข้องของเครื่องจักรและอุปกรณ์โดยเฉลี่ยเป็นนาทีเท่ากับ 5,387,602นาที

เปอร์เซ็นต์การรอคอยการซ่อมบำรุงโดยเฉลี่ยเท่ากับ 6.59% เปอร์เซ็นต์การทำงานซ่อมบำรุงโดยเฉลี่ยเท่ากับ 18.03% เปอร์เซ็นต์การหยุดการทำงานของเครื่องจักรโดยเฉลี่ยเท่ากับ 24.62% ื่ สัดส่วนเปอร์เซ็นต์การรอคอยการซ่อมบำรุงต่อเปอร์เซ็นต์การหยุดการทำงาน ของเคร องจักรโดยเฉลี่ ยเทากับ 26.75%

ที่มาของข้อมูลทั้งหมดได้จากการรวบรวมเอกสารบันทึกเวลาการทำงานของเครื่อง ี่ จักรและอุปกรณจากการสายงานการผลิตของโรงงานกรณีศึกษา

|                                   | Aug-01   | <b>Sep-01</b> | <b>Oct-01</b> | Total     |
|-----------------------------------|----------|---------------|---------------|-----------|
| <b>Total Equipment</b>            | 741      | 665           | 950           | 785       |
| <b>Avliable Time (min.)</b>       | 20540520 | 18433800      | 26334000      | 21769440  |
| <b>Waiting Time (min.)</b>        | 1454269  | 1098654       | 1774911.6     | 1442611.6 |
| <b>Repair Time (min.)</b>         | 3750699  | 3146650       | 4937625       | 3944991.2 |
| Downtime (min.)                   | 5204968  | 4245304       | 6712536.6     | 5387602.8 |
| % Waiting Time                    | 7.08%    | 5.96%         | 6.74%         | 6.59%     |
| % Repair Time                     | 18.26%   | 17.07%        | 18.75%        | 18.03%    |
| % Total Downtime                  | 25.34%   | 23.03%        | 25.49%        | 24.62%    |
| % Ratio Waiting Time              | 27.94%   | 25.88%        | 26.44%        | 26.75%    |
| % Equipment Utilization           | 74.66%   | 76.97%        | 74.51%        | 75.38%    |
| Total Number Production Build (K) | 5,241.22 | 4,637.05      | 6,689.21      | 16,567.48 |

ตารางท ี่ 3.2 ตารางแสดงขอมูลการขัดของของเคร องจักรอุปกรณ

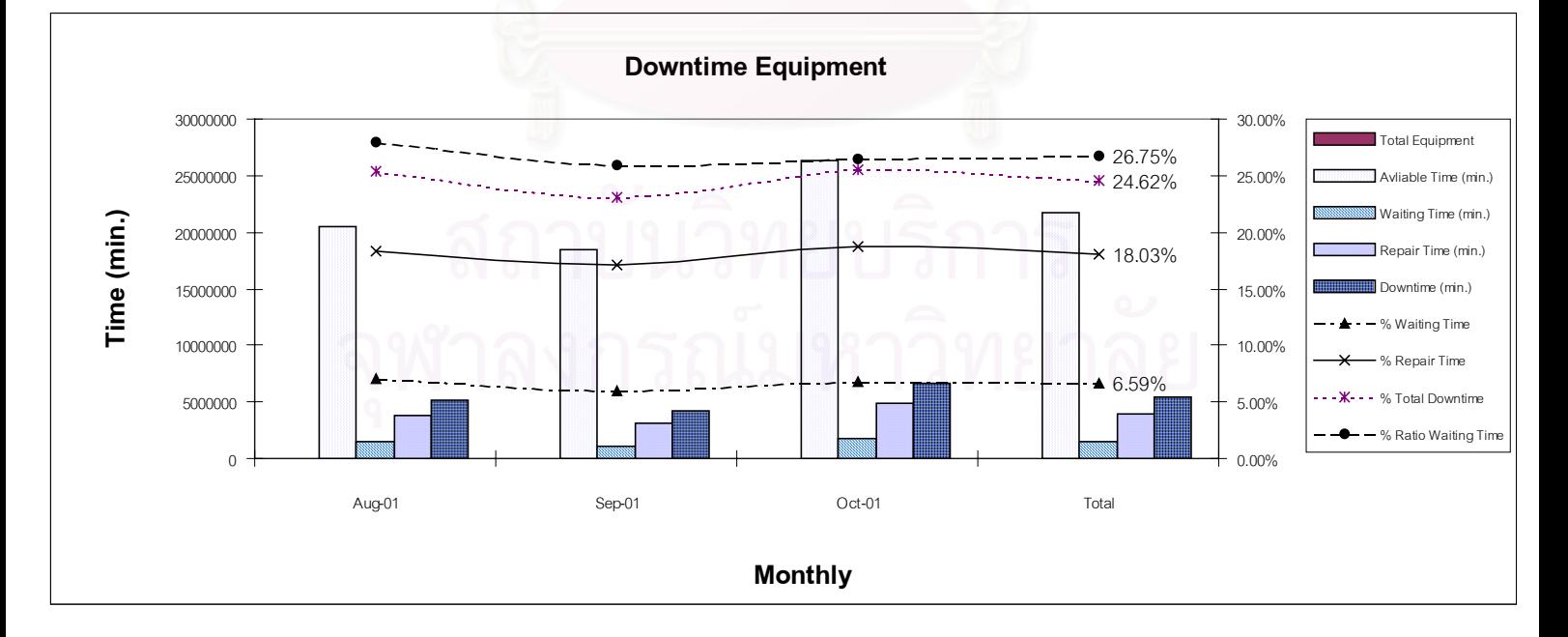

รูปที่ 3.11 แสดงกราฟขอมูลการขัดของของเคร องจักรอุปกรณ

#### **3.3 การวิเคราะหขอมูลท เก บรวบรวม ี่ ็**

เครื่องมือที่นำมาช่วยในการวิเคราะห์ (Tool Analysis) รายละเอียดได้อธิบายไว้ใน บทที่ 4 คือ

- 1) ABC analysis ช่วยในการแบ่งประเภทความสำคัญของเครื่องจักรอุปกรณ์
- 2) ตารางวิเคราะห์แฟ้มข้อมูลเดิมของโรงงานเพื่อทำการเลือกบางส่วนมาใช้ในฐาน ข้อมูลซ่อมบำรุง
- 3) ฮีสโตรแกรม (Histogram) ช่วยในการวิเคราะห์ทิศทางของเปอร์เซ็นต์การขัด ของในแตละชวงเวลา ทําการเปรียบเทียบ กอน และหลังการปรับปรุง

### **3.4 การออกแบบและสรางระบบการซอมบํารุงดวยเครือขาย**

รายละเอียดแล<mark>ะขั้นตอนได้อธิบ</mark>ายไว้<mark>ใน บทที่ 4 และ 5</mark>

- 1) การจัดการระบบฐานขอมูล (Database System management)
- 2) Normalization Data
- 3) SQL Database Server
- 4) Visual basic6 programming
	- ก. Graphic User Interface (GUI)
	- ข. Connecting database with SQL command
	- ค. Report design
- 5) Networking Transaction System

### 3.5 การทดสอบโปรแกรมระบบการซ่อมบำรุงด้วยเครือข่าย

รายละเอียดและข ั้นตอนไดอธิบายไวใน บทท ี่ 6

- 1) นำฐานข้อมูลติดตั้งลงบนแม่ข่ายที่เป็นศูนย์กลาง (SQL Sever) ั้
- 2) การติดตั้งโปรแกรมการซ่อมบำรุงลงในคอมพิวเตอร์ในสายงานการผลิต
- 3) ทดสอบความผิดพลาดของโปรแกรม (Debugging) โดยการป้อนข้อมูลนำเข้า (Input data) จากที่ตาง ๆ ในสายงานการผลิต
- 4) ผลลัพธจากโปรแกรม (Output)
- 5) นำส่วนที่ผิดพลาดกับไปแก้เพิ่มเติม พร้อมทั้งเพิ่มเติมในส่วนของความต้องการ ิ่ ั้ ิ่ เพ มเติมของผูใช (User Requirement) ิ่

# **3.6 การวัดผลการซอมบํารุง และบทสรุป**

รายละเอียดและข ั้นตอนไดอธิบายไวใน บทท ี่ 7

- 1) การเปรียบเทียบเปอร์เซ็นต์สัดส่วนเปอร์เซ็นต์การรอคอยการซ่อมบำรุงต่อ เปอร์เซ็นต์การหยุดการทำงานการขัดข้องเครื่องจักรอุปกรณ์โดยเฉลี่ย (% Ratio Waiting) กอนและหลังปรับปรุง
- 2) การเปรียบเทียบเปอร์เซ็นต์การรอคอยการซ่อมบำรุง (%Waiting Time)
- 3) การเปรียบเทียบเปอร์เซ็นต์การขัดข้องเครื่องจักรอุปกรณ์โดยเฉลี่ย (% ื่ Equipment Downtime) กอนและหลังปรับปรุง
- 4) การเปรียบเทียบเปอร์เซ็นต์เวลาการทำงานของเครื่องจักรอุปกรณ์โดยเฉลี่ย (% ื่ Eqipment Utilization) กอนและหลังปรับปรุง

#### **วิเคราะห และออกแบบระบบการจัดการงานซอมบํารุงดวยระบบเครือขาย** ׅ֖֖֚֚֚֡֬֝֬

การวิเคราะห์เพื่อการออกแบบระบบงานซ่อมบำรุงเริ่มจาก การแบ่งกลุ่มของเครื่อง ิ่ จักร วิเคราะห์รายละเอียดของข้อมูลเพื่อใช้ออกแบบโปรแกรม วิเคราะห์รายละเอียดของข้อ มูลเพิ่มเติมในส่วนความต้องการผู้ใช้ระบบ และการออกแบบระบบการซ่อมบำรุงรักษาเครือ ิ่ ขายคอมพิวเตอร

#### **4.1 การแบงกลุมเคร องจักรและอุปกรณ ื่**

การที่เครื่<mark>องจักรและอุปกรณ์ในโรงงาน</mark>มีจำนวนมากดังนั้นในการที่จะทำการศึกษา ื่ จึงทำการเลือกเฉพาะบางส่วนโดยใช้หลักเทคนิคการแบ่งกลุ่ม ABC โดยในเบื้องต้นได้ทำ การแบ่งกลุ่มของเครื่องจักรและอุปกรณ์ได้ตามหน้าที่การใช้งานได้ดังนี้ ื่

- 1) เครื่องมือใช้จับยึดในงานประกอบ (Tooling & Fixture Assembly)
- 2) เครื่องจักรและอุปกรณ์ใช้ในงานประกอบ ทั้งที่มีและไม่มีคอมพิวเตอร์ควบคุม ั้
- 3) อุปกรณ์ใช้ใ<mark>นการทดสอบพารามิเตอร์ของ</mark>ผลิตภัณฑ์ซึ่งอยู่กับที่ (Static Tester)
- 4) อุปกรณ์ใช้ในการทดสอบพารามิเตอร์ของผลิตภัณฑ์ซึ่งหมุน (Dynamic Tester)
- 5) เครื่องจักรใช้ทำความสะอาดผลิตภัณฑ์และบรรจุภัณฑ์ (Cleaning System and Packing)

กลุ่ม A คือ กลุ่มเครื่องจักรและอุปกรณ์มีผลกระทบต่อสายงานผลิตอย่างมากเมื่อ เกิดการขัดข้อง การซ่อมบำรุงรักษายาก ไม่มีเครื่องสำร<sup>่</sup>องฉุกเฉินเนื่องจากเครื่องจักรและ ื่ อุปกรณ์มีขนาดใหญ่เคลื่อนย้ายลำบาก และมีราคาสูง

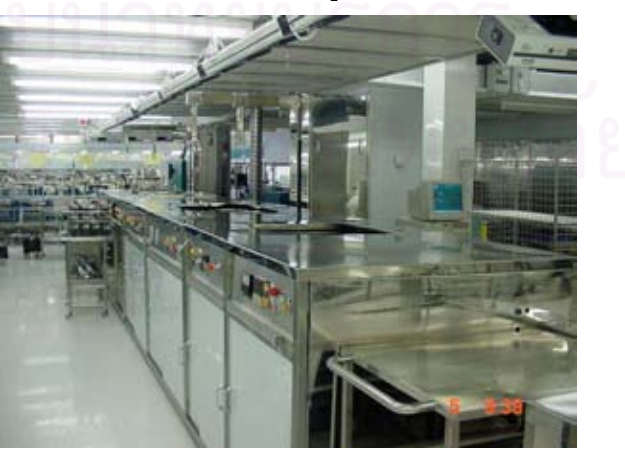

รูปที่ 4.1 ตัวอย่างเครื่องจักรกลุ่ม A (เครื่องทำความสะอาดผลิตภัณฑ์)

กลุม B คือกลุมเคร องจักรและอุปกรณมีผลกระทบตอสายงานการผลิตไมมากนักเมื่อ เกิดการขัดข้องและใช้เวลาในการซ่อมนานเกินกว่าครึ่งชั่วโมงจะทำการเปลี่ยนเครื่องสำรอง ึ่ ทันที เนื่องจากมีขนาดไม่ใหญ่สามารถเคลื่อนย้ายได้ ื่ ื่

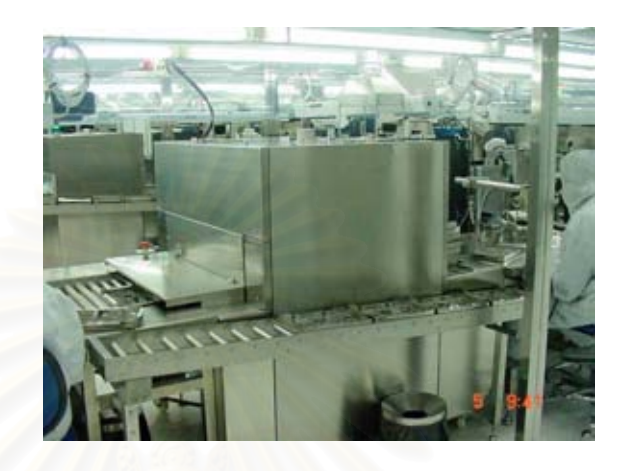

รูปที่ 4.2 ตัวอย่างเครื่องจักรกลุ่ม A (เตาอบผลิตภัณฑ์) ื่

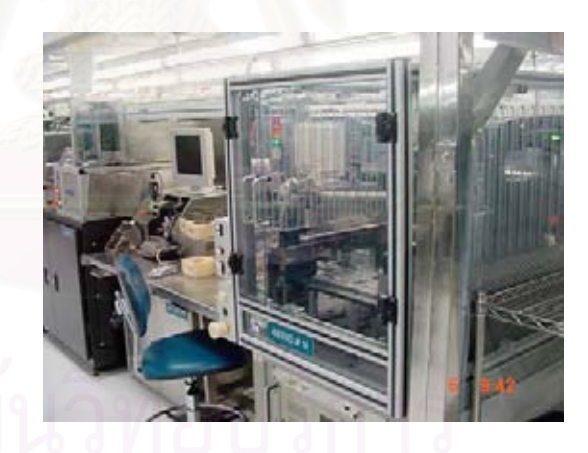

รูปที่ 4.3 ตัวอยางเคร องจักรกลุม B (กลุมเคร องจักรงานประกอบ) ื่

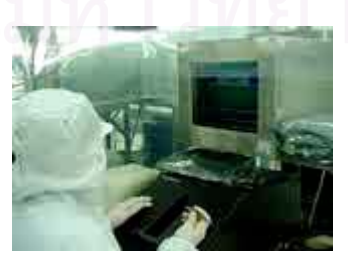

รูปที่ 4.4 ตัวอยางเคร องจักรกลุม B (กลุมเคร องวัดพารามิเตอร)

กลุม C คือกลุมเคร องจักรและอุปกรณไมสงผลกระทบตอสายงานการผลิตหรือมีผล ื่ ึกระทบน้อยมากสามารถรอซ่อมได้ หรือมีสำรองอยู่เป็นจำนวนพอสมควร เช่น ฟิกเจอร์ เนื่องจากผลิตภัณฑ์หัวอ่าน-เขียนมีขนาดเล็ก ทำให้ฟิกเจอร์ที่ใช้มีขนาดเล็ก สามารถเคลื่อน ื่ ื่ ย้ายได้ง่ายและรวดเร็ว สามารถสำรองได้ในกรณีเกิดชำรุดเสีย

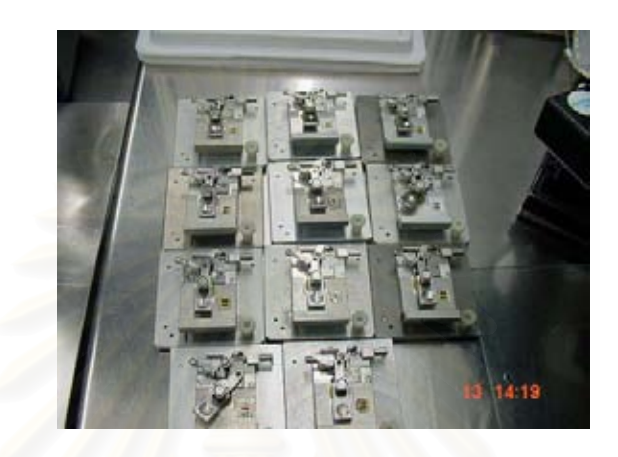

รูปที่ 4.5 ตัวอยางเคร องจักรกลุม C (กลุมฟกเจอร) ื่

ดังนั้นกลุ่มเครื่องจักรและอุปกรณ์ ที่ทำการศึกษาคือกลุ่ม A และ B สามารถเก็บ ั้ ื่ ข้อมูลรายละเอียดดังตางรางที่ 4.1และ 4.2 กลุ่ม C ไม่นำมาศึกษาเนื่องจากมีจำนวนราย ละเอียดชิ้นส่วนจำนวนมากและยังมีความสำคัญน้อยเมื่อเกิดการชำรุดเสียหาย งานวิจัยนี้จะ ิ้ ื่ เน้นความสำคัญในด้านของเครื่องจักรและอุปกรณ์เท่านั้น ื่

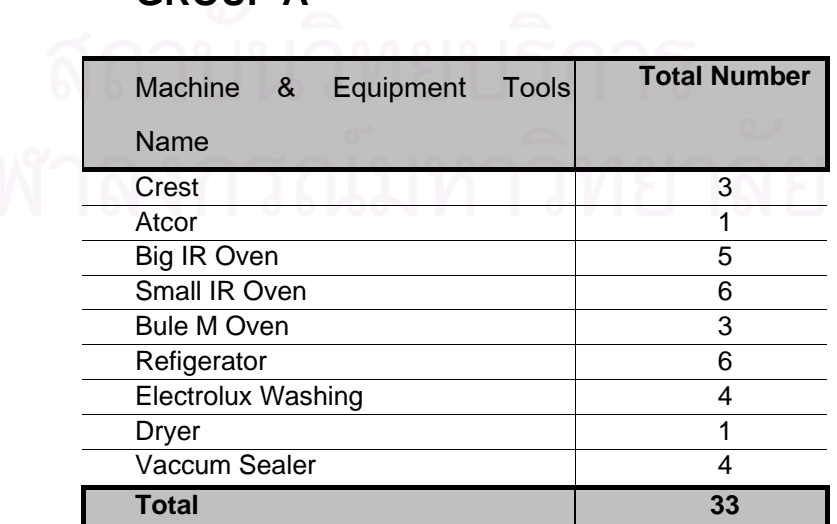

ต<mark>ารางที่ 4.1 แสดงรายชื่อและจำนวนเครื่องจักรประเภทกลุ่ม A</mark> ื่ ื่ **GROUP A**

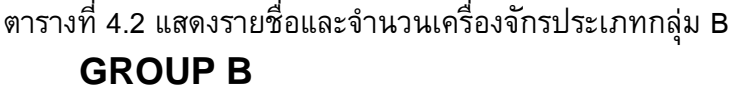

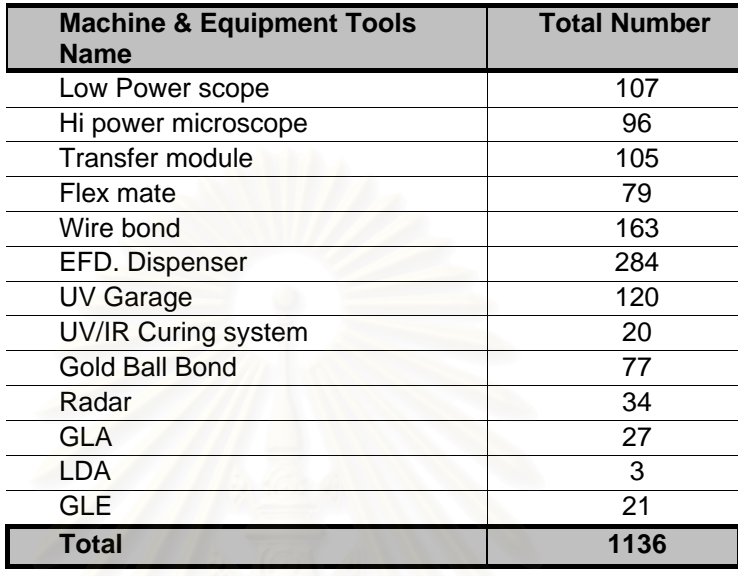

#### **4.2 วิเคราะหรายละเอียดขอมูลเพ ื่อการออกแบบโปรแกรม**

ี ข้อมูลนำมาใช้ในการออกแบบโปรแกรม ประกอบด้วย 2 ส่วน คือ

- 1) ฐานข้อมูลเดิมของโรงงานซึ่งมาจากหลายๆ แหล่งเพื่อให้เป็นรูปแบบของข้อมูล รูปแบบเดียวกันกับโรงงาน เพ ื่อใหสะดวกแกผูใชโปรแกรมและผูใชขอมูลรวม กันในระบบเครือขาย
- 2) ฐานข้อมูลเพิ่มเติมในส่วนของการซ่อมบำรุงรักษา งานวิจัยนี้มีความต้องการลด ิ่ เวลาการรอคอยการซ่อมบำรุงรักษาที่เกิดขึ้น ดังนั้นการออกแบบโปรแกรมจึง ี่ ตองทําใหผูใชงานเสียเวลาในการกรอกขอมูลรายละเอียดนอยลงในสวนของขอ มูลนำเข้า และฐานข้อมูลของแต่ละแผนก ประกอบไปด้วยแฟ้มข้อมูล และแฟ้ม ขอมูล จะประกอบดวยฟลดและเรคคอรดตาง ๆ ดังนั้น ฐานขอมูลแตละชนิดจึง ถูกนำมาวิเคราะห์ เพื่อเลือกสรรค์เฉพาะฟิลด์ และเรคคอร์ดที่จำเป็นต้องใช้เท่า ื่ นั้น

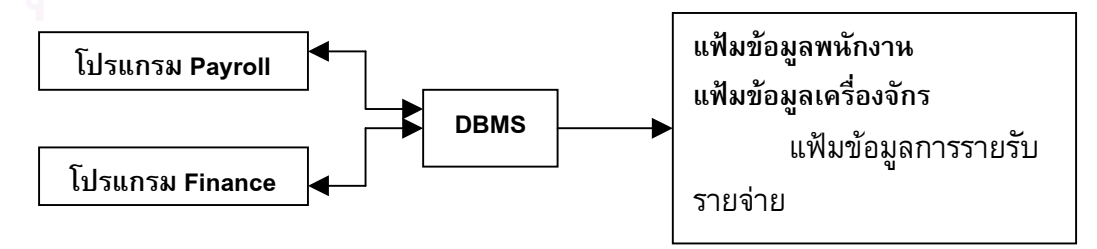

รูปที่ 4.6 แสดงการใชฐานขอมูลดวยการจัดการ

# **1) ฐานขอมูลเดิมของโรงงาน**

#### **1.1 ขอมูลเคร องจักรและอุปกรณ ื่**

ระบบการจัดเก็บรายละเอียดข้อมูลเครื่องจักรและอุปกรณ์ทั้งหมดจะถูกจัดเก็บ ื่ ในระบบฐานขอมูลเครือขายของแผนกไฟแนนทมีรายละเอียดดังน

- $\blacktriangleright$  รหัสเครื่องจักรและอุปกรณ์ ื่
- $\triangleright$  ชื่อเครื่องจักรและอุปกรณ์ ื่
- $\blacktriangleright$  ชื่อรุ่นเครื่องจักรและอุปกรณ์
- $\blacktriangleright$  รายละเอียดทางเทคนิคข้อกำหนดเครื่องจักรและอุปกรณ์
- $\blacktriangleright$  เลขหมายประจำเครื่องจักร ื่
- $\blacktriangleright$  หมายเลขคำสั่งขอซื้อ ั่
- $\blacktriangleright$  หมายเลขคำสั่งซื้อ ั่
- $\blacktriangleright$  หมายเลขใบส่งรายการสิ้นค้า
- $\triangleright$  ราคา
- $\blacktriangleright$  ชื่อผู้ผลิต
- ¾ ช อผูขาย
- $\triangleright$  วันที่รับเครื่องจักรและอุปกรณ์
- $\blacktriangleright$  วันที่หมดการรับประกันเครื่องจักรและอุปกรณ์ ี่
- $\blacktriangleright$  รูปภาพประกอบเครื่องจักร
- $\triangleright$  หมายเลขอะไหล่
- $\blacktriangleright$  สถานที่ตั้ง

#### ตารางที่ 4.3 ตารางวิเคราะห์การใช้ข้อมูลเครื่องจักรและอุปกรณ์ ื่

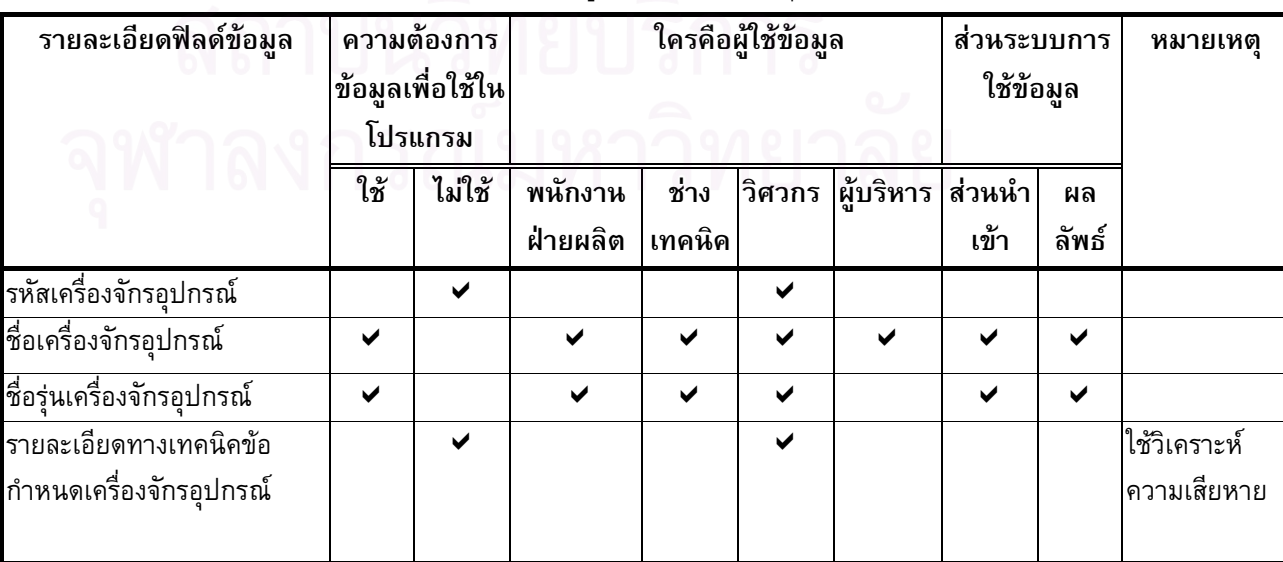

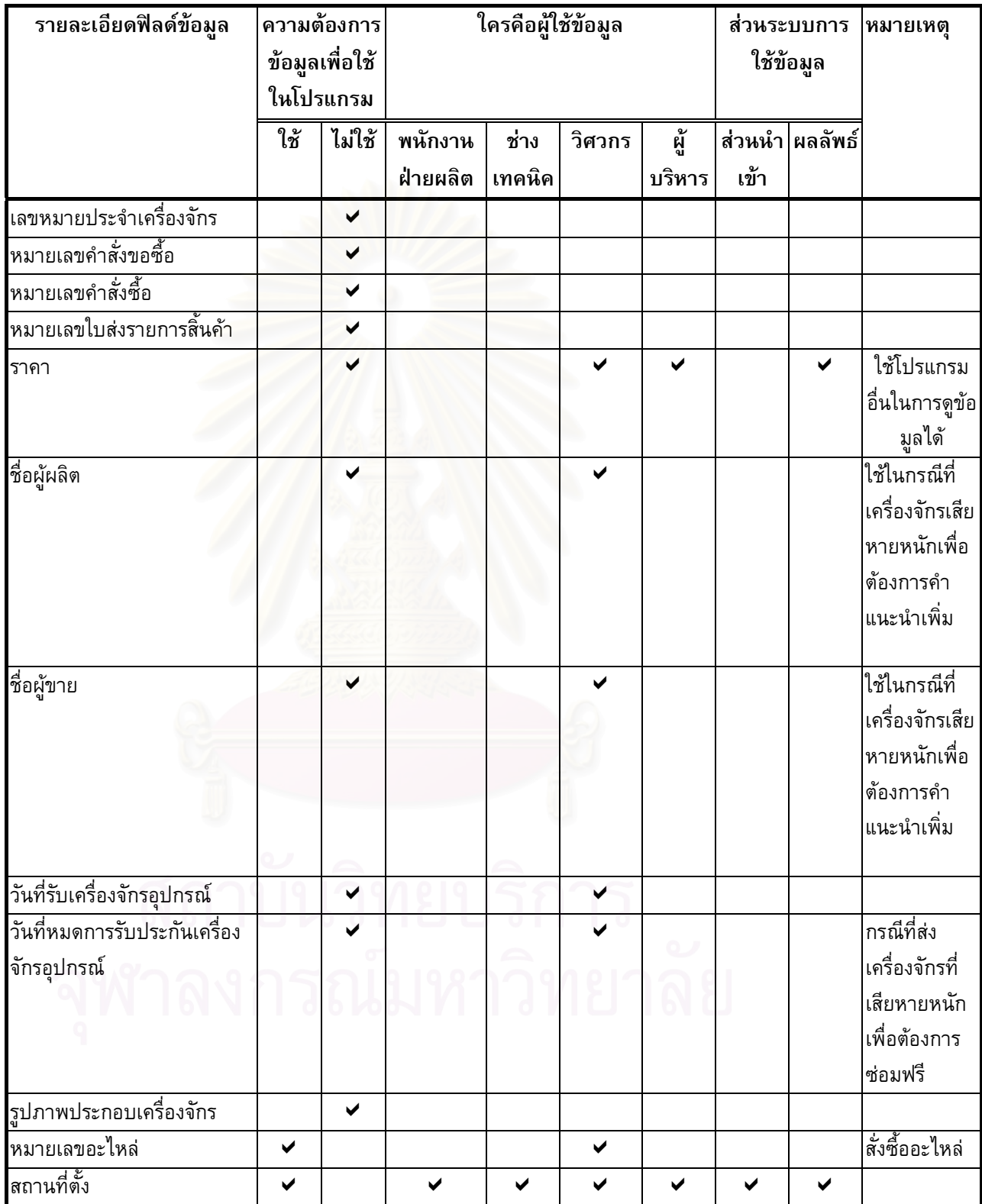
## **1.2 ขอมูลพนักงาน**

การจัดเก็บขอมูลของพนักงานจะถูกจัดเก็บในฐานขอมูลระบบเครือขายโดย แผนกจัดสรรคบุคคลากร ข้อมูลบางประเภทไม่สามารถนำมาเปิดเผยได้ มีราย ละเอียดดังน

- $\blacktriangleright$  เลขที่ใบสมัคร
- $\blacktriangleright$  เลขที่สัญญาว่าจ้าง
- $\triangleright$  รหัสพนักงาน
- ¾ ช อพนักงาน
- $\triangleright$  นามสกุล
- $>$  วัน เดือน ปีเกิด
- ¾ สถานท เกิด ี่
- $\triangleright$  สถานภาพทางการสมรส
- $\triangleright$  ศาสนา
- $\blacktriangleright$  เชื้อชาติ
- $\blacktriangleright$  สัญชาติ
- ¾ เลขที่บัตรประจําตัวประชาชน
- $\blacktriangleright$  เลขที่บัตรประจำตัวผู้เสียภาษีอากร
- $\blacktriangleright$  เลขที่บัตรประจำตัวผู้ประกันตน
- $\triangleright$  วันที่รับเข้าทำงาน
- $\blacktriangleright$  เงินเดือน
- $\triangleright$  ชื่อแผนกที่รับเข้าทำงาน
- $\triangleright$  รหัสแผนก
- ¾ ข นการศึกษา ั้
- $\triangleright$  สถานที่จบการศึกษา ี่
- $\triangleright$  ประสบการณ์การทำงาน
- $\blacktriangleright$  ที่อยู่ที่สามารถติดต่อได้

ตารางท ี่ 4.4 ตารางวิเคราะหการใชขอมูลพนักงาน

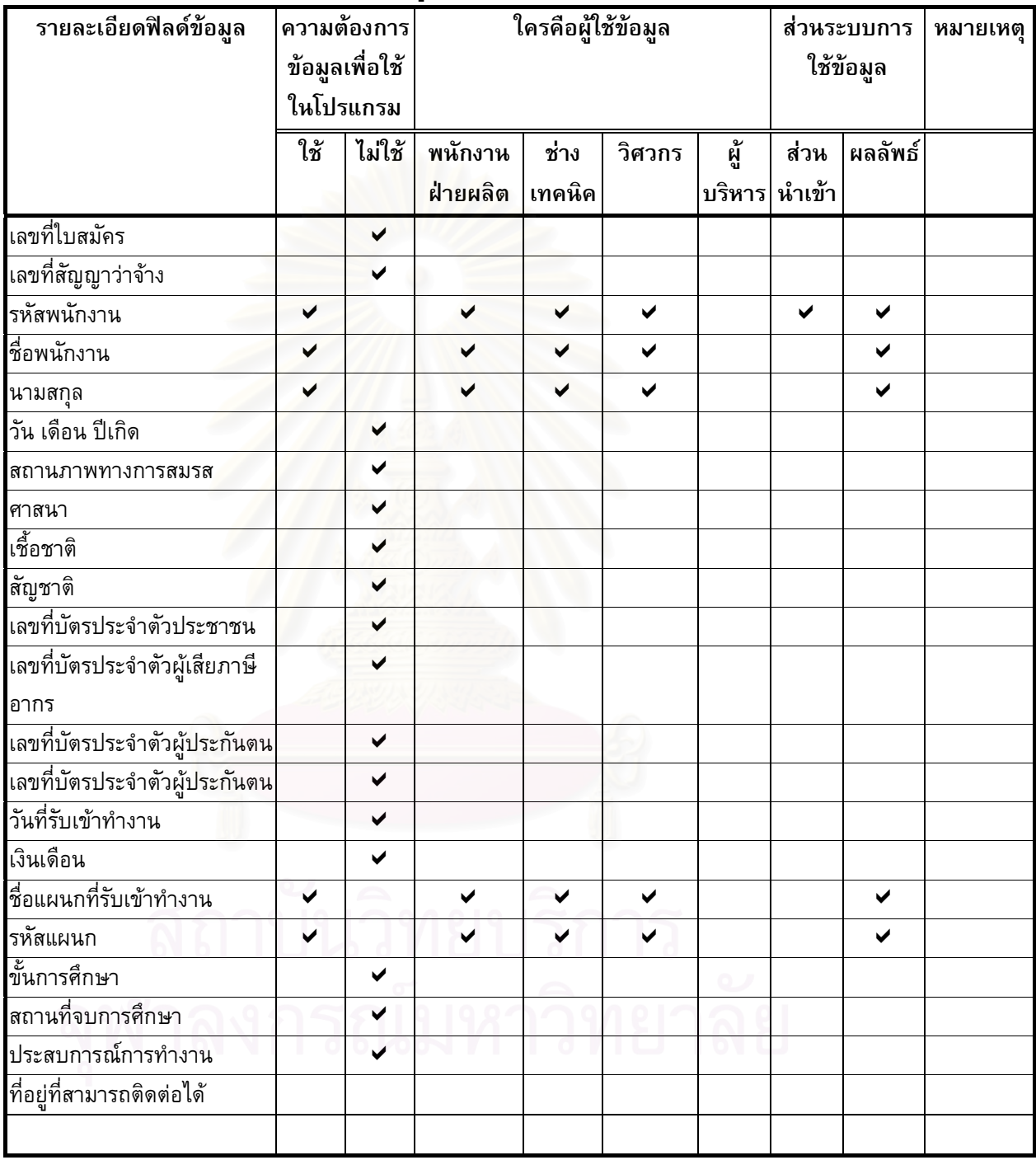

#### **1.3 ขอมูลจัดเก ็บอะไหลและวัสดุซอมบํารุงคงคลังเคร องจักรและอุปกรณ ื่**

การจัดเก็บข้อมูล อะไหล่และพัสดุซ่อมบำรุงคงคลังเครื่องจักรและอุปกรณ์ ื่ ถูกจัดเก็บในฐานข้อมูลระบบเครือข่ายด้วยแผนกวัสดุซ่อมบำรุงคงคลัง มีราย ละเอียดดังน

- $\blacktriangleright$  รหัสเครื่องจักรและอุปกรณ์ ื่
- ¾ ช อเคร องจักรและอุปกรณ ื่
- $\triangleright$  ชื่อรุ่นเครื่องจักรและอุปกรณ์
- $\blacktriangleright$  รายละเอียดทางเทคนิคข้อกำหนดเครื่องจักรและอุปกรณ์
- $\triangleright$  หมายเลขใบส่งรายการสิ้นค้า ิ้
- $\triangleright$  ราคา
- $\blacktriangleright$  ชื่อผู้ผลิต
- ¾ ช อผูขาย
- $\blacktriangleright$  วันที่รับเครื่องจักรและอุปกรณ์
- $\blacktriangleright$  วันที่หมดการรับประกันเครื่องจักรและอุปกรณ์ ี่
- $\blacktriangleright$  รูปภาพประกอบเครื่องจักร
- $\triangleright$  สถานที่ตั้ง
- $\triangleright$  หมายเลขอะไหล่
- $\blacktriangleright$  ชื่ออะไหล่และวัสดุ
- $\triangleright$  ชนิดอะไหล่และวัสดุ
- $\triangleright$  รายละเอียดทางเทคนิคข้อกำหนดอะไหล่และวัสดุ
- $\triangleright$  ผู้ผลิตอะไหล่และวัสดุ
- $\triangleright$  ผู้ขายอะไหล่และวัสดุ
- $\triangleright$  ราคาอะไหล่และวัสดุ
- $\triangleright$  วันที่ชื้ออะไหล่และวัสดุ
- $\blacktriangleright$  จำนวนอะไหล่และวัสดุคงคลังทั้งหมด ั้
	- $\triangleright$  จำนวนอะไหล่และวัสดุคงคลังสำรอง
	- $\triangleright$  จำนวนอะไหล่และวัสดุที่ส่งคืน
	- $\triangleright$  ค่าใช้จ่ายในการชื้ออะไหล่และวัสดุ
	- ¾ หมายเลขชั้นเก็บอะไหล
	- $\triangleright$  รูปภาพประกอบอะไหล่

| รายละเอียดฟิลด์ข้อมูล        | ความต้องการ<br>ข้อมูลเพื่อใช้<br>ในโปรแกรม |                      | ใครคือผู้ใช้ข้อมูล  |                      |              |    | ส่วนระบบการ<br>ใช้ข้อมูล |              | หมายเหตุ     |
|------------------------------|--------------------------------------------|----------------------|---------------------|----------------------|--------------|----|--------------------------|--------------|--------------|
|                              |                                            |                      |                     |                      |              |    |                          |              |              |
|                              | ใช้                                        | ไม่ใช้               | พนักงาน<br>ฝ่ายผลิต | ช่าง<br>เทคนิค       | วิศวกร       | ย์ | ส่วน<br>บริหาร ่หำเข้า   | ผลลัพธ์      |              |
| รหัสเครื่องจักรอุปกรณ์       |                                            | $\checkmark$         |                     |                      | $\checkmark$ |    |                          |              |              |
| ชื่อเครื่องจักรอุปกรณ์       | ✔                                          |                      | ✔                   | $\blacktriangledown$ | $\checkmark$ | ✔  | ✔                        | ✔            |              |
| ชื่อรุ่นเครื่องจักรอุปกรณ์   | ✔                                          |                      | ✔                   | ✔                    | $\checkmark$ |    | ✔                        | ✔            |              |
| รายละเอียดทางเทคนิคเครื่อง   |                                            |                      |                     |                      | ✔            |    |                          |              | ใช้วิเคราะห์ |
| จักรอุปกรณ์                  |                                            |                      |                     |                      |              |    |                          |              | ความ         |
|                              |                                            |                      |                     |                      |              |    |                          |              | เสียหาย      |
| หมายเลขใบส่งรายการสิ้นค้า    |                                            | ✔                    |                     |                      |              |    |                          |              |              |
| ราคา                         |                                            |                      |                     |                      |              |    |                          |              | ใช้โปรแกรม   |
|                              |                                            |                      |                     |                      |              |    |                          |              | อื่นในการดู  |
|                              |                                            |                      |                     |                      |              |    |                          |              | ข้อมูลได้    |
| ชื่อผู้ผลิต                  |                                            |                      |                     |                      |              |    |                          |              | ใช้กรณี      |
|                              |                                            |                      |                     |                      |              |    |                          |              | เครื่องจักร  |
|                              |                                            |                      |                     |                      |              |    |                          |              | เสียหาย      |
|                              |                                            |                      |                     |                      |              |    |                          |              | หนักและ      |
|                              |                                            |                      |                     |                      |              |    |                          |              | ต้องการคำ    |
|                              |                                            |                      |                     |                      |              |    |                          |              | แนะนำเพิ่ม   |
| ชื่อผู้ขาย                   |                                            | ✔                    |                     |                      |              |    |                          |              | เครื่องจักร  |
|                              |                                            |                      |                     |                      |              |    |                          |              | เสียหาย      |
|                              |                                            |                      |                     |                      |              |    |                          |              | หนักและ      |
|                              |                                            |                      |                     |                      |              |    |                          |              | ต้องการคำ    |
| 01011                        |                                            |                      |                     |                      |              |    |                          |              | แนะนำเพิ่ม   |
| วันที่รับเครื่องจักรอุปกรณ์  |                                            | ✔                    |                     |                      | $\checkmark$ |    |                          |              |              |
| วันที่หมดการรับประกันเครื่อง |                                            | $\checkmark$         |                     |                      | $\checkmark$ |    |                          |              | ส่งเครื่อง   |
| จักรอุปกรณ์                  |                                            |                      |                     |                      |              |    |                          |              | จักรที่เสีย  |
|                              |                                            |                      |                     |                      |              |    |                          |              | หายหนัก      |
|                              |                                            |                      |                     |                      |              |    |                          |              | เพื่อซ่อมฟรี |
| รูปภาพประกอบเครื่องจักร      |                                            | ✔                    |                     |                      |              |    |                          |              |              |
| หมายเลขอะไหล่                | ✔                                          |                      |                     | ✔                    | ✔            |    | ✔                        | $\checkmark$ |              |
| ชื่ออะไหล่และวัสดุ           | ✔                                          |                      |                     | ✔                    | ✔            |    | ✔                        | ✔            |              |
| ชนิดอะไหล่และวัสดุ           |                                            | $\blacktriangledown$ |                     |                      |              |    |                          |              |              |

ตารางที่ 4.5 ตารางวิเคราะห์การใช้ข้อมูลการจัดเก็บอะไหล่และพัสดุซ่อมบำรุงคงคลัง

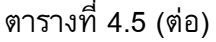

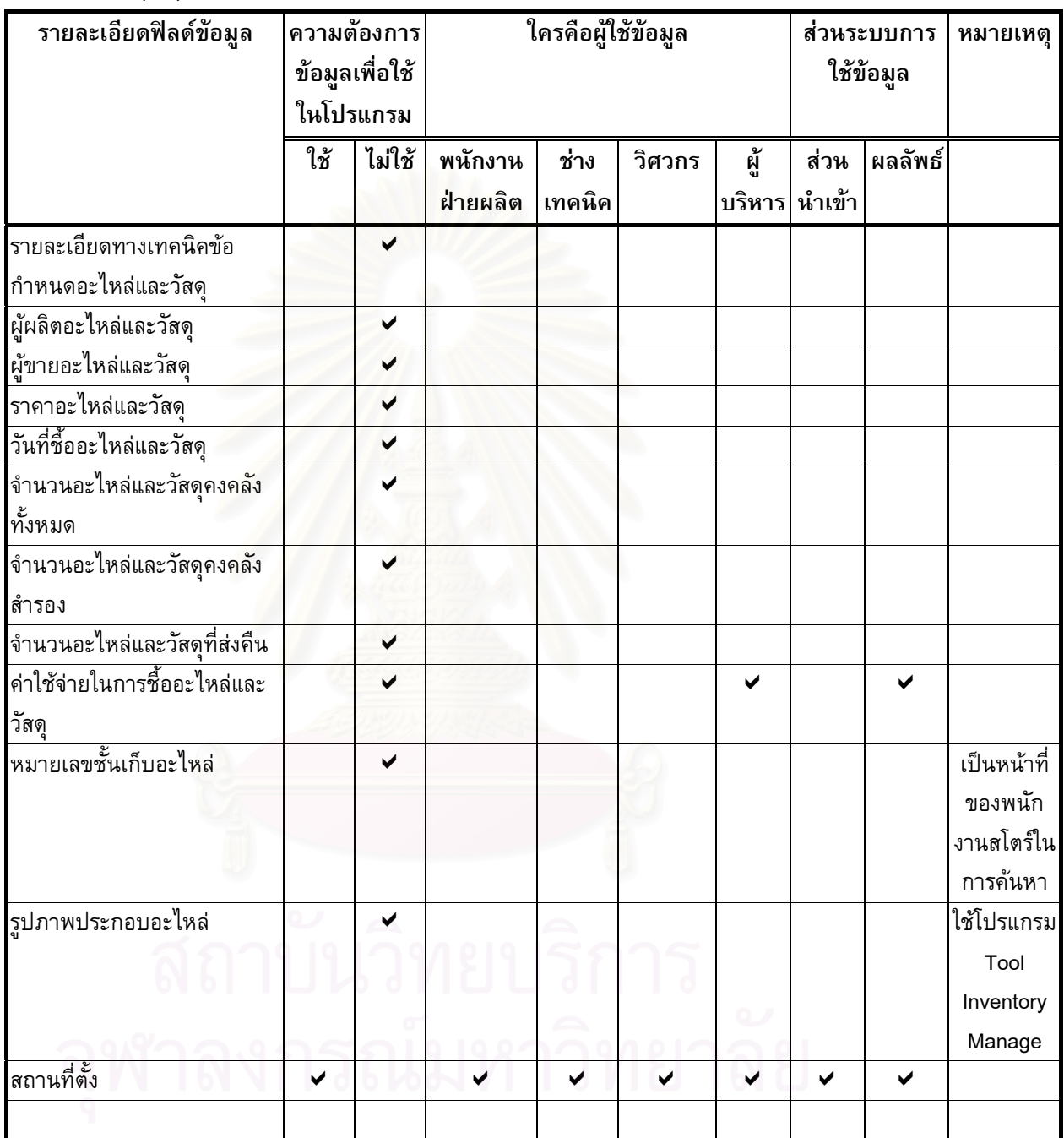

# **1.4 ขอมูลการซอมบํารุงรักษาเชิงปองกัน**

การจัดเก็บขอมูลการซอมบํารุงเชิงปองกันจะเปนฐานขอมูลเดียวกับอะไหลและ วัสดุซ่อมบำรุงเครื่องจักรและอุปกรณ์คงคลัง ซึ่งโปรแกรมที่ใช้เป็นโปรแกรมเดียว ื่ กันคือ โปรแกรม Tool Inventory manage มีรายละเอียดขอมูลดังน

- $\blacktriangleright$  รหัสเครื่องจักรอุปกรณ์
- $\triangleright$  รหัสซ่อมบำรุงรักษาเชิงป้องกัน
- $\triangleright$  หมายเลขเอกสารการซ่อมบำรุง
- $\triangleright$  รายละเอียดงานซ่อมบำรุงรักษาเชิงป้องกัน
- $\blacktriangleright$  ความถี่ของงานซ่อมบำรุงรักษาเชิงป้องกัน ี่
- $\blacktriangleright$  วันที่เริ่มทำการซ่อมบำรุงรักษาเชิงป้องกัน  $\overline{\phantom{a}}$ ิ่
- $\blacktriangleright$  วันที่สิ้นสุดซ่อมบำรุงรักษาเชิงป้องกัน
- $\blacktriangleright$  จำนวนเวลาที่ใช้ซ่อมบำรุงรักษาเชิงป้องกันแต่ละขั้นตอน ั้
- $\blacktriangleright$  จำนวนเวลาที่ใช้ซ่อมบำรุงรักษาเชิงป้องกันทั้งหมด ั้
- $\blacktriangleright$  เครื่องมือ อะไหล่และวัสดุ ใช้ซ่อมบำรุงรักษาเชิงป้องกัน
- ¾ ช อชางเทคนิค ซอมบํารุงรักษาเชิงปองกัน
- ¾ รหัสพนักงาน
- $\blacktriangleright$  ชื่อหัวหน้างานที่รับผิดชอบ ื่
- $\triangleright$  ชื่อวิศวกรที่รับผิดชอบ ื่

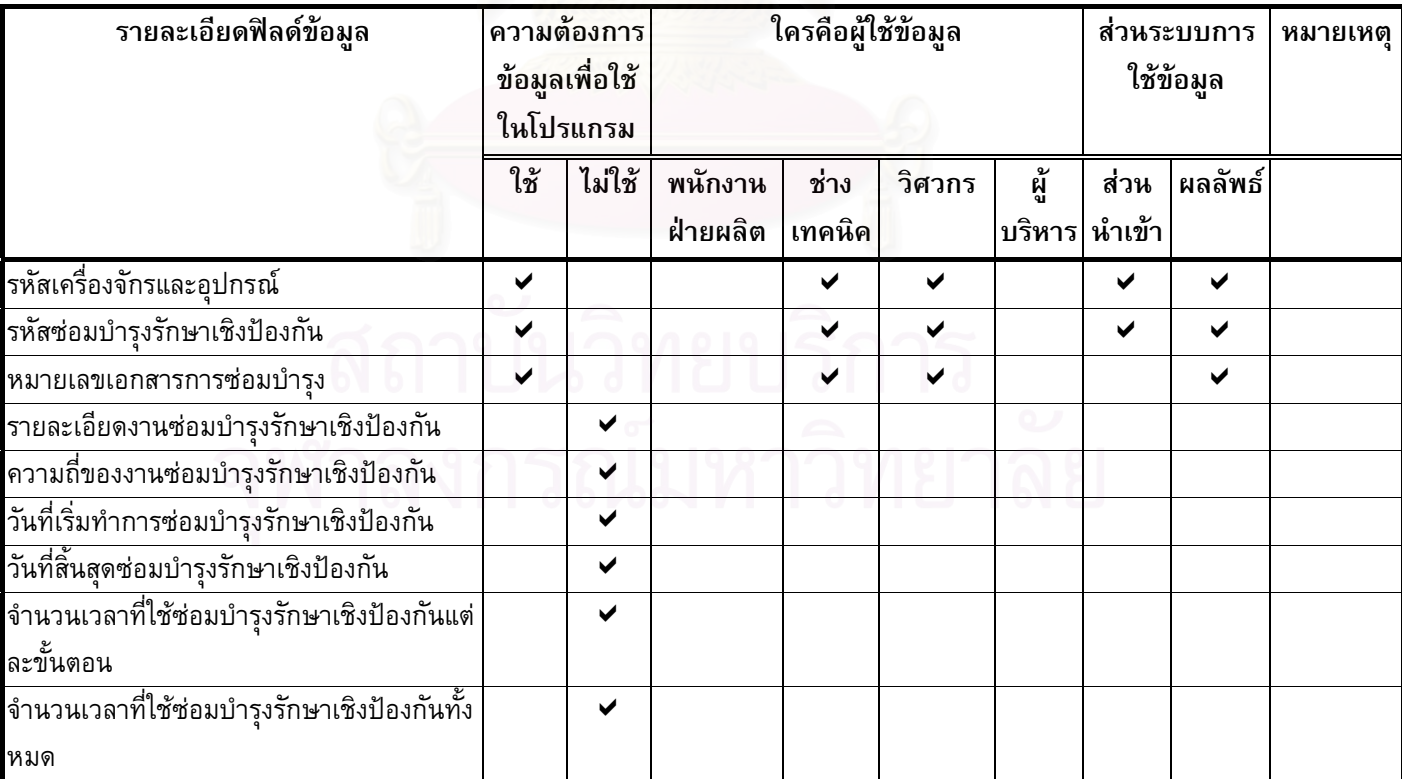

### ตารางที่ 4.6 ตารางวิเคราะห์การใช้ข้อมูลการซ่อมบำรุงเชิงป้องกัน

ตารางท ี่ 4.6 (ตอ)

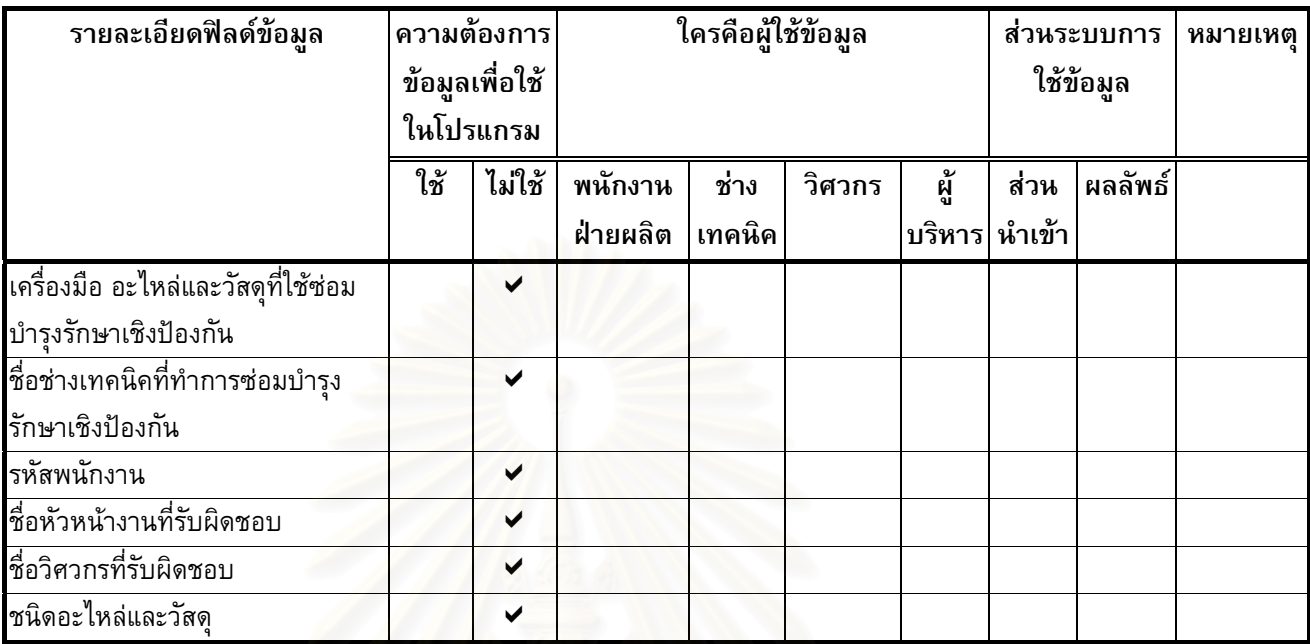

# **1.5 ขอมูลเอกสารการซอมบํารุงรักษา**

เอกสารการซอมบํารุงรักษาจัดเก็บในระบบฐานขอมูลเครือขายเปนขอมูลใชใน ขั้นตอนการซ่อมบำรุงรักษา (Maintenance Instruction) ดังมีรายละเอียดดังต่อไปนี้ ั้

- $\triangleright$  รหัสเอกสาร
- $\triangleright$  รหัสเอกสารตรวจสอบ
- $\triangleright$  รายละเอียดของเอกสาร
- $\triangleright$  รูปประกอบ

ตารางที่ 4.7 ตารางวิเคราะห์การใช้ข้อมูลเอกสารการซ่อมบำรุงรักษา

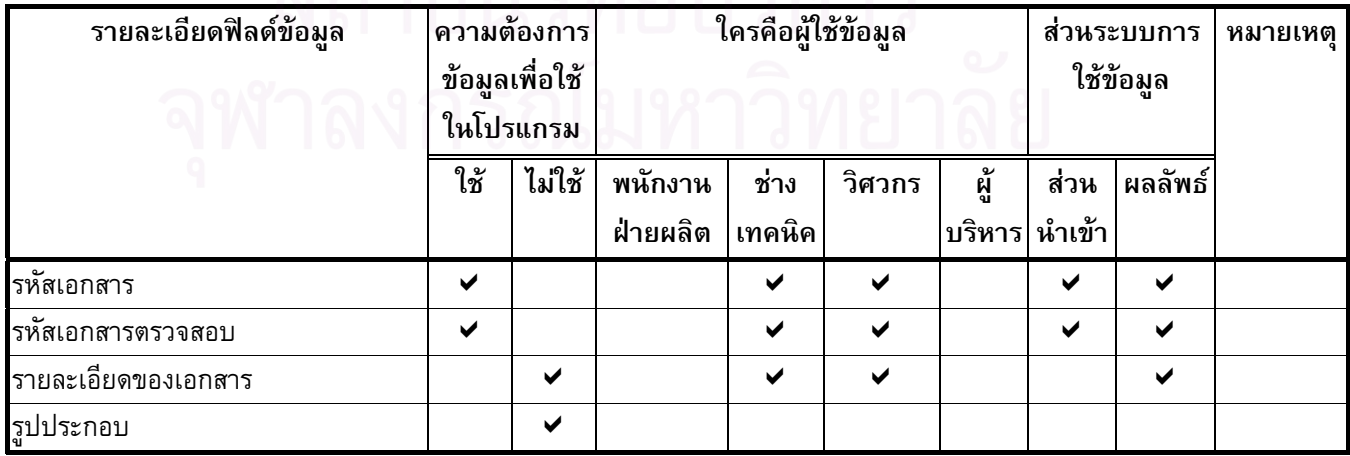

#### **2) การวิเคราะหขอมูลเพ มเติมในสวนความตองการผูใชระบบ ิ่**

หลังจากได้ข้อมูลเดิมทั้งหมด จากโรงงานกรณีศึกษา การออกแบบระบบการจัดการ ั้ ซ่อมบำรุงรักษาด้วยเครือข่ายคอมพิวเตอร์ ยังต้องมีการสำรวจความต้องการของผู้ใช้งาน ระดม ความคิดและประสบการณ์ในการซ่อมบำรุง งานวิจัยและทฤษฎีที่เกี่ยวข้อง เพื่อให้ระบบการออก ี่ แบบมีความเหมาะสมและตรงตามวัตถุประสงค์การใช้งานของผู้ใช้ ทำให้เกิดประโยชน์สูงสุด มีประสิทธิภาพและเกิดประสิทธิผลในการทำงาน จึงได้วิเคราะห์ในส่วนความต้องการของผู้ใช้ โดยใช้รูปแบบตารางวิเคราะห์แสดง<mark>ความต้องการประเภทข้อมูล และรายงานผลการซ่อมบ</mark>ำรุง รักษาของผู้ใช้งาน จากงานวิจัยของ นายพีระ กรัยวิเชียร วิศวกรรมศาสตร์มหาบัณฑิต สาขาวิศวกรรมอุตสาหการ คณะวิศวกรรมศาสตร จุฬาลงกรณมหาวิทยาลัย ดังตารางตอไปนี้

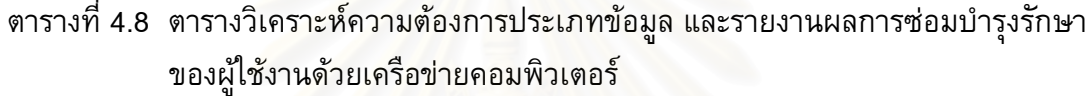

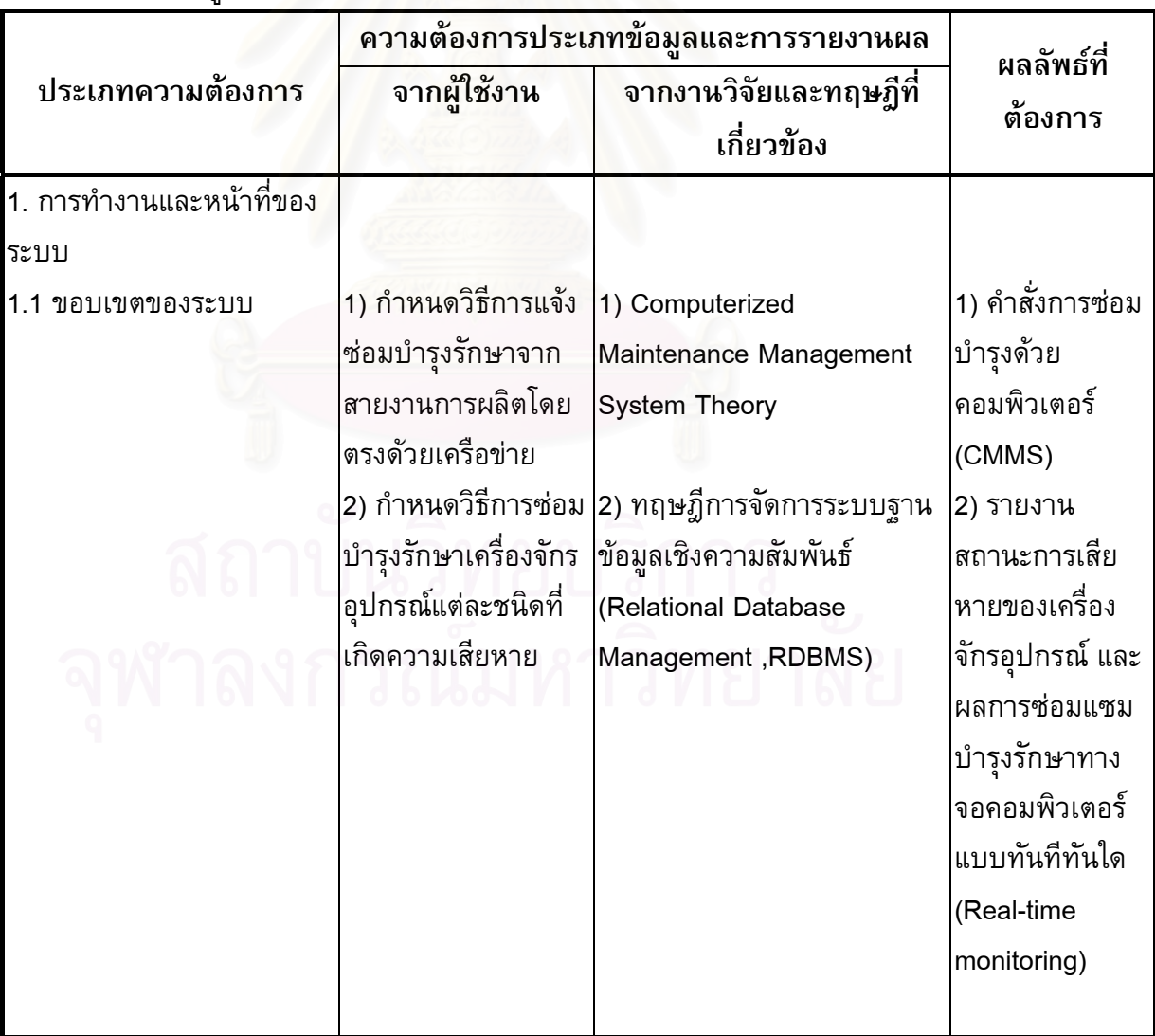

### ตารางท ี่ 4.8 (ตอ)

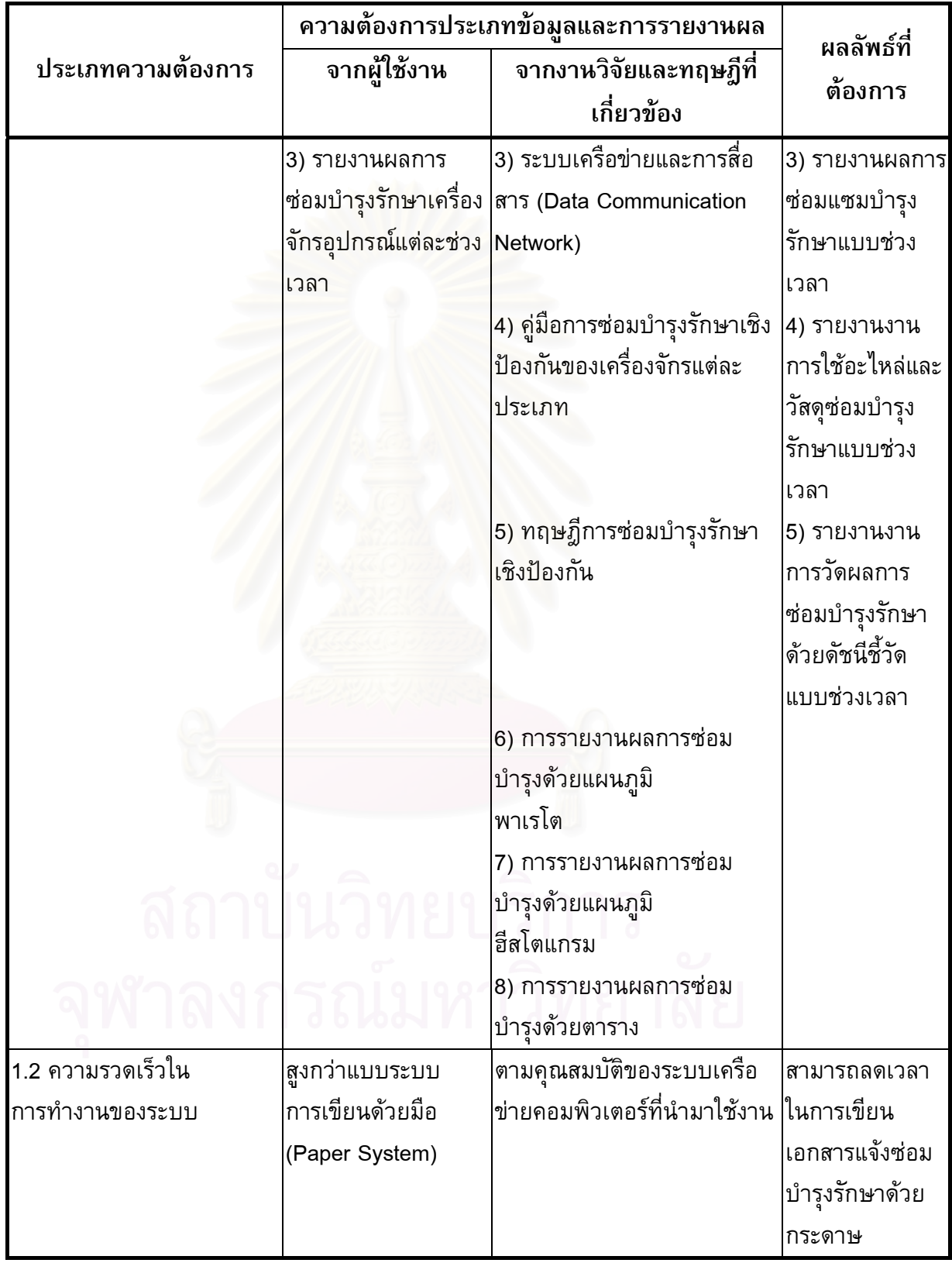

### ตารางท ี่ 4.8 (ตอ)

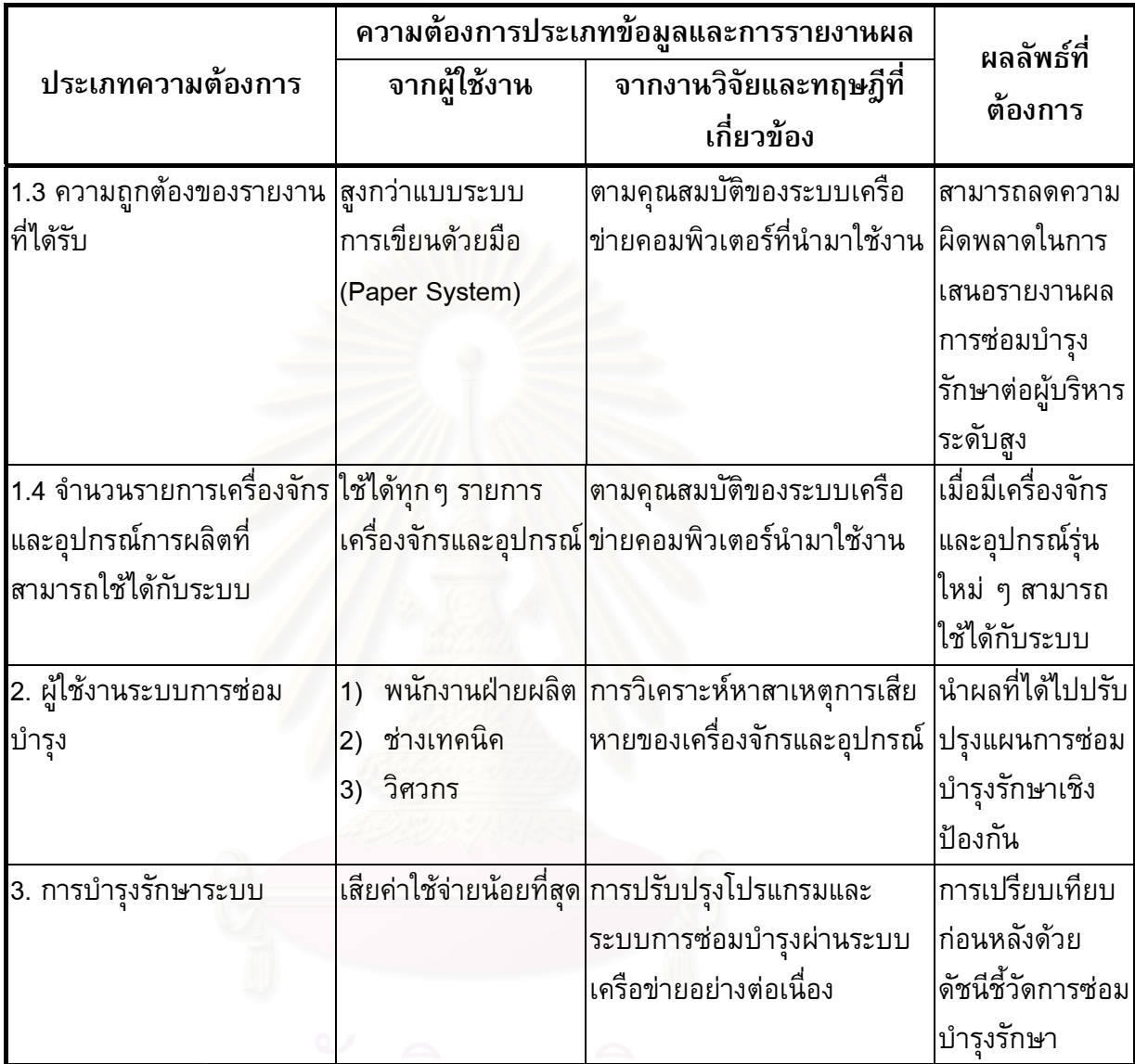

จากตารางที่ 4.8 สามารถสรุปความต้องการประเภทข้อมูล และรายงานผลการซ่อม บำรุงรักษาของผู้ใช้งาน งานวิจัยและทฤษฎีที่เกี่ยวข้องของระบบการจัดการงานซ่อมบำรุงด้วย ี่ คอมพิวเตอร์ เพื่อการวิเคราะห์และใช้เป็นข้อกำหนดในการออกแบบระบบการจัดการงานซ่อม ื่ บํารุงดวยเครือขายคอมพิวเตอรดังตอไปนี้

- 1) การทำงานและหน้าที่ของระบบการจัดการงานซ่อมบำรุงด้วยเครือข่ายคอมพิวเตอร์ ี่ ได้แก่
	- ก. จัดสร้างคำสั่งการแจ้งซ่อมบำรุงตามผู้ใช้งานกำหนด ั่
	- ข. จัดสร้างวิธีการซ่อมบำรุงรักษาเครื่องจักรและอุปกรณ์แต่ละชนิด เกิดความเสีย หายตามคู่มือการซ่อมบำรุง และตามผู้ใช้งาน
- ค. รายงานสถานการณ์ การเสียหายของเครื่องจักรและอุปกรณ์ และผลการซ่อม แซมบำรุงรักษาทางจอคอมพิวเตอร์แบบทันทีทันใด (Real-time monitoring)
- ง. รายงานผลการซอมแซมบํารุงรักษาแบบชวงเวลา
- ึจ. รายงานงานการใช้อะไหล่และวัสดุซ่อมบำรุงรักษาแบบช่วงเวลา
- ่ 2) ความรวดเร็วในการทำงานของระบบ และความถูกต้องของรายงานที่ได้รับสูงกว่า แบบการเขียนเอกสาร (Paper System) แบบเดิม จึงปรับเปลี่ ยนจากการเขียน ี เอกสารแจ้งซ่อมบำรุงรักษา เป็นการคีย์ข้อมูลผ่านคีย์บอร์ดคอมพิวเตอร์ แจ้งผล ้ ทางจอคอมพิวเตอร์ ซึ่งรวดเร็วและแม่นยำกว่า และสามารถลดความผิดพลาดใน การเสนอรายงานผลการซอมบํารุงรักษาตอผูบริหารระดับสูง
- 3) จำนวนรายการเครื่องจักรและอุปกรณ์การผลิตที่สามารถใช้ได้กับระบบที่ออกแบบ ื่ สามารถใชไดทุกๆ รายการเคร องจักรและอุปกรณ ื่
- 4) ผู้ใช้งานระบบการซ่อมบำรุง
	- ก. พนักงานฝ่ายผลิต มีหน้าที่ในการแจ้งปัญหาที่เกิดขึ้นกับเครื่องจักรและ ี่ ึ้ ื่ อุปกรณ์ และแจ้งรายละเอียดของอาการเสียของเครื่องจักรให้ชัดเจนเพื่อทำ ื่ ให้ระบบในการแจ้งความต้องการซ่อมเครื่องจักรและอุปกรณ์ผ่านระบบ เครือขายอยางมีประสิทธิภาพ
	- ข. ช่างเทคนิค มีหน้าในการรับคำสั่งแจ้งความต้องการซ่อมเครื่องจักรและ ั่ ื่ ้อุปกรณ์จากสายงานการผลิต และทำการปิดงานซ่อมบำรุงให้สมบรูณ์ มี ขอมูลการซอมบํารุงที่ทันสมัยอยูเสมอ
	- ค. วิศวกรซ่อมบำรุงมีหน้าที่วิเคราะห์ข้อมูล จากการซ่อมบำรุงรักษาเครื่อจักร ื่ แ<mark>ละ</mark>อุปกรณ์ เพื่อวางแผนเชิงป้องกัน ลดเปอร์การขัดข้องของเครื่องจักร ื่ และวางกําลังคนใหเหมาะสมกับงาน
- 5) ระบบการจัดการซ่อมบำรุงรักษาด้วยเครือข่ายคอมพิวเตอร์ ควรมีการเสียค่าใช้จ่าย น้อยที่สุด มีการปรับปรุงโปรแกรมและระบบการซ่อมบำรุงผ่านระบบเครือข่ายอย่าง ต่อเนื่องและทำการเปรียบเทียบก่อนหลังด้วยดัชนีชี้วัดการซ่อมบำรุงรักษา

## **4.3 การออกแบบระบบการซอมบํารุงรักษาเครือขายคอมพิวเตอร**

ิจากการวิเคราะห์ข้อมูลทั้ง 2 ส่วน คือการวิเคราะห์แฟ้มข้อมูลเดิมในแต่ละส่วน เลือก ฟิลด์และเรคคอร์ดแยกออก (ตามตารางการวิเคราะห์การใช้ข้อมูลในแต่ละส่วน) และส่วนของ การวิเคราะห์ความต้องการประเภทข้อมูล รายงานผลการซ่อมบำรุงรักษาของผู้ใช้งานด้วยเครือ ข่ายคอมพิวเตอร์ได้ข้อกำหนดในการออกแบบระบบการจัดการงานซ่อมบำรุงด้วยเครือข่าย

คอมพิวเตอร์ จากโครงสร้างพื้นที่สารสนเทศการซ่อมบำรุงด้วยระบบเครือข่ายประกอบ 4 ส่วน ื้ ี่ ดังน

- 1) ส่วนที่ 1 ส่วนข้อมูลนำเข้า (Input)
- 2) สวนท ี่ 2 สวนกระบวนการ (Processing)
- 3) สวนท ี่ 3 สวนผลลัพธ (Output)
- 4) สวนท ี่ 4 สวนปอนกลับ (Feed back)

้ทั้ง 4 ส่วนข้างต้นมีความสัมพันธ์กัน การออกแบบระบบจึงมีความสำคัญอย่างมาก โดย เฉพาะอย่างยิ่งฐานข้อมูล ถ้าการออกแบบฐานข้อมูลดี การเข้าถึงข้อมูลจะมีความรวดเร็ว ไม่มี ิ่ ความซ้ำซ้อนของข้อมูล ง่<mark>ายต่อการแก้ไข ข้อมูลมีความถูก</mark>ต้องแม่นยำเชื่อถือได้ การออกแบบ ้ํ ื่ ระบบมีขั้ นตอนดังตอไปนี้

- 1) ออกแบบ<mark>ฐานข้อมู</mark>ล
- 2) การทํา Normalization
- 3) ออกแบบข้อมูลเชิงสัมพันธ์ (Relational Database)
- 4) ออกแบบระบบการสั่งการซ่อมบำรุงผ่านระบบเครือข่าย ั่
- 5) ระบบการบันทึก แก้ไข เพิ่มเติม ข้อมูลผ่านระบบเครือข่าย ิ่
- 6) ระบบความปลอดภัยฐานขอมูลระบบเครือขาย
- 7) การออกแบบระบบประมวลผลรายงานผลการซอมบํารุงรักษา

#### <u>ฐานข</u>้ <u>้อมูลเดิมของโรงงาน</u>

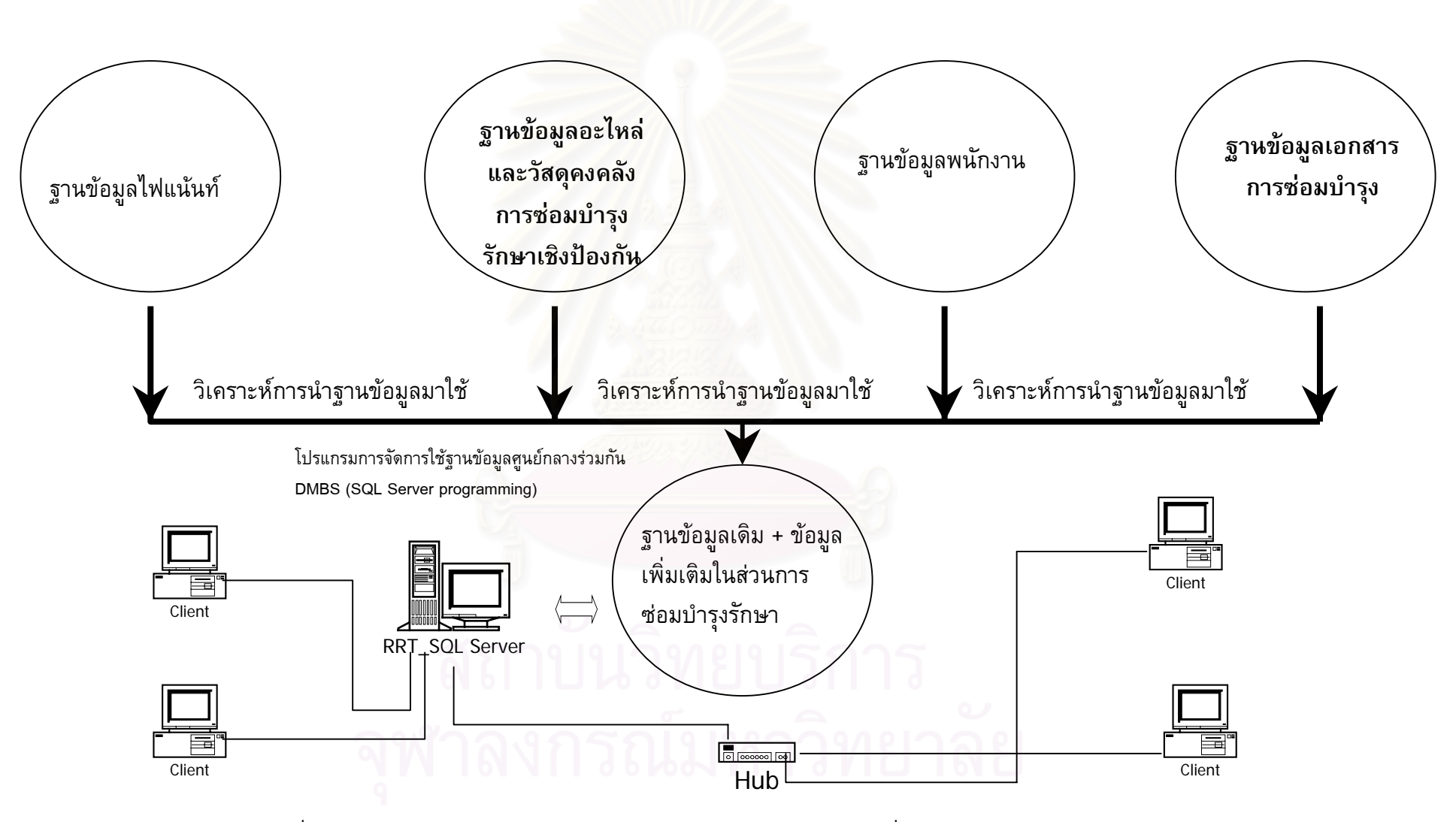

รูปที่ 4.7 แสดงการดึงฐานข้อมูลเดิมบางส่วนของโรงงานผสมกับข้อมูลเพิ่มเติมในส่วนการซ่อมบำรุงรักษา

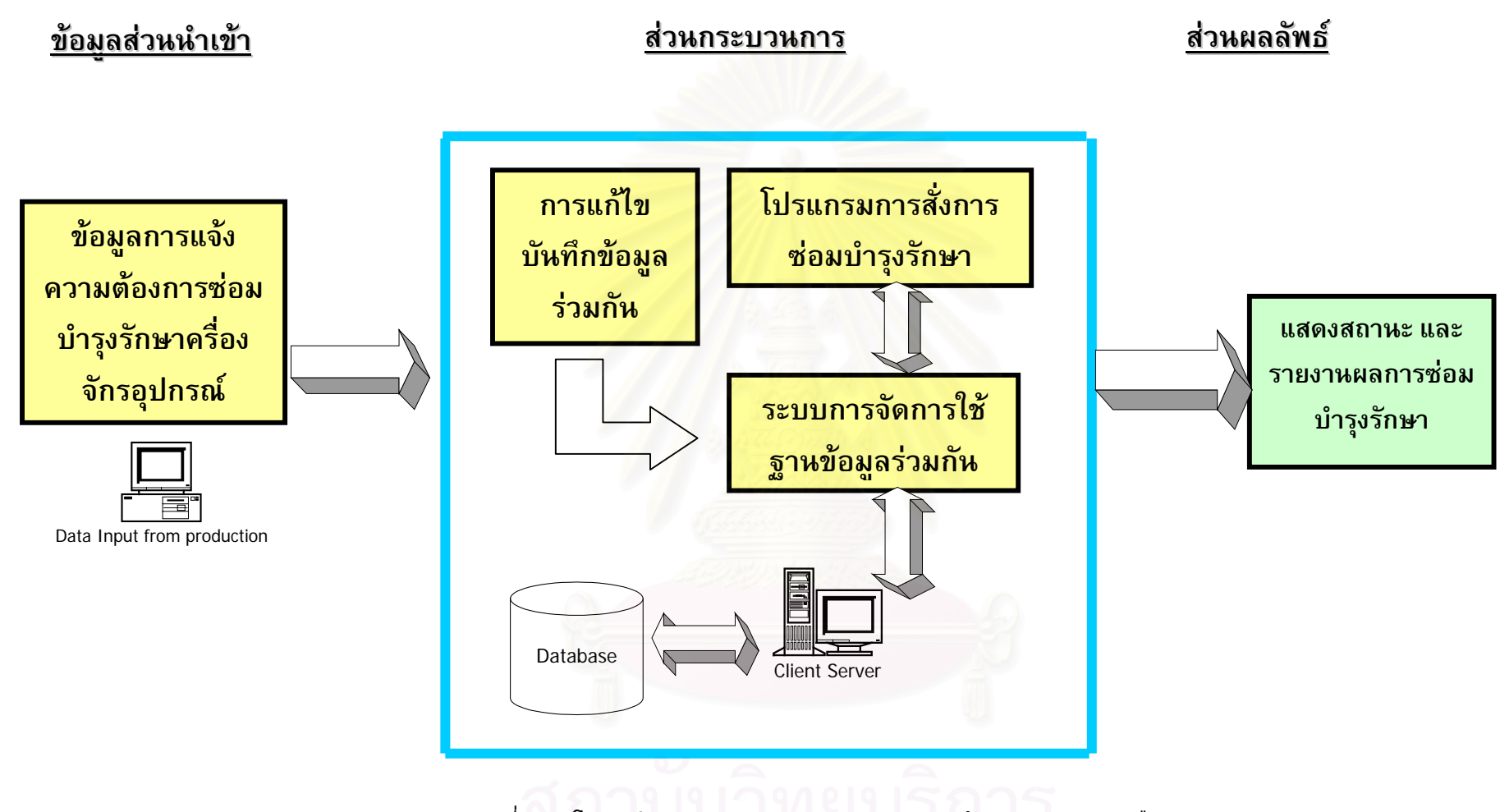

รูปที่ 4.8 โครงสร้างระบบสารสนเทศการซ่อมบำรุงรั ั กษาผ ı านระบบเคร ื อข ı าย

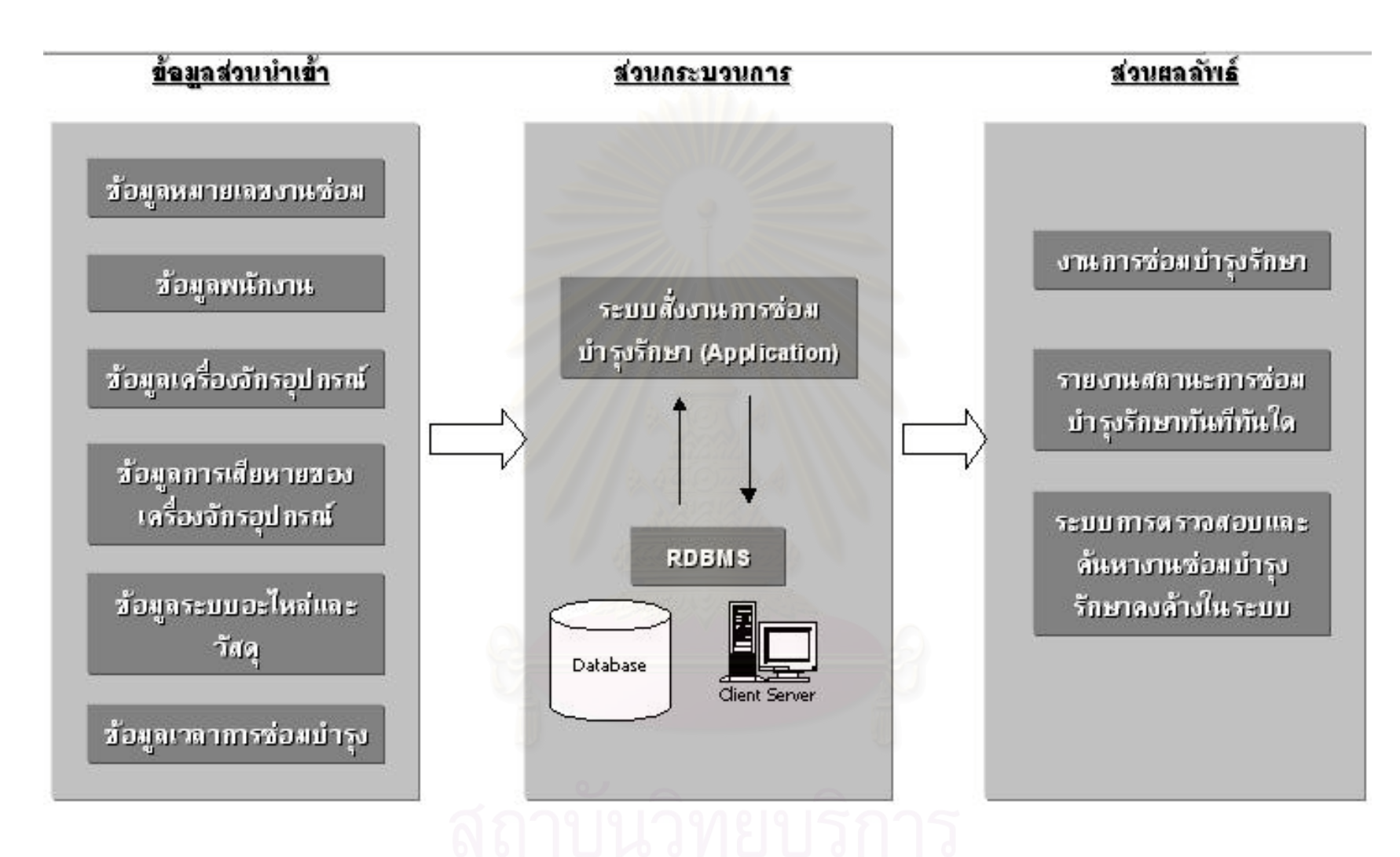

รูปที่ 4.9 โครงสร้างระบบการสั่งงานสารสนเทศการซ่อมบำรุงรักษาผ่านระบบเครือข่าย

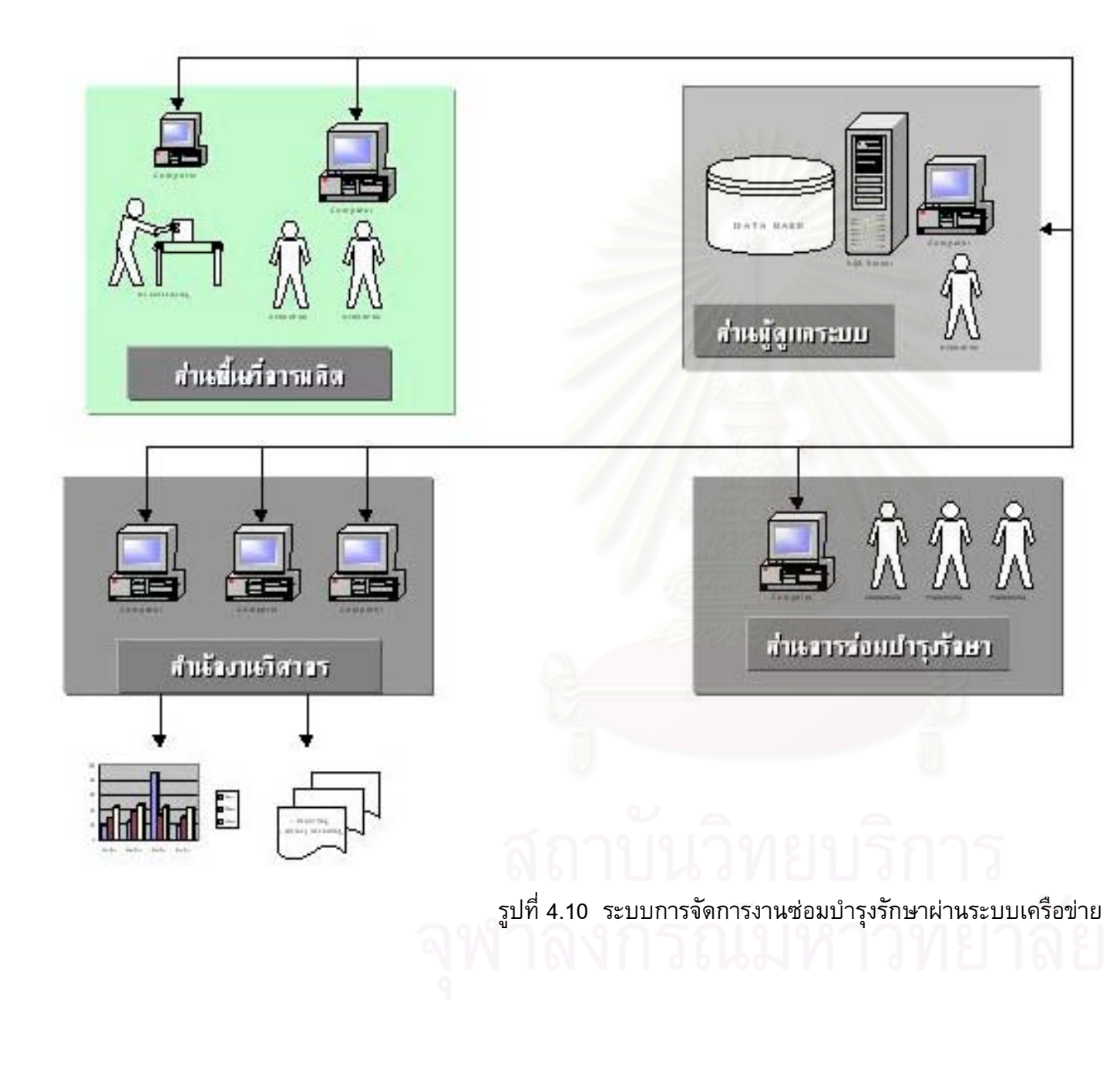

#### **4.3.1 ออกแบบฐานขอมูล**

การที่จะนำฐานข้อมูลไปใช้งานได้อย่างมีประสิทธิภาพ หัวใจสำคัญอยู่ที่ ี่ หัวใจสำคัญอยู่ที่การออกแบบ แฟัมข้อมูล โดยทำการวิเคราะห์แฟัมข้อมูล (Entity) และฟิลด์ (Attribute) ทั้งหมดทำการ ั้ ้ วิเคราะห์ไว้ข้างต้นทั้ง 2 ส่วน สามารถสร้างแฟ้มข้อมูล (Entity) และฟิลด์ (Attribute)ได้ดังนี้

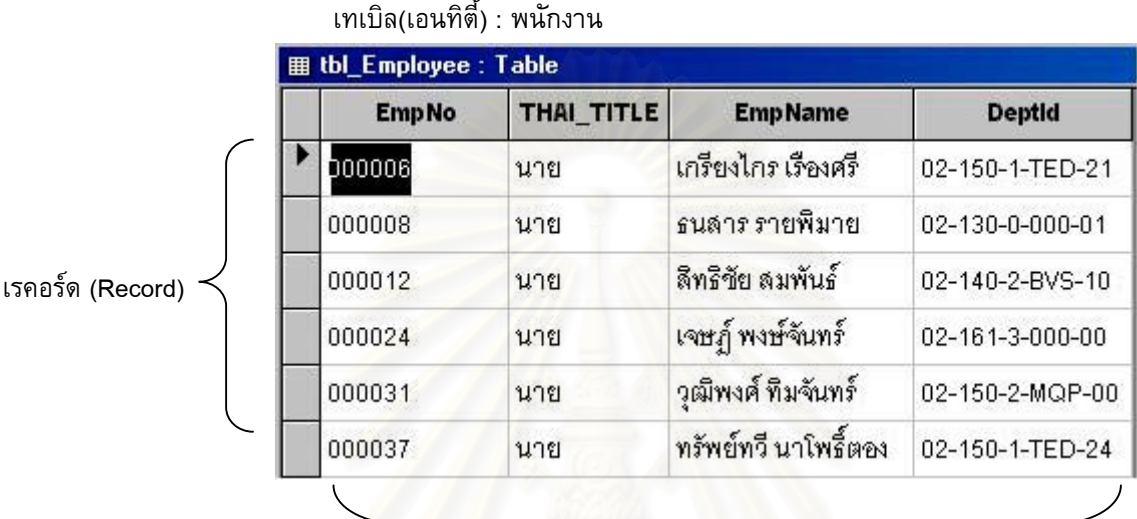

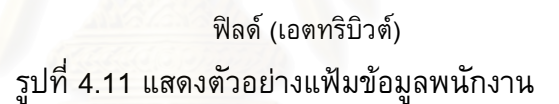

1) แฟ้มข้อมูลเครื่องจักรอุปกรณ์ (Equipment Entity) ประกอบด้วยฟิลด์ (Attribute) ดัง น

- $\blacktriangleright$  รหัสเครื่องจักรอุปกรณ์
- $\triangleright$  ชื่อเครื่องจักรอุปกรณ์ ื่
- $\blacktriangleright$  ชนิดเครื่องจักรอุปกรณ์ ื่
- $\blacktriangleright$  ตำแหน่งที่ตั้งเครื่องจักรอุปกรณ์
- 2) แฟัมข้อมูลพนักงาน (Employee Entity) ประกอบด้วยฟิลด์ (Attribute) ดังนี้
- $\triangleright$  รหัสพนักงาน
- $\triangleright$  คำนำหน้าชื่อ
- ¾ ช อและนามสกุล
- $\triangleright$  รหัสแผนก
- 3) แฟมขอมูลแผนก (Department Entity) ประกอบดวยฟลด (Attribute) ดังน
- $\triangleright$  รหัสแผนก
- $\blacktriangleright$  รายละเอียดชื่อแผนก
- 4) แฟ้มข้อมูลชื่อลูกค้า (Customer name Entity) ประกอบด้วยฟิลด์ (Attribute) ดังนี้
- $\blacktriangleright$  ชื่อลูกค้า
- 5) แฟ้มข้อมูลชื่อผลิตภัณฑ์ (Product Name Entity) ประกอบด้วยฟิลด์ (Attribute) ดังน
- $\blacktriangleright$  ชื่อผลิตภัณฑ์
- $\blacktriangleright$  ชื่อลูกค้า

6) แฟมขอมูลความเสียหายเรงดวน (Priority Entity) ประกอบดวยฟลด (Attribute) ดังน

- $\triangleright$  รหัสความเร่งด่วน
- $\triangleright$  รายละเอียดสถานะความเร่งด่วน
- 7) แฟ้มข้อมูลความเสียหายเครื่องจักรอุปกรณ์ (Failure Equipment Entity) ประกอบ ื่ ดวยฟลด (Attribute) ดังน
- ¾ รหัสความเสียหาย
- $\blacktriangleright$  รายละเอียดความเสียหาย
- $\blacktriangleright$  ชื่อเครื่องจักรอุ<mark>ปกรณ์</mark> ื่

8) แฟัมข้อมูลแน<mark>ะนำการซ่อมแซมความเสียหายเครื่องจักรอุปกรณ์ (Corrective</mark> ื่ Action Entity) ประกอบด้วยฟิลด์ (Attribute) ดังนี้

- $\triangleright$  รหัสความเสียหาย
- $\triangleright$  รายละเอียดสาเหตุความเสียหาย
- $\blacktriangleright$  รายละเอียดแก้ไขเบื้องต้น
- $\triangleright$  รหัสแก้ไขความเสียหาย
- 9) แฟมขอมูลแสดงสถานะการซอมเคร องจักรอุปกรณของชางเทคนิค (Attend Job Entity) ประกอบด้วยฟิลด์ (Attribute) ดังนี้
- $\triangleright$  หมายเลขงานซ่อมบำรง
- $\triangleright$  รหัสพนักงานผู้แจ้ง
- $\triangleright$  รหัสเครื่องจักรอุปกรณ์
- $\triangleright$  ชื่อเครื่องจักรอุปกรณ์ ื่
- $\blacktriangleright$  ชนิดเครื่องจักรอุปกรณ์ ื่
- $\triangleright$  รหัสความเสียหาย
- $\blacktriangleright$  เวลาที่ทำการแจ้งความเสียหายเครื่องจักรอุปกรณ์
- $\blacktriangleright$  รหัสช่างเทคนิคที่ทำการซ่อมบำรุงเครื่องจักรอุปกรณ์ ื่
- $\blacktriangleright$  เวลาที่ช่างเทคนิคเริ่มทำการซ่อมบำรุงเครื่องจักรอุปกรณ์ ิ่ ื่
- $\blacktriangleright$  เวลาที่ช่างเทคนิคเสร็จสิ้นการซ่อมบำรุงเครื่องจักรอุปกรณ์ ิ้
- $\triangleright$  สถานะของการซ่อมบำรุง
- $\triangleright$  รหัสความเร่งด่วน
- 10) แฟ้มข้อมูลการซ่อมเครื่องจักรอุปกรณ์ทั้งหมดของช่างเทคนิค (Completed Job ื่ Entity) ประกอบด้วยฟิลด์ (Attribute) ดังนี้
- $\triangleright$  หมายเลขงานซ่อมบำรุง
- $\triangleright$  รหัสพนักงานผู้แจ้ง
- $\blacktriangleright$  รหัสเครื่องจักรอุปกรณ์ ื่
- $\triangleright$  ชื่อเครื่องจักรอุปกรณ์ ื่ ื่
- $\blacktriangleright$  ชนิดเครื่องจักรอุปกรณ์ ื่
- $\triangleright$  รหัสความเสียหาย
- $\blacktriangleright$  เวลาที่ทำการแจ้งความเสียหายเครื่องจักรอุปกรณ์
- $\blacktriangleright$  รหัสช่างเทคนิคที่ทำการซ่อมบำรุงเครื่องจักรอุปกรณ์ ื่
- $\blacktriangleright$  เวลาที่ช่างเทคนิคเริ่มทำการซ่อมบำรุงเครื่องจักรอุปกรณ์ ิ่ ื่
- $\blacktriangleright$  เวลาที่ช่างเทคนิคเสร็จสิ้นการซ่อมบำรุงเครื่องจักรอุปกรณ์ ิ้
- $\triangleright$  สถานะของการซ่อมบำรง
- ¾ รหัสความเรงดวน

11) แฟัมข้อมูลอะไหล่และวัสดุเครื่องจักรอุปกรณ์ (Spare Part Entity) ประกอบด้วย ื่ ฟิลด์ (Attribute) ดังนี

- $\blacktriangleright$  รหัสอะไหล่และวัสดุเครื่องจักรอุปกรณ์
- $\blacktriangleright$  ชื่ออะไหล่และวัสดุเครื่องจักรอุปกรณ์
- $\triangleright$  ชื่อเครื่องจักรอุปกรณ์ ื่
- 12) แฟ้มข้อมูลการใช้อะไหล่และวัสดุเครื่องจักรอุปกรณ์ (Spare Part Usage Entity) ประกอบด้วยฟิลด์ (Attribute) ดังนี้
- $\blacktriangleright$  รหัสเครื่องจักรอุปกรณ์ ื่
- $\blacktriangleright$  รหัสช่างเทคนิค
- $\blacktriangleright$  รหัสอะไหล่และวัสดุเครื่องจักรอุปกรณ์
- $\blacktriangleright$  ชื่ออะไหล่และวัสดุเครื่องจักรอุปกรณ์ ื่
- $\blacktriangleright$  วันและเวลาที่ใช้อะไหล่และวัสดุเครื่องจักรอุปกรณ์

เมื่อได้แฟ้มข้อมูลและฟิลด์ที่ต้องการแล้วทำการกำหนดโครงสร้างของตารางข้อมูล โดย เป็นการกำหนดคุณสมบัติลักษณะของฟิลด์แต่ละฟิลด์ รวมไปถึงการกำหนดเงื่อนไขบางอย่างที่ ใชในการกําหนดคุณสมบัติของฟลด (รูปที่ 4.12) และทําการพิจารณาวาคอลัมนใดเหมาะสมที่ ้จะเป็นคีย์หลัก (Primary key) ในบางแฟ้มข้อมูลก็อาจจะไม่มีความจำเป็นในการกำหนดคีย์หลัก คำว่าคีย์หลัก (Primary key) เป็นคีย์ที่กำหนดจากคอลัมน์ที่ไม่มีข้อมูลซ้ำกัน (Unique) โดยเด็ด ้ํ ขาดในตารางนั้น เช่น คอลัมน์รหัสพนักงานผู้แจ้ง เป็นต้น และเนื่องจากข้อมูลในคอลัมน์ที่ใช้ เป็นคีย์ที่ซ้ำกันไม่ได้จึงทำให้สามารถใช้ในการจัดเรียงข้อมูลและแยกแยะข้อมูลแต่ละแถวออก ี่ ้ํ จากกันไดโดยคอลัมนที่ทําการกําหนดใหเปนคียจะตองมีคาเสมอ จะเปนคอลัมนที่วาง (Null)

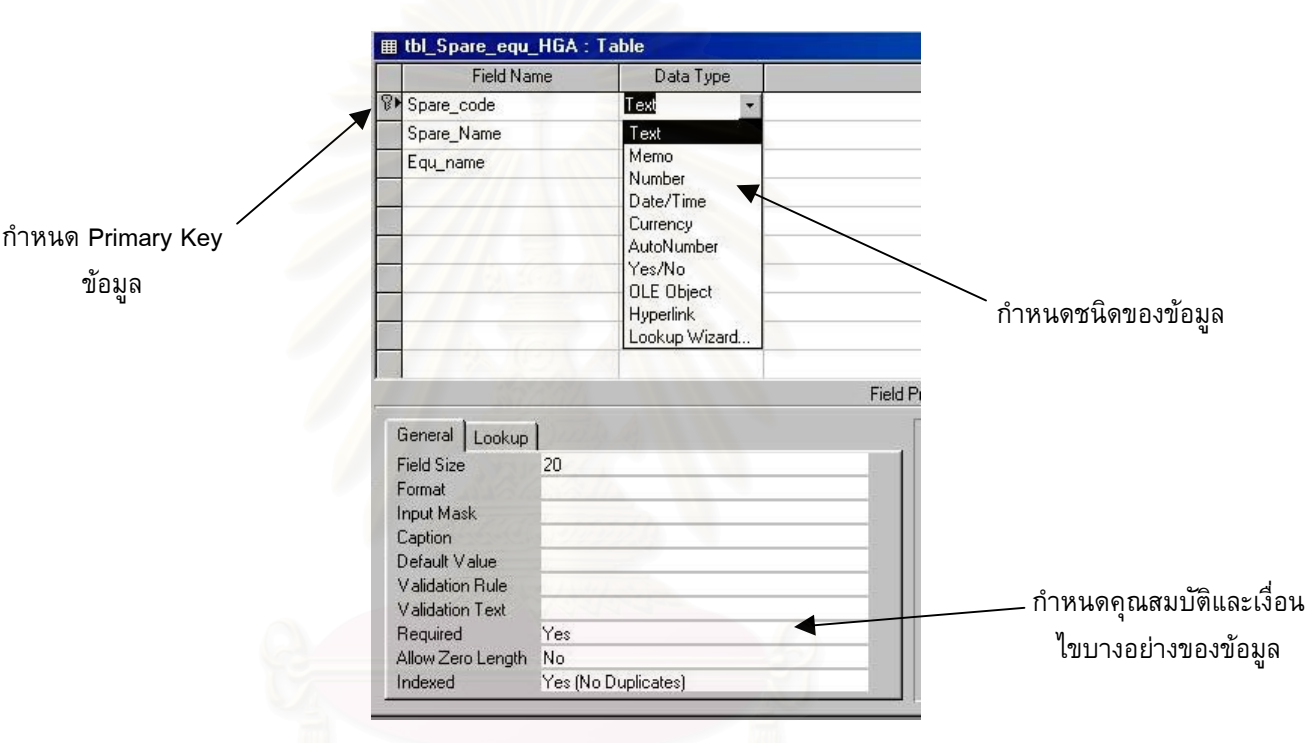

รูปที่ 4.12 แสดงการกําหนดคุณสมบัติตางๆ ของขอมูล

ไมได ขอดีของการกําหนดคียหลัก (Primary key) คือชวยในการปองกันการบันทึกขอมูลผิด พลาด ถ้ามีการใส่ข้อมูลที่ซ้ำกันลงในคอลัมน์ที่เป็นคีย์หลัก (Primary key) DMBS ที่เป็น SQL Server จะมีขอความเตือนและจะไมยอมบันทึกขอมูลที่มีการเปลี่ยนแปลงนั้ นจนกวาจะมีการแก ไขที่ถูกต้อง นอกจากการกำหนดคีย์หลัก (Primary key) แล้วคีย์ลำดับรองก็เป็นคีย์ที่มีความ ี่สำคัญอีกตัวหนึ่ง คีย์ลำดับรอง (Secondary key) หรือเรียกว่าอินเด็กซ์ (Index) หรือดัชนี มีหน้า ที่เป็นคีย์ช่วยในการค้นหาหรือจัดเรียงกลุ่มแถวที่มีจำนวนมากอย่างรวดเร็ว มีประโยชน์ในการ จักทำรายงานผลต่าง ๆ คอลัมน์ที่เป็นอินเด็กซ์ (Index) นี้อาจยอมให้มีข้อมูลซ้ำกันได้ ต่างจาก ้ํ คีย์หลัก อย่างไรก็ตามแม้อินเด็กซ์จะทำให้การค้นหาข้อมูลรวดเร็วขึ้น แต่เมื่อมีการเพิ่มหรือลบ ิ่ แถวในตารางจะทำให้ข้อมูลในแฟ้มอินเด็กซ์ถูกแก้ไขตามด้วยทุกครั้งทำให้ DBMS ต้องทำงาน ั้ มากข นสงผลใหประสิทธิภาพการทํางานโดยรวมลดลง ึ้

#### **4.3.2 การทํา Normalization**

ในการออกแบบจานข้อมล ั้ ั้งหมดที่นำมาใช้บางครั้งอาจมีข้อมูลที่ซับซ้อนมาก ั้ เกินไปจะทำให้มีรูปแบบที่ไม่เหมาะสมสำหรับการนำมาใช้งานในระบบฐานข้อมูลเชิงสัมพันธ์ซึ่ง ึ่ มีโครงสร้างข้อมูลแบบตาราง ดังนั้นการทำ Normalization คือ การจัดระเบียบ การจัดโครงสร้าง ั้ ลดความซ้ำซ้อนของข้อมูลที่จัดเก็บ ประโยชน์ที่ได้รับจากการทำ Normalization ้ํ

♦ ชวยลดปญหาการเก็บขอมูลซ าซอนกันในหลายตาราง ้ํ

ขั้นตอนการทำ Normalization ท<mark>ำ</mark>ได้ต่อไปนี้ ั้

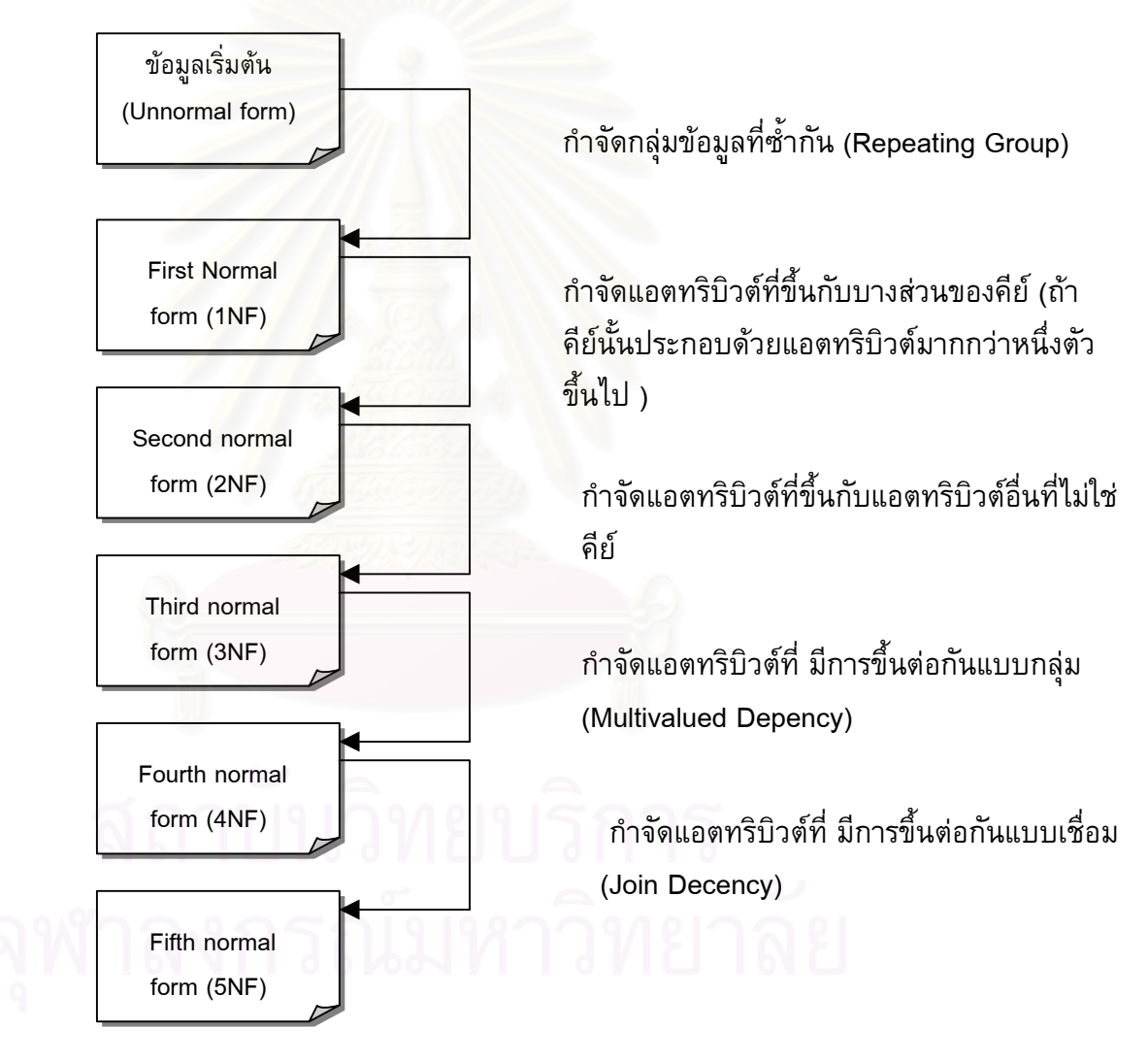

รูปที่ 4.13 แสดงข นตอนการทํา Normalization ั้

- ♦ ช่วยลดปัญหาการเกิดความผิดปกติที่อาจเกิดขึ้นเมื่อมีการเปลี่ยนแปลงแก้ไขข้อมูล ี่ ึ้ ถ้าข้อมูลที่จัดเก็บไม่มีความซับซ้อนกันการแก้ไขเปลี่ยนแปลงจะทำเพียงที่เดียวใน ี่  $\mathcal{L}^{\mathcal{L}}$ ฐานข้อมูล ทำให้ไม่เกิดปัญหาการขัดแย้งกันของข้อมูลที่เนื่องมาจากแก้ไขข้อมูลไม่ ี่ ตรงกัน รวมไปถึงการลดปญหาการเกิดความผิดปกติในลักษณะอื่น ๆ ท เกิดจาก ี่ การเพิ่ม หรือลบขอมูล
- ♦ ทำให้การแก้ไขโครงสร้างของตารางทำได้ง่าย และมีผลกระทบกับตารางอื่น ๆ ที่ เก ยวของนอยที่สุด

การทํา Normalization จะทําไดสูงสุด 5 ระดับในทางทฤษฎีแตในทางปฏิบัติทําเพียง แค่ระดับที่ 3 ก็เพียงพอที่จะแก้ปัญหาความผิดปกติและความซ้ำซ้อนของข้อมูลได้ ี่ ้ํ

### **4.3.3 ขอมูลเชิงสัมพันธ (Relational Database)**

ข้อมูลเชิงสัมพันธ์ (Relational Database) หมายถึงข้อมูลที่จัดเก็บอยู่ในฐานข้อมูล โดย อาศัยรูปแบบของตาราง (Table) เปนตัวสรางความสัมพันธระหวางขอมูล โดยตารางจะมีความ สัมพันธ์หรือเกี่ยวข้องกันในลัก<mark>ษ</mark>ณะที่ข้อมูลที่อยู่ในเรคคอร์ดของตารางหนึ่งมีความสัมพันธ์หรือ  $\mathcal{L}^{\mathcal{L}}(\mathcal{L}^{\mathcal{L}})$  and  $\mathcal{L}^{\mathcal{L}}(\mathcal{L}^{\mathcal{L}})$  and  $\mathcal{L}^{\mathcal{L}}(\mathcal{L}^{\mathcal{L}})$ ี่ ึ่ เชื่อมโยงกับเรคคอร์ดของอีก<mark>ตารางหนึ่ง ทำให้ทั้งสองตาราง</mark>มีความสัมพันธ์กัน และอยู่ร่วมกัน เป็นฐานข้อมูลเชิงสัมพันธ์ โดยมีโปรแกรมระบบการจัดการฐานข้อมูลเชิงสัมพันธ์ (Relational Database Management System, RDBMS) เช่น SQL Server เป็นต้น ทำหน้าที่จัดการข้อมูล ท อยูในฐานขอมูลใหมีประสิทธิภาพ

ความสัมพันธของขอมูลระหวางตารางสามารถแยกออกไดเปน 3 ชนิดคือ

1) **One-to-One 1:1** หมายถึง ข้อมูล 1 เรคคอร์ดที่อยู่ในตารางหนึ่ง มีความสัมพันธ์ หรือเชื่อมโยงกับอีกตารางหนึ่ง โดยสามารถอ้างอิงได้เพียง 1 เรคคอร์ดเท่านั้น เช่น เครื่องจักร 1 เครื่องมีรหัสประจำเครื่องจักรได้เพียง 1 หมายเลขเท่านั้นและในทาง ื่ ื่ กลับกันรหัสประจำเครื่องจักร สามารถอ้างอิงเครื่องจักรได้เพียง 1 เครื่องจักรเท่า ื่ ื่ นั้น

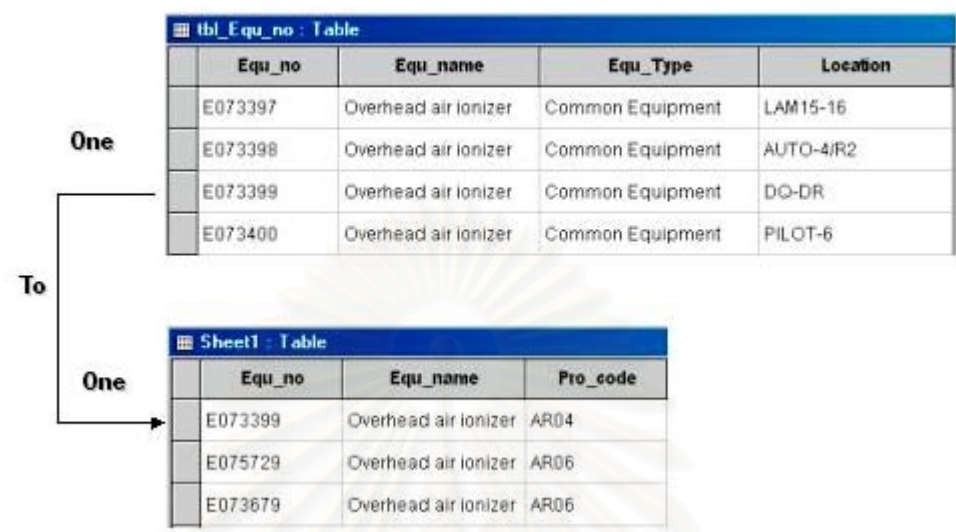

รูปที่ 4.14 แสดงความสัมพันธของขอมูลระหวางตารางแบบ One-To-One

**2) One-to-Many 1:N** หมายถึง ขอมูล 1 เรคคอรดท อยูในตารางหนึ่ง มีความสัมพันธ หรือเชื่อมโยงกับอีกตารางหนึ่ง โดยสามารถอ้างอิงได้มากกว่า 1 เรคคอร์ด เช่น รหัสของแผนก 1 แผนก มีพนักงานอยู่ในแผนกหลายคนเป็นต้น

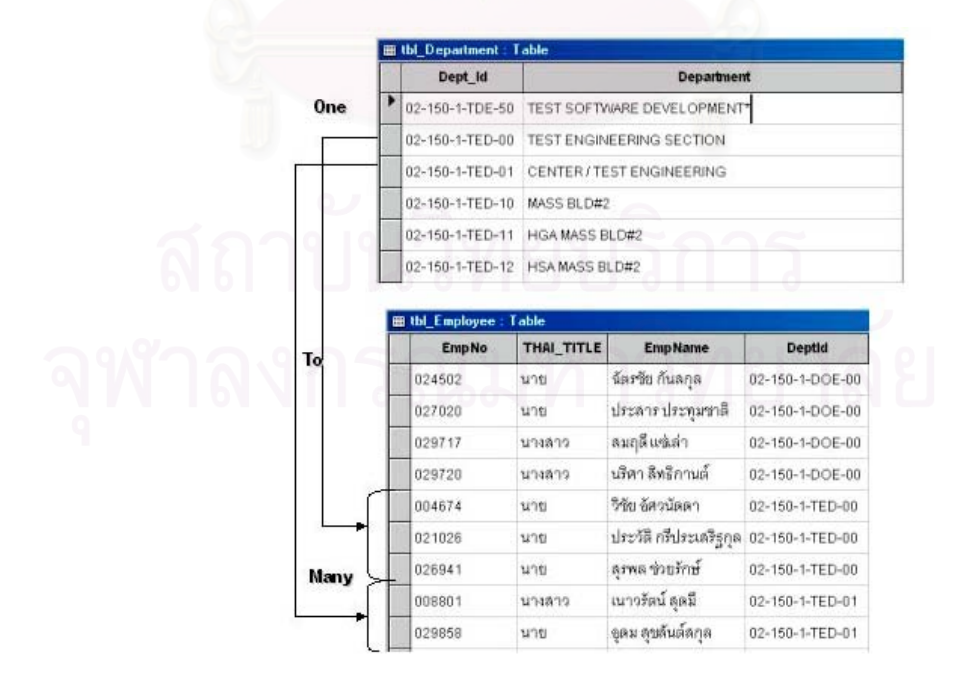

รูปที่ 4.15 แสดงความสัมพันธของขอมูลระหวางตารางแบบ One-To-Many

**3) Many-to-Many M:N** หมายถึง ข้อมูลหลายเรคคอร์ดที่อยู่ในตารางหนึ่ง มีความ สัมพันธ์หรือเชื่อมโยงกับอีกตารางหนึ่ง โดยสามารถอ้างอิงได้มากกว่า 1 เรคคอร์ด เช่น ช่างซ่อมบำรุง 1 คนสามารถซ่อมเครื่องจักรได้มากกว่า 1 เครื่องและเครื่องจักร ื่ 1 เครื่องอาจถูกช่างซ่อมบำรุงซ่อมแชมมากกว่า 1 คนดังรูปที่ 4.16 ื่

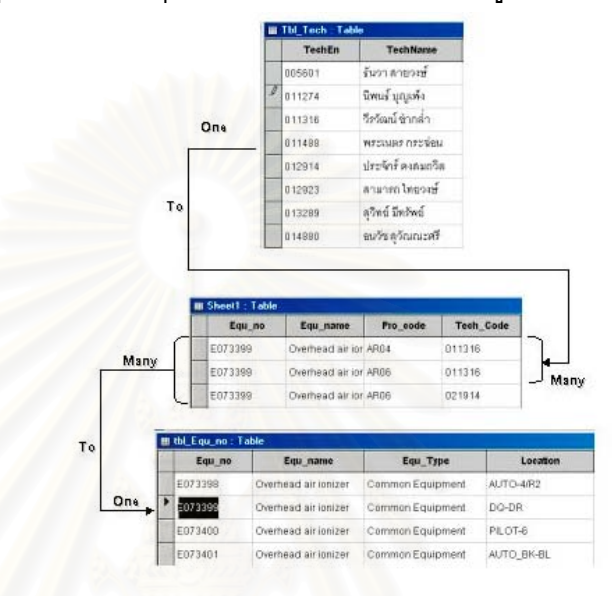

รูปที่ 4.16 แสดงความสัมพันธของขอมูลระหวางตารางแบบ Many-To-Many

#### **4.3.4 การออกแบบระบบการส งการซอมบํารุงผานระบบเครือขาย ั่**

การออกระบบการส งการจะอยูในสวนของกระบวนการ (รูปที่ 4.8 โครงสรางระบบสาร ั่ สนเทศการซ่อมบำรุงรักษาผ่านระบบเครือข่าย) ระบบการสั่งการนี้ (Application) ใช้ซอฟต์แวร์ ั่ ้วิชวลเบสิกเวอร์ชั่น 6 (Microsoft Visual Basic 6) เป็นการสร้างโปรแกรมการติดต่อผู้ใช้และสั่ง การ รวมถึงการประมวลผล (Graphic User interface, GUI) โดยโครงสรางในการติดตอกับฐาน ของข้อมูลจะติดต่อเชื่อมโยงดังรูปที่ 4.17

- $\blacklozenge$  Application คือโปรแกรมที่สร้างหรือพัฒนาขึ้นเพื่อทำการขอใช้ข้อมูลจากดาต้าเบส โดยการผานสวนติดตอ (Interface) ของ โปรแกรมที่ เรียกวา API (Application Programming Interface)
- $\blacklozenge$  Database Interface คือส่วนติดต่อ (Interface) ที่ใช้โดยโปรแกรมที่สร้างขึ้น (Application) เพ อตดติ อไปยัง SQL Server เชน ODBC (Open Database Connectivity),OLE DB (Object Linking and Embedding Database)

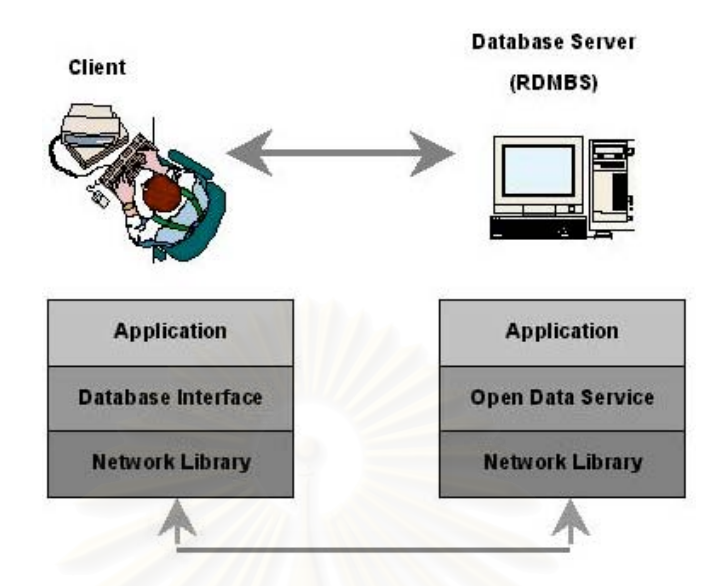

รูปที่ 4.17 แสดงสถาปตยกรรมการติดตอ Database Server ดวย Application

- $\blacklozenge$  Network Library หรือ Net-Library นั้นจะหมายถึงซอฟต์แวร์ที่ทำหน้าที่จัดส่งข้อ ั้ มูลผ่านทางเครือข่ายโดยโปรแกรมนี้จะต้องติดตั้งทั้งสองฝั่งคือทั้งฝั่งของไคลเอนต์ ั้ และเซิร์ฟเวอร์ <mark>สำหรับ SQL Server มี Net-Library</mark> ที่จะทำงานร่วมกับโปรโตคอล ี่ อยูหลายประเภทเชน TCP/IP, Name Pipes, Novell IPX/SPX, Banyan VINES/IP และ AppleTalk ADSP
- ♦ Open Data Service เป็นส่วนติดต่อ (Interface) ระหว่าง Net-Library และ แอพพลิ เคชั่นทางฝั่งเซิร์ฟเวอร์ เช่น SQL Server เองและ extended store procedure ซึ่ง ต่างก็เป็นแอพพลิเคชั่นทางฝั่งเซิร์ฟเวอร์ Open Data Service นี้จะทำหน้าที่ในการ ֺ<u>֚</u> เชื่อมต่อ และรับ request จากฝั่งของไคลเอนต์แล้วส่งต่อให้กับ SQL Server เพื่อ ทำการประมวลผลรวมทั้งรับผลที่ได้นั้นกลับไปให้กับฝั่งของไคลเอนต์ด้วย

รูปแบบการติดต่อกับฐานข้อมูลของวิชวลเบสิกโดยปกติจะทำการเชื่อมโยงผ่านทาง Database Engine หรือก็คือ Database Interface ของ SQL Server ซ ึ่งในวิชวลเบสิกเรียกวา JET Engine โดยสามารถแยกออกเปน 4 ประเภทใหญ ๆ ไดดังน

♦ **แบบท ี่ 1 ติดตอโดยอาศัยคอนโทรลดานฐานขอมูล** เชน คอนโทรล Text Box, PictureBox, Image, ListBox, ComboBox เป็นตัน โดยคอนโทรลเหล่านี้เรียกว่า Bound Control และใชคอนโทรล Data (Data Control) นอกจากน แลวยังมี ֺ<u>֚</u>ׇ֖֖֖֖֖֚֚֚֚֚֚֚֚֚֔֝֘ คอนโทรลอีกกลุมท เรียกวา ActiveX Bound Controls หมายถึง กลุมคอนโทรลที่มี  $\overline{a}$ คุณสมบัติที่ขึ้ นตนดวย Data… เชนกันแตมีขอแตกตางคือ ActiveX Bound Controls นี้อาจมาถูกสร้างจากผู้ผลิตรายอื่นๆ (Third Party) ที่ไม่อยู่คอนโทรล ื่ มาตราฐานของวิชวลเบสิก โดยที่ถ้าต้องที่จะใช้ ActiveX Bound Controls นอก เหนือไปจากคอนโทรลมาตราฐานต้องทำการเพิ่มเข้ามาเอง คอนโทรลเหล่านี้ได้แก่ ิ่ คอนโทรล DBGrid, คอนโทรล DBList, คอนโทรล DBCombo เปนตน

- ♦ **แบบท ี่ 2 ติดตอโดยใชออบเจ กต Data Access Object (DAO)** ในวิธีการติดตอ **็** แบบนี้ไมนิยมใชแลวในปจจุบัน โดยแนวคิดของการติดตอขอมูลในแบบนี้เปนการ ติดตอผานองคประกอบตางๆ ในฐานขอมูล เชน ฟลด (field), เร็คคอรด (Record), ความสัมพันธระหวางตาราง (Relation) เปนตน โดยจะแทนแตละองคประกอบ เหล่านั้นด้วยออบเจ็กต์ (Object) และควบคุมออบเจ็กต์ต่างๆ เหล่านี้ด้วยการเขียน ั้ โค้ด ถึงแม้ว่าจะทำงานได้ดีแต่ความยุ่งยากในการเขียนโค้ด และอีกทั้งยังเป็น ั้ เทคโนโลยีในการติดต่อระบบฐานข้อมูลยุคแรก ๆ ของวิชชวลเบสิก ที่เน้นเฉพาะ  $\mathcal{L}^{\mathcal{L}}(\mathcal{L}^{\mathcal{L}})$  and  $\mathcal{L}^{\mathcal{L}}(\mathcal{L}^{\mathcal{L}})$  and  $\mathcal{L}^{\mathcal{L}}(\mathcal{L}^{\mathcal{L}})$ ระบบฐานข้อมูลที่เป็นตาราง โดยเฉพาะ Access รุ่นเก่าๆ แต่ในปัจจุบันรูปแบบของ การเก็บขอมูลมีความหลากหลายมากขึ้น เชน รูปภาพ (Image), ขอความ (Text) เป็นต้น ทำให้ต้องสร้างออบเจ็กต์และเขียนโค้ดขึ้นใหม่อยู่เสมอ ซึ่งไม่ใช่เรื่องที่ง่าย ื่ ทำให้กลายเป็นข้อจำกัดในการใช้ของ Data Access Object (DAO)
- ♦ **แบบท ี่ 3 ติดตอผาน ODBC โดยตรง (ODBC Direct)** การติดตอแบบน ี้เปนการ ติดตอกับฐานขอมูลแบบ 32 บิตที่สนับสนุนมาตราฐาน ODBC (Open database connectivity) ที่ JET Engine (กลไกการติดต่อฐานข้อมูลของไมโครซอฟท์ ซึ่งเน้น ึ่ ที่ Access) ไม่สามารถจัดการได้ เช่น ฐานข้อมูลของ Oracle, ฐานข้อมูลของ SQL server เป็นต้น ทำให้ทางไมโครซอฟท์ผู้ผลิตได้ทำการสร้างออบเจ็กต์ขึ้นมาอีกชุด หน งท เรียกวา Remote Data Object (RDO) ใชในการติดตอกับฐานขอมูลแบบ ึ่  $\mathcal{L}^{\mathcal{L}}(\mathcal{L}^{\mathcal{L}})$  and  $\mathcal{L}^{\mathcal{L}}(\mathcal{L}^{\mathcal{L}})$  and  $\mathcal{L}^{\mathcal{L}}(\mathcal{L}^{\mathcal{L}})$ เครือขายซ ึ่งเปนไปตามสถาปตยกรรม n-Tier (n เทียร) เชน Client/Server (2-Tier) หรือ Middle Tier (3-Tier) อาศัยมาตราฐาน ODBC ในการเชื่อมโยงขอมูลมี 2 แบบ คือ
	- 1) คอนโทรล Remote Data (Remote Data Control, RDC)
	- 2) ออบเจ็กต์ Remote Data (Remote Data Object, RDO)
- ♦ **แบบท ี่ 4 เขาถึงขอมูลโดยอาศัยเทคโนโลยี OLEDB** เปนรูปแบบการติดตอกับ ฐานขอมูลท ี่ใชในงานวิจัย ซ ึ่ งรูปแบบการติดต่อข้อมูลแบบนี้เป็นการติดต่อฐานข้อ มูลขอผานทางกลุมออบเจ็กตในโมเดล ADO ซ ึ่งใช OLEDB Provider เปนวิธีการ เข้าถึงข้อมูลในฐานข้อมูลแทน JET Engine โดยเปลี่ยนจากรูปแบบที่ต้องกำหนด ชนิดของฐานขอมูลมาเปนรูปแบบของการเชื่ อมตอ (Connection) เขากับฐานขอมูล แทน OLEDB เปนเทคโนโลยีลาสุดและถูกวางใหเปนเทคโนโลยีในยุคถัดไป ดวย ข้อดีในการเข้าถึงข้อมูลที่มีการเก็บข้อมูลหลากหลายรูปแบบ ซึ่งไม่ได้จำกัดตัวเอง

เฉพาะขอมูลท เก็บในรูปของตารางเทานั้น โดย OLEDB เปนสวนหน  $\overline{\phantom{a}}$ ึ่ ้เป็นส่วนหนึ่งของ สถาปตยกรรม Universal Data Access (UDA) ของผูผลิตอีกดวย

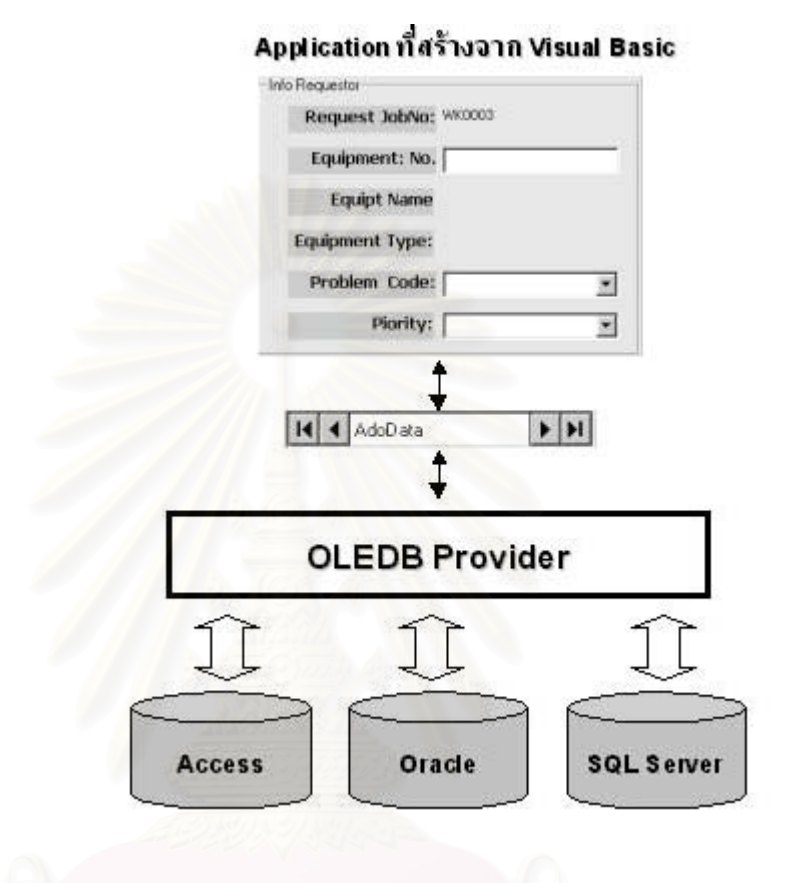

รูปที่ 4.18 แสดงโมเดลของสถาปตยกรรม Universal Data Access (UDA) ของ Visual **Basic** 

ในวิชวลเบสิก สามารถใช้ OLEDB ได้ 2 แบบคือ

- 1) คอนโทรล ADO Data (ADO Data Control) รวมกลุมของ ActiveX Bound Control เช่น DataGrid, Datalist, Hierarchical FlexGrid เป็นต้น
- 2) ชุดออบเจ็กต Active Data (Active data object ADO) โดยการเขียน โปรแกรมควบคุม

โปรแกรมที่ออกแบบไว เลือกการเขาถึงขอมูลแบบท ี่ 4 สําหรับใชวิชวลเบสิกติดตอกับ ฐานข้อมูลนั้นมีข้อดีที่กล่าวแล้วข้างต้นมีความยืดหยุ่นมากกว่า แบบที่ 3 ซึ่งสามารถเข้าถึงข้อมูล ั้ ึ่ แบบ SQL Server ไดโดยผาน ODBC โดยตรง แตถาตองการแกโครงสรางขอมูลภายหลังจะมี ความยุ่งยาก เพราะต้องทำการแก้ไขโครงสร้างผ่านเครือข่ายซึ่งจะทำให้ระบบทำงานไม่ได้ชั่ว ึ่ คราว ดังนั้นจึงได้เลือกทำการออกแบบข้อมูลด้วย Microsoft Access97 ซึ่งง่ายและสะดวกกว่า ั้ ึ่

เพราะสามารถทำภายใต้เครื่องคอมพิวเตอร์ส่วนบุคล องคอมพิวเตอรสวนบุคล โดยแฟมขอมูลจะถูกบันทึกท ี่โลโควร ไดรฟท์ (Local Drive c:\) และทดลองติดต่อข้อมูลด้วย OLEDB ทั้ง 2 แบบ จนเป็นที่พอใจจาก นั้นจึงแปลง (Convert) ฐานข้อมูลที่ออกแบบ Microsoft Access97 ขึ้นไปสู่ระบบเครือข่าย SQL ั้ Server ด้วย Data Transformation Service (DTS) ซึ่งเป็นเครื่องมือที่ใช้เพื่อนำข้อมูลเข้า ื่ (Import) หรือนําขอมูลออก (Export)

**Data Transformation Service (DTS)** เป็นเครื่องมือของ SQL server มีไว้สำหรับ การนำข้อมูลเข้า (Import) นำข้อมูลออก (Export) หรือเพื่อโยกย้าย (Transfer) ข้อมูลระหว่าง ฐานข้อมูลของ SQL Server เองหรือระหว่าง SQL Server กับฐานข้อมูลอื่นๆ โดย DTS จะช่วย ื่ ยายขอมูลจากฐานขอมูลตนทางไปยังฐานขอมูลปลายทางและแปลงขอมูลดวย นอกจากนี้ยัง ี สามารถแปลงข้อมูลในรูปไฟล์ข้อความ (Text file) ได้ ฐานข้อมูลและไฟล์ที่สามารถใช้ DTS ได้ แก dBase, Microsoft Access, Microsoft Excel, Oracle, Visual Foxpro, Paradox, SQL Server

#### **ความสามารถของ DTS**

- 1) แลกเปลี่ยนข้อมูล<mark>ระห</mark>ว่างฐานข้อมูลประเภทต่างๆ สามารถรับหรือส่งเป็นตาราง หรือเลือกคอลัมนที่สงขอมูลระหวางกัน
- 2) ถ้าฐานข้อมูลที่จะทำการแลกเปลี่ยนเป็นฐานข้อมูลของ SQL Server ทั้งสองฝั่งแล้ว ี่ นอกจากจะสามารถระบุไดถึงตารางและคอลัมนท จะรับสงเหมือนกับการเลือก ี่ ทำงานกับฐานข้อมูลอื่นแล้วยังสามารถระบุได้ถึงระดับอินเด็กซ์ (Index Constant) ื่ และ ทริกเกอร์ได้อีกด้วย (Trigger)
- 3) สามารถเลือกบันทึก DTS เปนรูปแบบตางๆ ไดคือเปน SQL Server, File, หรือ **Reposity**
- 4) ตั้งเวลาในการทำงานแบบอัตโนมัติ (Schedule) เพื่อกำหนดให้เอ็กซี่คิวต์ตามเวลา ที่กำหนดไว้
- 5) มีคุณสมบัติในการเก็บเวอร์ชั่นของแพ็กเกจด้วยเมื่อมีการแก้ไขแพ็กเกจนั้นๆ ซึ่งผู้ ื่ ั้ ึ่ ใช้งานสามารถเลือกเวอร์ชั่นที่ต้องการขึ้นมาแก้ไขได้ ึ้
- 6) ลักษณะของ DTS มีพื้ นฐานของ 32-bit Component Model (COM) ผนวกกับคุณ สมบัติที่ DTS เป็น OLE-Automation Compatible ดังนั้นจึงสามารถนำไปใช้งาน ั้ ร่วมกับโปรแกรมอื่นที่มี COM อยู่ด้วยได้

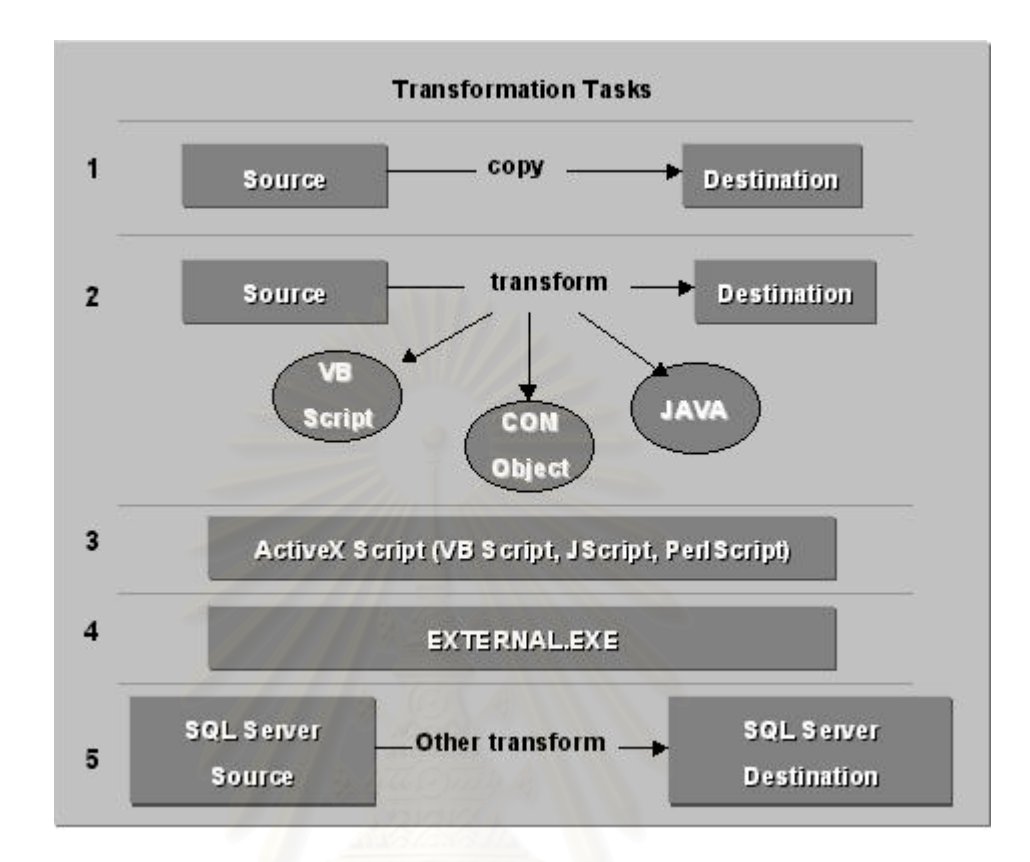

รูปที่ 4.19 สถาปตยกรรมของ Data Transformation Service (DTS)

#### **4.3.5 ระบบการบันทึก แกไข เพ มเติม ขอมูลผานระบบเครือขาย ิ่**

การบันทึกแก้ไขข้อมูลต่างๆ เกี่ยวข้องกับการซ่อมบำรุงนี้จะอยู่ในส่วนของกระบวนการ  $\mathcal{L}^{\mathcal{L}}(\mathcal{L}^{\mathcal{L}})$  and  $\mathcal{L}^{\mathcal{L}}(\mathcal{L}^{\mathcal{L}})$  and  $\mathcal{L}^{\mathcal{L}}(\mathcal{L}^{\mathcal{L}})$  and  $\mathcal{L}^{\mathcal{L}}(\mathcal{L}^{\mathcal{L}})$ ֺ֖֧֦֪֚֚֝֝֝֟֟<br>֧֪֪֪֪֪֪֖֚֚֝֝֝**֟** ้ของโครงสร้างระบบสารสนเทศการซ่อมบำรุงรักษาผ่านระบบเครือข่ายเช่นกัน ดังนี้

- 1) การบันทึกรายละเอียดเมื่อมีความเสียหายเกิดขึ้นกับเครื่องจักรในสายงานการผลิต ื่ ึ้ ื่ จะถูกบันทึกแก้ไขลงในแฟ้มข้อมูลแสดงสถานะการซ่อมเครื่องจักรอุปกรณ์ของช่าง เทคนิค (Attend Job Entity) ซึ่งเมื่อช่างเทคนิคเสร็จสิ้นการทำงานข้อมูลทั้งหมดจะ ึ่ ิ้ ั้ ถูกย้ายไปเก็บแบบถาวรในแฟ้มข้อมูลการซ่อมเครื่องจักรและอุปกรณ์ทั้งหมดของ ื่ ั้ ชางเทคนิคซ ึ่งประกอบดวยฟลด (Attribute) ดังน
	- $\triangleright$  หมายเลขงานซ่อมบำรุง
	- $\blacktriangleright$  รหัสพนักงานผู้แจ้ง
	- $\blacktriangleright$  รหัสเครื่องจักรอุปกรณ์ ื่
	- $\triangleright$  ชื่อเครื่องจักรอุปกรณ์ ื่ ื่
	- $\blacktriangleright$  ชนิดเครื่องจักรอุปกรณ์ ื่
	- ¾ รหัสความเสียหาย
- $\blacktriangleright$  เวลาที่ทำการแจ้งความเสียหายเครื่องจักรอุปกรณ์
- $\blacktriangleright$  รหัสช่างเทคนิคที่ทำการซ่อมบำรุงเครื่องจักรอุปกรณ์ ื่
- $\blacktriangleright$  เวลาที่ช่างเทคนิคเริ่มทำการซ่อมบำรุงเครื่องจักรอุปกรณ์ ิ่ ื่
- $\blacktriangleright$  เวลาที่ช่างเทคนิคเสร็จสิ้นการซ่อมบำรุงเครื่องจักรอุปกรณ์ ิ้ ื่
- $\triangleright$  สถานะของการซ่อมบำรุง
- $\triangleright$  รหัสความเร่งด่วน
- 2) การบันทึกรายละเอี<mark>ยดของช่างเทคนิคท</mark>ำการซ่อมบำรุงเมื่อมีความเสียหายเกิดขึ้น ื่ ึ้ กับเครื่องจักรในสายงานการผลิตเมื่อเสร็จสิ้นการซ่อมบำรุงจะถูกบันทึกลงในแฟ้ม ื่ ิ้ ข้อมูลการซ่อมเครื่องจักรอุปกรณ์ทั้งหมดของช่างเทคนิค (Completed Job Entity) โดยจะเป็นข้อมูลเพื่อใช้ดูประวัติการซ่อมบำรุงของเครื่องจักรอุปกรณ์แต่ละชนิด เวลารอคอย<mark>การซ่อม (Waiting Tim</mark>e) เวลาซ่อมจริง (Repair Time) เวลาทั้งหมดที่ ั้ ใช้ในการซ่อม (Time To Repair) ซึ่งประกอบด้วยฟิลด์ (Attribute) ดังนี้
	- $\triangleright$  หมายเลขงานซ่อมบำรุง
	- $\triangleright$  รหัสพนักงานผู้แจ้ง
	- $\blacktriangleright$  รหัสเครื่องจักรอุปกรณ์ ื่
	- $\blacktriangleright$  ชื่อเครื่องจักรอุปกรณ์ ื่ ื่
	- $\blacktriangleright$  ชนิดเครื่องจักรอุปกรณ์ ื่
	- $\triangleright$  รหัสความเสียหาย
	- $\blacktriangleright$  เวลาที่ทำการแจ้งความเสียหายเครื่องจักรอุปกรณ์
	- $\blacktriangleright$  รหัสช่างเทคนิคที่ทำการซ่อมบำรุงเครื่องจักรอุปกรณ์ ื่
	- $\blacktriangleright$  เวลาที่ช่างเทคนิคเริ่มทำการซ่อมบำรุงเครื่องจักรอุปกรณ์ ิ่ ื่
	- $\blacktriangleright$  เวลาที่ช่างเทคนิคเสร็จสิ้นการซ่อมบำรุงเครื่องจักรอุปกรณ์
	- $\triangleright$  สถานะของการซ่อมบำรง
	- $\triangleright$  รหัสความเร่งด่วน
- 3) การบันทึกรายละเอียดการใช้อะไหล่และวัสดุในการซ่อมบำรุงจะถูกบันทึกแก้ไขลง ในแฟมขอมูลการใชอะไหลและวัสดุเคร องจักรอุปกรณ (Spare Part Usage Entity) ื่ ประกอบด้วยฟิลด์ (Attribute) ดังนี้
	- $\blacktriangleright$  รหัสเครื่องจักรอุปกรณ์ ื่
	- $\blacktriangleright$  รหัสช่างเทคนิค
	- $\blacktriangleright$  รหัสอะไหล่และวัสดุเครื่องจักรอุปกรณ์
	- $\blacktriangleright$  ชื่ออะไหล่และวัสดุเครื่องจักรอุปกรณ์ ื่
	- $\blacktriangleright$  วันและเวลาที่ใช้อะไหล่และวัสดุเครื่องจักรอุปกรณ์

## **4.3.6 ระบบความปลอดภัยฐานขอมูลระบบเครือขาย**

ความปลอดภัยฐานขอมูลระบบเครือขายมีสําคัญอยางย ิ่งในการรักษาระบบโดยรวมและ ฐานข้อมูลจุดประสงค์เพื่อป้องกันความเสียหายกับข้อมูลและระบบ ความผิดพลาดที่อาจเกิดขึ้น ี่ ไดสามารถปองกันไดดังน

1) จำกัดสิทธิผู้ใช้ โดยมีขอบเขตที่อนุญาตให้ใช้ข้อมูลดังตารางที่ 4.8 ี่

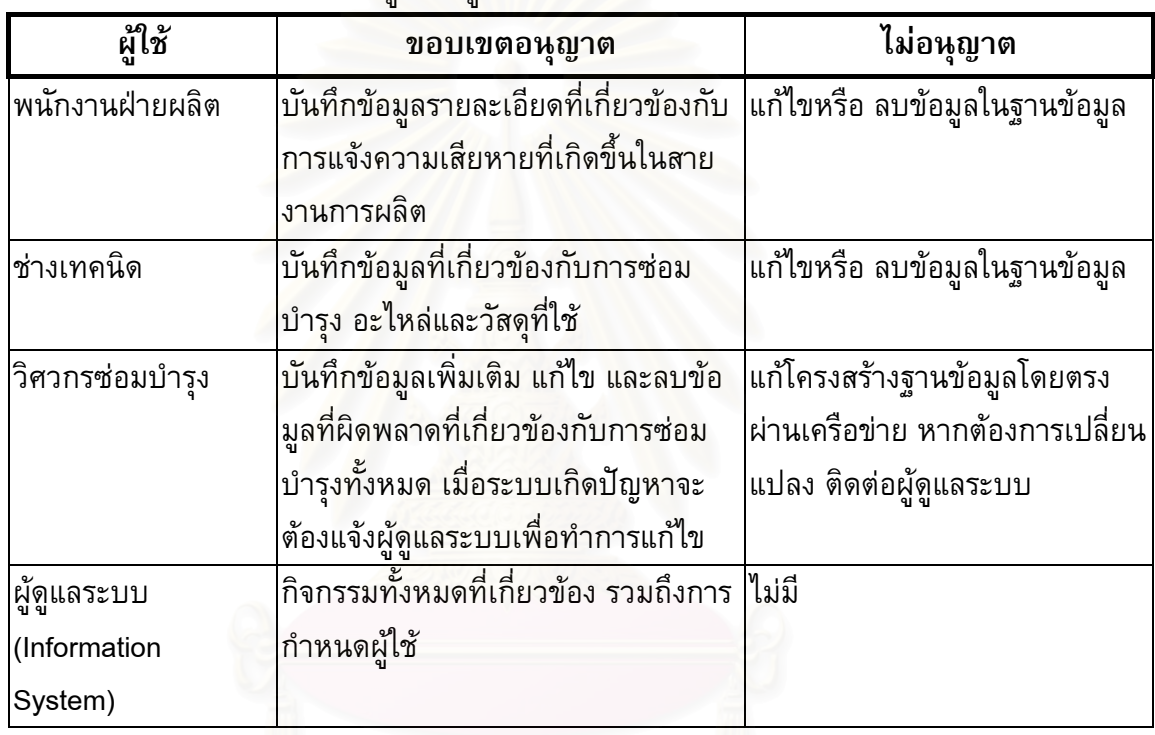

### ตารางท ี่ 4.9 ตารางกําหนดสิทธิผูใชขอมูล

- 2) การเก็บข้อมูลสำรอง (Back up database) ไว้ในน่วยความจำสำรองเพื่อป้องกัน การสูญหายของขอมูล
- 3) การเก็บข้อมูล ประวัติ ผู้ใช้ระบบ เช่น เวลา Login เวลา Logout เป็นต้น
- 4) ข้อมูลย้อนหลังเป็นเวลาที่ไม่มีการเคลื่อนไหวของข้อมูลเป็นเวลานาน เช่น ข้อมูล ของพนักงานที่ลาออกแล้วและข้อมูลเครื่องจักรที่ตกรุ่นไม่ใช้ในการผลิต เป็นต้น ี่ ื่ ี่
- 5) ข้อมูลที่มีความผิดพลาดจะถูกย้ายไปเก็บที่หน่วยความจำชั่วคราว เพื่อรอการแก้ไข ี่ ั่ ถ้าแก้ไขไม่ได้ต้องลบข้อมูลนั้นออกจากระบบทันที ั้

#### **4.3.7 การออกแบบระบบประมวลผลรายงานผลการซอมบํารุงรักษา**

ระบบประมวลผลรายงานผล การซ่อมบำรุงรักษาอยู่ในส่วนผลลัพธ์ ของโครงสร้างระบบ สารสนเทศการซอมบํารุงรักษาผานระบบเครือขาย โดยรูปแบบระบบรายงานผลการซอมบํารุง รักษาสามารถแบงไดเปน 2 แบบคือ

- 1) รายงานสถานการณ์ความเสียหายของเครื่องจักร และการซ่อมบำรุงแบบทันทีทันใด (Real Time online) ผ่านระบบเครือข่าย โดยแสดงผลทางหน้าจอคอมพิวเตอร์
- 2) รายงานผลเวลาการซ่อมบำรุงรักษา เปอร์เซ็นต์การขัดข้องของเครื่องจักรและ อุปกรณ์ เปอร์เซ็นต์การใช้ประโยชน์ของเครื่องจักรและอุปกรณ์โดยรวม เป็นช่วง ื่ เวลา เชน รายวัน สัปดาหรายเดือน หรือ ไตรมาส

## **4.4 การออกแบบระบบจัดการงานซอมบํารุงรักษาดวยระบบเครือขายของโรงงานกรณี ศึกษา**

ข้อมูลทั้งหมดที่ได้ทั้งจากการวิเคราะห์แสดงความต้องการประเภทข้อมูล และรายงาน ั้ ผลการซ่อมบำรุงรักษาของผู้ใช้งานด้วยเครือข่ายคอมพิวเตอร์และข้อมูลเดิมของโรงงานจึงได้ทำ การออกแบบระบบเพื่อให้<mark>สอดค</mark>ล้องกับวัตถุประสงค์และเป้าหมายตามที่กำหนดไว้ได้เป็น 5 ระบบหลักดังน

- 1) ระบบความต้องการซ่อมบำรุงเครื่องจักรอุปกรณ์ (Work Maintenance Request)
- 2) ระบบการทำงานซ่อมบำรุงรักษาเมื่อมีการแจ้งซ่อม (Work Order) ประกอบด้วย ระบบยอย 2 ระบบคือ
	- ก. ระบบการเปดงานซอมบํารุงรักษา (Open work maintenance)
	- ข. ระบบการปดงานซอมบํารุงรักษา (Closed work maintenance)
- 3) ระบบเตือนเมื่อเครื่องจักรอุปกรณ์ต้องการซ่อมบำรุงจากสายการผลิต (Monitoring ื่ ื่ Downtime Online) ประกอบดวยระบบยอย 2 ระบบคือ
	- ก. ระบบแจ้งเตือนสถานะการเสียหายของเครื่องจักร และการซ่อมบำรุงแบบทันที ทันใด (Real Time online) ผานระบบเครือขาย โดยแสดงผลทางหนาจอ คอมพิวเตอร
	- ข. ระบบการตรวจสอบและค้นหาจำนวนงานซ่อมบำรุงที่คงค้างอยู่ในระบบ ี่
- 4) ระบบการแก้ไข บันทึกข้อมูลเครื่องและจักรอุปกรณ์ (Administer)
- 5) ระบบประมวลผลและการรายงานผลการซ่อมบำรุงรักษา (Reporting)

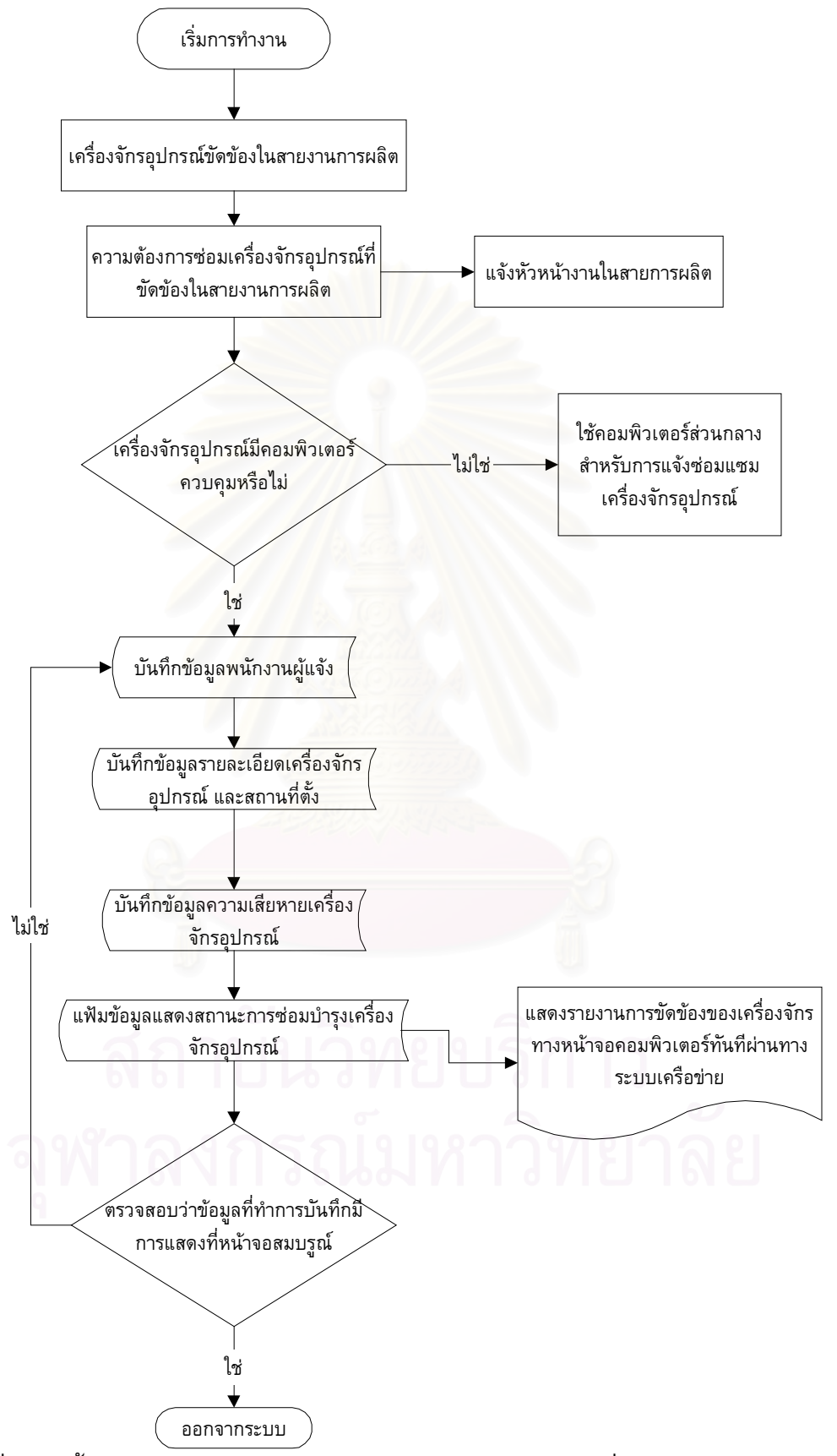

รูปที่ 4.20 ขั้นตอนการทำงานของระบบความต้องการซ่อมบำรุงเครื่องจักรและอุปกรณ์ ั้

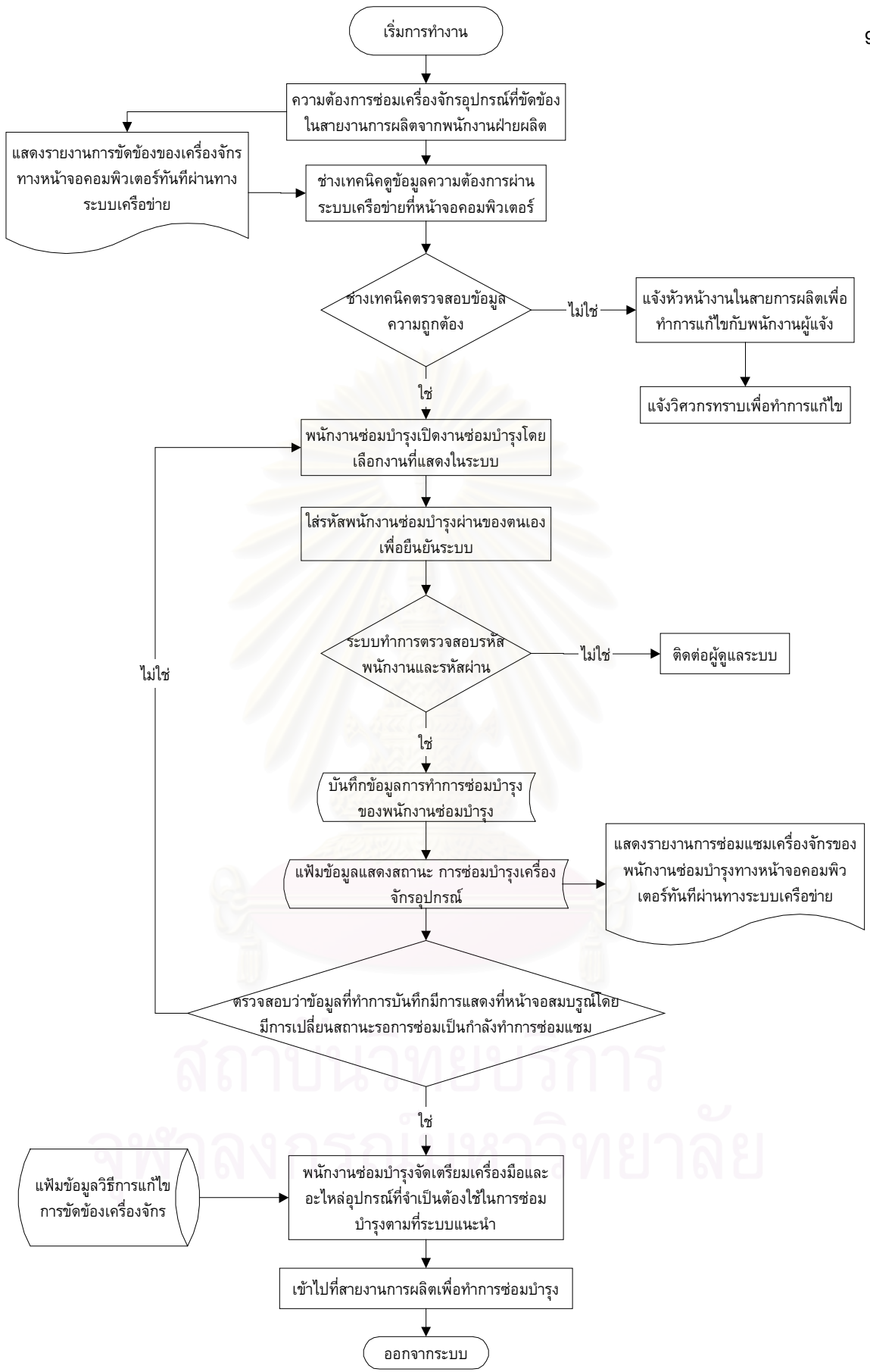

รูปที่ 4.21 ขั้นตอนการทำงานของระบบการเปิดงานซ่อมบำรุงรักษา ั้

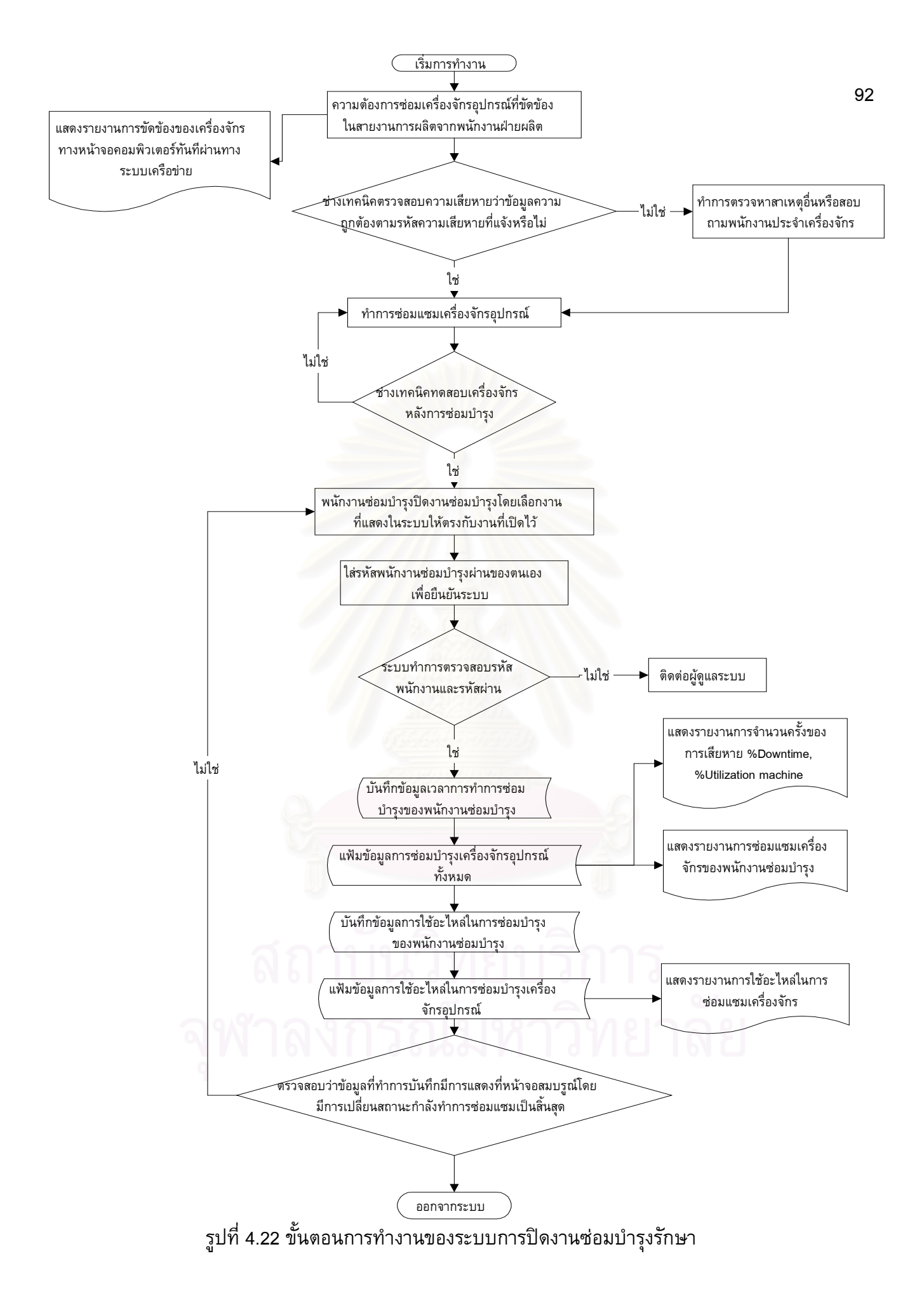

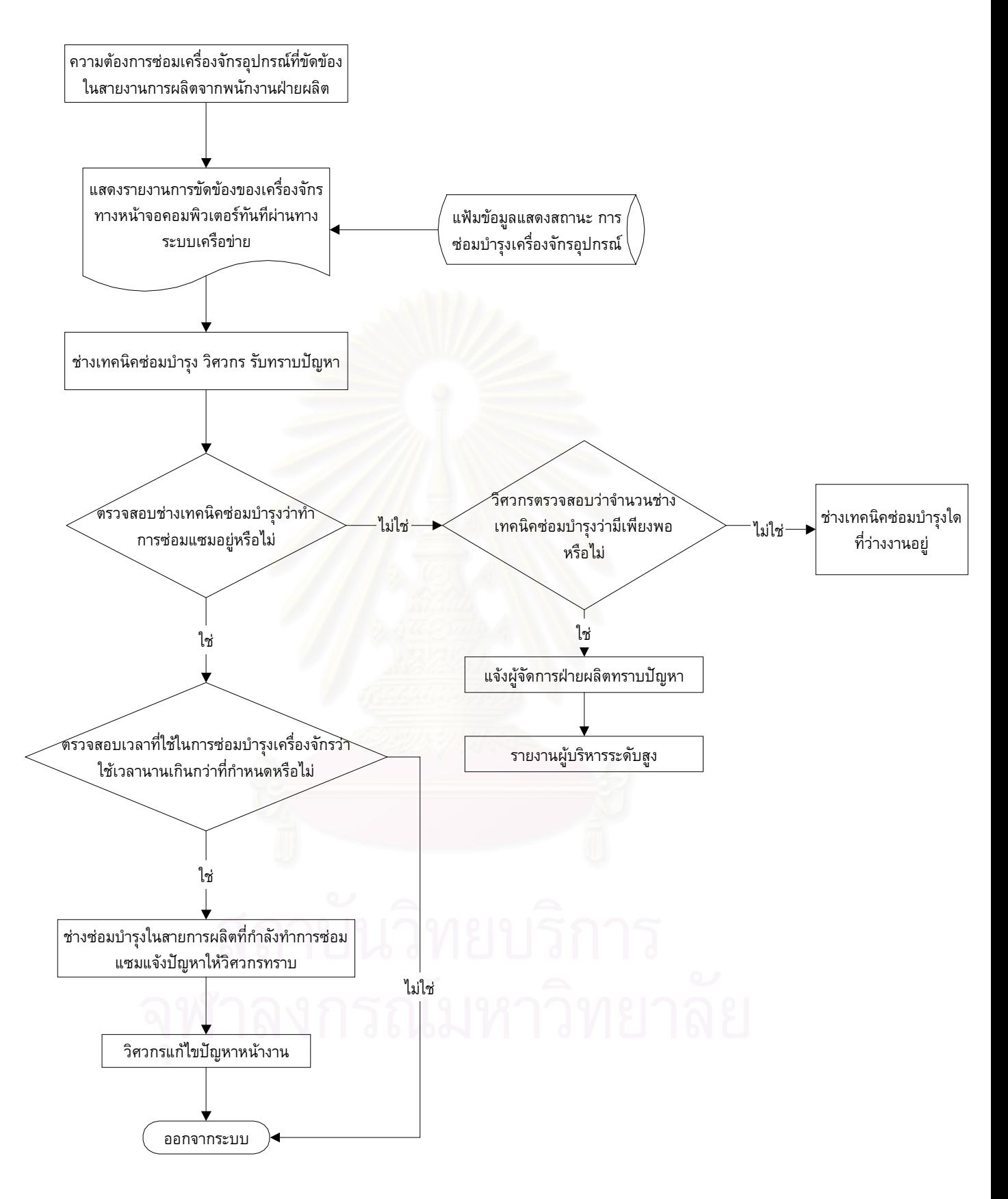

รูปที่ 4.23 ระบบแจ้งเตือนสถานะการเสียหายของเครื่องจักร และการซ่อมบำรุงแบบทันทีทันใด
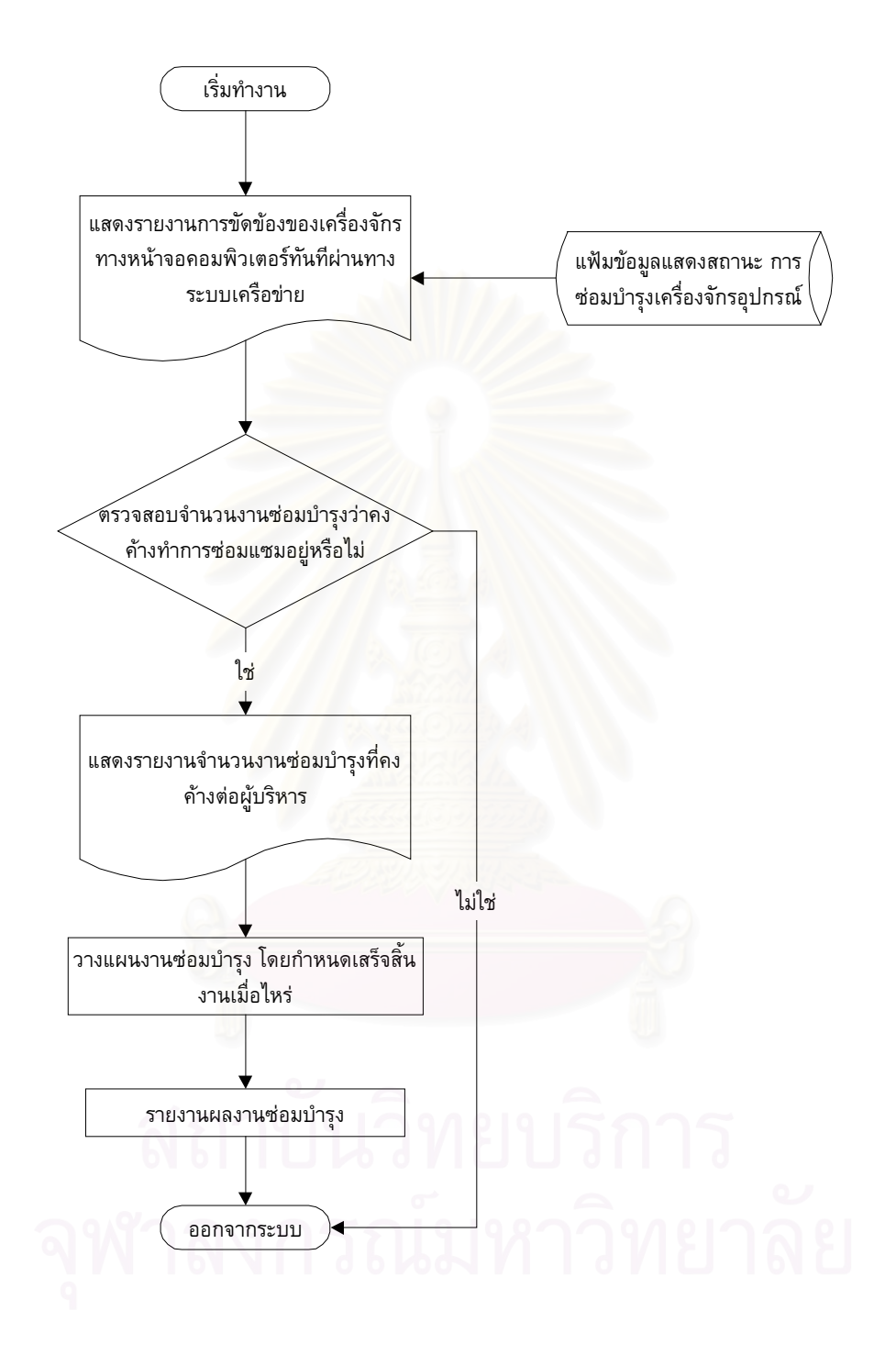

รูปที่ 4.24 ขั้นตอนการทำงานของระบบการตรวจสอบและคันหาจำนวนงานซ่อมบำรุงที่ยังค้าง ั้ -<br>อยู่ในระบบ

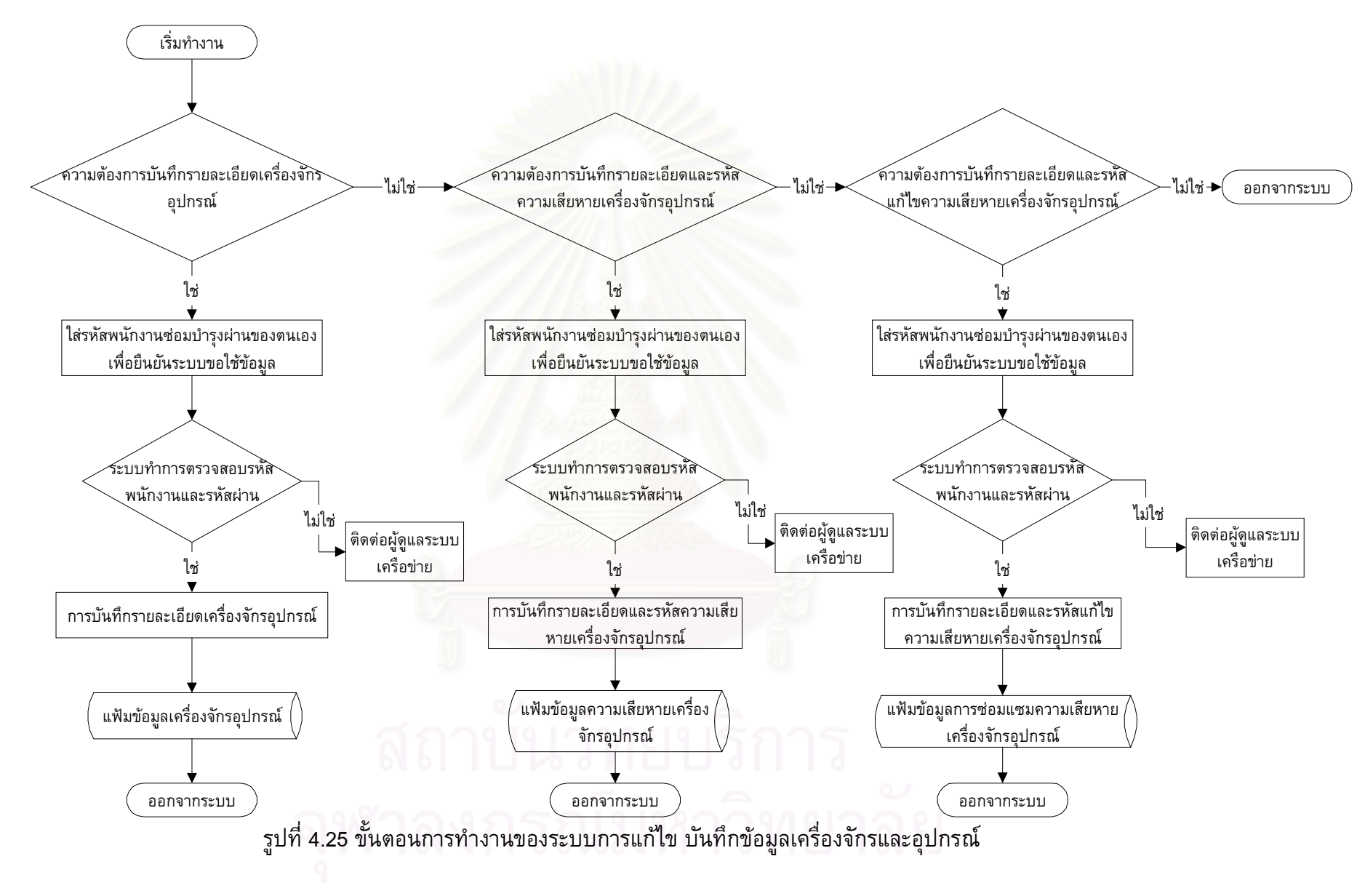

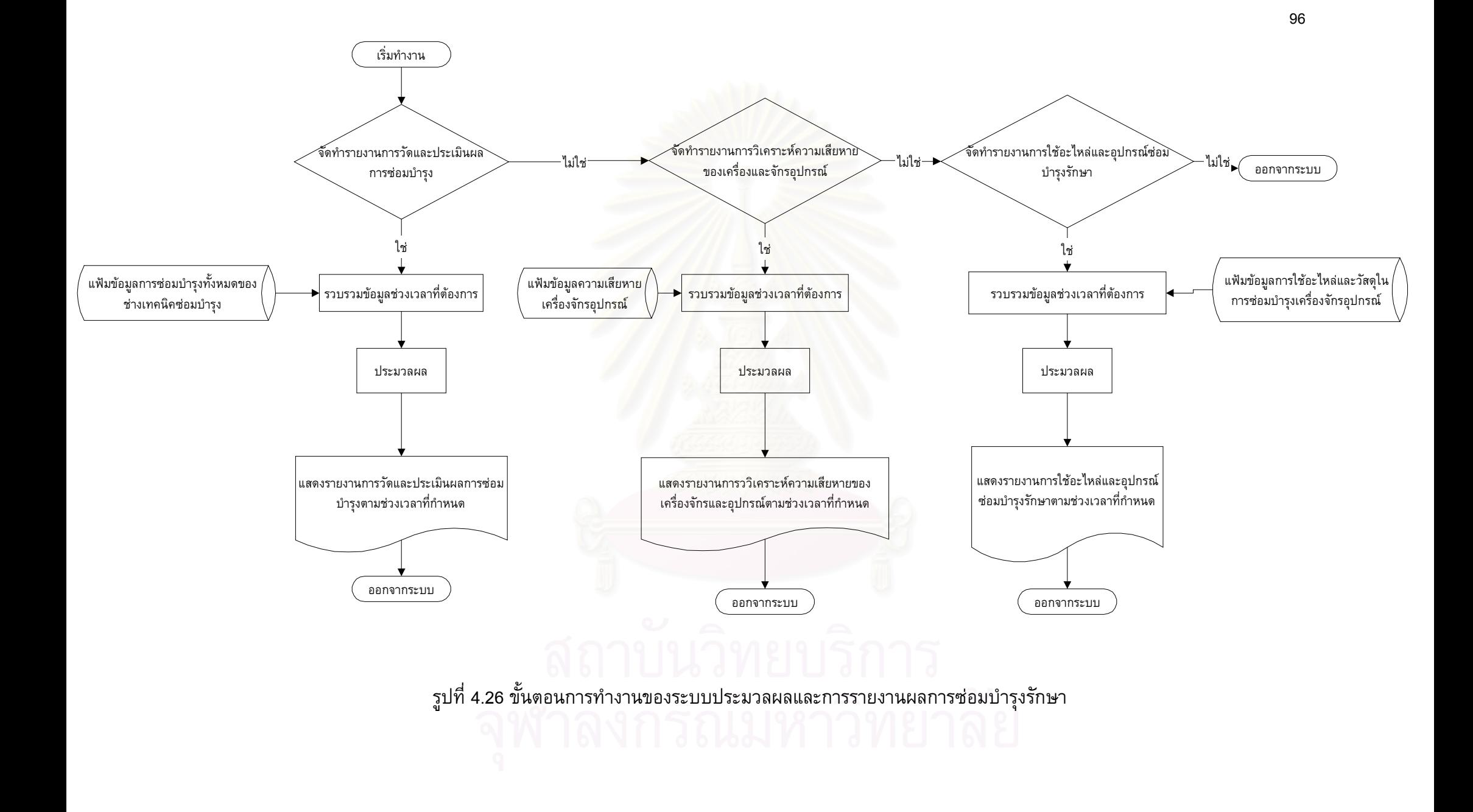

#### **การจัดสรางโปรแกรมคอมพิวเตอร งานซอมบํารุงดวยระบบเครือขาย** ֖֖֖֚֚֚֚֚֚֚֚֚֡֬֝֝<br>֧֖֖֖֖֖֖֪֪֪֪֪֪֪֪֪ׅ֖֪ׅ֖ׅ֖ׅ֖ׅ֖ׅ֖ׅ֖֧ׅ֖ׅ֖ׅ֖ׅ֖ׅ֖֚֚֚֚֚֚֚֚֚֚֚֚֚֚֚֚֚֚֚֚֚֚֚֚֚֝֝֝֝֝֝֝֝֬

โปรแกรมคอมพิวเตอร์เพื่อการจัดการงานซ่อมบำรุงนี้ทำหน้าที่เหมือนศูนย์กลางการให้ ֺ֧֧֧֧֦֧֦֧֦֧֦֖֧֦֦֧֦֧֦֧֦֧֧֧֧֧֧֧֧֧֧֪֝֟֟֓֝֟֟֟֟֟֟֟֟֟֟֟֟֟֟֟֟֟֡֬֟֩֕֓֟֩֕֓֟֟֩֞֟֓֟֩֕֓֝֬֟֩֬֝֬֝֬֝֬֝֬֝֬֝֬֝֬֝֬֝֬֝֬֝֬֝֬֝֬֝<br>֧֪֧֧֧֪֪֪֪֦֖֧֧֪֪֪֪֦֖֧֧֪֧֖֧֧֖֧֧֖֧֧֖֧֧֖֧֧֧֖֧֧֧֧֖֧֧֧֧֧֧֧֝֩֩֝֬֝֝֟֩֝֟֩֝֬֟֩֟֩֟֩֩֩֩֩֝<br>֧֪֝ บริการต่าง ๆ (Core program) โดยจากการออกแบบในบทที่ 4 จะเห็นได้ว่าฐานข้อมูลนั้นแยกออก ั้ จากตัวโปรแกรม ตัวโปรแกรม (Application) ทำงานเป็นอิสระ โดยทำหน้าที่ติดต่อส่วนผู้ใช้ สั่งการ ั่ ประมวลผล ติดต่อกับฐานข้อมูลผ่านโปรแกรมการจัดการใช้ข้อมูล (RDBMS) ซึ่งในงานวิจัยนี้ใช้ SQL Server เปนโปรแกรมการจัดการใชขอมูลผานระบบเครือขาย และรวมไปถึงการออกรายงาน ผลลัพธ์ต่าง ๆ ในบทนี้จะกล่าวถึงการสร้าง 2 ส่วนใหญ่คือ

- 1) การสรางฐานขอมูล และแฟมขอมูลตาง ๆ
- 2) การสรางโปรแกรมคอมพิวเตอร

## **5.1 การสรางฐานขอมูล และแฟมขอมูลตาง ๆ**

จากการออกแบบทำให้ได้แฟ้มข้อมูลต่างๆ เพื่อนำไปใช้ให้ตรงตามวัตถุประสงค์ที่ได้ออก แบบและเหมาะสมกับข้อมูลของโรงงานกรณีศึกษาดังตารางที่ 5.1 ได้แสดงรายละเอียดแฟ้มข้อมูล และวัตถุประสงคของการจัดเก็บขอมูลของโปรแกรมการซอมบํารุงรักษา

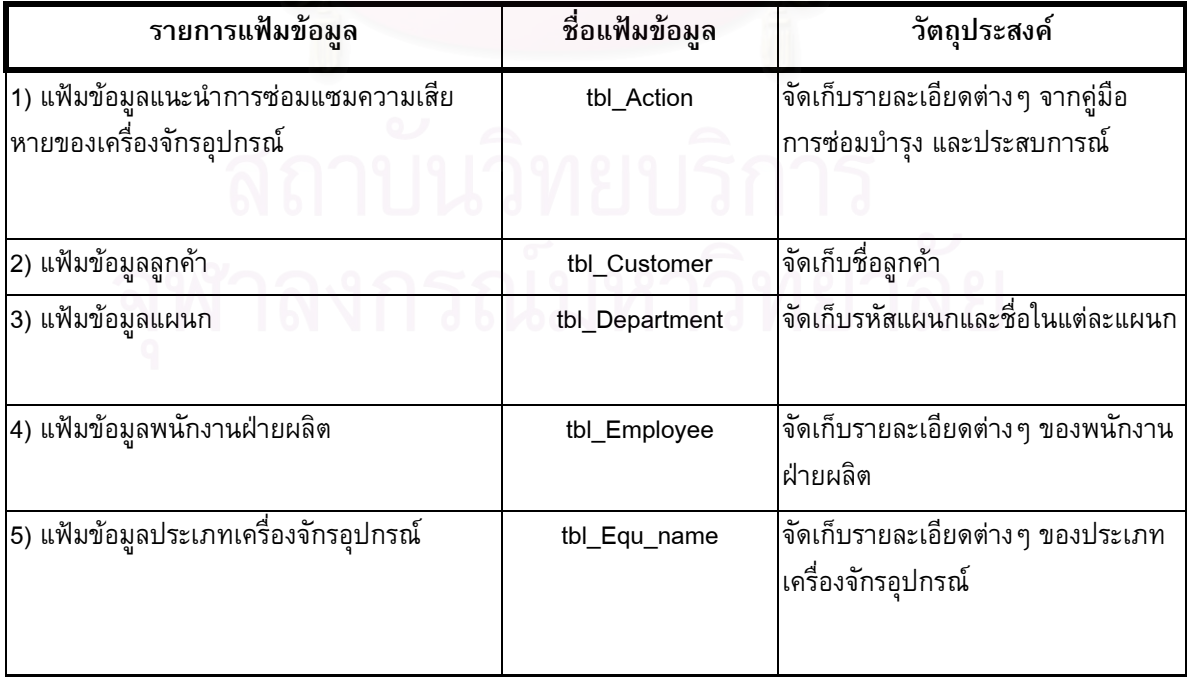

## **ตารางท ี่ 5.1 แสดงรายละเอยดแฟ ี มขอมูลและวัตถุประสงค**

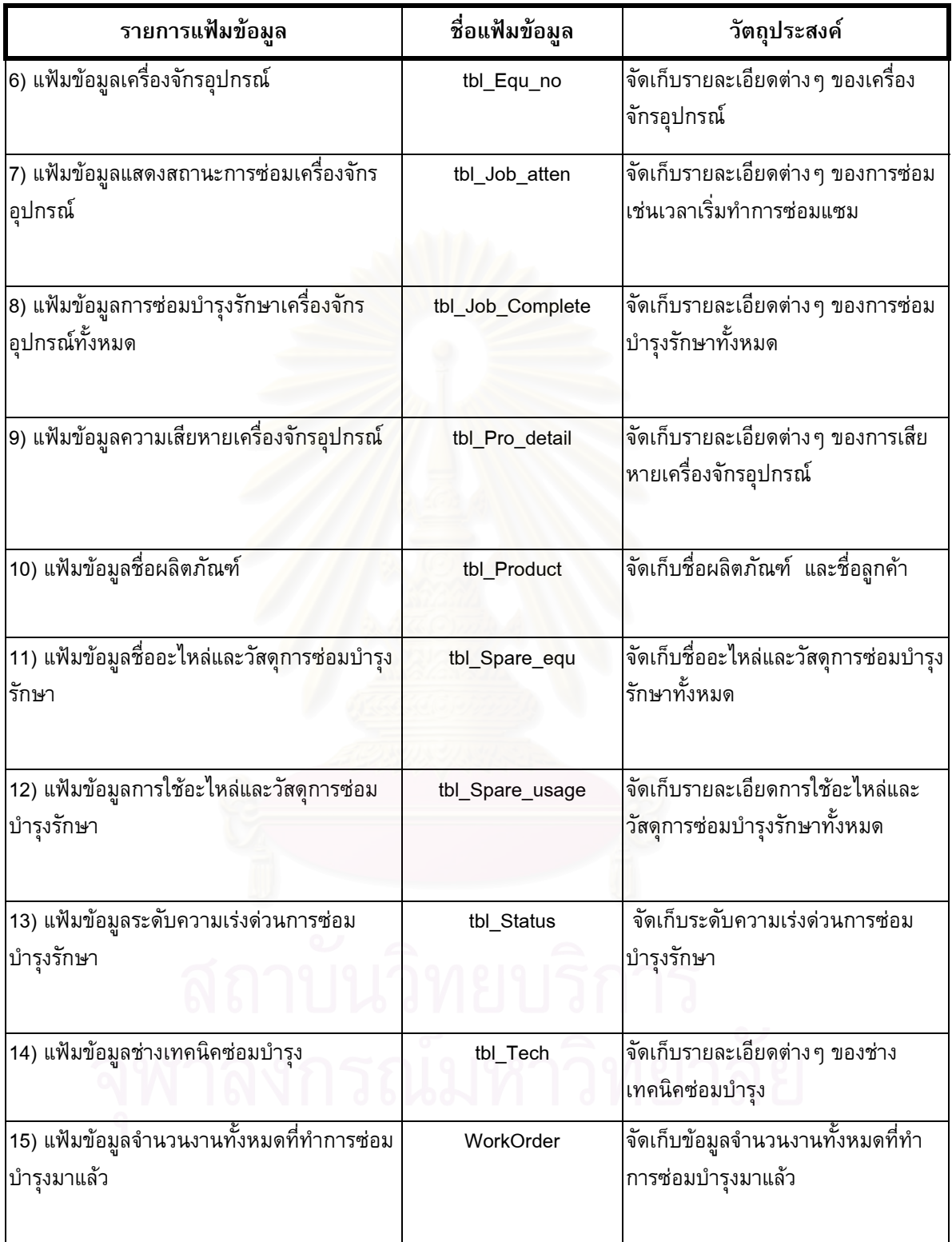

ฐานข้อมูลที่ได้จัดสร้างขึ้นนี้ใช้เป็นส่วนประกอบของโครงสร้างระบบสารสนเทศการซ่อม ึ้ บำรุงซึ่งมี 3 ส่วนคือ ส่วนข้อมูลนำเข้า ส่วนกระบวนการ และส่วนผลลัพธ์ของระบบ ทั้งหมดมีความ ึ่ ั้

สัมพันธ์ต่อกัน โดยเฉพาะการบันทึกข้อมูลส่วนนำเข้า ดังนั้นแฟ้มข้อมูลต่างๆ ทั้งหมดจะเป็นข้อมูล เชิงสัมพันธ์ (Relational Database) หมายถึงข้อมูลที่จัดเก็บอยู่ในฐานข้อมูลนั้นมีความสัมพันธ์ โดย ั้ อาศัยรูปแบบของตาราง (Table) เปนตัวสรางความสัมพันธระหวางขอมูล โดยตารางจะมีความ สัมพันธ์หรือเกี่ยวข้องกันในลักษณะข้อมูลที่อยู่ในเรคคอร์ดของตารางหนึ่งมีความสัมพันธ์หรือเชื่อม ี่  $\mathcal{L}^{\mathcal{L}}(\mathcal{L}^{\mathcal{L}})$  and  $\mathcal{L}^{\mathcal{L}}(\mathcal{L}^{\mathcal{L}})$  and  $\mathcal{L}^{\mathcal{L}}(\mathcal{L}^{\mathcal{L}})$ ึ่ โยงกับเรคคอร์ดของอีกตารางหนึ่ง ทำให้ทั้งสองตารางมีความสัมพันธ์กัน และอยู่ร่วมกันเป็นฐานข้อ มูลเชิงสัมพันธ์ซึ่งผู้วิจัยได้อธิบายไว้ในส่วนของการออกแบบแฟ้มข้อมูลบทที่ 4 ดังนั้นหลังจากได้ ั้ แฟ้มข้อมูลทั้งหมดแล้วจึงได้ทำการสร้างความสัมพันธ์ของข้อมูลดังรูปที่ 5.1 ั้

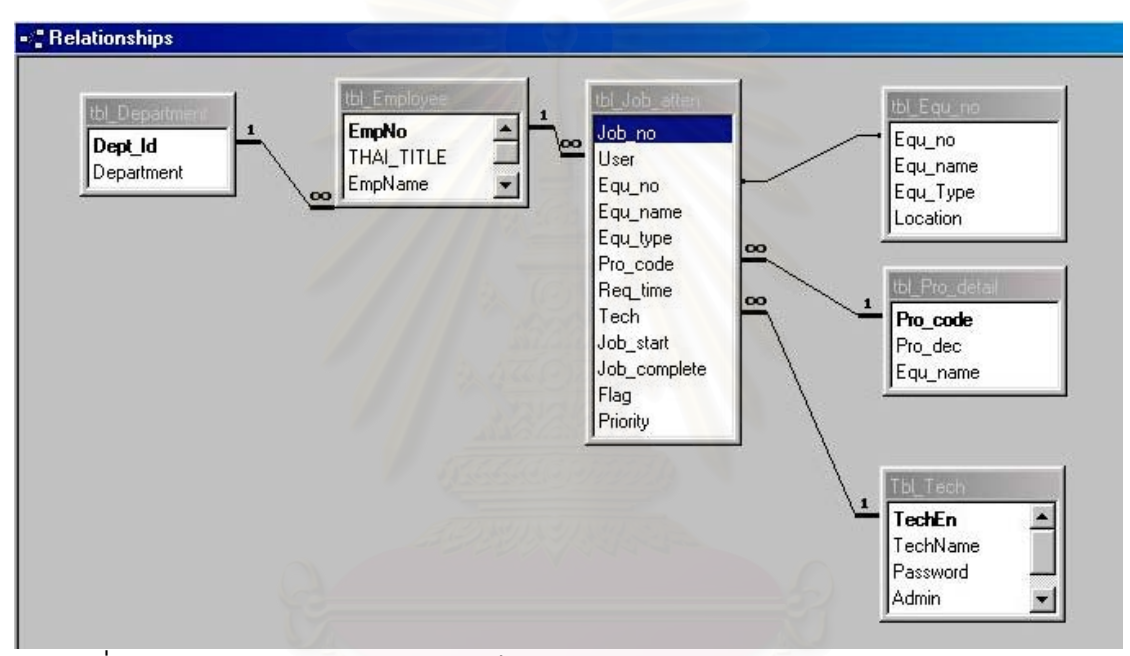

ูรูปที่ 5.1 แสดงแผนภาพความสัมพันธ์ (Entity Relationship) ของแฟ้มข้อมูลซ่อมบำรุงรักษา

โดยการสร้างความสัมพันธ์ข้อมูลนั้นเป็นไปตามความสัมพันธ์ของข้อมูลระหว่างตารางทั้ง 3 ชนิดคือ

- 1) One-to-One 1:1
- 2) One To Many 1:N
- 3) Many to Many M:N

จะเห็นวาแฟมขอมูลบางแฟมไมมีความสัมพันธกับแฟมขอมูลใดเลย ก็จะไมถูกแสดงในแผนภาพ ความสัมพันธในรูปที่ 5.1 ข นอยูกับนําขอมูลไปใชในโปรแกรม ึ้

### **5.2 การสรางโปรแกรมคอมพิวเตอร**

ดังที่กล่าวไว้ในบทที่ 4 ในหัวข้อที่ 4.3.4 การออกแบบระบบการสั่งการซ่อมบำรุงผ่านระบบ ี่ ั่ เครือขาย สาเหตุการเลือกชุดซอฟตแวรวิชวลเบสิกเวอรชั่น 6 (Microsoft Visual Basic 6) ในการ สร้างโปรแกรมซ่อมบำรุงรักษาผ่านเครือข่ายเพราะเป็นโปรแกรมที่มีความคล่องตัวและได้รับความ นิยมอย่างสูง โดยภาษาวิชวลเบสิกนั้นถูกออกแบบให้แบ่งการทำงานออกเป็นส่วนย่อย แล้วสามารถ ั้ นำมารวมกันในภายหลัง เรียกว่า Modularity ซึ่งง่ายในการที่จะแบ่งงานในการเขียนโคัดโปรแกรม เป็นส่วน ๆ นอกจากนี้ยังเหมาะสำหรับผู้ที่เริ่มต้นเขียนโปรแกรมเพราะในปัจจุบันผู้ใช้ส่วนมากใช้ ิ่ ระบบปฏิบัติการวินโดวร์ Window 9X เป็นส่วนใหญ่โดยระบบปฏิบัติการวินโดวร์นี้มีการติดต่อกับผู้ ใช้โดยมีรูปภาพ (Icon) เป็นตัวสื่อสารระหว่างผู้ใช้กับเครื่องคอมพิวเตอร์ และโปรแกรมต่างๆ ดังนั้น ื่ การทำงานจึงไม่จำเป็นต้องพิมพ์คำสั่งเหมือนกับระบบปฏิบัติการดอส DOS ในแบบเดิม ด้วยแนว ั่ คิดนี้เองทำให้ถูกนำมาใช้ในวิชวลเบสิกซึ่งเรียกว่าการเขียนโปรแกรมเชิงวัตถุ (Object-Oriented) ึ่ คือการมองทุก ๆ องค์ปร<mark>ะกอบในโปรแกรมเป็นวัตถุ (Object) หนึ่งชิ้น โดยวัตถุแต่ละชิ้นจะมีคุณ</mark> ึ่ ิ้ สมบัติที่แตกต่างกันไป ตา<mark>มเหตุการณ์</mark>และสภาพแวดล้อมในขณะนั้นเป็นตัวกำหนดความต้องการที่ จะให้วัตถุแต่ละชิ้นมีการปฏิบัติอย่างไรการกำหนดความต้องการนี้เองเราเรียกว่า Event-Driven ิ้ ี้

ในโรงงานตัวอยางที่ไดเขาไปทําการศึกษานี้มีระบบปฏิบัติการ Window 95, 98 และระบบปฏิบัติการเครือข่าย No<mark>vell network ซึ่งสามารถใช้ไ</mark>ด้กับภาษาวิชวลเบสิก จากการที่ ได้ทำการออกแบบระบบเพื่อให้สอดคล้องกับวัตถุประสงค์และเป้าหมายที่ได้กำหนดไว้ออกได้ในบท ท ี่ 4 หัวขอท ี่ 4.3 ดังตอไปนี้

- 1) ระบบความต้องการซ่อมบำรุงเครื่องจักรอุปกรณ์ (Work Maintenance Request)
- 2) ระบบการทำงานซ่อมบำรุงรักษาเมื่อมีการแจ้งซ่อม (Work Order) ประกอบด้วยระบบ ยอยอีก 2 ระบบ
	- ก. ระบบการเปดงานซอมบํารุงรักษา (Open work maintenance)
	- ข. ระบบการปดงานซอมบํารุงรักษา (Closed work maintenance)
- 3) ระบบเตือนเมื่อเครื่องจักรอุปกรณ์ต้องการซ่อมบำรุงจากสายการผลิต (Monitoring ื่ ื่ Downtime Online) ประกอบดวยระบบยอยอีก 2 ระบบ
- ก. ระบบแจงเตือนสถานะการเสียหายของเคร และการซ่อมบำรุงแบบทันที ทันใด (Real Time online) ผานระบบเครือขาย โดยแสดงผลทางหนาจอ คอมพิวเตอร
- ึ ข. ระบบการตรวจสอบและค้นหาจำนวนงานซ่อมบำรุงที่ยังค้างอยู่ในระบบ
- 4) ระบบการแกไข บันทึกขอมูลเคร องจักรอุปกรณ (Administer) ื่

5) ระบบประมวลผลและการรายงานผลการซ่อมบำรุงรักษา (Reporting) ระบบท งหมดจะถูกรวมเขาในโปรแกรมหลัก (Main Program) และในโปรแกรมหลักจะประกอบไป ั้ ดวยโปรแกรมยอยๆ ดังรูปที่ 5.2

#### **5.2.1 การสรางจอภาพติดตอผูใชโปรแกรมความตองการซอมบํารุงเคร องจักรอุปกรณ ื่**

การสร้างฟอร์มความต้องการซ่อมบำรุงเครื่องจักรอุปกรณ์ใช้ฟอร์มประเภท MDI Child และ ื่ เริ่มวาดวัตถุ (Object) ต่าง ๆ เช่นปุ่มที่ใช้ในการบังคับเหตุการณ์ต่าง ๆ ให้เป็นไปตามความต้องการ ิ่ พร้อมกับการกำหนดค่าให้กับคุณสมบัติด้วย (Property) ดังตารางที่ 5.2 ในส่วนการเขียนโค้ด โปรแกรมในแต่ละส่วนสามารถดูได้จากภาคผนวก โดยในบางวัตถุ (Object) ที่มีการติดต่อกับฐานข้อ มูลสามารถที่จะกำหนดค่าคุณสมบัติ (Property) ได้ ี่

| วัตถุ (Object)     | คุณสมบัติ (Property) | ค่าที่กำหนด             |  |
|--------------------|----------------------|-------------------------|--|
| Form               | Name                 | FrmJobRequest           |  |
|                    | Caption              | Job Request             |  |
| Lable $1(0)$       | Caption              | Request JobNo:          |  |
| Lable $1(1)$       | Caption              | Equipment: No.          |  |
| Lable $1(2)$       | Caption              | Problem Code:           |  |
| Lable $1(3)$       | Caption              | Piority:                |  |
| Lable $1(4)$       | Caption              | Requestor EN No         |  |
| Lable $1(5)$       | Caption              | Requestor Name:         |  |
| Lable $1(6)$       | Caption              | Department:             |  |
| Lable $1(7)$       | Caption              | Product Name:           |  |
| Lable $1(8)$       | Caption              | Equip. Location         |  |
| Lable $1(9)$       | Caption              | Equipment Type:         |  |
| Lable <sub>2</sub> | Caption              | Status Work Job Request |  |
| Lable              | Name                 | <b>TxtEquName</b>       |  |
| Lable              | Name                 | TxtEquType              |  |
| Lable              | Name                 | TxtRequesName           |  |

ตารางที่ 5.2 ตารางกำหนดค่าคุณสมบัติวัตถุของจอภาพความต้องการซ่อมบำรุงเครื่องจักร ื่

ตารางท ี่ 5.2 (ตอ

| วัตถุ (Object) | คุณสมบัติ (Property) | ค่าที่กำหนด        |
|----------------|----------------------|--------------------|
| Lable          | Name                 | TxtDepartment      |
| Lable          | Name                 | <b>TxtCusName</b>  |
| Frame          | Name                 | Frainfo            |
|                | Caption              | Info Requestor     |
| Frame          | Name                 | FraRequestor       |
|                | Caption              | Requestor          |
| Frame          | Name                 | FraProduct         |
|                | Caption              | Info Product       |
| ListView       | <b>Name</b>          | ListViewJobRequest |
| TxtBox         | <b>Name</b>          | <b>TxtEquNo</b>    |
| ComboBox       | Name                 | CboProble          |
| ComboBox       | Name                 | CboPiority         |
| CommandButton  | Name                 | CmdSave            |
|                | Caption              | &Save              |
| CommandButton  | Name                 | CmdCancel          |
|                | Caption              | &Cancel            |
|                |                      |                    |

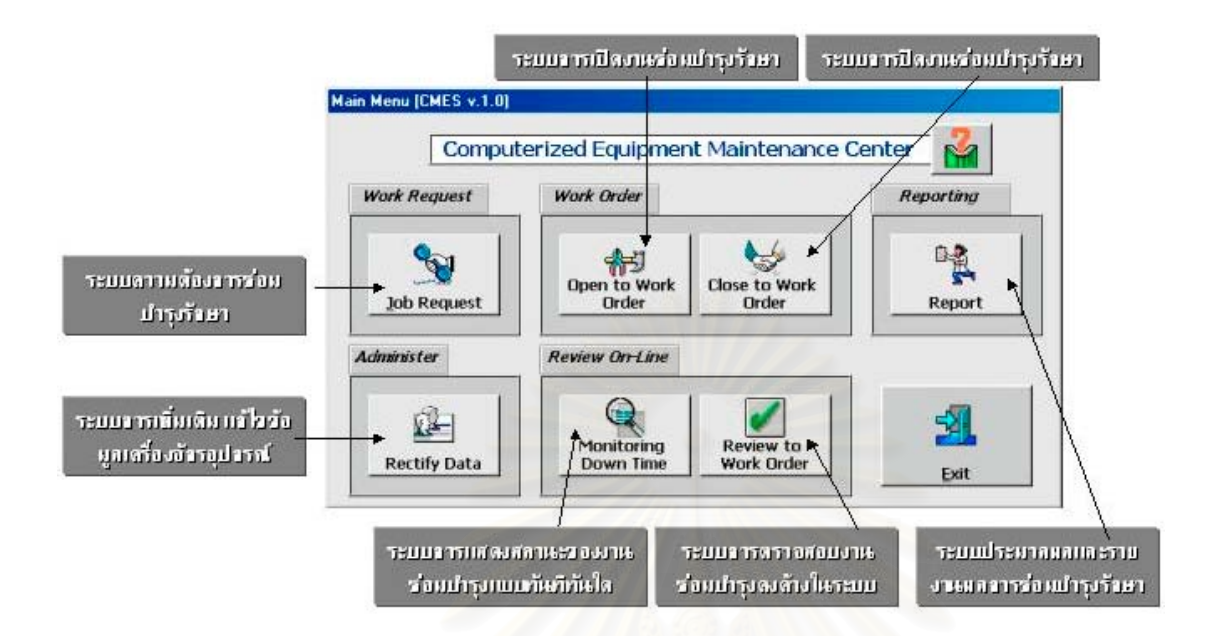

รูปที่ 5.2 แสดงโปรแกรมหลัก (Main Program)

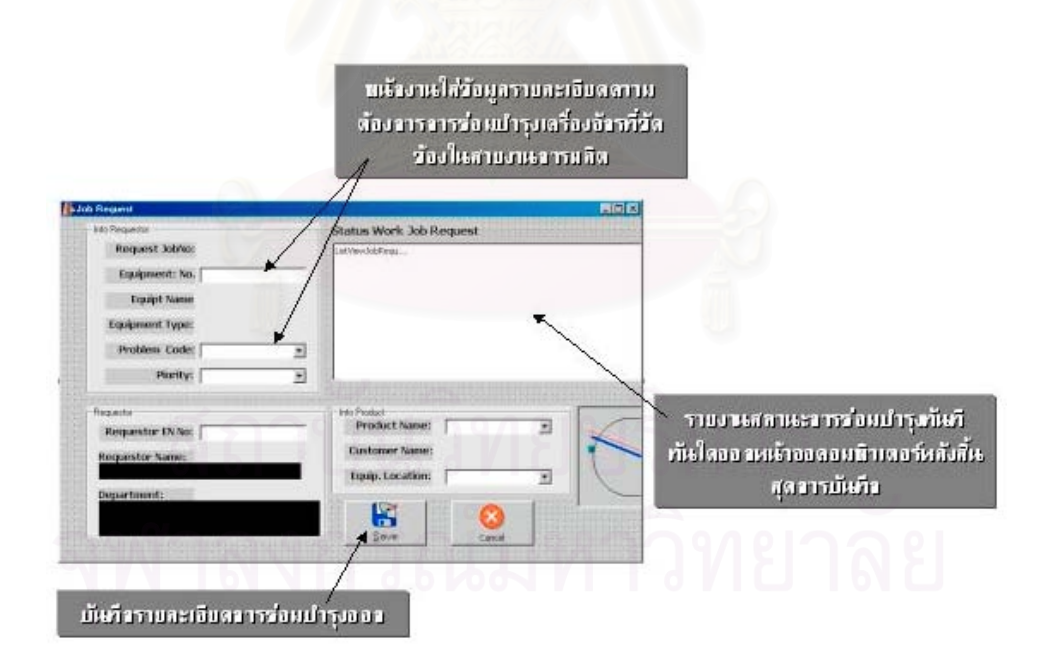

รูปที่ 5.3 แสดงจอภาพโปรแกรมความต้องการซ่อมเครื่องจักรในสายการผลิต ื่

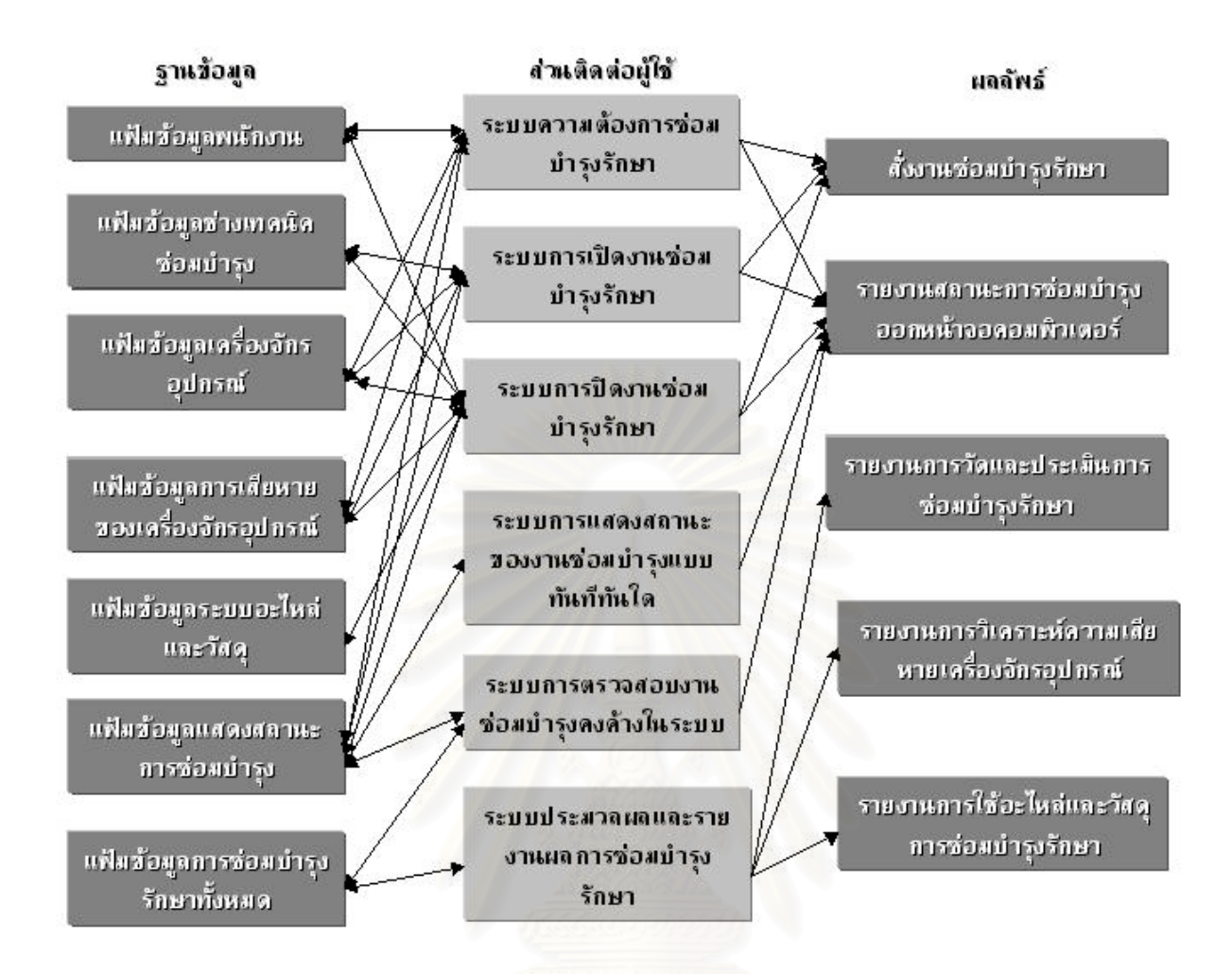

รูปที่ 5.4 แสดงโครงสรางของโปรแกรมซอมบํารุงรักษา

#### **5.2.2 การสรางจอภาพสวนติดตอผูใชโปรแกรมการทํางานซอมบํารุงเม อมีการแจงความ ื่ ตองการซอมบํารุงเคร องจักรอุปกรณจากสายงานการผลิต ื่**

ในโปรแกรมนี้จะประกอบดวยการสรางจอภาพสวนติดตอผูใช 2 สวนยอย ไดแก 1) จอภาพส่วนติดต่อผู้ใช้โปรแกรมการเปิดงานซ่อมบำรุงรักษา (Open to work order) จะ ใช้ฟอร์ม (Form) ประเภท SDI Child โดยมีรูปแบบ ดังรูปที่ 5.4 และทำขั้นตอนเหมือนการสร้างจอ ั้ ภาพ ความต้องการซ่อมบำรุงเครื่องจักรอุปกรณ์ โดยกำหนดคุณสมบัติของวัตถุดังตารางที่ 5.3 ซึ่ง แสดงคุณสมบัติวัตถุของโปรแกรมการเปดงานซอมบํารุงรักษา

3) จอภาพส่วนติดต่อผู้ใช้โปรแกรมการปิดงานซ่อมบำรุงรักษา (Close to Work order) จะ ใช้ฟอร์ม (From) ประเภท SDI Child โดยมีรูปแบบ ดังรูปที่ 5.5 และทำขั้นตอนเหมือน ั้ การสร้างจอภาพ ความต้องการซ่อมบำรุงเครื่องจักรอุปกรณ์ โดยกำหนดคุณสมบัติของ ื่ วัตถุดังตารางที่ 5.4 ซึ่งแสดงคุณสมบัติวัตถุของโปรแกรมการปิดงานซ่อมบำรุงรักษา ึ่

ทั้ง 2 ฟอร์ม (Form) จะมีลักษณะที่คล้ายคลึงกัน ในส่วนของการปิดงานจะต่างไปใน ี่ ส่วนการบันทึกข้อมูลของการใช้อะไหล่และวัสดุการซ่อมบำรุง

| วัตถุ (Object)     | คุณสมบัติ  | ค่าที่กำหนด                   |
|--------------------|------------|-------------------------------|
|                    | (Property) |                               |
| Form               | Name       | frmRequestWork                |
|                    | Caption    | <b>Equipment Work Request</b> |
| Lable1             | Caption    | OPEN TO WORK ORDER            |
| Lable <sub>2</sub> | Caption    | Technician EN No.             |
| Lable3             | Caption    | <b>Problem Code</b>           |
| Lable4             | Caption    | <b>Remedy Suggestion</b>      |
| Lable5             | Caption    | <b>Technician Name</b>        |
| Lable6             | Caption    | <b>Problem Description</b>    |
| Lable7             | Caption    | Equiptment No.                |
| Lable8             | Caption    | <b>Equipment Name</b>         |
| Lable9             | Caption    | Job NO.                       |
| Lable10            | Caption    | <b>Waiting Time</b>           |
| Frame              | Name       | Frame1                        |
| Lable              | Name       | txtTechEN                     |
| Lable              | Name       | txtTechName                   |
| Lable              | Name       | txtEqu_no                     |
| Lable              | Name       | txtJob no                     |
| Lable              | Name       | txtEqu_name                   |
| Lable              | Name       | txtProCode                    |
| Lable              | Name       | txtProDes                     |
| ListView           | Name       | ListViewJobRequest            |
| <b>MSHFlexGrid</b> | Name       | mfgAction                     |
| CommandButton      | Name       | cmdAtten                      |
|                    | Caption    | Atten Job                     |
| CommandButton      | Name       | cmdCancel                     |
|                    | Caption    | &Cancel                       |

ตารางที่ 5.3 ตารางกำหนดค่าคุณสมบัติวัตถุของจอภาพโปรแกรมการเปิดงานซ่อมบำรุงรักษา

| วัตถุ (Object)     | คุณสมบัติ   | ค่าที่กำหนด                |
|--------------------|-------------|----------------------------|
|                    | (Property)  |                            |
| Form               | Name        | frmCloseWo                 |
|                    | Caption     | Work Order closed          |
| Label1             | Caption     | <b>CLOSE TO WORK ORDER</b> |
| Label <sub>2</sub> | Caption     | Equipment NO:              |
| Label3             | Caption     | <b>Problem Code</b>        |
| Label4             | Caption     | <b>Equipment Name:</b>     |
| Label <sub>5</sub> | Caption     | Location:                  |
| Label6             | Caption     | <b>Attend Time:</b>        |
| Label7             | Caption     | Spare Part used to Repair: |
| Label8             | Caption     | Job NO.                    |
| Label9             | Caption     | <b>Technician Name</b>     |
| Label10            | Caption     | Technician EN No.          |
| Label11            | Caption     | <b>Waiting Time:</b>       |
|                    | <b>Name</b> | Frame1                     |
| Frame              | Caption     | Infro_Closed               |
| Label              | Name        | txtJob_no                  |
| Label              | Name        | txtEquNo                   |
| Label              | Name        | txtEquName                 |
| Label              | Name        | txtLocation                |
| Label              | Name        | txtProbCode                |
| Label              | Name        | txtTechEN                  |
| Label              | Name        | txtTechName                |
| Label              | Name        | txtWaiting                 |
| Label              | Name        | <b>IblAtten</b>            |
| ListView           | Name        | ListViewJobRequest         |
| <b>MSHFlexGrid</b> | Name        | mfgAction                  |
| CommandButton      | Name        | cmdCloseJob                |
|                    | Caption     | Closed Job                 |
| CommandButton      | Name        | cmdComplete                |
|                    | Caption     | Completed Job              |
| CommandButton      | Name        | cmdCancel                  |
|                    | Caption     | &Cancel                    |

ตารางที่ 5.4 ตารางกำหนดค่าคุณสมบัติวัตถุของจอภาพโปรแกรมการปิดงานซ่อมบำรุงรักษา

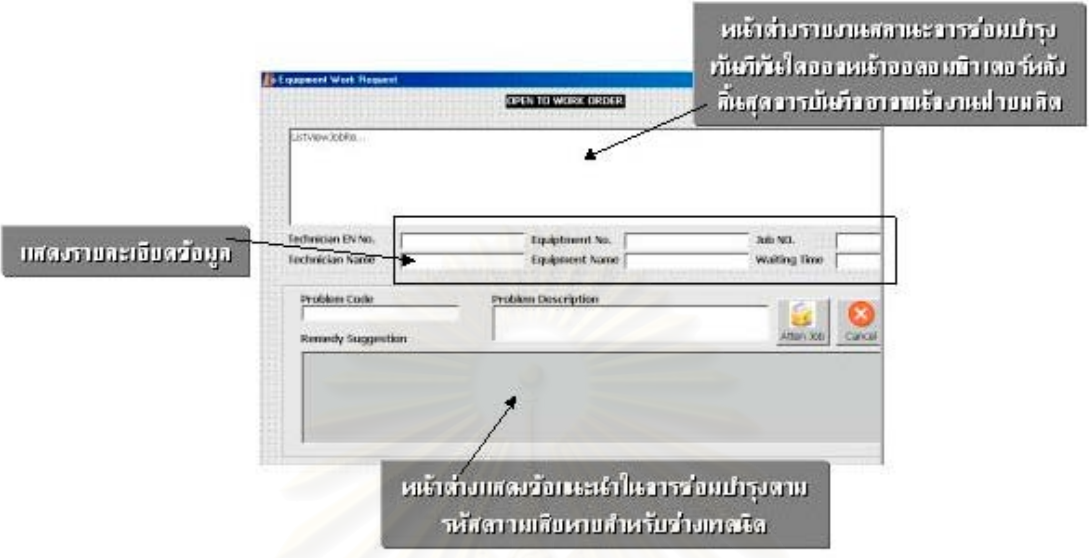

# รูปที่ 5.5 แสดงจอภาพโปรแกรมการเปิดงานซ่อมบำรุงรักษา

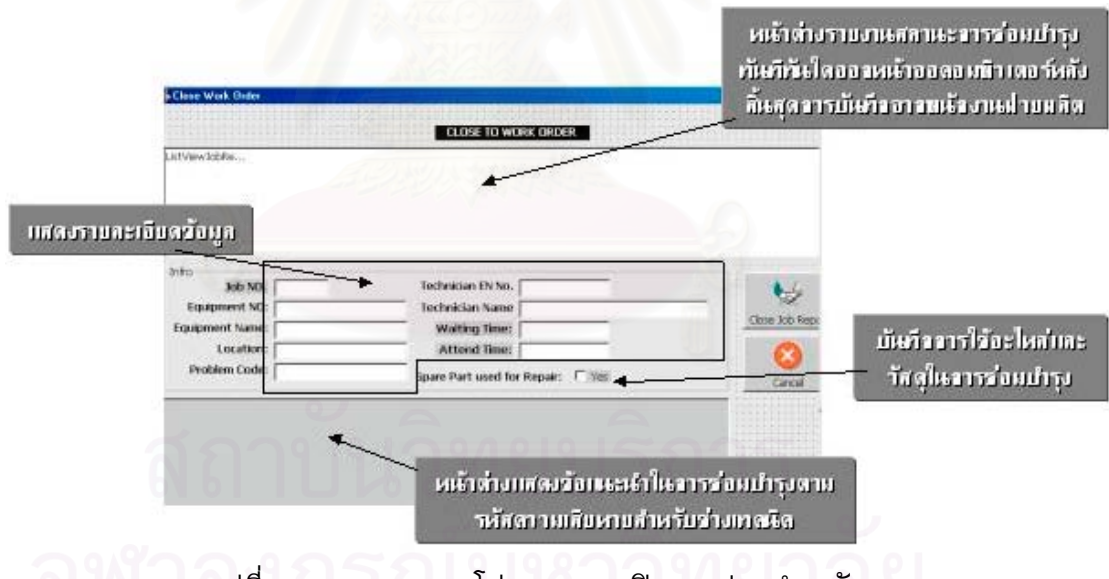

รูปที่ 5.6 แสดงจอภาพโปรแกรมการปิดงานซ่อมบำรุงรักษา

การบันทึกข้อมูลของการใช้อะไหล่และวัสดุการซ่อมบำรุงจะมีจอภาพส่วนติดต่อผู้ใช้ ปรากฎขึ้นเมื่ อมีการเลือก ตรงบริเวณ Spare Part used to Repairing ซ ึ่งในการสราง จะใช้ฟอร์มเป็น Single Record และใช้ลักษณะของการเลือกโดยการใช้เม้าส์ดับเบิ้ลไปที่ตารางราย งานรายละเอียดชิ้นส่วนอะไหล่และวัสดุในการซ่อมบำรุง จำนวนของชิ้นส่วนอะไหล่ขึ้นอยู่กับจำนวน ิ้ ิ้ คร ั้งในการเลือก ดังรูปที่ 5.6

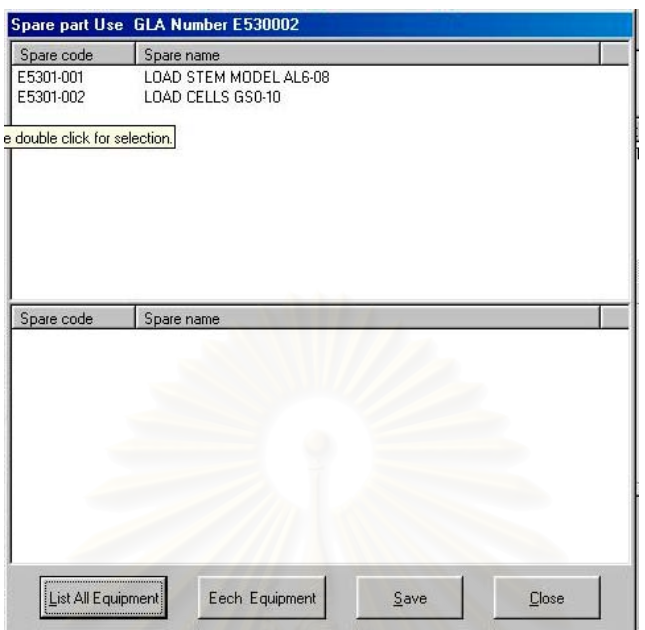

รูปที่ 5.7 โปรแกรมการปิดงานซ่อมบำรุงรักษาเมื่อมีการใช้อะไหล่และวัสดุในการซ่อม

### **5.2.3 การสรางจอภาพสวนติดตอผูใชโปรแกรมเตือนเมื่ อเคร องจักรอุปกรณเสียหายในสาย ื่ การผลิต**

โปรแกรมนี้จะประกอบดวยการสรางจอภาพสวนติดตอผูใช 2 สวนยอย ไดแก

1) จอภาพสวนติดตอผูใชโปรแกรมแจงเตือนสถานะการเสียหายของเคร องจักร และการ ซอมบํารุงแบบทันทีทันใด (Real Time online) ผานระบบเครือขาย โดยแสดงผลทาง หนาจอคอมพิวเตอรนี้จะไมมีการใสขอมูลใด ๆ เปนเพียงการรายงานสถานะการ

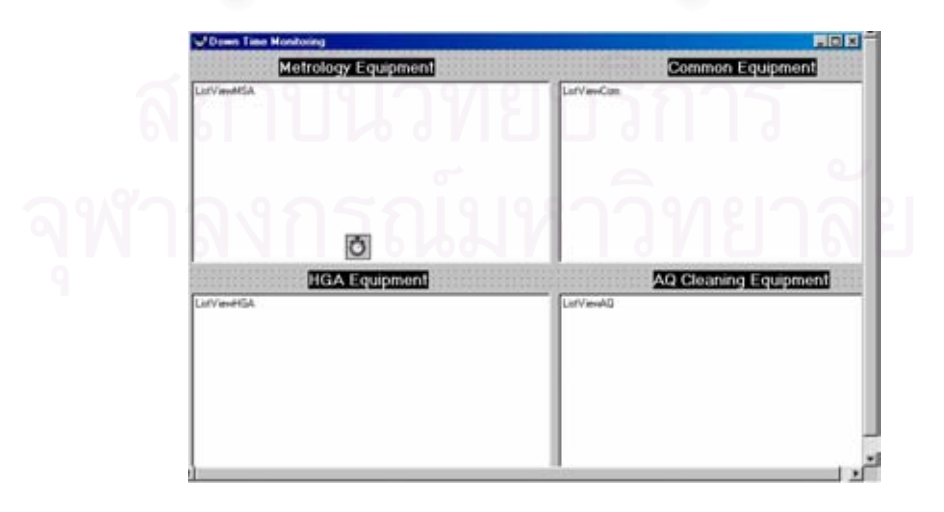

รูปที่ 5.8 แสดงจอภาพโปรแกรมโปรแกรมแจ้งเตือนสถานะการเสียหายของเครื่องจักร ื่

เสียหายของเคร องจักรและรายละเอียดเทานั้น โดยจะแสดงในแตกลุมของเคร องจักรอุปกรณดังรูปที่ ื่ ื่ 5.7 และการกำหนดคุณสมบัติของวัตถุดังตารางที่ 5.5 ซึ่งแสดงคุณสมบัติวัตถุของโปรแกรมแจ้ง ึ่ เตือนสถานะการเสียหายของเคร ื่ และการซ่อมบำรุงแบบทันทีทันใด ในส่วนจอภาพจะ ใช้ฟอร์มที่เป็นฟอร์มลูก MDIChild ของฟอร์มหลัก

ตารางท ี่ 5.5 ตารางกําหนดคาคุณสมบัติวัตถุของจอภาพโปรแกรมแจงเตือนสถานะการเสียหายของ เคร องจักร

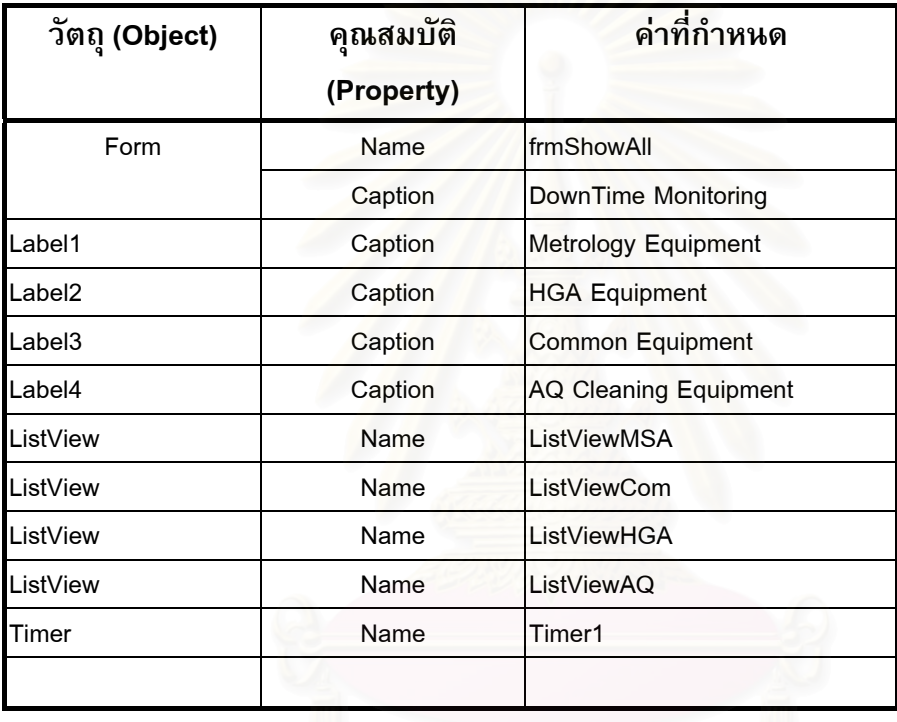

2) จอภาพส่วนติดต่อผู้ใช้โปรแกรมการตรวจสอบและคันหาจำนวนงานซ่อมบำรุงที่ยังค้าง ้อยู่ในระบบใช้สำหรับการรายงานผลงานซ่อมบำรุงที่ยังไม่ได้รับการซ่อมบำรุงหรือการ

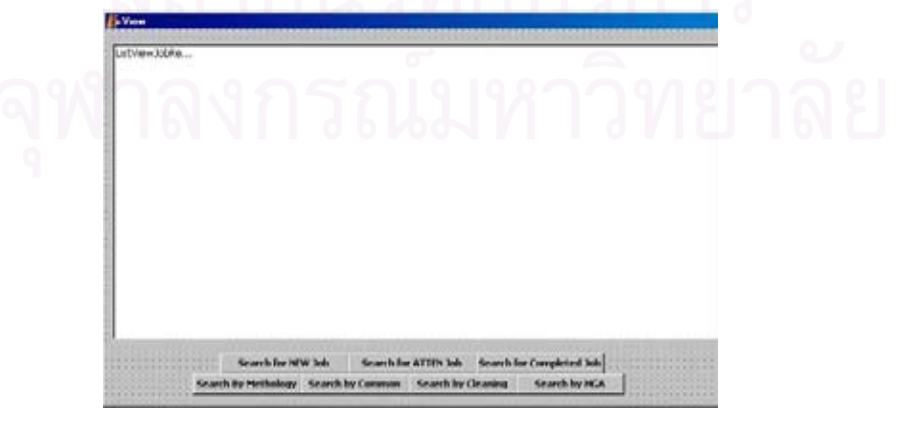

ูรูปที่ 5.9 แสดงจอภาพโปรแกรมการตรวจสอบและคันหาจำนวนงานซ่อมบำรุงที่ยังคงค้าง

ตรวจสอบงานซ่อมบำรุงที่มีการซ่อมเป็นเวลานาน งานที่ยังไม่ได้มีการปิดงานซ่อมบำรุงที่อาจมีการ รออะไหล่ที่ไม่มีในคงคลัง ในส่วนจอภาพจะใช้ฟอร์มที่เป็นฟอร์มลูก MDIChild ของฟอร์มหลัก โดยมี การกําหนดคุณสมบัติตางๆ ของฟอรมและวัตถุดังตารางท ี่ 5.6

ตารางที่ 5.6 ตารางกำหนดค่าคุณสมบัติวัตถุของจอภาพโปรแกรมการตรวจสอบและค้นหาจำนวน งานซ่อมบำรุงที่ยังคงค้างอยู่ในระบบงานซ่อมบำรุง

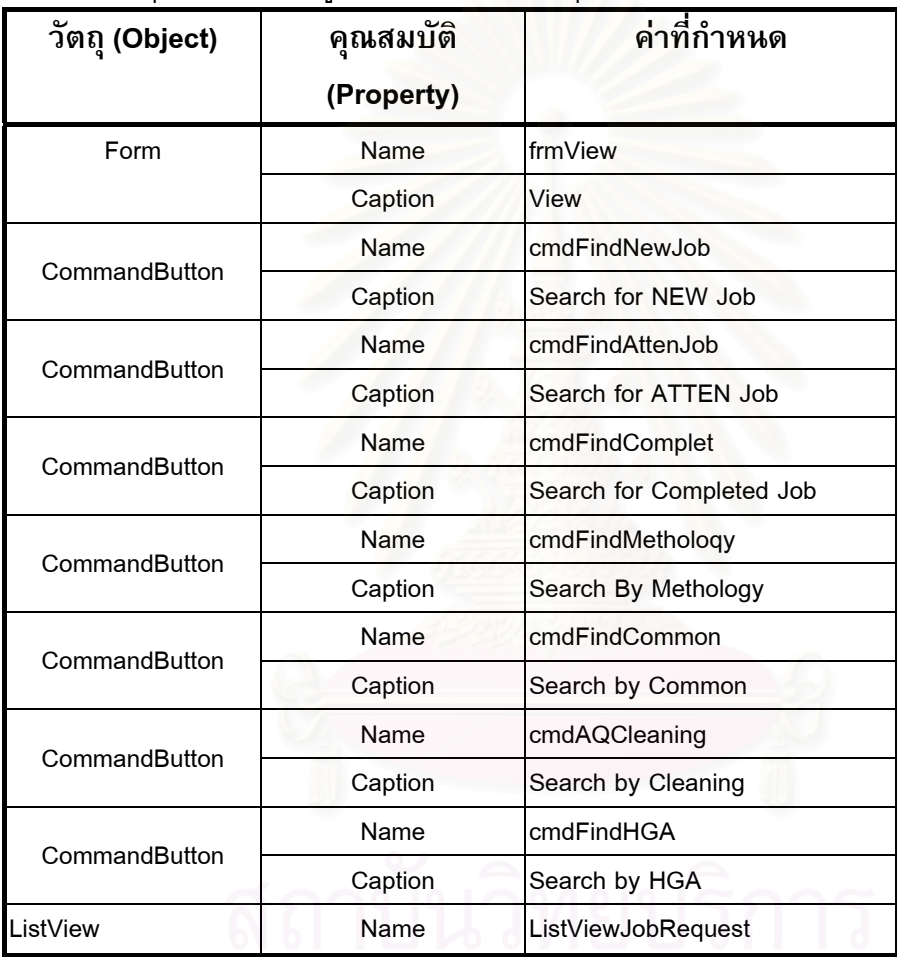

**5.2.4 การสรางจอภาพสวนติดตอผูใชโปรแกรมการแกไข บันทึกขอมูลเคร องจักรอุปกรณ ื่** การสรางฟอรมการแกไขและบันทึกขอมูลตางๆ ที่ตองมีการเปลี่ยนแปลงมี 4 ฟอรม และ ใช้ทรีวิวในเรียกฟอร์มแต่ละฟอร์มออกมาใช้ ได้แก่

- 1) ฟอร์มการแก้ไข เพิ่มเติม และบันทึกข้อมูลเครื่องจักรอุปกรณ์ โดยกำหนดคุณสมบัติ ิ่ ื่ ต่าง ๆ ของฟอร์มและวัตถุดังตารางที่ 5.7
- 2) ฟอร์มการแก้ไข เพิ่มเติม และบันทึกข้อมูลรหัสปัญหาเครื่องจักรอุปกรณ์ โดยกำหนด ิ่ คุณสมบัติตางๆ ของฟอรมและวัตถุดังตารางท ี่ 5.8
- 3) ฟอร์มการแก้ไข เพิ่มเติม และบันทึกข้อมูลรหัสการแก้ไขปัญหาเครื่องจักรและอุปกรณ์ ิ่ โดยกำหนดคุณสมบัติต่าง ๆ ของฟอร์มและวัตถุดังตารางที่ 5.9
- 4) ฟอร์มการแก้ไข เพิ่มเติม และบันทึกข้อมูลรหัสอนุญาติการใช้ข้อมูลของผู้ใช้ โดย ิ่ กําหนดคุณสมบัติตางๆ ของฟอรมและวัตถุดังตารางท ี่ 5.10

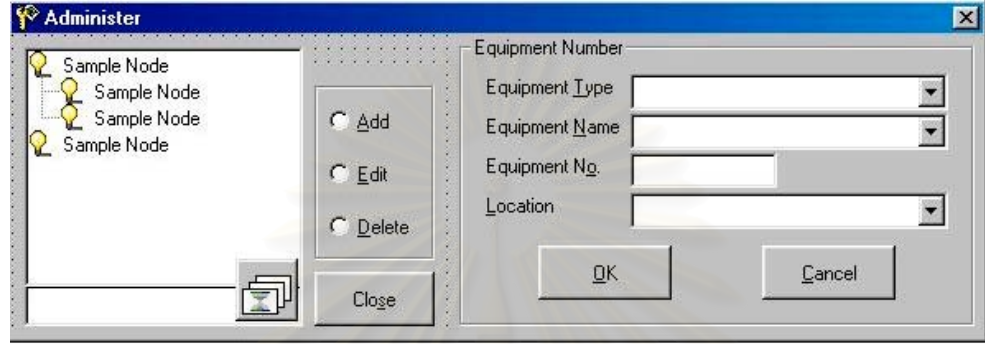

รูปที่ 5.10 แสดงจอภาพโปรแกรมการแก้ไข เพิ่มเติม และบันทึกข้อมูลเครื่องจักรอุปกรณ์ ิ่

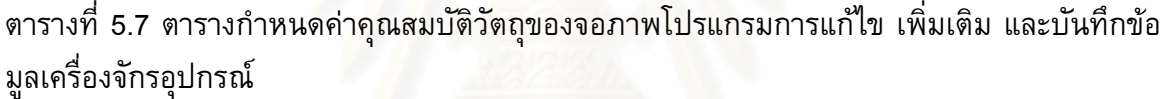

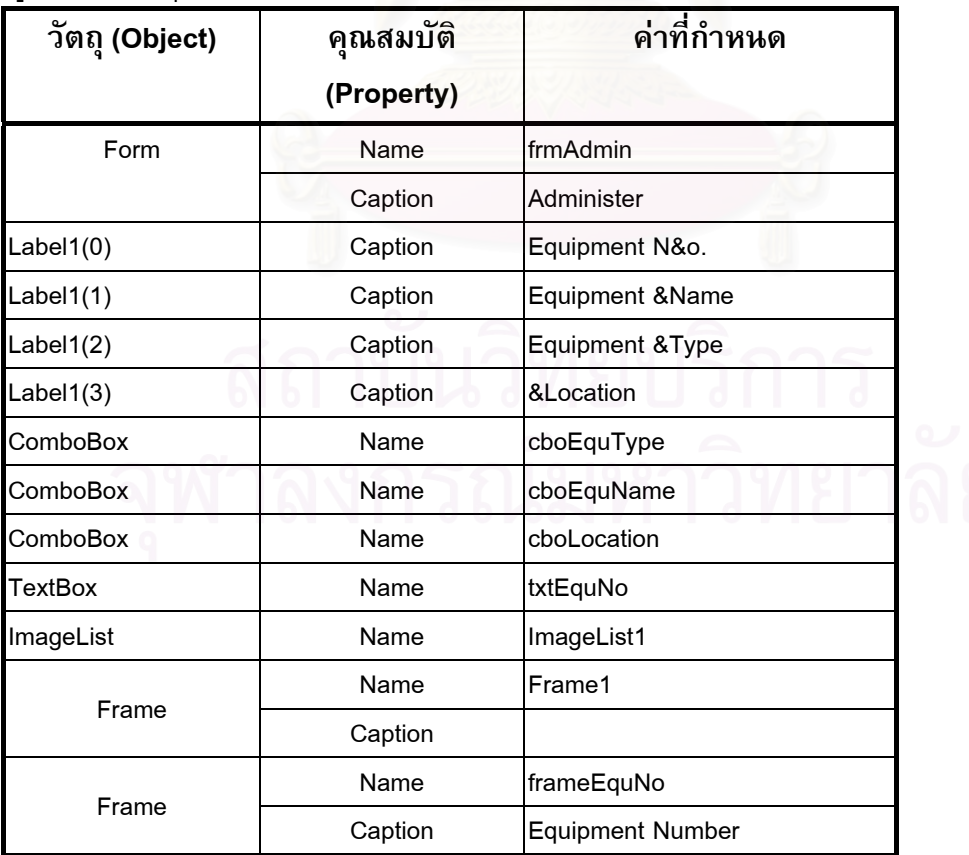

ตารางท ี่ 5.7 (ตอ)

| วัตถุ (Object)  | คุณสมบัติ   | ค่าที่กำหนด         |
|-----------------|-------------|---------------------|
|                 | (Property)  |                     |
|                 | Name        | optAdd              |
| OptionButton    | Caption     | &Add                |
|                 | Name        | optEdit             |
| OptionButton    | Caption     | &Edit               |
|                 | Name        | optDelelte          |
| OptionButton    | Caption     | &Delete             |
|                 | Name        | cmdClose            |
| CommandButton   | Caption     | Clo&se              |
| CommandButton   | Name        | cmdSaveEquNo        |
|                 | Caption     | &OK                 |
|                 | Name        | cmdCancelEquNo      |
| CommandButton   | Caption     | &Cancel             |
| <b>TreeView</b> | Name        | tvwData             |
| Label           | <b>Name</b> | <b>IbIShowTable</b> |

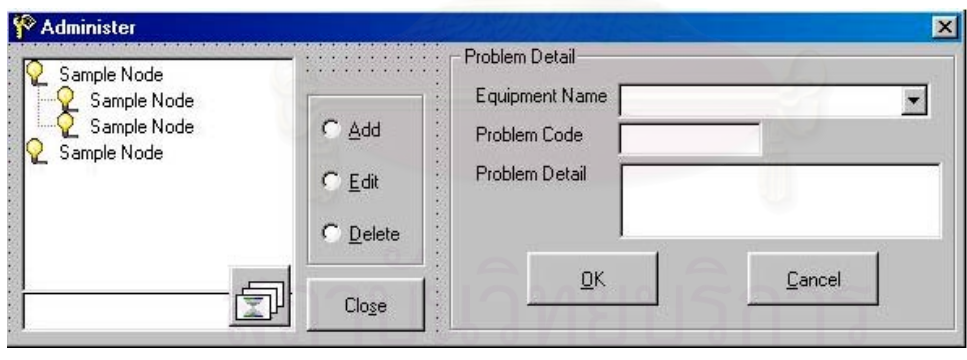

รูปที่ 5.11 แสดงจอภาพโปรแกรมการแก้ไข เพิ่มเติม และบันทึกข้อมูลรหัสปัญหาเครื่องจักรอุปกรณ์ ิ่ ื่

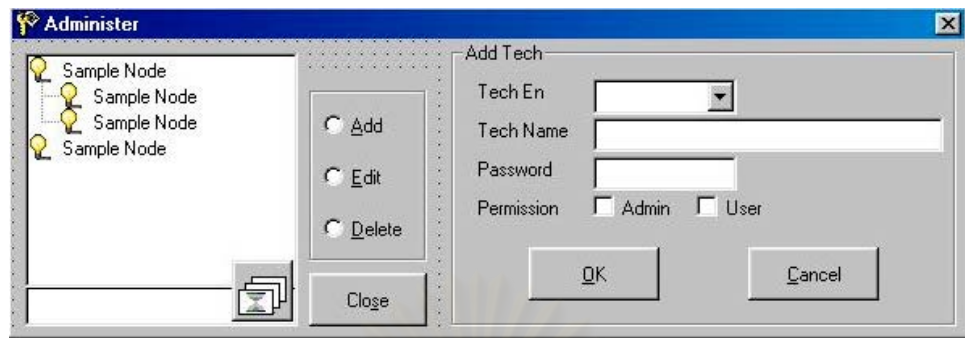

รูปที่ 5.12 แสดงจอภาพโปรแกรมการแก้ไข เพิ่มเติม และบันทึกข้อมูลรหัสอนุญาตการใช้ข้อมูลของ ิ่ ผูใช

ตารางที่ 5.8 ตารางกำหนดค่าคุณสมบัติวัตถุของจอภาพโปรแกรมการแก้ไข เพิ่มเติมและบันทึกข้อ ิ่ มูลรหัสปัญหาเครื่องจักรและอุปกรณ์

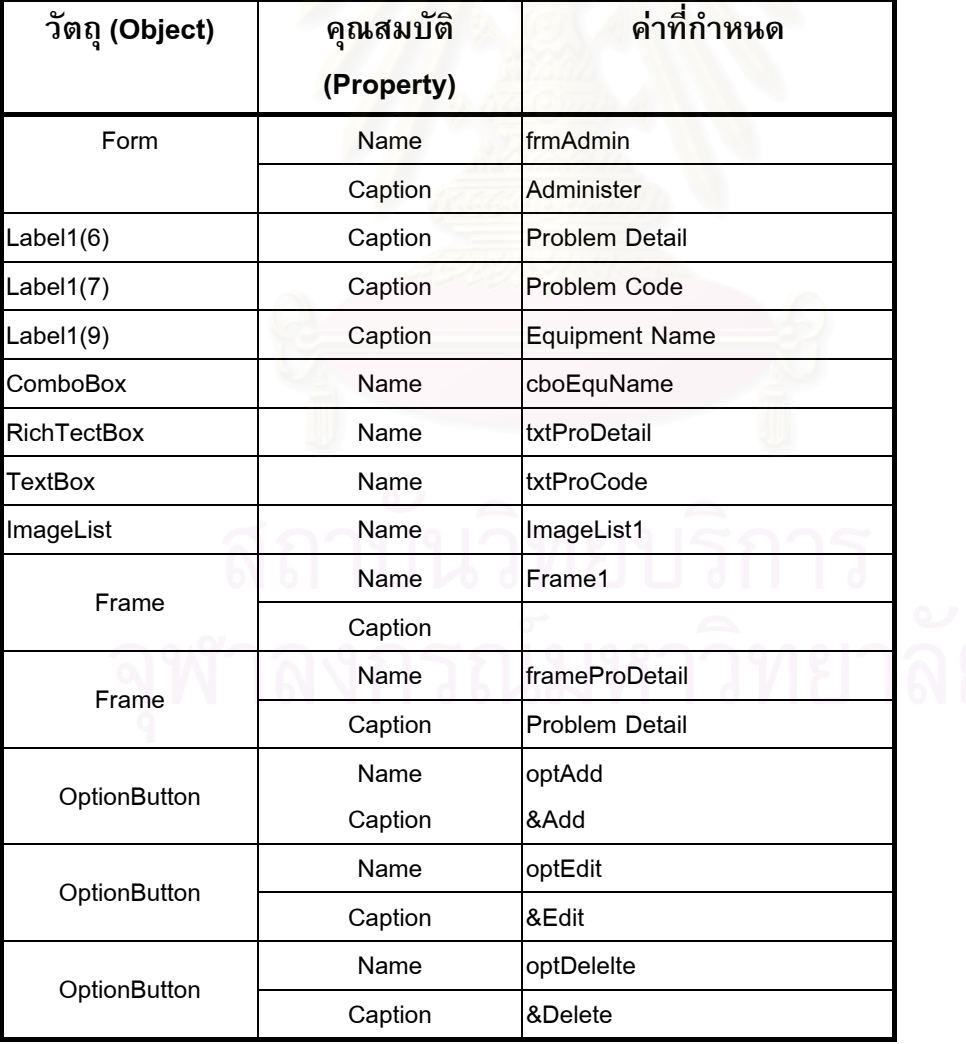

ตารางท ี่ 5.8 (ตอ)

| วัตถุ (Object)  | คุณสมบัติ  | ีค่าที่กำหนด        |
|-----------------|------------|---------------------|
|                 | (Property) |                     |
| CommandButton   | Name       | cmdClose            |
|                 | Caption    | Clo&se              |
| CommandButton   | Name       | cmdSaveEquNo        |
|                 | Caption    | &OK                 |
|                 | Name       | cmdCancelEquNo      |
| CommandButton   | Caption    | &Cancel             |
| <b>TreeView</b> | Name       | tvwData             |
| Label           | Name       | <b>IbIShowTable</b> |

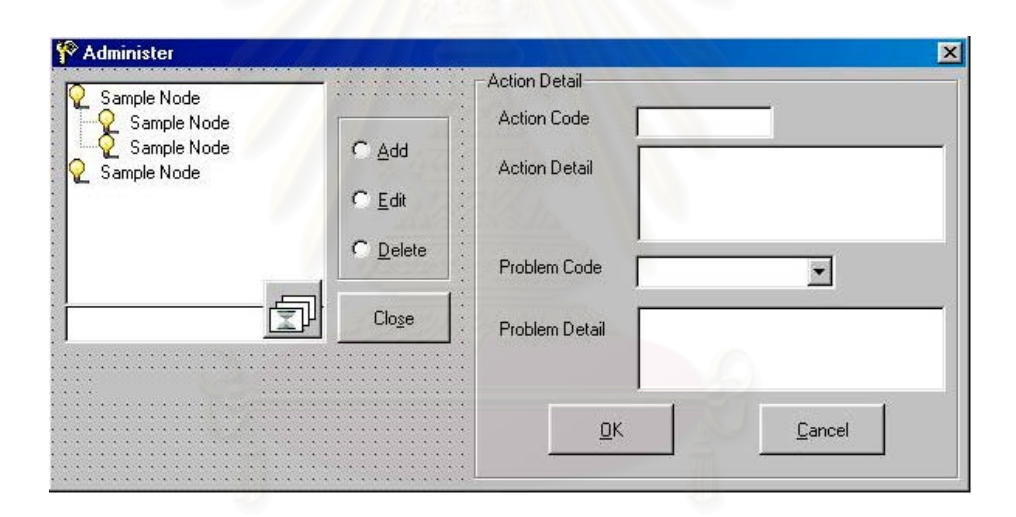

รูปที่ 5.13 แสดงจอภาพโปรแกรมการแก้ไข เพิ่มเติม และบันทึกข้อมูลรหัสการแก้ไขปัญหาเครื่อง ิ่ ื่ จักรอุปกรณ

ตารางที่ 5.9 ตารางกำหนดค่าคุณสมบัติวัตถุของจอภาพโปรแกรมการแก้ไข เพิ่มเติม และบันทึกข้อ ิ่ มูลรหัสการแก้ไขปัญหาเครื่องจักรอุปกรณ์

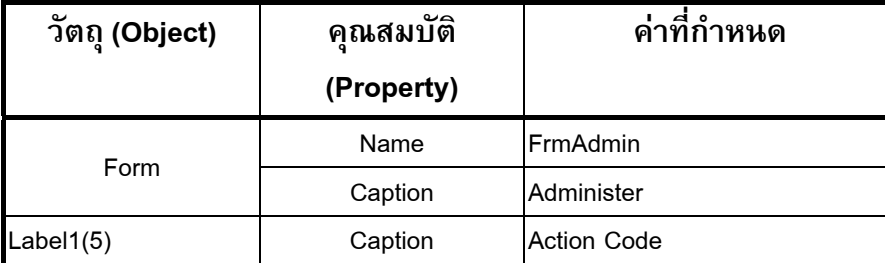

ตารางท ี่ 5.9 (ตอ)

| วัตถุ (Object)     | คุณสมบัติ   | ค่าที่กำหนด           |
|--------------------|-------------|-----------------------|
|                    | (Property)  |                       |
| Label $1(12)$      | Caption     | <b>Problem Detail</b> |
| Label $1(13)$      | Caption     | Problem Code          |
| Label $1(14)$      | Caption     | <b>Action Detail</b>  |
| TextBox            | Name        | txtActCode            |
| ComboBox           | Name        | cboProbAct            |
| <b>RichTextBox</b> | Name        | txtActdetail          |
| RichTextBox        | Name        | txtProblem            |
| ImageList          | Name        | ImageList1            |
|                    | Name        | Frame1                |
| Frame              | Caption     |                       |
|                    | <b>Name</b> | frameAction           |
| Frame              | Caption     | <b>Action Detail</b>  |
|                    | Name        | optAdd                |
| OptionButton       | Caption     | &Add                  |
| OptionButton       | Name        | optEdit               |
|                    | Caption     | &Edit                 |
|                    | Name        | optDelelte            |
| OptionButton       | Caption     | &Delete               |
|                    | Name        | cmdClose              |
| CommandButton      | Caption     | Clo&se                |
|                    | Name        | cmdSaveEquNo          |
| CommandButton      | Caption     | &OK                   |
|                    | Name        | cmdCancelEquNo        |
| CommandButton      | Caption     | &Cancel               |
| <b>TreeView</b>    | Name        | tvwData               |
| Label              | Name        | <b>IbIShowTable</b>   |

| วัตถุ (Object) | คุณสมบัติ   | ค่าที่กำหนด      |
|----------------|-------------|------------------|
|                | (Property)  |                  |
|                | Name        | frmAdmin         |
| Form           | Caption     | Administer       |
| Label $1(4)$   | Caption     | Password         |
| Label $1(10)$  | Caption     | Tech En          |
| Label $1(11)$  | Caption     | Permission       |
| Label $1(15)$  | Caption     | <b>Tech Name</b> |
| CheckBox       | Caption     | Admin            |
| CheckBox       | Caption     | User             |
| <b>TextBox</b> | Name        | txtName          |
| <b>TextBox</b> | <b>Name</b> | txtPassword      |
| ImageList      | Name        | ImageList1       |
|                | <b>Name</b> | Frame1           |
| Frame          | Caption     |                  |
|                | <b>Name</b> | optAdd           |
| OptionButton   | Caption     | &Add             |
|                | Name        | optEdit          |
| OptionButton   | Caption     | &Edit            |
|                | Name        | optDelelte       |
| OptionButton   | Caption     | &Delete          |
|                | Name        | cmdClose         |
| CommandButton  | Caption     | Clo&se           |
|                | Name        | cmdSaveEquNo     |
| CommandButton  | Caption     | &OK              |

ตารางที่ 5.10 ตารางกำหนดค่าคุณสมบัติวัตถุของจอภาพโปรแกรมการแก้ไข เพิ่มเติม และบันทึก ิ่ ข้อมูลรหัสอนุญาตการใช้ข้อมูลของผู้ใช้

## **5.2.5 การสรางจอภาพโปรแกรมอรรถประโยชนซอมบํารุงรักษา**

โปรแกรมอรรถประโยชน์ซ่อมบำรุงรักษาสร้างขึ้นเพื่อช่วยทำให้ผู้ใช้สามารถสืบค้นข้อมูลที่ ึ้ ื่ สนับสนุนในการซ่อมบำรุง ส่วนของโปรแกรมนี้จะอยู่ในฟอร์มเมนูหลัก (Main Menu) เขียนโค้ดคำ สั่งที่เมนู (Pull down menu) เรียกตามฟอร์มต่างๆ ที่กำหนดขึ้น ดังรูปที่ 5.13 โดยประกอบด้วย 3 ั่ ี่ ส่วนได้แก่

1) สวนการสืบคนเอกสารการซอมบํารุงผานระบบเครือขาย ใชโปรแกรมของการซอม บำรุงที่จัดสร้างขึ้นเพื่อเรียกโปรแกรมที่ชื่อว่า WTC product center ซึ่งเป็นโปรแกรมที่ ทางโรงงานตัวอย่างจัดซื้อไว้เพื่อดูเอกสารต่าง ๆ ผ่านระบบเครือข่าย ฟอร์มที่ใช้ในการ สรางเปนฟอรมเดี่ยว (Single Document Interface,SDI Form) โดยมีการกําหนดคุณ สมบัติต่าง ๆ ของวัตถุที่อยู่ในฟอร์มตามตารางที่ 5.11

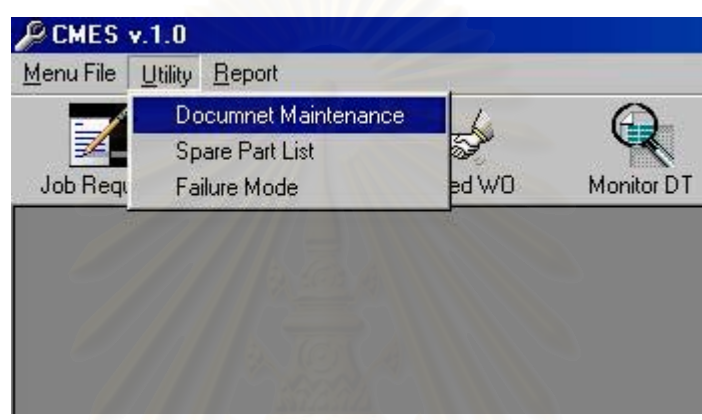

้รูปที่ 5.14 แสดงจอภาพโปรแกรมอรรถประโยชน์ซ่อมบำรุง

ตารางที่ 5.11 ตารางแสดงการกำหนดคุณสมบัติโปรแกรมส่วนการสืบคันเอกสารการซ่อมบำรุง ผานระบบเครือขาย

| วัตถุ (Object) | คณสมบัติ<br>(Property) | ค่าที่กำหนด    |  |
|----------------|------------------------|----------------|--|
|                | Name                   | frmDocMI       |  |
| Form           | Caption                | MI List        |  |
| ListView       | Caption                | ListViewMI     |  |
| CommandButton  | Name                   | CmdClose       |  |
|                | Caption                | &Close         |  |
|                | Name                   | CmdSee         |  |
| CommandButton  | Caption                | SEE DOC Online |  |

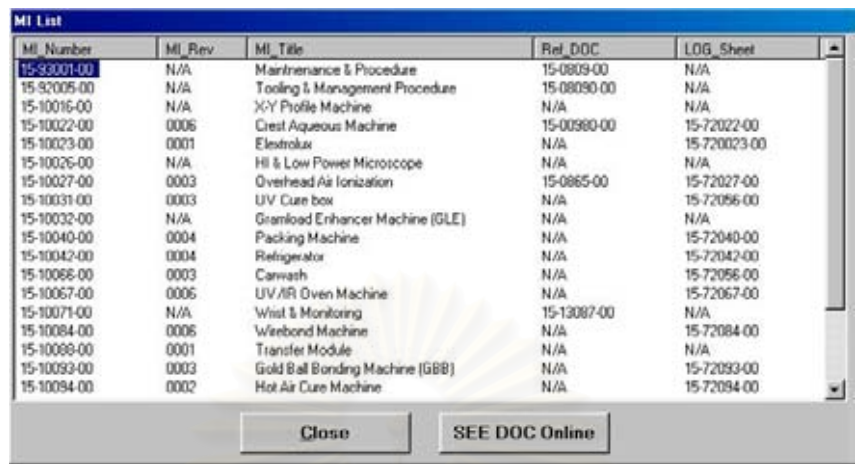

รูปที่ 5.15 แสดงจอภาพโปรแกรมการสืบคนเอกสารการซอมบํารุงผานระบบเครือขาย

2) ส่วนการสืบคันรายละเอียดอะไหล่และวัสดุที่ต้องใช้ในการซ่อมบำรุงรักษา ใช้ฟอร์ม เดี่ยวในการสร้าง (Single Document Interface,SDI Form) โดยกำหนดคุณสมบัติ ต่าง ๆ ของวัตถุที่อยู่ในฟอร์มตามตารางที่ 5.12

ตารางที่ 5.12 ตารางแสดงการกำหนดคุณสมบัติโปรแกรมส่วนการสืบค้นรายละเอียดอะไหล่ และวัสดุที่ใชในการซอมบํารุงรักษา

| วัตถุ (Object)           | คณสมบัติ   | ค่าที่กำหนด           |
|--------------------------|------------|-----------------------|
|                          | (Property) |                       |
|                          | Name       | frmSpareAll           |
| Form                     | Caption    | Spare Part List       |
| Label1                   | Caption    | <b>Equipment Name</b> |
| ComboBox                 | Name       | cboEqu                |
| ListView                 | Caption    | ListViewSpareShow     |
|                          | Name       | CmdClose              |
| CommandButton<br>Caption |            | &Close                |

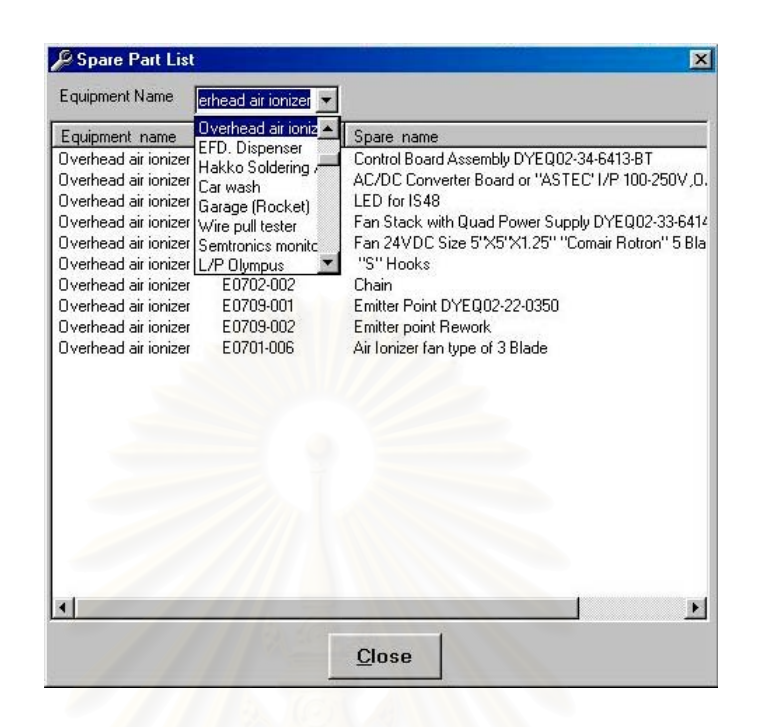

ุรูปที่ 5.16 แสดงจอภาพโปรแกรมการการสืบคันรายละเอียดอะไหล่ และวัสดุที่ใช้ในการซ่อมบำรุง รักษา

3) ส่วนการสืบค้นรายละเอียดรหัสความเสียหายของเครื่องจักรและอุปกรณ์ ในการซ่อม ื่ บำรุงรักษา มีไว้เพื่อใช้ในการสืบค้นในกรณีที่มีพนักงานใหม่ที่เข้ามาทำงาน เพราะ เนื่องจากรหัสความเสียหายของเครื่องจักรอุปกรณ์มีจำนวนมากและเพื่อเป็นการป้อง กันการพิดพลาดในการแจ้งความเสียหายของเครื่องจักรอุปกรณ์ในสายงานการผลิต โดยฟอรมท ี่ใชในการสรางเปนฟอรมเดี่ยว (Single Document

Interface,SDI Form) และกําหนดคุณสมบัติตางๆ ของวัตถุที่ อยูในฟอรมตามตารางท ี่ 5.13

ตารางท ี่ 5.13 ตารางแสดงการกําหนดคุณสมบัติโปรแกรมสวนการสืบคนรายละเอียดรหัสความเสีย หายของเคร องจักรอุปกรณ ื่

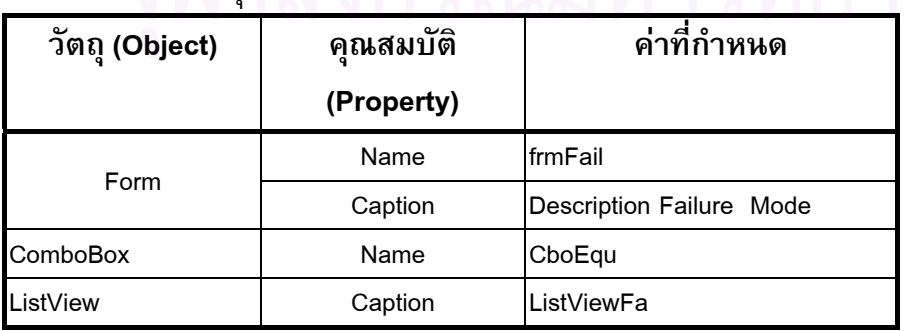

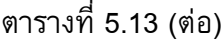

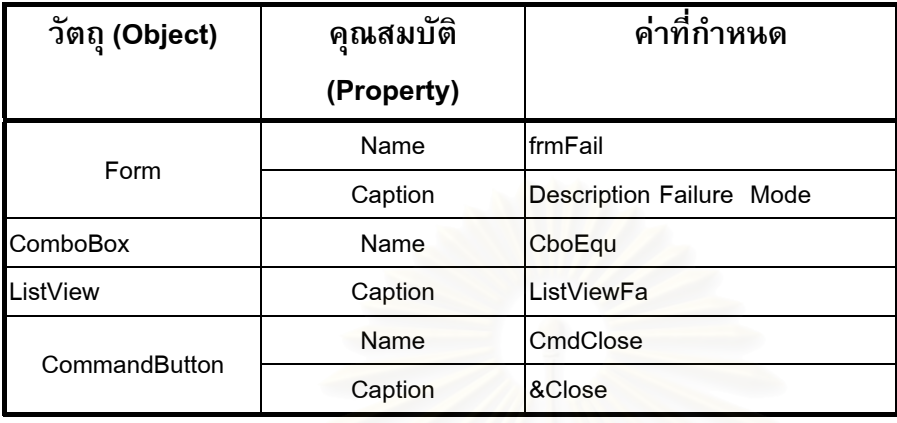

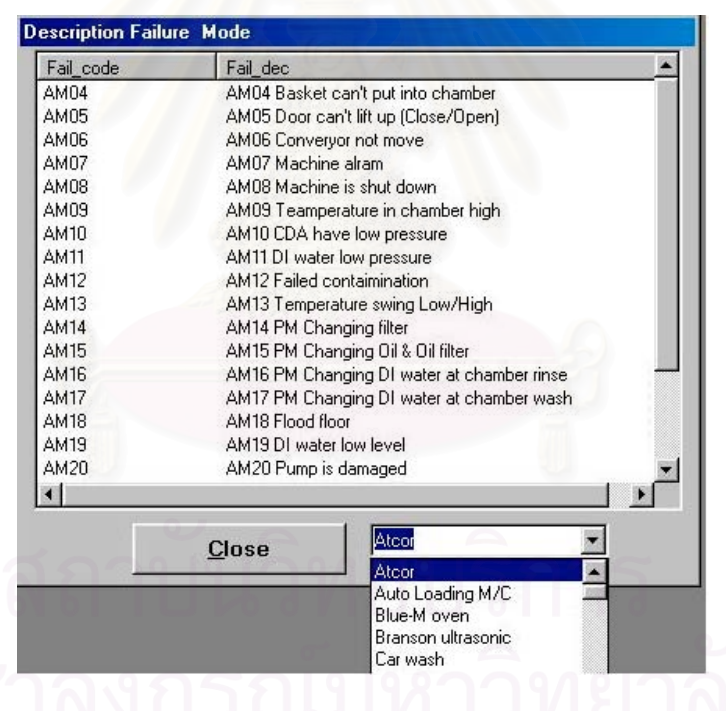

รูปที่ 5.17 แสดงจอภาพโปรแกรมการการสืบคนรายละเอียดรายละเอียดรหัสความเสียหายของ เคร องจักรอุปกรณ

#### **5.3 ข นตอนการทํางานภายในของโปรแกรม ั้**

ขั้นตอนการทำงานภายในโปรแกรมแต่ละโปรแกรมได้แสดงไว้ในรูปที่ 5.17 , รูปที่ 5.18 ,รูป ั้ ท ี่ 5.19 ,รูปที่ 5.20 , รูปที่ 5.21 ,รูปที่ 5.22 ,รูปที่ 5.23 และรูปที่ 5.24

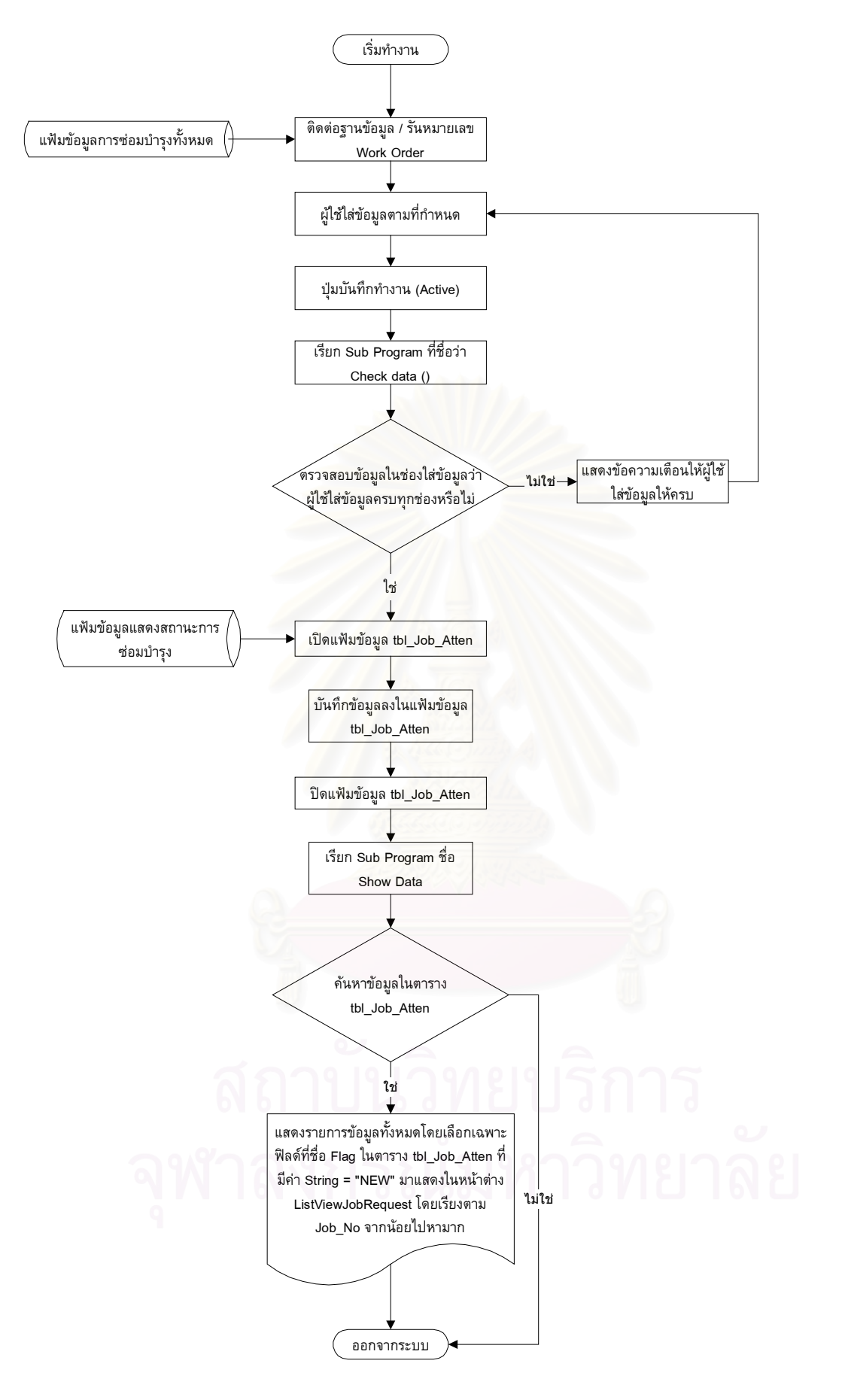

รูปที่ 5.18 ขั้นตอนการทำงานของโปรแกรมความต้องการซ่อมบำรุงเครื่องจักรอุปกรณ์ (Work ั้ Maintenance Request)

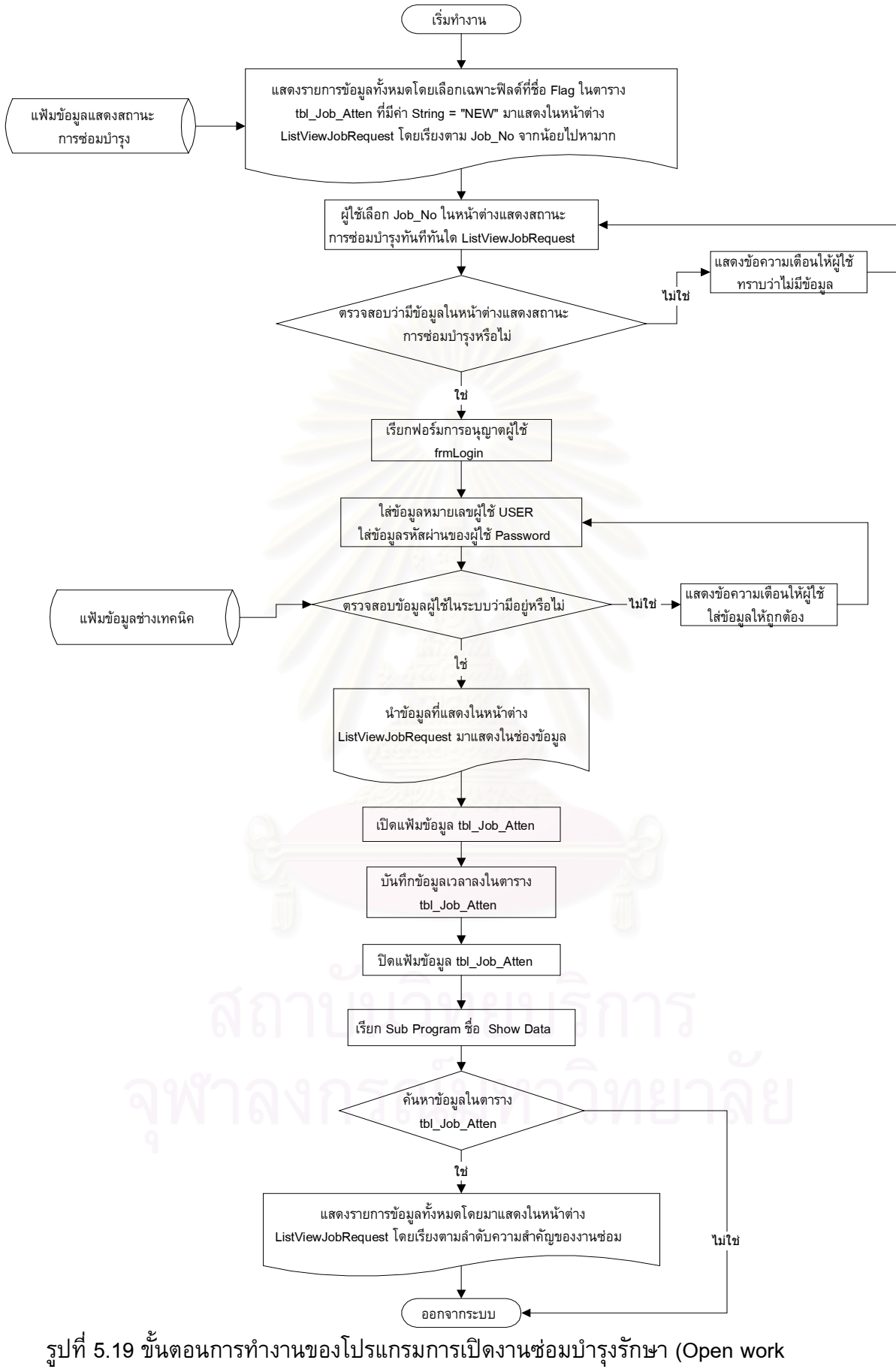

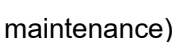

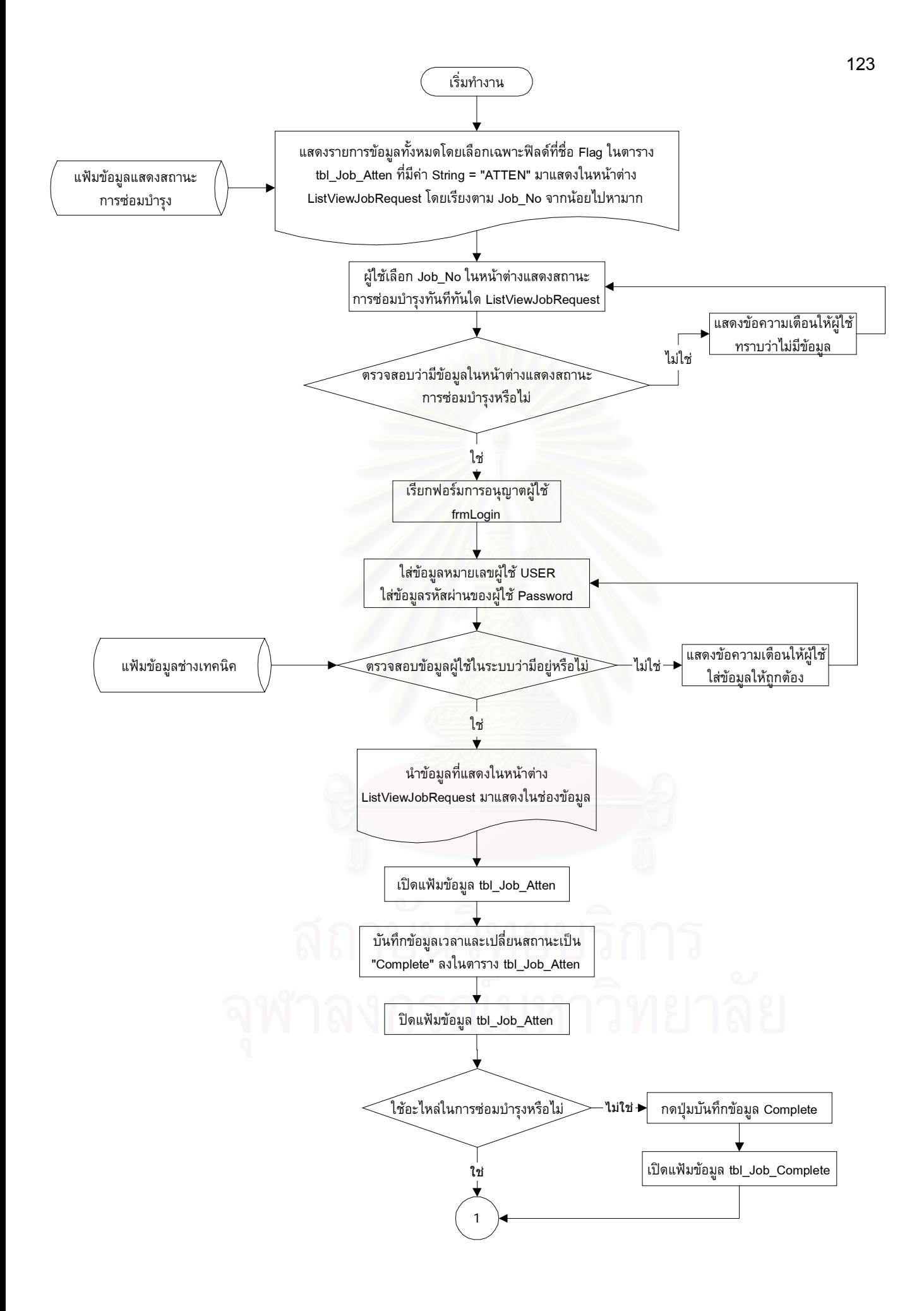

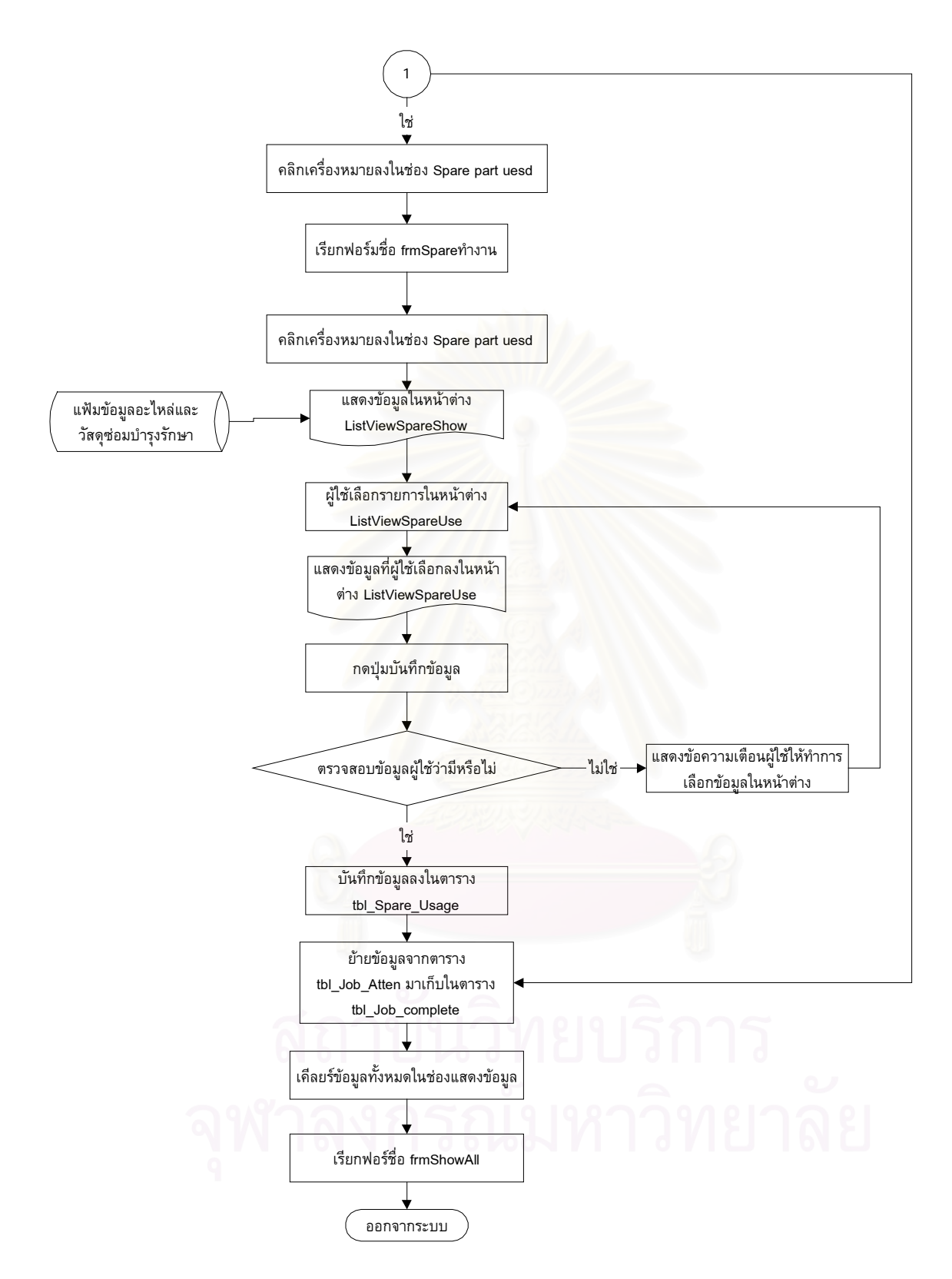

รูปที่ 5.20 ขั้นตอนการทำงานของโปรแกรมการปิดงานซ่อมบำรุงรักษา (Close work maintenance) ั้

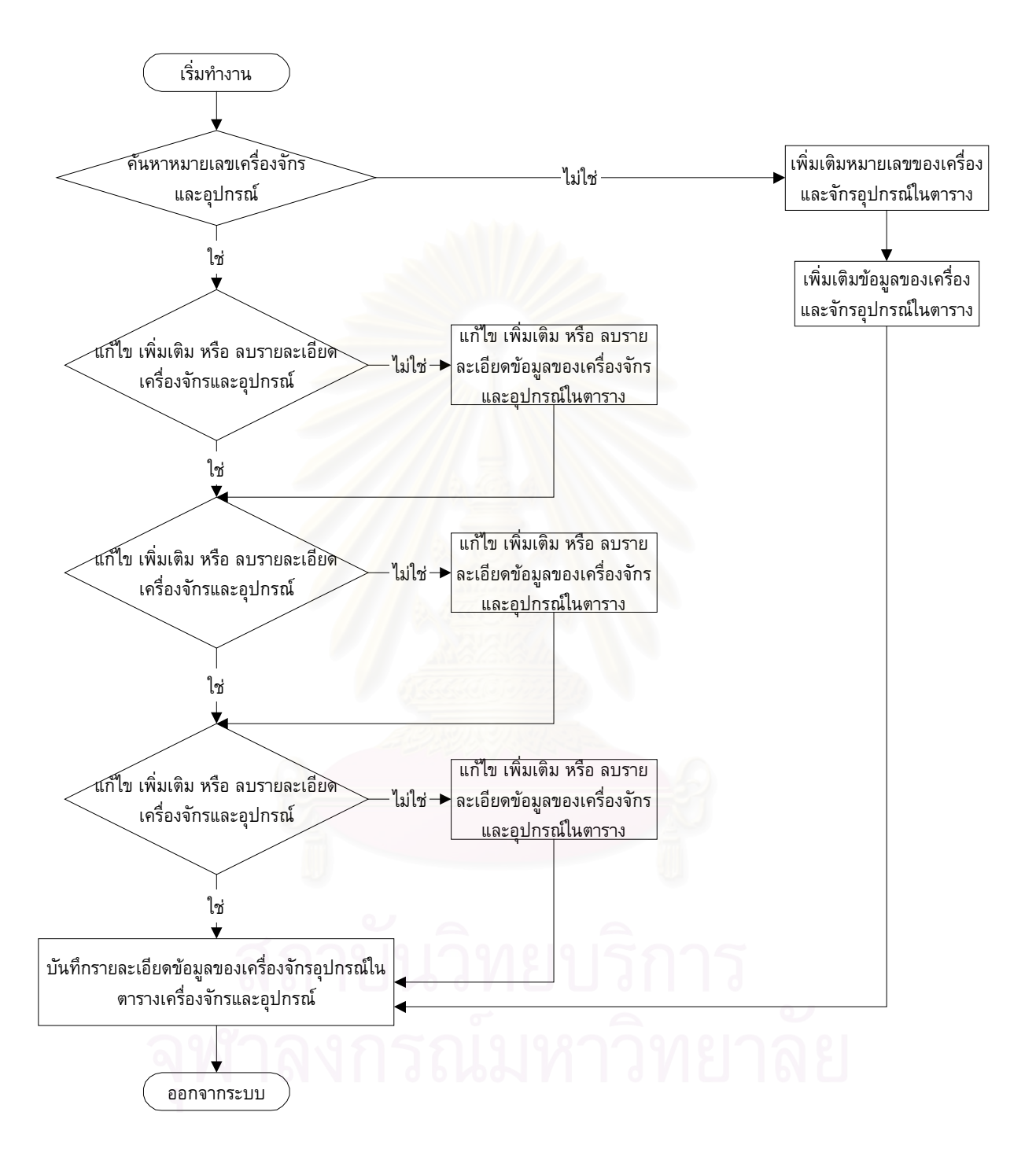

รูปที่ 5.21 ขั้นตอนการทำงานของโปรแกรมการแก้ไข เพิ่มเติม และลบ ข้อมูลเครื่องจักรและอุปกรณ์ ั้ ิ่

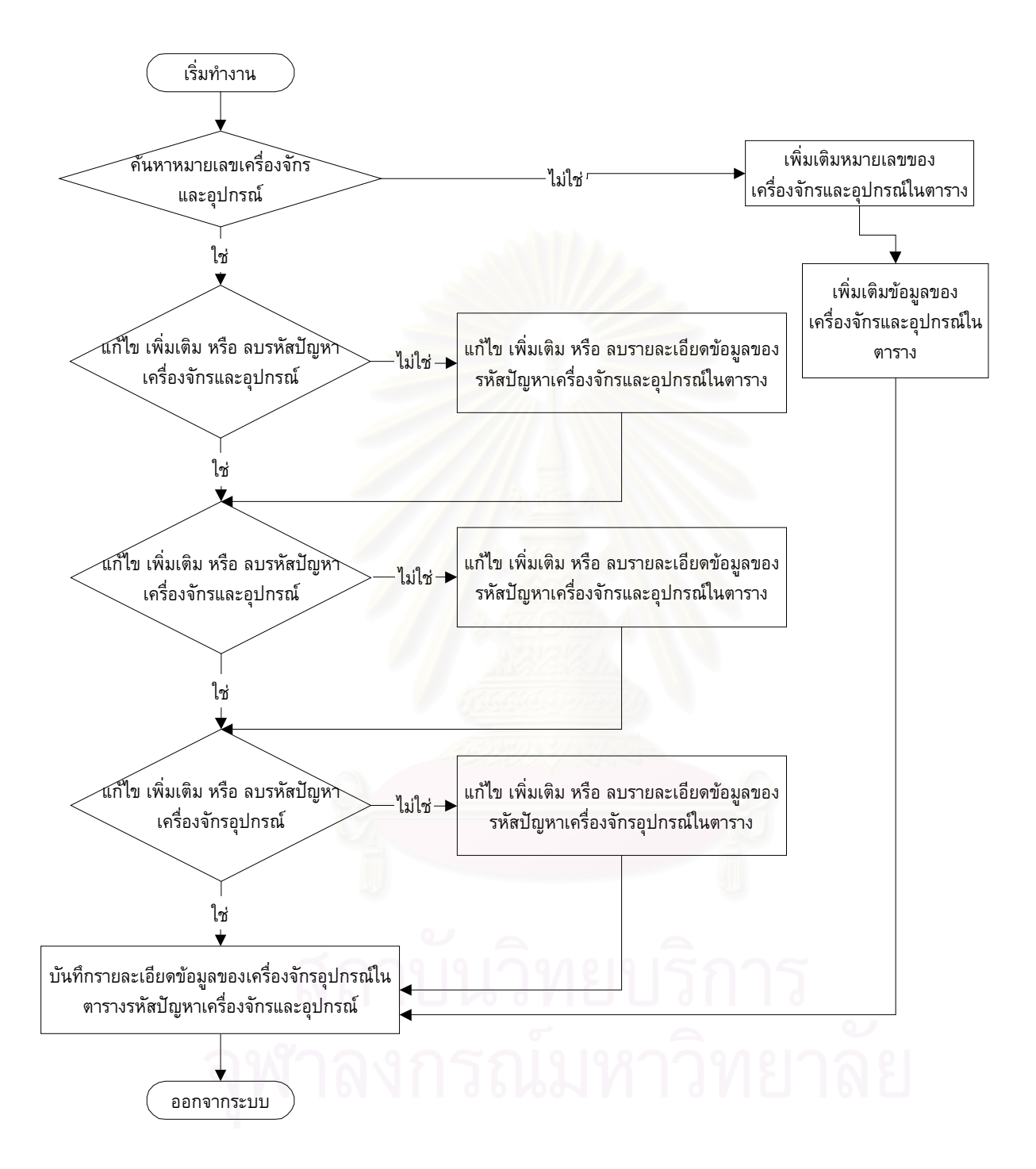

รูปที่ 5.22 ขั้นตอนการทำงานของโปรแกรมการแก้ไข เพิ่มเติม และลบ ข้อมูลรหัสปัญหาเครื่องจักร ั้ ิ่ และอุปกรณ

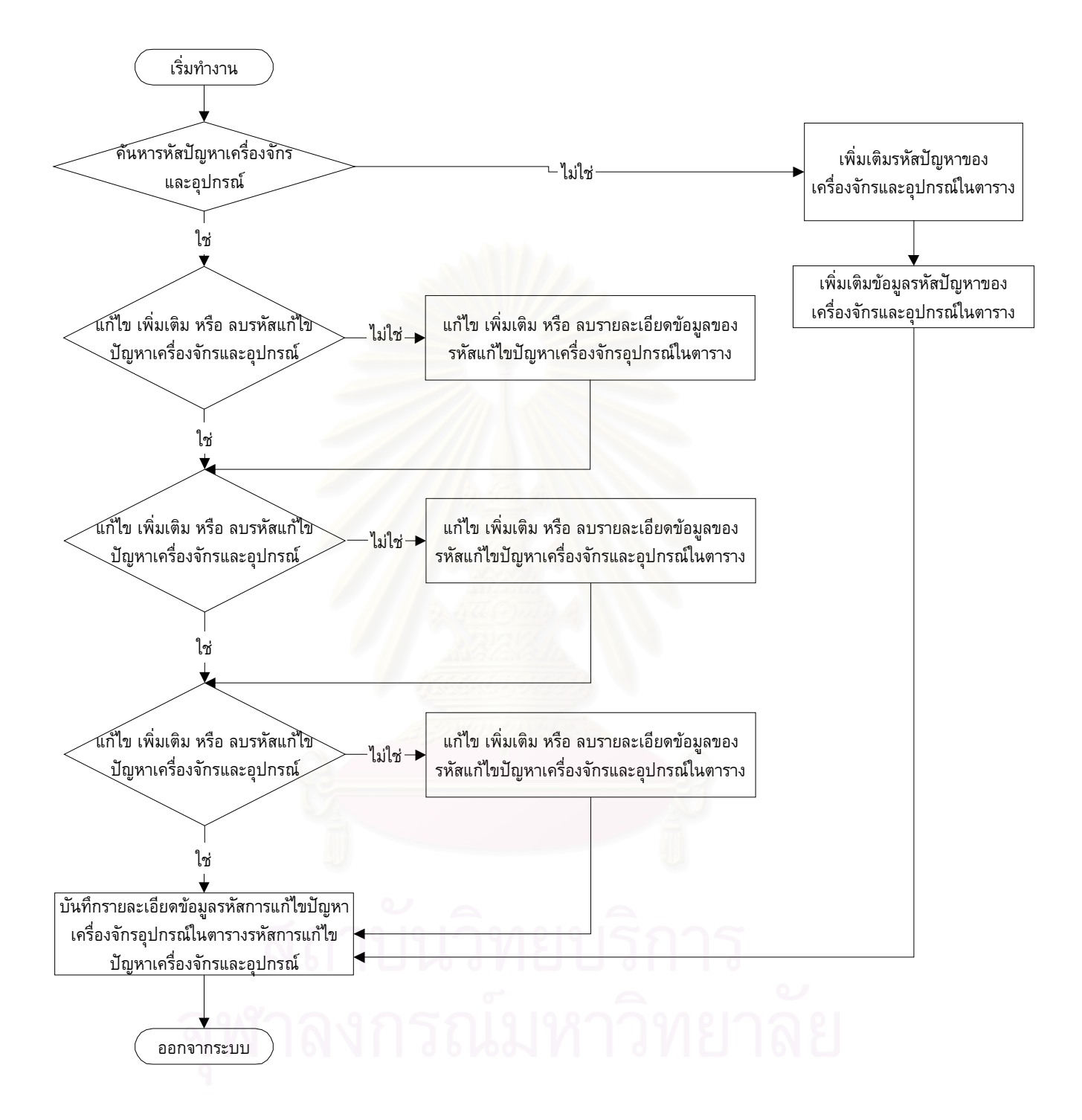

รูปที่ 5.23 ขั้นตอนการทำงานของโปรแกรมการแก้ไข เพิ่มเติม และลบ ข้อมูลรหัสแก้ไขปัญหาเครื่อง ั้ ิ่ ื่ จักรและอุปกรณ

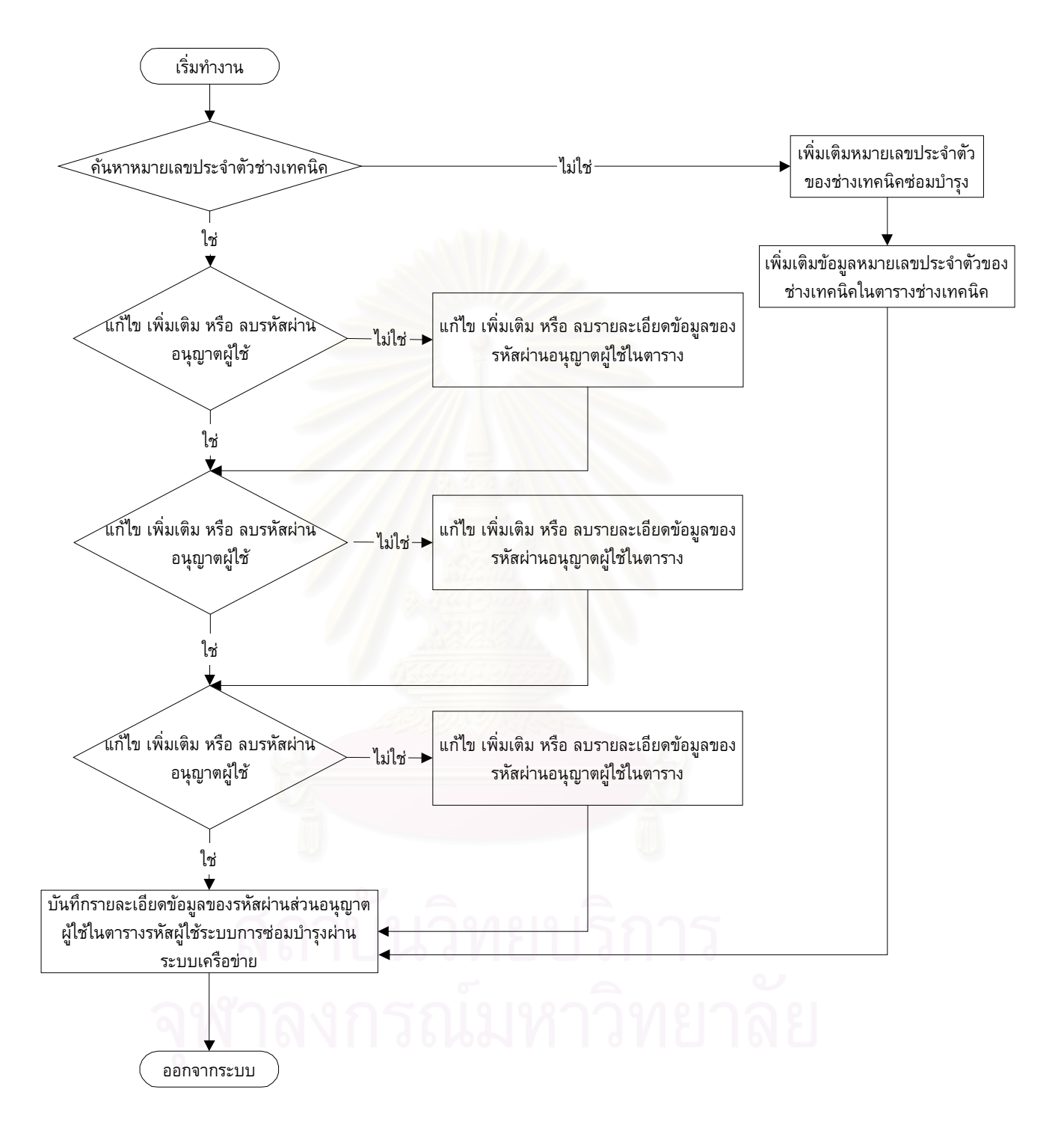

รูปที่ 5.24 ขั้นตอนการทำงานของโปรแกรมการแก้ไข เพิ่มเติม และลบ ข้อมูลรหัสรหัสอนุญาตการ ั้ ิ่ ใชขอมูล

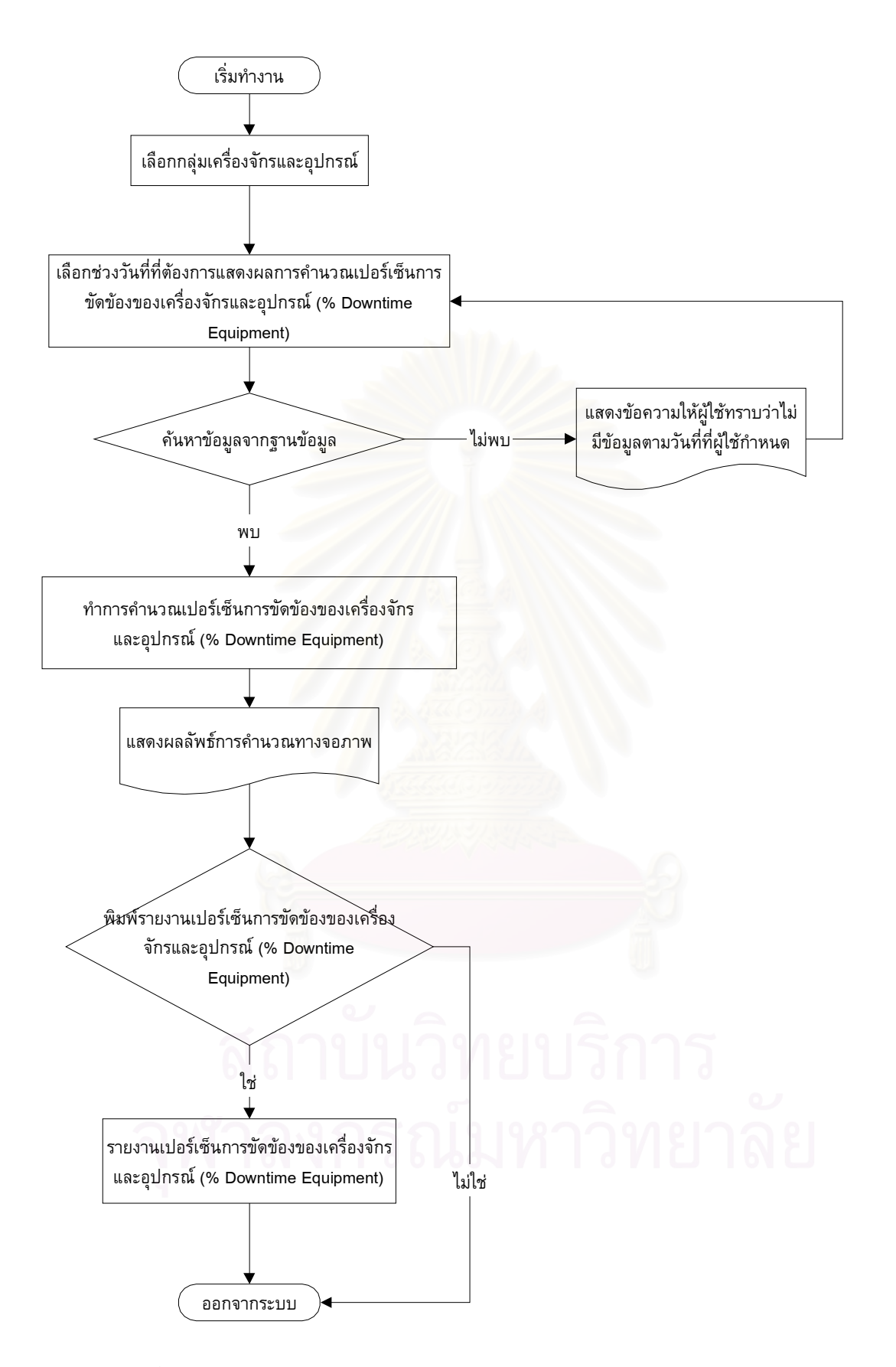

รูปที่ 5.25 ขั้นตอนการทำงานของโปรแกรมการคำนวณเปอร์เซ็นต์การขัดข้องของเครื่องจักรและ ั้ ื่ อุปกรณ
# **บทท ี่ 6**

### **การนําโปรแกรมคอมพิวเตอรซอมบํารุงใชในโรงงานกรณีศึกษา**

การนำโปรแกรมคอมพิวเตอร์ซ่อมบำรุงด้วยระบบเครือข่ายใช้ในโรงงานกรณีศึกษา เพื่อทำ การทดสอบโปรแกรมที่ได้คาดหวังว่าด้วยระบ<mark>บการซ่อมบำรุงที่ใช้โปรแกรมคอมพิวเตอร์เครือข่า</mark>ย ี สามารถช่วยให้การจัดการงานซ่อมบำรุงให้มีประสิทธิภาพสูงขึ้น

#### **6.1 ข นตอนการนําโปรแกรมคอมพิวเตอรซอมบํารุงดวยเครือขายไปทดสอบ ั้**

การทดสอบโปรแกรมค<mark>อมพิวเ</mark>ตอร์มีความสำคัญ เพื่อตรวจสอบโปรแกรมคอมพิวเตอร์ความ พิดพลาดเกิดขึ้นในขณะใช้งานจริง และนำผลการทดสอบมาปรับปรุงให้เกิดความผิดพลาดน้อยที่สุด ก่อนที่จะนำไปทดสอบจริงในสายงานการผลิต ได้ทำการทดสอบโปรแกรมในเบื้องต้น ณ ห้องปฏิบัติ ี่ การซ่อมบำรุงส่วนกลาง <mark>เพื่อเป็นการลดความผิดพลาด การทดสอบจ</mark>ริงในสายงานการผลิตจะเป็น การทดสอบทั้งหมด โดยมีขั้นตอนดังนี้ ั้

- 1) ติดตั้งโปรแกรมลงในค<mark>อมพิวเตอร์ในสายงานการผลิต มีรายละเอียดดังนี้</mark>
	- ก. ไมโครคอมพิวเต<mark>อ</mark>ร์ รุ่นเพ็นเทียม (Pentium)
	- ข. หน่วยความจำชั่วคราว (RAM) มีขนาด 64 เมกะไบต์ ั่
	- ค. หน่วยความจำถาวร (Hard Disk) มีความจุขนาด 1 กิกะไบต์ และมีพื้นที่ว่างเหลือ อยางนอย 500 เมกะไบต
	- ง. ใชระบบปฏิบัติการวินโดวร Window 95, 98 ,NT
	- จ. จอภาพแสดงผลที่มีความละเอียดขนาด 16 บิทสี
	- ฉ. ส่วนประกอบอื่นๆ โดยทั่วไปที่ใช้เป็นการนำข้อมูลเข้า เช่น คีย์บอร์ด เม้าส์
- 2) ตรวจสอบระบบอุปกรณเครือขาย เชน การติดตั้ง Network Card, Network Port.
- 3) จัดทำคู่มือการใช้ และติดตั้งโปรแกรมลงในคอมพิวเตอร์
- 4) ฝกอบรมชางเทคนิคซอมบํารุงในการติดตั้ง และการใชโปรแกรม
- 5) ช แจงหัวหนางานในสายการผลิตถึงการใชโปรแกรมขั้ นทดสอบ
- 6) ฝึกอบรมพนักงานฝึกอบรม (Trainer) เพื่อให้พนักงานฝึกอบรมไปทำการฝึกอบรม พนักงานในสายงานการผลิตที่ประจำเครื่องจักรและอุปกรณ์ให้มีความรู้ความเข้าใจและ สามารถใช้โปรแกรมได้ถูกต้อง
- 7) ติดตามการขัดข้องของเครื่องจักรและอุปกรณ์ผ่านระบบเครือข่าย โดยการแสดงผลทาง ื่ หนาจอคอมพิวเตอร
- 8) นําผลการทดสอบที่ผิดพลาดมาทําการแกไขปรับปรุง

#### **6.2 ข ั้นตอนการใชโปรแกรมคอมพิวเตอรซอมบํารุง**

เมื่อมีอุปกรณ์ชำรุดเสียหายในสายการผลิต พนักงานต้องแจ้งการเสียหายของเครื่องจักร ื่ อุปกรณ์ด้วยโปรแกรมความต้องการซ่อมบำรุงเครื่องจักรอุปกรณ์ส่วนแจ้งซ่อมอุปกรณ์ (Work Maintenance Request) ในกรณีที่เครื่องจักรอุปกรณ์ที่ควบคุมด้วยคอมพิวเตอร์อยู่แล้วสามารถแจ้ง ได้ทันทีที่เครื่องคอมพิวเตอร์นั้น ๆ ได้ทันที แต่สำหรับเครื่องจักรอุปกรณ์ที่ไม่มีคอมพิวเตอร์ควบคุม ื่ พนักงานประจำเครื่องจักรจะสามารถแจ้งซ่อมได้จากเครื่องคอมพิวเตอร์ทุกเครื่องที่อยู่ในสายงาน ื่ การผลิต พนักงานจะตองทําการกรอกขอมูลรายจนครบจึงจะสามารถออกจากโปรแกรมได โดย โปรแกรมจะทำการรันเลขที่ใบแจ้งซ่อมอัตโนมัติ เมื่อพนักงานประจำเครื่องจักรทำการใส่ข้อมูลราย ื่ ื่ ละเอียดต่างๆ จนครบและทำการบันทึกข้อมูล หลังจากเสร็จสิ้นการทำการบันทึกข้อมูล ข้อมูลจะถูก ิ้ แสดงในหน้าต่างของสถานะการขัดข้องของเครื่องจักรและอุปกรณ์ทันทีทันใด (Real Time) ที่ ื่ คอมพิวเตอร์ที่มีการติดตั้งโปรแกรมผ่านทางเครือข่าย ทำให้ผู้ที่มีส่วนเกี่ยวข้องเช่น หัวหน้างานใน ี่ สายงานการผลิต ช่างเทคนิคซ่อมบำรุง และวิศวกรซ่อมบำรุงทราบว่าขณะนี้ได้มีเครื่องจักรอุปกรณ์ เกิดขัดของเสียหายในสายงานการผลิตเกิดขึ้น

โดยทั่วไปเมื่อมีการแจ้งซ่อมโปรแกรมได้ทำการออกแบบให้ช่างเทคนิคซ่อมบำรุงสามารถ เปิดงานซ่อมบำรุงด้วยตนเอง เพื่อทำให้เกิดความรวดเร็วในการแก้ไขปัญหาการขัดข้องของเครื่อง ื่ ื่ ี่จักรและอุปกรณ์ โดยทำการฝึกอบรม (Training) การใช้โปรแกรมรวมถึงความรับผิดชอบต่อการ ซ่อมบำรุงด้วยตนเอง และการซ่อมบำรุงเชิงป้อง ขั้นตอนการทำงานคือ เมื่อมีการแจ้งซ่อมเครื่อง ั้ ื่ จักรแลอุปกรณ์จากสายการผลิตปรากฏขึ้นในหน้าต่างแสดงสถานะการขัดข้องของเครื่องจักร อุปกรณ์ทันทีทันใด ช่างเทคนิคซ่อมบำรุงเลือกงานตามสถานะความเร่งด่วน ซึ่งแสดงในคอลัมน์ที่ชื่อ ว่า Priority เมื่อเลือกแล้วโปรแกรมจะถามรหัสผู้ใช้และรหัสผ่าน เพื่อป้องกันผู้ใช้ที่ไม่มีหน้าที่เกี่ยว ี่ ข้องกับการซ่อมบำรุงมาทำการแก้ไขข้อมูล ข้อมูลอาจเสียหาย เมื่อโปรแกรมตรวจสอบรหัสช่าง เทคนิคซ่อมบำรุงพร้อมทั้งรหัสผ่านถูกต้องจะอนุญาตให้ทำการซ่อมแซมและทำการบันทึกการเริ่ม ั้ ิ่ ทำการซ่อมแซม โดยโปรแกรมจะมีข้อมูลแนะนำวิธีการซ่อมแซมตามรหัสความเสียหายเบื้องต้นให้ ื้ กับช่างเทคนิคซ่อมบำรุงเพื่อลดเวลาในการค้นหาความเสียหายของเครื่ และแสดงเวลารอ คอยการซอม ในชองของ Waiting Time

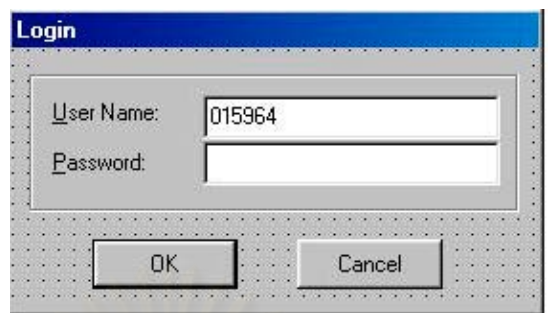

รูปที่ 6.1 แสดงการ<mark>ใส่รหัสพนักงานซ่อมเครื่องจักรในสายการ</mark>ผลิต ื่

เวลารอคอยการซ่อมจะเริ่มนับตั้งแต่เวลาที่พนักงานประจำเครื่องจักรอุปกรณ์บันทึกข้อมูล ิ่ ั้ ี่ เสร็จสิ้นจนถึงเวลาที่ช่างเทคนิคซ่อมบำรุงทำการบันทึกการเริ่มการซ่อมบำรุง จากนั้ ิ้ ิ่ ั้ นชางเทคนิค ซ่อมบำรุงจะทำการบันทึกการเริ่มการซ่อมบำรุง โปรแกรมทำการบันทึกข้อมูลลงในแฟ้มข้อมูล และ ิ่ ข้อมูลจะถูกแสดงในหน้าต่<mark>างแสดงสถานะการขัดข้องของเครื่องจักรอุปกรณ์ทันทีทันใด โดยจะมีข้อ</mark> ื่ มูลเพิ่มเติมในตารางคือ เวลาที่เริ่มทำการซ่อมแซมในคอลัมน์ Job Start พร้อมเปลี่ยนสถานะงาน ิ่ ี่ ิ่ ซ่อมบำรุงจาก " NEW " ไปเป็น <u>"</u> ATTEN " ในคอลัมน์ Status Activity เพื่อแสดงให้ทราบว่าขณะ เครื่องจักรกำลังได้รับการซ่อมแซ<mark>ม</mark>อยู่ วิศวกรจะทำหน้าติดตามและควบคุมสถานการณ์การซ่อม บำรุงผ่านทางหน้าต่างแสดงสถานะการขัดข้องของเครื่องจักรอุปกรณ์ทันทีทันใด เมื่ ื่ ื่ อพบวามีการ แจ้งความต้องการการซ่อมบำรุงจากสายงานผลิตแต่ยังไม่มีช่างเทคนิคซ่อมบำรุงเข้าไปทำการซ่อม แซมเครื่องจักร ก็จะสามารถทราบได้ว่าช่างเทคนิคซ่อมบำรุงคนใดกำลังทำงานอยู่บริเวณใด และยัง มีคนใดที่ยังว่างงานอยู่และยังไม่เข้าไปทำการซ่อมบำรุงเครื่องจักรอุปกรณ์ที่ได้รับความเสียหาย วิศวกรซ่อมบำรุงสามารถที่จะจัดกำลังของช่างซ่อมบำรุงให้เหมาะสมกับงานที่มีอยู่ได้ ี่

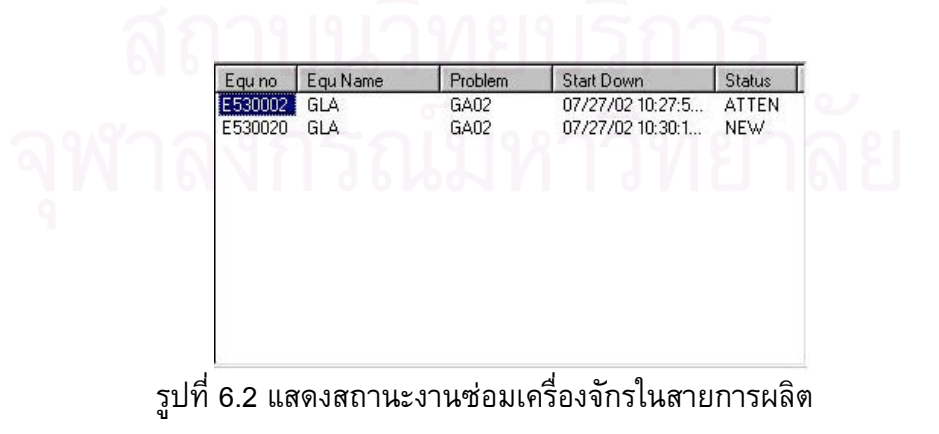

เมื่อช่างเทคนิคซ่อมบำรุงเสร็จสิ้นงานซ่อมบำรุงในสายงานการผลิตก็จะทำการปิดงานซ่อม ื่ ิ้ บำรุงรักษา โดยโปรแกรมการปิดงานซ่อมบำรุง (Close to work order) โปรแกรมจะทำการตรวจ สอบรหัสผู้ใช้อีกครั้ง จากนั้นช่างเทคนิคซ่อมบำรุงรักษาจะทำการปิดงานก่อน แต่จะยังไม่ถือว่างาน ั้ ี่ ซ่อมบำรุงนั้นเสร็จสมบรูณ์จนกว่าจะมีการใส่ข้อมูลการใช้อะไหล่ ในกรณีมีการใช้อะไหล่ในงานซ่อม บำรุง หรือบางกรณีมีการเปลี่ยนย้ายเครื่องจักรจากสายงานการผลิตรอซ่อมหนักในส่วนงานซ่อม ื่ บำรุงที่เป็นศูนย์กลาง งานซ่อมบำรุงจะยังคงค้างอยู่ในระบบ ต่อเมื่อเสร็จสิ้นจึงบันทึกข้อมูลทั้งหมด ิ้ ั้ ของการซ่อมบำรงได้ ี้ สาเหตุที่เป็นเช่นนี้เพราะไม่ต้องการให้ช่างเทคนิคเสียเวลาในการกรอกราย ละเอียดการซ่อม และทำให้ไม่ได้เวลาที่เป็นเวลาที่เสียไปใ<mark>นการซ่อมบำรุงจริง ๆ จากนั้นช่างเทคนิค</mark> ี่ ั้ ซ่อมบำรุงจะต้องแจ้งให้พนักงานที่ประจำเครื่องจักรทราบว่าสามารถใช้เครื่องจักรได้แล้ว และทำการ ์<br>เ แจ้งหัวหน้างานในสายงานการผลิตทราบ

ในระหวางการซอมบํารุงของชางเทคนิคซอมบํารุง ไมสามารถแกไขปญหาที่ซับซอนไดหรือ ไม่แน่ใจถึงลักษณะอาการเสียหายของเครื่องจักรอุปกรณ์เป็นอย่างไร ในโปรแกรมยังมีระบบที่ช่วย ื่ เหลือให้ข้อมลแก่ช่างเทคนิคซ่อมบำรง ึ่<mark>งเป็นเอกสารการซ่อมบ</mark>ำรุงในแต่ละชนิดของเครื่องจักร ื่ (Maintenance Instruction) ที่อยู่ในระบบการดูเอกสารออนไลน์เพื่อช่วยทำให้งานซ่อมบำรุงง่ายและ ֖֦֖֦֖֦֖֦֦֦֦֦֚֚֚֘֝֝֘֝֝֓֕֝֓֕֝֬֝֓֞֟֓֝֬֝֓֞֝֬֝֓֞֞֝֬֝֓֕֓֝֬֝֓֞֬֝֓֬֝֓֞֝֬֝֓֞֝֬֝֓֞֬֝֓֞֝֬֝֬֝֓֬֝֬֝֝֬֝֬֝֬֝֝֬֝֬֝֝֬֝֝֬֝֝֬֝֝<br>֧֧֧֪֧֪֧֛֪֧֪֛֪֪֧֪֦֧֧֝֩֝֝֝֝֝֞֝֝֝֝<br>֧֧֧֖֖֖֖֖֧֖֖֖֖֖֧֧֖֧֪֪֪֪֪֪֪֪֧ׅׅ֧֪֪֪֪֪֪֚֚֚֚֚֚֚֚֚֚֚֚֚֚֚֚֚֚֚֚֚֚֚֚֝֝֝֝֝֬֝֟֝֝֝֝֝֝֝֝֝֝ ทำได้รวดเร็วมากขึ้น เนื่องจ<mark>ากเครื่องจักรและอุปกรณ์ในโรงงานกรณีศึกษามีเครื่องจักรหลากหลาย</mark> ื่ ื่ ื่ ชนิด จึงเป็นการยากที่ช่างเทคนิคจะสามารถจดจำลักษณะอาการเสียหายของเครื่องจักรได้ทุกชนิด ื่ ทําใหระบบอรรถประโยชนการซอมบํารุง (Utility) ในตัวโปรแกรมสามารถชวยเหลือชางเทคนิคซอม บํารุง (ดูรายละเอียดไดในบทที่ 5) ในการซอมบํารุง

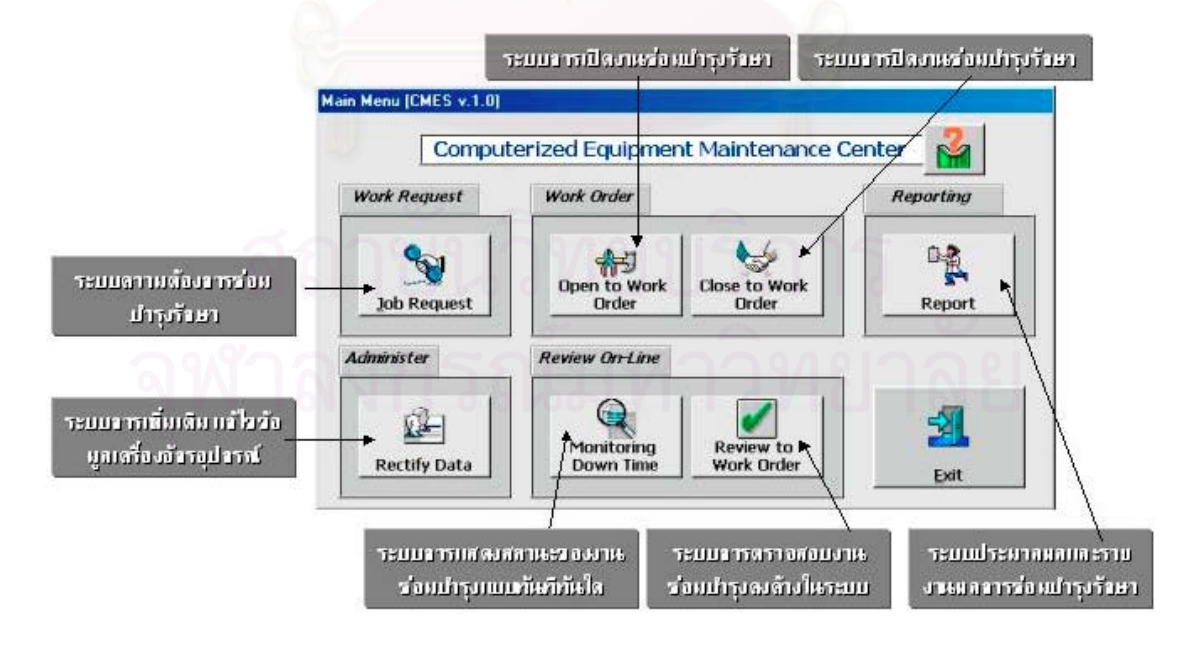

รูปที่ 6.3 แสดงโปรแกรมคอมพิวเตอรหนาหลัก

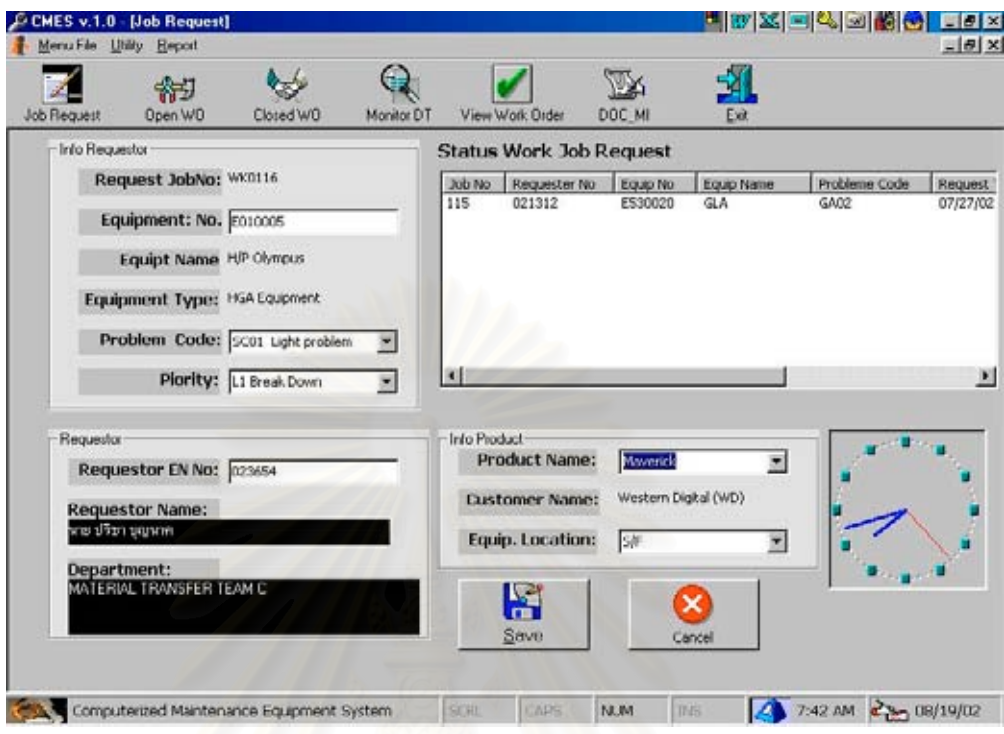

#### รูปที่ 6.4 แสดงโปรแกรมระบบความต้องการซ่อมบำรุงเครื่องจักรอุปกรณ์

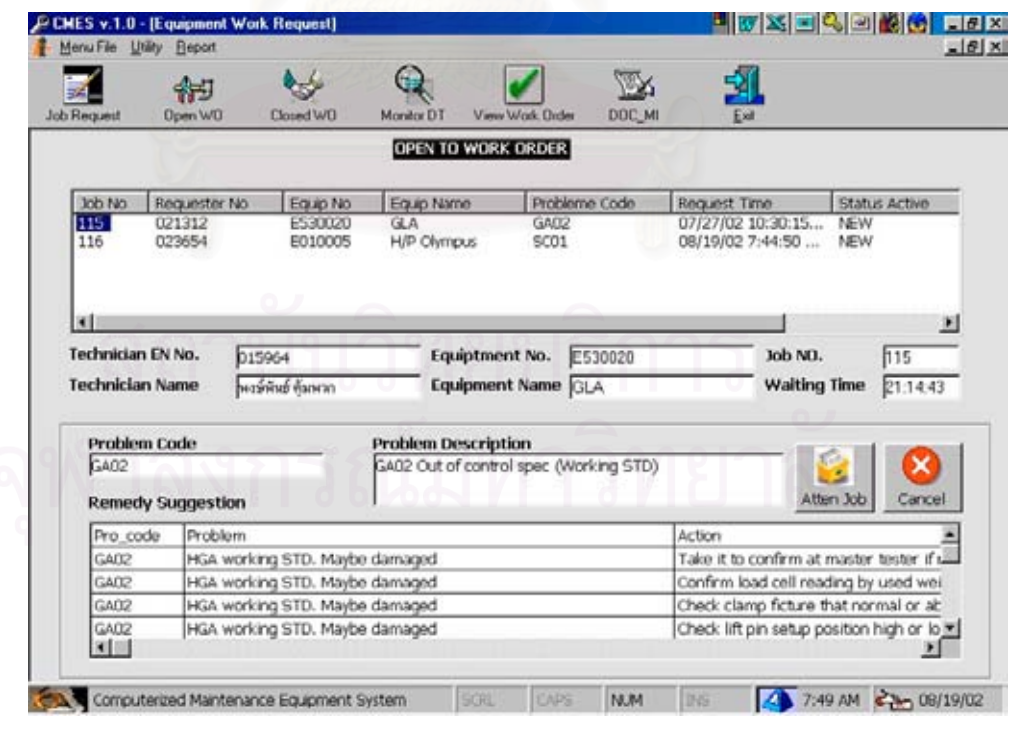

รูปที่ 6.5 แสดงโปรแกรมระบบระบบการเปิดงานซ่อมบำรุงรักษา

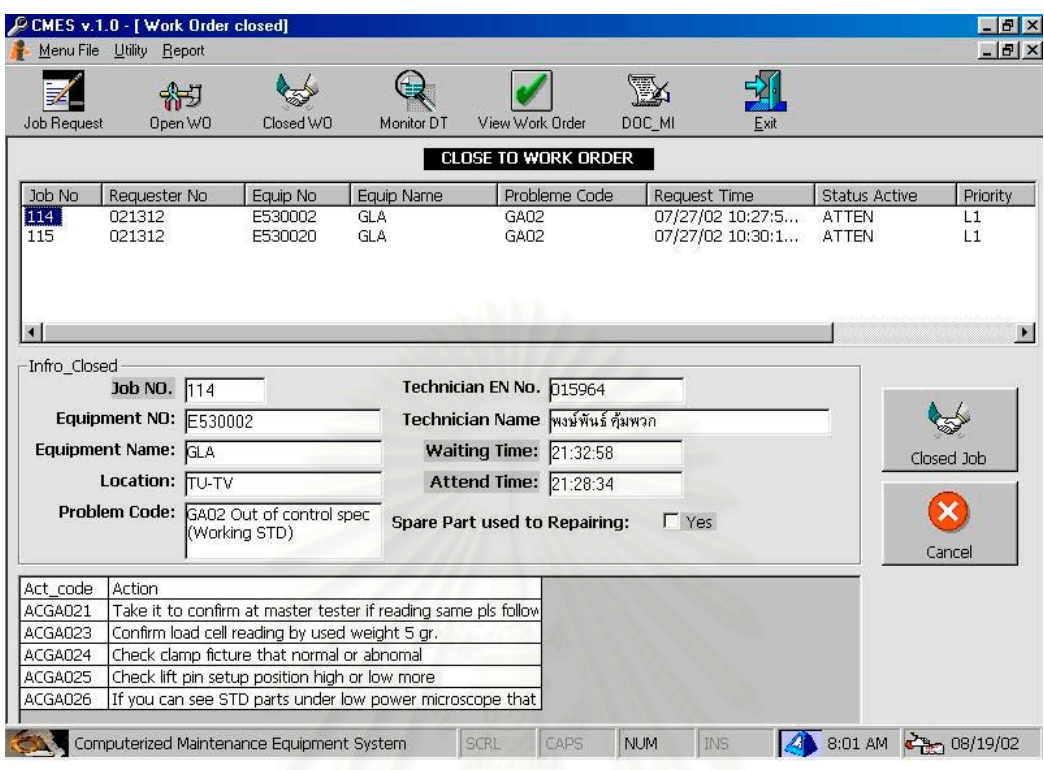

# รูปที่ 6.6 แสดงโปรแกรมระบบการปิดงานซ่อมบำรุงรักษา

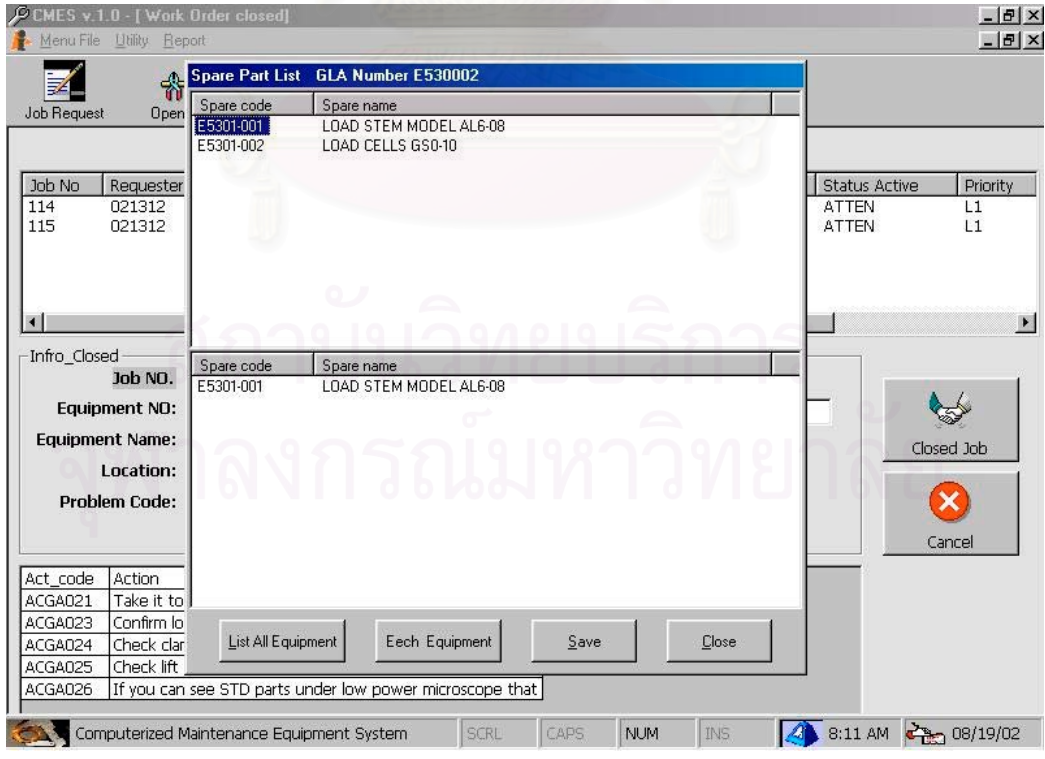

รูปที่ 6.7 แสดงโปรแกรมระบบการใช้อะไหล่ และวัสดุซ่อมบำรุง

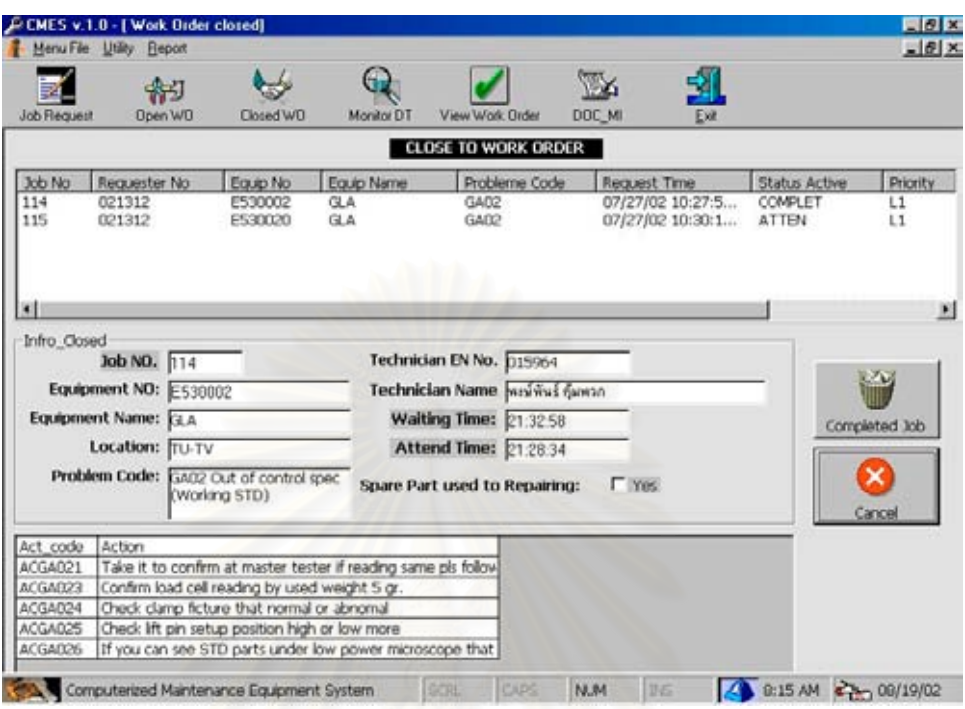

# รูปที่ 6.8 แส<mark>ด</mark>งโปรแกรมระบบการเสร็จสมบรูณ์ของการซ่อมบำรุง

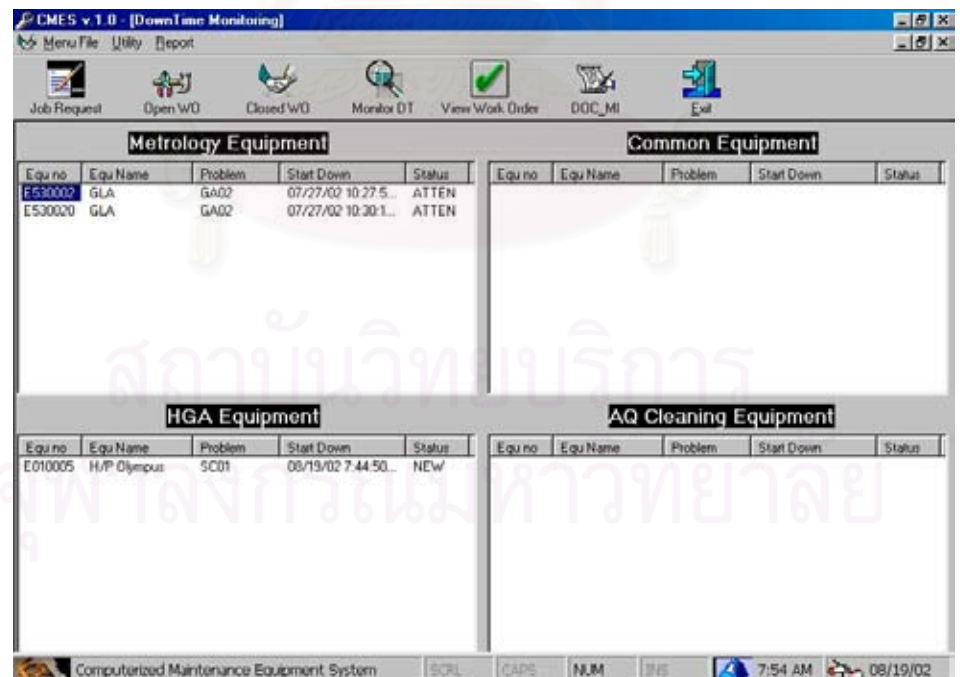

รูปที่ 6.9 แสดงโปรแกรมระบบแจ้งเตือนสถานะการเสียหายของเครื่องจักร และการซ่อม

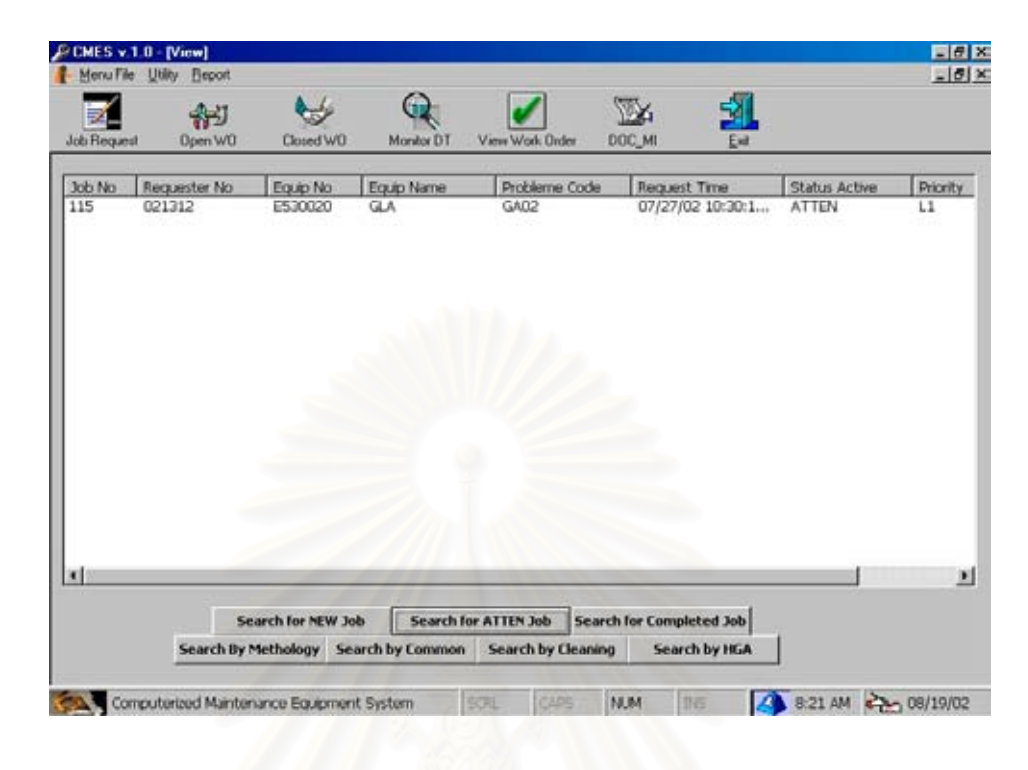

รูปที่ 6.10 แสดงโปรแกรมระบบการคันหางานซ่อมบำรุงเครื่องจักรอุปกรณ์ในระบบ ื่

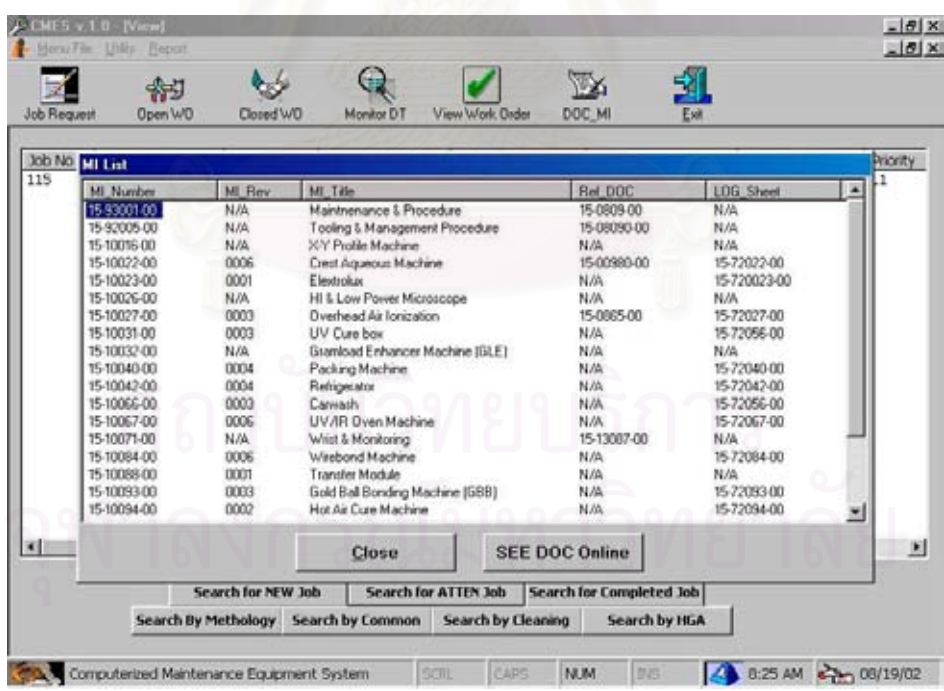

รูปที่ 6.11 แสดงโปรแกรมระบบการค้นหาเอกสารงานซ่อมบำรุงเครื่องจักรอุปกรณ์ในระบบ

|                    |                         |                         | œ                | ᆒ<br>W                                 |   |                           |          |
|--------------------|-------------------------|-------------------------|------------------|----------------------------------------|---|---------------------------|----------|
| <b>Job Request</b> |                         | Open WO Spare Part List |                  |                                        | 図 |                           |          |
|                    |                         | Equipment Name          | LDA<br>×         |                                        |   |                           |          |
| Job No<br>118      | Requester No.<br>021312 | Equipment name          | Spare code       | Spare name                             | ۰ | <b>Atus Active</b><br>TEN | Priority |
|                    |                         | LDA                     | E3501-001        | 3COM Ethemetick, 3C905-TX(PCI)         |   |                           | L1       |
|                    |                         | LDA                     | E3501-002        | 3Com Etherlink III 3C509BTPOISAI       |   |                           |          |
|                    |                         | <b>LDA</b>              | E3501-003        | Controllerd Card                       |   |                           |          |
|                    |                         | LDA.                    | E3501-004        | PC-Lap Card                            |   |                           |          |
|                    |                         | LDA                     | E3501005         | Stepper Motor Controller VO.1B         |   |                           |          |
|                    |                         | LDA                     | E3501006         | Stepper Motor Controller V2.0          |   |                           |          |
|                    |                         | LDA                     | E3501-007        | Stepper Motor Controller V5.03         |   |                           |          |
|                    |                         | LDA                     | E3501-008        | Stepper Motor Driver VO.1B             |   |                           |          |
|                    |                         | LDA                     | E3501-009        | Stepper Motor Driver V2.0              |   |                           |          |
|                    |                         | LDA                     | E3501-010        | VM60 Indexer Interconnector            |   |                           |          |
|                    |                         | <b>IDA</b>              | E3501-011        | Zeta 57-51 Nema 23 Double Shaft Steppe |   |                           |          |
|                    |                         | LDA                     | E3501-012        | DC Power Supply (LDA) +-5.0V           |   |                           |          |
|                    |                         | LDA                     | E3501-013        | DC Power Supply + 12 SVICPUI           |   |                           |          |
|                    |                         | 1DA                     | E3501-014        | <b>Opto Sensor With Cable (Small)</b>  |   |                           |          |
|                    |                         | LDA                     | E3501-015        | Opto Sensor With Cable 90 Degrees      |   |                           |          |
|                    |                         | LDA                     | E3501-016        | DMP-23 Damper                          |   |                           |          |
|                    |                         | LDA                     | E3501-017        | Measureed Hand H5A Pico.               |   |                           |          |
|                    |                         | LDA                     | E3501-018        | Measument Hand HGA Nano                |   |                           |          |
|                    |                         | LDA                     | E3501-019        | Microstepping Motor Driver ZETA4       |   |                           |          |
|                    |                         | LDA                     | E3501-020        | DEM AT 6400-120 BSA bus Indexed        |   |                           |          |
| ×                  |                         | LDA                     | E3501-021        | Photoelectric Switch E3C-S10           |   |                           |          |
|                    |                         | 罐                       | <b>PAPAL ANN</b> | PP ALIA                                | Ł |                           |          |
|                    |                         |                         |                  |                                        |   |                           |          |
|                    |                         |                         |                  | Close                                  |   |                           |          |
|                    | Search B                |                         |                  |                                        |   |                           |          |

รูปที่ 6.12 แสดงโปรแกรมระบบการค้นหางานอะไหล่ซ่อมบำรุงเครื่องจักรอุปกรณ์ ื่

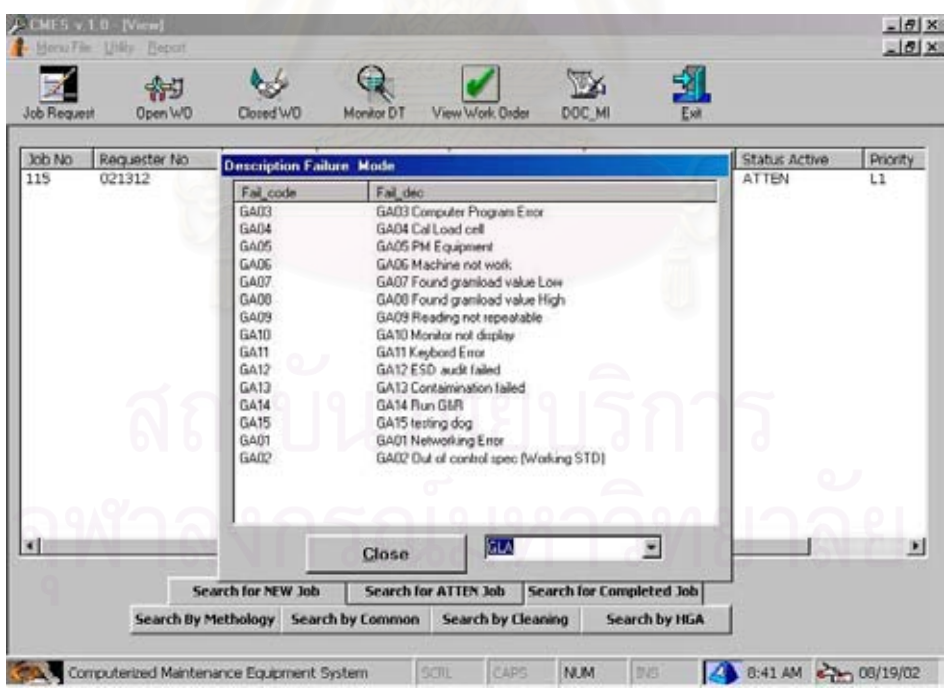

รูปที่ 6.13 แสดงโปรแกรมระบบการคนหารหัสการเสียหายเคร องจักรอุปกรณ ื่

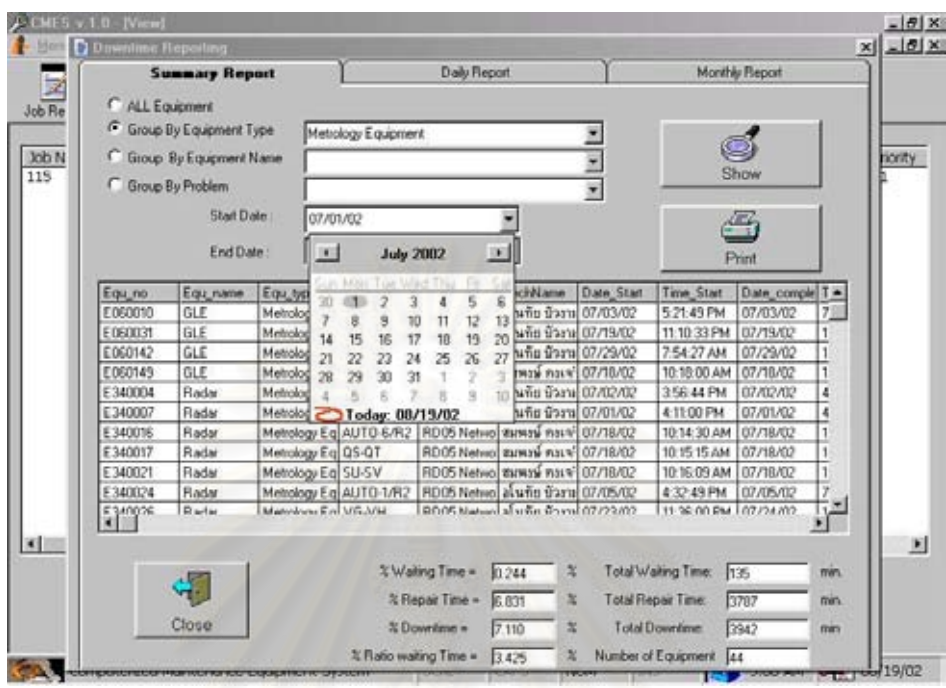

รูปที่ 6.14 แสดงโปรแกรมระบบการแสดงรายงานเปอรเซ็นตการขัดของ

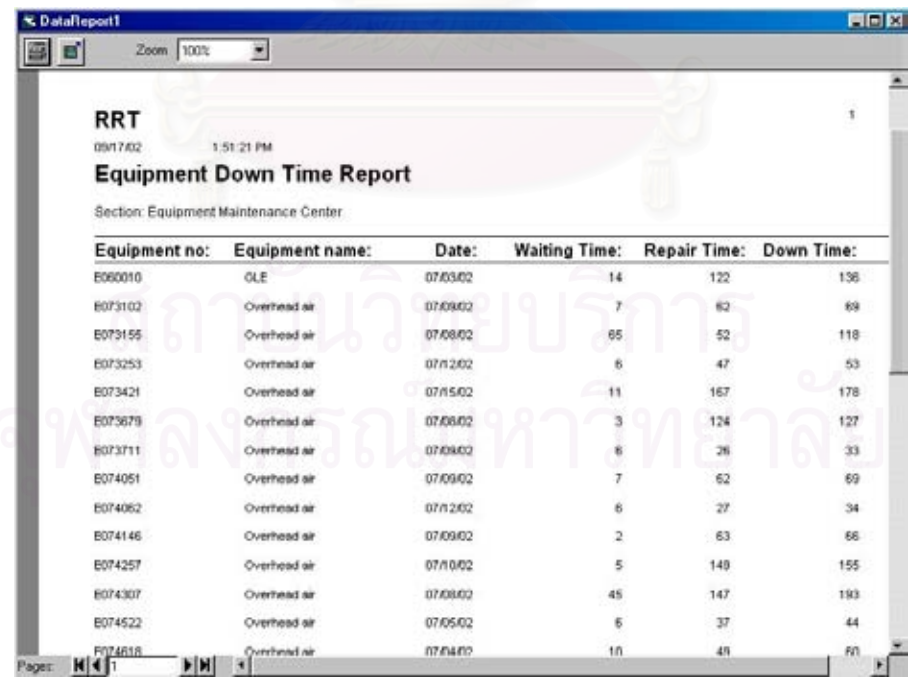

รูปที่ 6.15 แสดงรายงานเปอร์เซ็นต์การรอคอยการซ่อม และเวลาในการซ่อมบำรุง

### **6.3 ผลทดสอบที่ไดจากโปรแกรมคอมพิวเตอร**

หลังจากที่ได้ทำการทดสอบระบบ และโปรแกรมคอมพิวเตอร์ในโรงงานกรณีศึกษา ได้ผล ลัพธดังตารางท ี่ 6.1

| ผลลัพธ์ที่ได้                                                                                      | สาเหตุ                                                                                                    | การแก้ไข                                                                                                    |
|----------------------------------------------------------------------------------------------------|----------------------------------------------------------------------------------------------------|----------------------------------------------------------------------------------------------------|
| 1 ข้อมูลพนักงานที่นำเข้ายังมี<br>การผิดพลาด การอบรมการใช้ยัง<br>ไม่ครอบคลุม                        | พนักงานยังไม่เข้าใจในการใช้<br>โปรแกรม                                                                                                  | จัดพนักงานฝึกอบรม ให้ดูแล<br>อย่างใกล้ชิดพนักงานประจำ<br>เครื่องจักรในสายงานการผลิต<br>(On the job training) |
| 2 ข้อมูลในส่วนของการรอ <mark>คอ</mark> ย<br>การซ่อมในบางวันมีจำนวนการ<br>้เวลารอคอยที่นานผิดปกติ   | <mark>ช่างเทคนิคซ่อมบำรุงไปซ่อม</mark><br>้เครื่องจักรเสร็จสิ้น แต่ไม่กลับมา<br>ปิดง <mark>า</mark> นซ่อมบำรุงที่โปรแกรม<br>คอมพิวเตอร์ | วิศกรทำการ Re-Training ช่าง<br>เทคนิคและทดสอบเบื้องต้นอีก<br>ครั้ง                                           |
| 3 พนักงานประจำเครื่องจักรยังใช้<br>ระบบเดิมในการแจ้งซ่อม คือการ<br>ใช้โทรศัพท์                     | ใม่ปฏิบัติตามที่ได้รับการฝึกอบรม<br>มา                                                                                                  | แจ้งหัวหน้างานในสายงานการ<br>ผลิตเพื่อช่วยในการชี้แจงให้<br>พนักงานปฏิบัติ                                   |
| 4 หัวหน้างานในสายการผลิตร้องขอ<br>ให้มีการติดตั้งโปรแกรมที่เครื่อง<br>คอมพิวเตอร์ของหัวหน้างานด้วย | ต้องการตรวจสอบการขัดข้องของ<br>เครื่องจักรทางหน้าจอ<br>คอมพิวเตอร์ เพื่อจะได้มีข้อมูลที่<br>ตรงกันระหว่างแผนกซ่อมบำรุง<br>กับฝ่ายผลิต   | ทำการติดตั้งโปรแกรมเพิ่มเติมให้                                                                              |
| 5 ข้อมูลในส่วนของการใช้อะไหล่<br>และวัสดุไม่มีการบันทึก                                            | ไม่มีฐานข้อมูลอะไหล่ชิ้นนั้น ๆ ใน <mark>เพิ่มข้อมูลอะไหล่ใหม่ๆ ในฐานข้อ</mark><br>ระบบ                                                  | มูล                                                                                                    |

ตารางที่ 6.1 ผลลัพธ์ที่ได้จากการใช้โปรแกรมคอมพิวเตอร์

#### **การวัดผลงานซอมบํารุงจากการใชโปรแกรมคอมพิวเตอรซอมบํารุงรักษา**

การนําระบบการซอมบํารุงดวยโปรแกรมคอมพิวเตอรไปใชในโรงงานกรณีศึกษา เพ ื่อเปน การทดสอบความสามารถระบบสามารถในการปรับปรุงงานซ่อมบำรุง โดยทำการวัดผลเพื่อเปรียบ เทียบระหวางระบบงานซอมบํารุงแบบเกา กับแบบใหมที่ใชระบบคอมพิวเตอรเครือขาย

#### **7.1 การวัดผลการปรับปรุงงานซอมบํารุงรักษา**

การวัดผลงานซอมบํารุงจะใชดัชนีชี้วัด 3 อยาง โดยเฉลี่ย คือ

- 1) เปอร์เซ็นต์การรอคอยการซ่อมบำรุง (%Waiting Time)
- 2) เปอร์เซ็นต์การขัดข้องเครื่องจักรและอุปกรณ์ (% Equipment Downtime) ื่

3) เปอร์เซ็นต์เวลาการทำงานเครื่องจักรและอุปกรณ์ (% Equipment Utiliaztion) ื่ การคํานวณดัชนีชี้วัดทั้ง 3 มาจากการกําหนดตัวแปรดังน

Av = เวลาการทํางาน

T<sub>av</sub> = เวลาการทำงานของเครื่องจักรและอุปกรณ์ทั้งหมด (โรงงานกรณีศึกษาทำงาน 3 กะ และในแตละกะพนักงานจะทําการสลับพักคนละ 1 ช.ม.)

 ${\sf T}_{\sf wt}$  = เวลารอคอยการซ่อมบำรุงเครื่องจักรและอุปกรณ์

 ${\sf T}_{\sf rt}$  = เวลาทำงานซ่อมบำรุงจริงเครื่องจักรและอุปกรณ์

 ${\sf T}_{\sf at}$  = เวลาการขัดข้องเครื่องจักรและอุปกรณ์ ื่

N = จำนวนเครื่องจักรอุปกรณ์ทั้งหมดที่ใช้ทำงานในสายการผลิต

การคำนวณเวลาการทำงาน (Available Time) ต่อหนึ่งวันทำงานของเครื่องจักร เป็นดังนี้ ึ่ ื่ เวลาการทำงานจะเท่ากับ 8 ชั่วโมงเท่ากับ 480 นาที ลบด้วย 60 นาทีที่เป็นเวลาพัก คูณ ดวย 3 เน องจากมีการทํางาน 3 กะทํางาน จะไดเทากับ ื่

$$
Av = (480 - 60) \times 3 = 1260 \text{ m}^2
$$

1260 นาที เป็นเวลาการทำงานของเครื่องจักรและอุปกรณ์หนึ่งเครื่องต่อหนึ่งวัน ดังนั้นถ้าเครื่องจักร ึ่ ื่ ั้ ื่ และอุปกรณ์ชนิดเดียวกันหรือต่างชนิดกัน มีมากกว่าหนึ่งเครื่องในหนึ่งสายการผลิตจะได้ ึ่

$$
T_{av} = Av \times N
$$

เปอร์เซ็นต์การรอคอยการซ่อมบำรุง (% Waiting Time)  $=$  (T<sub>wt</sub> / T<sub>av</sub>) x 100

เปอร์เซ็นต์การทำงานซ่อมบำรุงจริง (% Repairing Time)  $=$  (T<sub>rt</sub> / T<sub>av</sub>) x 100

เปอร์เซ็นต์การขัดข้องเครื่องจักรและอุปกรณ์ (% Equipment Downtime) ื่

$$
T_{dt} = (T_{wt} + T_{rt})
$$

$$
= (T_{dt} / T_{av}) \times 100
$$

เปอร์เซ็นต์เวลาการทำงานเครื่องจักรและอุปกรณ์ (% Equipment Utiliaztion) ื่

$$
= 1 - \left(\frac{T_{\text{wt}} + T_{\text{rt}}}{T_{\text{av}}} \times 100\right)
$$

สัดส่วนเปอร์เซ็นต์การรอคอยการซ่อมบำรุงต่อเปอร์เซ็นต์การหยุดการทำงานเครื่องจักรและอุปกรณ์ ื่ (% Ratio Waiting)

$$
=(T_{\text{wt}}/T_{\text{dt}}) \times 100
$$

#### **7.1.1 ขอมูลเปอรเซ นตการขัดของกอนทําการปรับปรุง ็**

จากข้อมูลที่ทำการเก็บตั้งแต่ 1 สิงหาคม 2544 ถึง 31 ตุลาคม 2544 ถึงเวลาการหยุดเครื่อง ั้ ื่ จักร โดยแยกออกเป็นเวลารอคอยการซ่อมบำรุง กับเวลาที่ใช้ทำงานซ่อมบำรุง ดังแสดงในตารางที่ 7.1

|                              | Aug-01  | Sep-01  | <b>Oct-01</b> | <b>Average</b> |
|------------------------------|---------|---------|---------------|----------------|
| <b>Waiting Time (min.)</b>   | 1454269 | 1098654 | 1774912       | 1442611.6      |
| <b>Repairing Time (min.)</b> | 3750699 | 3146650 | 4937625       | 3944991.2      |
| <b>Total Downtime (min.)</b> | 5204968 | 4245304 | 6712537       | 5387602.8      |

ตารางที่ 7.1 แสดงข้อมูลเวลารวมทั้งหมดของการขัดข้องเครื่องจักร 3 เดือน ั้ ื่

#### **7.1.2 การคํานวณดัชนีชี้วัดผล**

ข้อมูลในตารางที่ 7.1 ทำรายการคำนวณหาดัชนีชี้วัดผลทั้งหมด โดยทำการคำนวณในเดือน ั้ สิงหาคม ดังตอไปนี้

$$
Av = (7x 60 x 3 x 5.5 x 4)
$$

 $N = 741$ 

 $T_{av}$  = 27,720 x 741

= 20,540,520 นาที

คํานวณเปอรเซ็นตการรอคอยการซอมบํารุง (% Waiting Time)

 $=$  (1,454,269 / 20,540,520) x 100

= **7.08%**

คํานวณเปอรเซ็นตการทํางานซอมบํารุงจริง (% Repairing Time)

 $=(3,750,699 / 20,540,520)$  x 100

= **18.26%**

คำนวณเปอร์เซ็นต์การขัดข้องเครื่องจักรและอุปกรณ์ (% Equipment Downtime)

 $=(1,454,269 + 3,750,699) \times 100$ 

20,540,520

= **25.34%**

คำนวณเปอร์เซ็นต์เวลาการทำง<mark>านเครื่องจักรและอุปกรณ์ (% Equipment Utiliaztion)</mark>

 $=$  (1- 0.2534) x 100

**= 74.66%**

คํานวณหาเปอรเซ็นตสัดสวนเปอรเซ็นตการรอคอยการซอมบํารุงตอเปอรเซ็นตการหยุดการทํางาน เคร องจักรอุปกรณ (% Ratio Waiting)

 $=$  (1,454,269 / 5,204,968) x 100

**= 27.94%**

ตารางที่ 7.2 แสดงรายการคำนวณทั้งหมดของดัชนีชี้วัดผล 3 เดือนก่อนปรับปรุง ั้

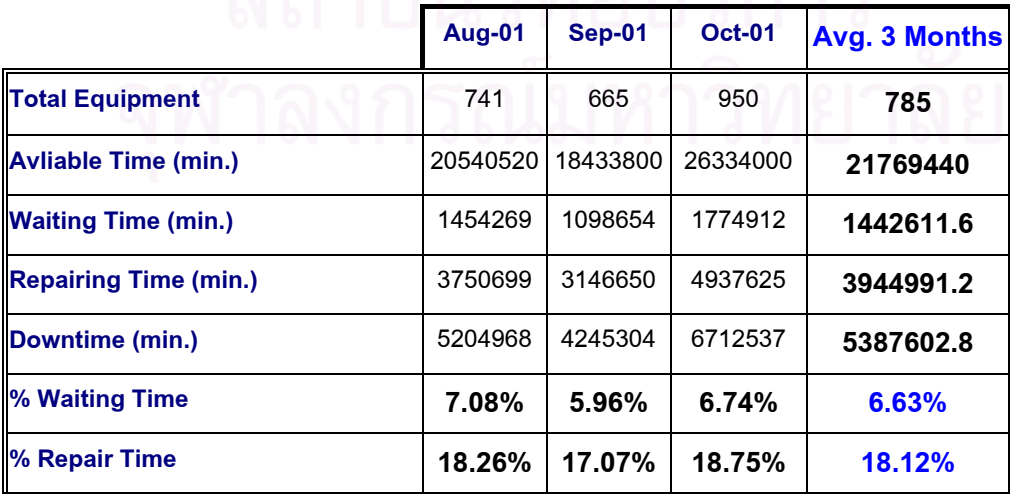

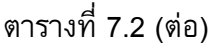

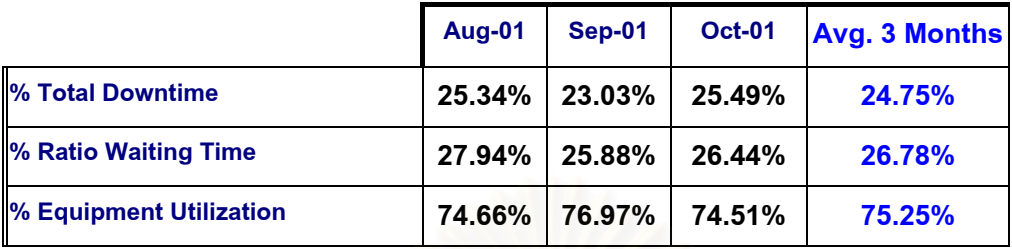

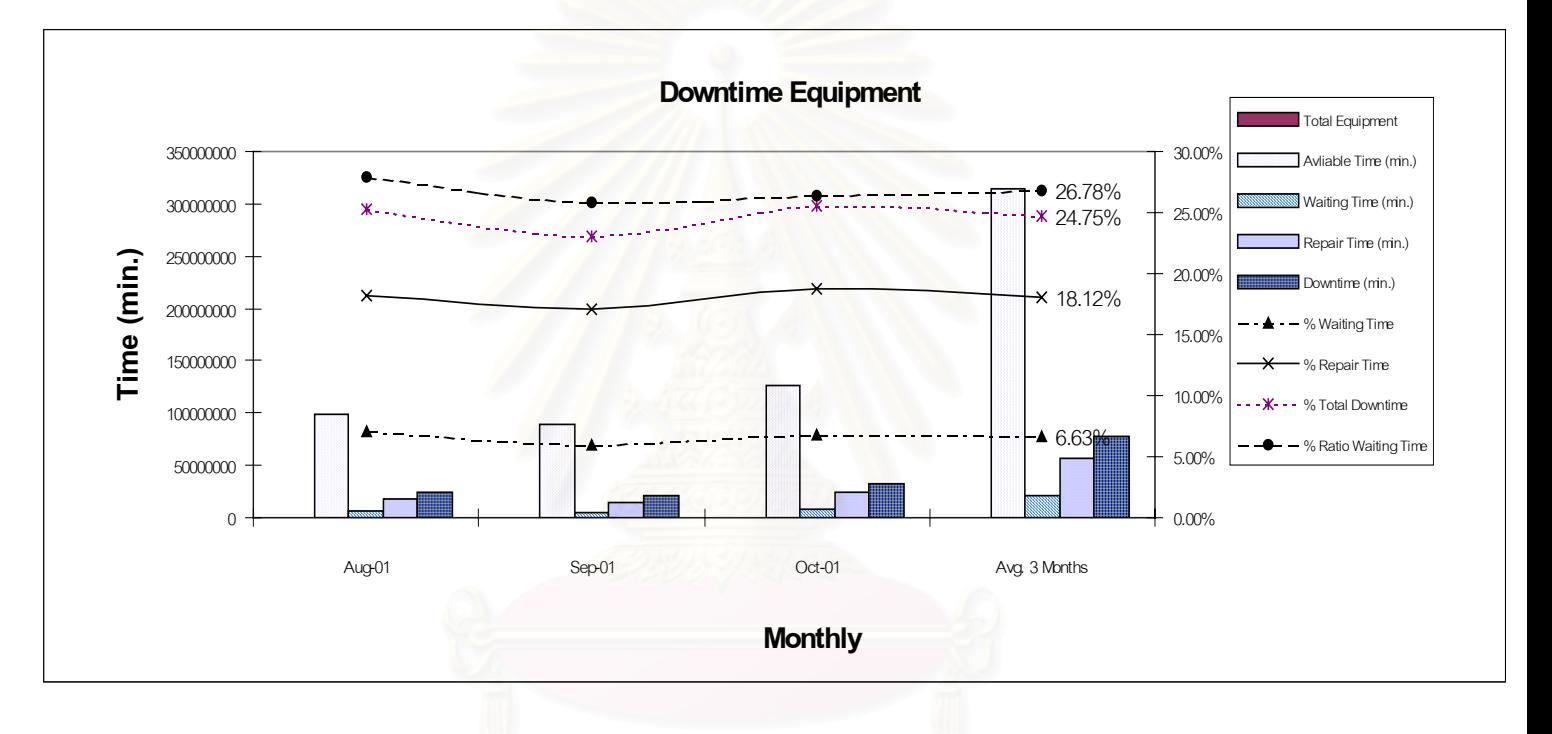

#### รูปที่ 7.1 แสดงขอมูลเปอรเซ็นตของดัชนีชี้วัดผล

ข้อมูลการคำนวณในตารางที่ 7.2 สามารถสรุปได้ คือ มีเปอร์เซ็นต์การขัดข้องเครื่องจักรและอุปกรณ์ เฉลี่ยเท่ากับ **24.75%** แยกเป็นเปอร์เซ็นต์การรอคอยการซ่อมบำรุงเฉลี่ยเท่ากับ **6.63%** และ ี่ เปอร์เซ็นต์การทำงานซ่อมบำรุงจริงเฉลี่ยเท่ากับ **18.12%** โดยมีเปอร์เซ็นต์เวลาการทำงานเครื่อง ี่ ื่ จักรและอุปกรณ์เฉลี่ยอยู่ที่ **75.25%** ซึ่งเป็นเปอร์เซ็นต์สัดส่วนเปอร์เซ็นต์การรอคอยการซ่อมบำรุง  $\mathcal{L}^{\mathcal{L}}(\mathcal{L}^{\mathcal{L}})$  and  $\mathcal{L}^{\mathcal{L}}(\mathcal{L}^{\mathcal{L}})$  and  $\mathcal{L}^{\mathcal{L}}(\mathcal{L}^{\mathcal{L}})$ ต่อเปอร์เซ็นต์การหยุดการทำงานเครื่องจักรอุปกรณ์เฉลี่ยเท่ากับ **26.78%**  $\mathcal{L}^{\mathcal{L}}(\mathcal{L}^{\mathcal{L}})$  and  $\mathcal{L}^{\mathcal{L}}(\mathcal{L}^{\mathcal{L}})$  and  $\mathcal{L}^{\mathcal{L}}(\mathcal{L}^{\mathcal{L}})$ 

ด้วยโรงงานตัวอย่างมีกำลังการผลิตที่ลดลงตั้งแต่หลังจากเดือน พฤศจิกายน 2544 เป็นต้น ี่ ั้ มาตามตารางที่ 7.2 ทำให้มีการใช้เครื่องจักรในการผลิตน้อยลงอย่างต่อเนื่อง ดังนั้น ถ้าทำการ ื่ เปรียบเทียบการวัดผลการซ่อมบำรุงด้วยคอมพิวเตอร์เครือข่าย ที่นำไปใช้ในแก้ปัญหาอาจไม่ สามารถวัดค่าที่แท้จริงได้ ต้องหาค่าความสัมพันธ์ระหว่างจำนวนการผลิตกับเปอร์เซ็นต์การขัดข้อง ี่

เครื่องจักรและอุปกรณ์ เพื่อให้ทราบว่าค่าทั้ง 2 มีความสัมพันธ์กันเป็นแบบใด โดยทำการเก็บข้อมูล มาท งหมดต งแต เดือน สิงหาคม 2544 ถึง มิถุนายน 2545 และคํานวณดัชนีชี้วัดท งหมดเหมือนดัง ั้ ั้ ั้ ตารางที่ 7.2 และนำค่าของจำนวนการผลิตกับเปอร์เซ็นต์การขัดข้องเครื่องจักรและอุปกรณ์ ทำ ื่ การพล็อดกราฟในเบื้องต้นเพื่อดูความสัมพันธ์ดังรูปที่ 7.3 เพื่อนำค่าสมการความสัมพันธ์ไปทำการ พยากรณ์ในกรณีที่โรงงานตัวอย่างยังใช้ระบบการซ่อมบำรุงแบบเดิมจะมีค่าเปอร์เซ็นต์การขัดข้อง เครื่องจักรและอุปกรณ์เฉลี่ยที่เท่าไหร่ และทำการเปรียบเทียบกับข้อมูลหลังจากทำการใช้ระบบการ ซอมบํารุงดวยคอมพิวเตอรเครือขาย

ตารางที่ 7.3 แสดงข้อมูลจำนวนชิ้นงานที่ผลิตต่อเดือน ิ้ ี่

|                                                   |  |  | Nov-01   Dec-01   Jan-02   Feb-02   Mar-02   Apr-02 | $M$ ay-02 | Jun-02   |
|---------------------------------------------------|--|--|-----------------------------------------------------|-----------|----------|
| <b>Total Number of</b>                            |  |  | 1,327.26 973.09 1,397.22 1,792.76                   | 726.11    |          |
| <b>Production Build (K)</b> $ 5,817.92 3,010.79 $ |  |  |                                                     |           | 1,376.15 |

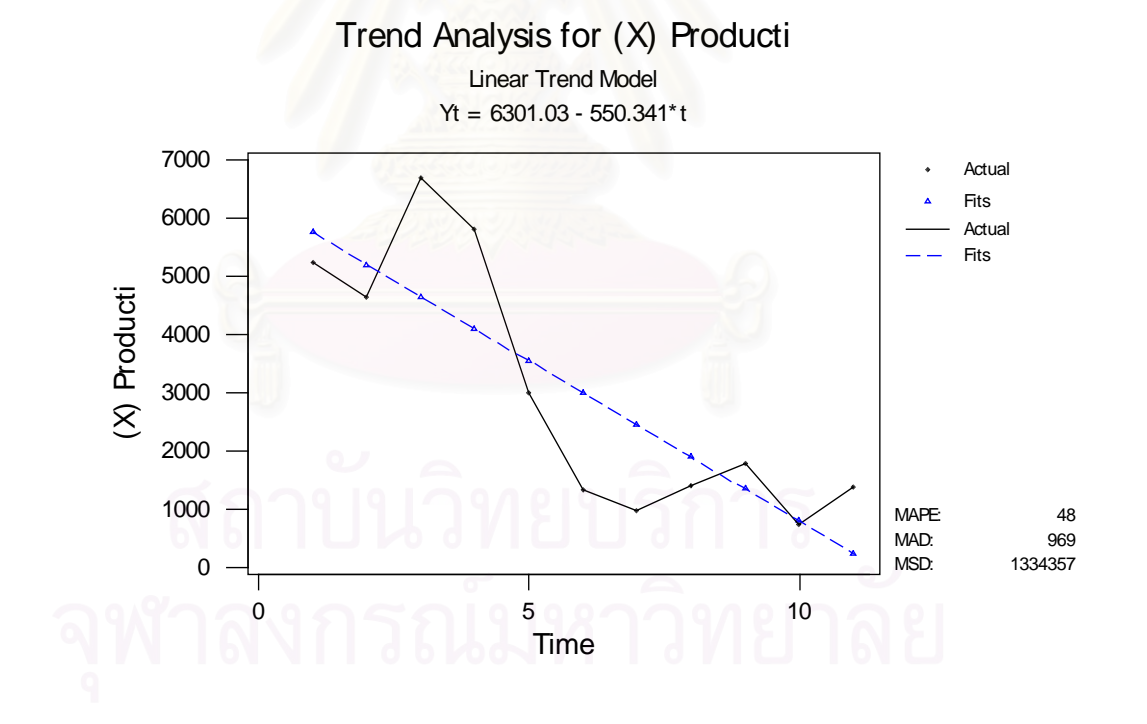

รูปที่ 7.2 แสดงกราฟแนวโน้มการผลิตที่ลดลงอย่างต่อเนื่อง ี่

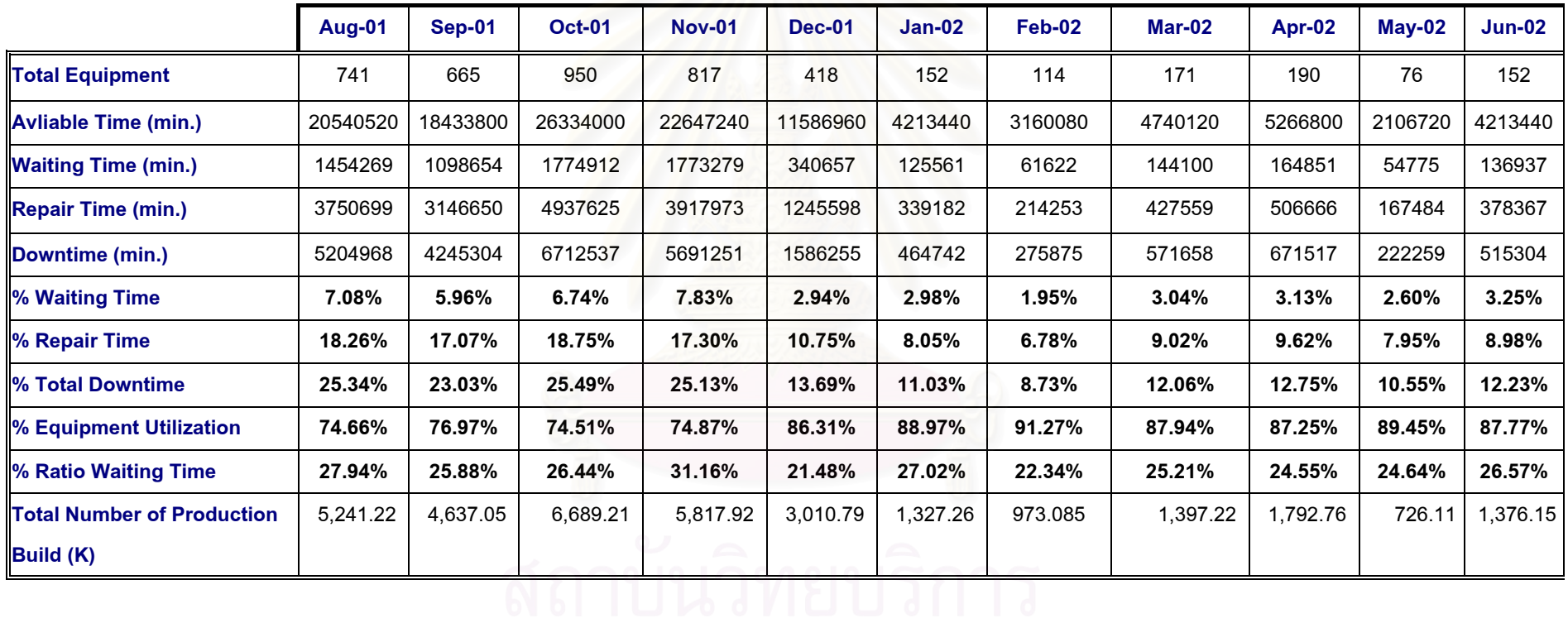

ตารางที่ 7.4 แสดงรายการคำนวณข้อมูลทั้งหมดตั้งแต่เดือน สิงหาคม 2544 ถึง มิถุนายน 2545 สำหรับดัชนีชี้วัดผล

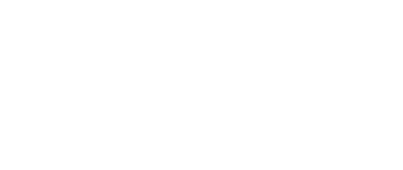

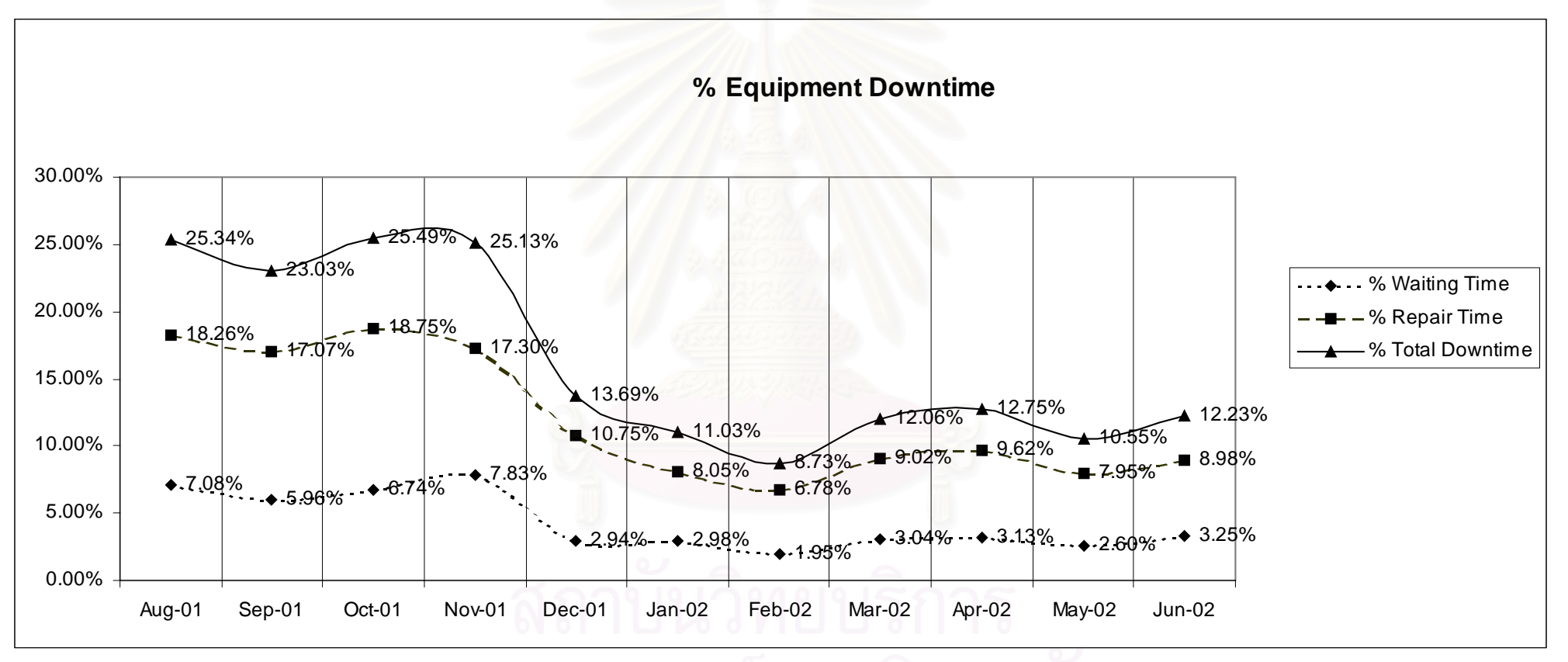

รูปที่ 7.3 แสดงกราฟแนวโน้มเปอร์เซ็นต์การขัดข้อง การรอคอย และการซ่อมบำรุงจริง ตั้งแต่เดือน สิงหาคม 2544 ถึง มิถุนายน 2545 ก่อนการปรับปรุง

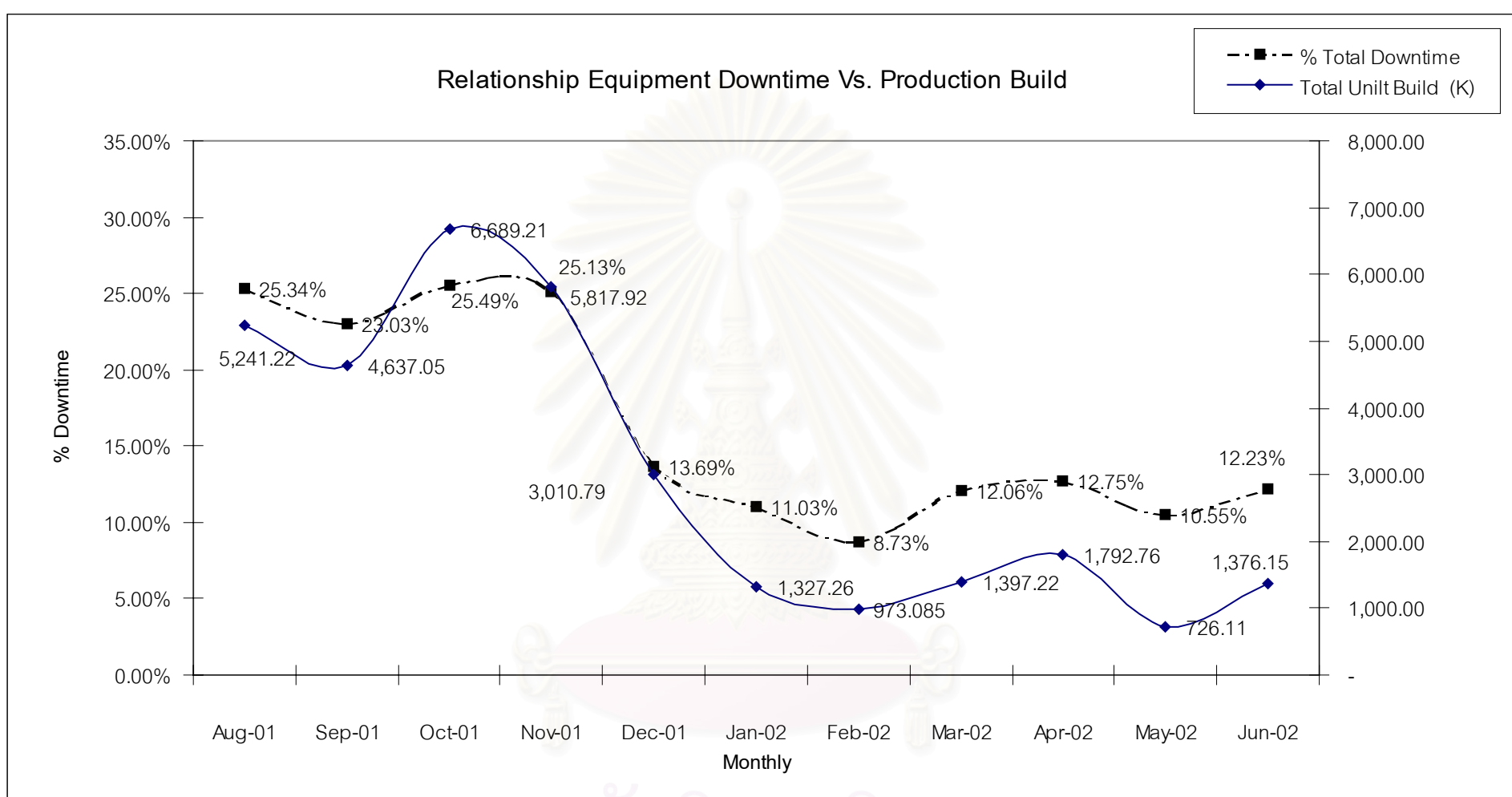

รูปที่ 7.4 กราฟแสดงความสัมพันธ์จำนวนการผลิตชิ้นงานกับเปอร์เซ็นต์การขัดข้องเครื่องจักรก่อนปรับปรุง

#### **7.1.3 การหาความสัมพันธระหวางจํานวนการผลิตกับเปอรเซ นตการขัดของเคร องจักร ็**

จากรูปที่ 7.3 ความสัมพันธ์ระหว่างจำนวนการผลิตกับเปอร์เซ็นต์การขัดข้องเครื่องจักร ื่ และอุปกรณ์มีแนวโน้วไปในทางเดียวแต่ยังไม่ทราบรูปแบบความสัมพันธ์เป็นแบบเชิงเส้นตรง หรือไม่เป็นเส้นตรง โดยใช้ข้อมูลในตารางที่ 7.4 และวิธีที่ง่ายสำหรับพิจารณาเพื่อหารูปแบบ ความความสัมพันธ์นั้นใช้การเขียนกราฟแบบแผนภาพการกระจาย (Scatter Diagram) เพื่อดู รูปแบบความสัมพันธดังรูปที่ 7.4

| ข<br>Y = % Total Downtime | X= Number of Prodcution |
|---------------------------|-------------------------|
|                           | Parts                   |
| 25.34                     | 5241.22                 |
| 23.03                     | 4637.05                 |
| 25.49                     | 6689.21                 |
| 25.13                     | 5817.92                 |
| 13.69                     | 3010.79                 |
| 11.03                     | 1327.26                 |
| 8.73                      | 973.09                  |
| 12.06                     | 1397.22                 |
| 12.75                     | 1792.76                 |
| 10.55                     | 726.11                  |
| 12.23                     | 1376.15                 |

ตารางท ี่ 7.5 ขอมูลของ 2 ตัวแปรที่ตองการหาความสัมพันธ

ตัวแปร C1 ในรูปที่ 7.4 คือ จำนวนการผลิตชิ้นงาน และตัวแปร C2 คือ เปอร์เซ็นต์การ ิ้ ขัดข้องเครื่องจักรจากการพล็อดกราฟในเบื้องต้น กราฟแสดงแนวโน้มที่จะมีความสัมพันธ์กันใน ื่ ี่ เชิงเส้นตรง ดังนั้นใช้เครื่องมือที่ใช้วิเคราะห์ข้อมูลด้วยวิธีการวิเคราะห์การถดถอย ซึ่งเป็นวิธี ื่ หน งที่ศึกษาความสัมพันธระหวางตัวแปรหรือคุณลักษณะของขอมูล 2 ประเภท ประเภทที่ 1 คือ ึ่ ตัวแปรตาม (Dependent Variable) ใช้สัญลักษณ์ Y เป็นตัวแปรที่ต้องการพยากรณ์ ประเภทที่ 2 คือ ตัวแปรอิสระ (Independent Variable) ใชสัญลักษณ X ดังนั้น ตัวแปร Y(C2) คือ เปอร์เซ็นต์การขัดข้องเครื่องจักร และตัวแปร X(C1) คือ จำนวนการผลิตชิ้นงานเปลี่ยนไป เพื่อ ื่ ี นำผลที่ได้จากการวิเคราะห์ไปใช้พยากรณ์ (Prediction) ค่าตัวแปรพยากรณ์ คือ ตัวแปร Y

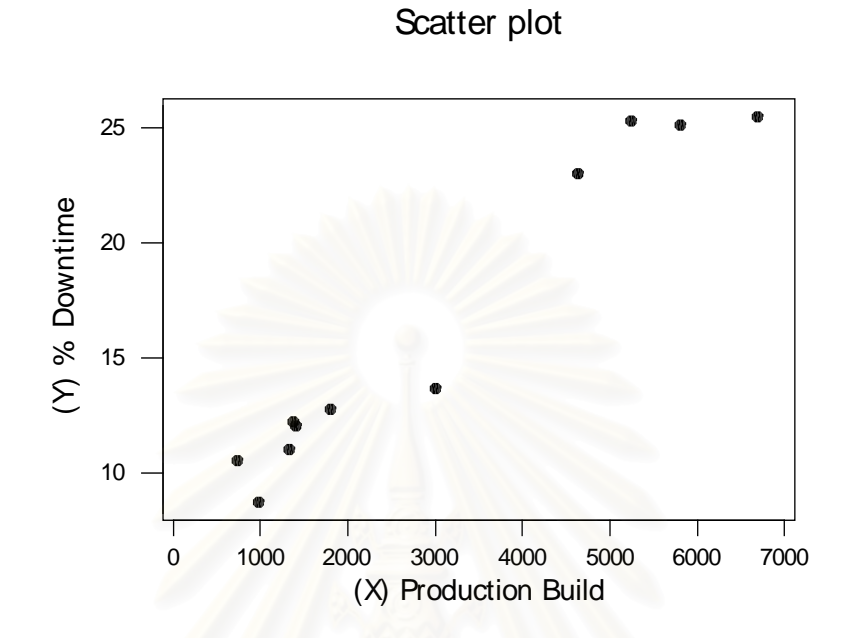

รูปที่ 7.5 กราฟรูปแบบความสัมพันธ์จำนวนการผลิตชิ้นงานกับเปอร์เซ็นต์การขัดข้องเครื่องจักร ิ้

การวิเคราะหการถดถอยในรูปสมการเชิงเสนดวยโปรแกรม MINITAB Version13 โดย นำข้อมูลตามตารางที่ 7.4 ทำการทดสอบความสัมพันธ์กันในเชิงเส้นตรงเพื่ออธิบายการเปลี่ยน แปลงของตัวแปรตามดวยตัวแปรอิสระเพียงตัวเดียว และความสัมพันธระหวางตัวแปรอิสระและ ตัวแปรตาม มีรูปเชิงเส้นตรงโดยกำหนด X เป็นตัวแปรอิสระ <mark>และ Y ตัวแปรตาม โดยมีตัวแบบ</mark> (Model) ของสมการถดถอยเชิงเสนตรงอยางงายคือ

> สมการในรูปของประชากร  $Y = \alpha + \beta x + \varepsilon$ สมการในรูปของตัวอยาง y = a + bx + e สมการประมาณค่า (พยากรณ์ $\big)$   $\frac{1}{y}$  = a + bx

สมการที่ใช้นี้จะใช้นำไปคำนวณหาค่า a และ b ตลอดค่าต่าง ๆ ที่เกี่ยวข้อง จะใช้โปรแกรม  $\mathcal{L}^{\mathcal{L}}(\mathcal{L}^{\mathcal{L}})$  and  $\mathcal{L}^{\mathcal{L}}(\mathcal{L}^{\mathcal{L}})$  and  $\mathcal{L}^{\mathcal{L}}(\mathcal{L}^{\mathcal{L}})$ ี่ คํานวณท งหมด ความหมายของสัญลักษณที่ใช ั้

Y คือ ค่าของตัวแปรตาม ใช้สัญลักษณ์ y (ตัวพิมพ์เล็ก) สำหรับค่าที่ได้จากตัวอย่างและ ใช้  $_{\mathsf{y}}^{\mathsf{\bot}}$  (y hat) สำหรับค่าประมาณหรือทำนาย (Predict)

X คือ ค่าของตัวแปรอิสระ ใช้สัญลักษณ์ x (ตัวพิมพ์เล็ก) สำหรับค่าที่ได้จากตัวอย่าง  $\alpha$  คือ ค่าคงที่ (Constant) ของสมการถดถอย ใช้สัญลักษณ์ a สำหรับสมการถดถอยใน รูปของสมการตัวอย่างโดยที่  $\alpha$  หรือ a จะเป็นจุดตัด (Intercept) ของสมการถดถอย

 $\beta$  คือ ค่าสัมประสิทธิ์การถดถอย (Regression Cofficient) ของตัวแปรอิสระ X และจะ ิ์ ใช้ b สำหรับในรูปของสมการตัวอย่าง ซึ่งค่า  $\beta$  หรือ b จะแสดงอัตราการเปลี่ยนแปลง ึ่ ของค่า x ต่อค่า y คือถ้าค่า x เปลี่ยนไป 1 หน่วย จะทำให้ค่า y เปลี่ยนไป b หน่วย  $\bm{\varepsilon}$  คือ ค่าความแตกต่างหรือค่าความคลาดเคลื่อน (Error or Residual) ระหว่างค่าจริง y และค่าที่ได้จากสมการ  $_{\sf y}^\perp$  และใช้สัญลักษณ์ e สำหรับความคลาดเคลื่อนที่เกิดจากตัว ี่ อยาง

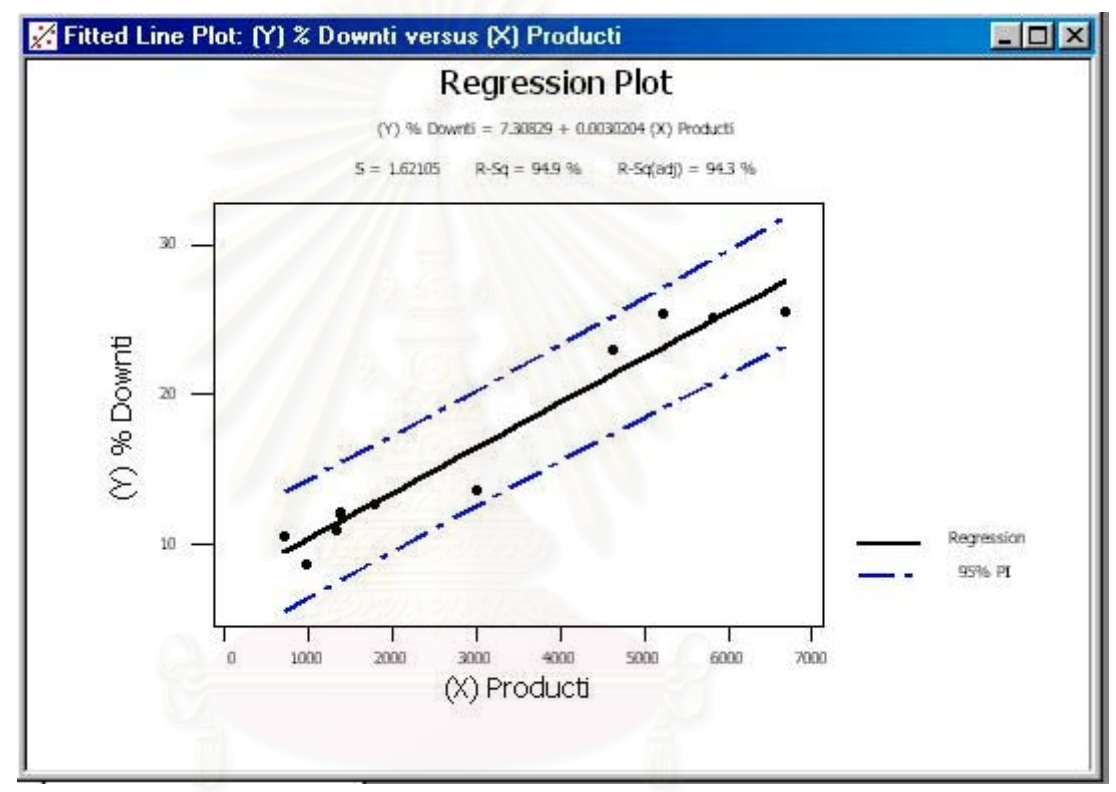

รูปที่ 7.6 กราฟแสดงตัวแบบสมการถดถอยแบบเสนตรง (Linear Regression)

#### ผลที่ไดจากใชโปรแกรม ใหคาตางๆ ดังน

*Total 10 461.49*

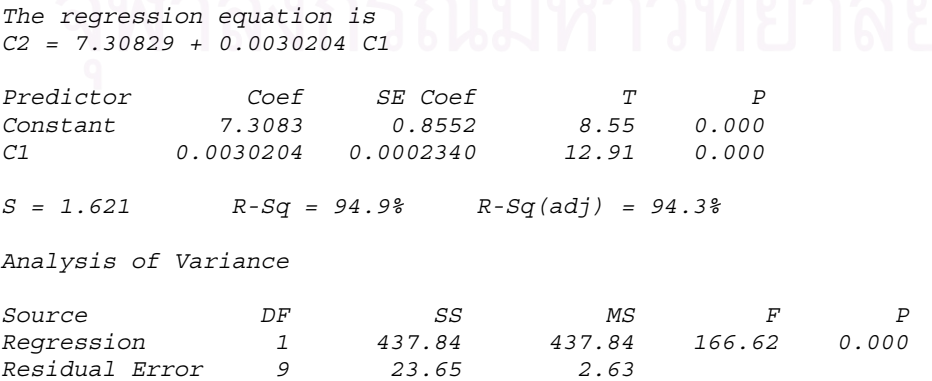

*Std.Error of the Estimate = 522.7707* สมการประมาณค่า (พยากรณ์)  $\sqrt{\frac{1}{1}}$  = a + bx ไดคา a = 7.3082 ได้ค่า  $b = 0.0030204$ เพราะฉะนั้น  $\perp$  = 7.3082 + 0.0030204X ค่าสัมประสิทธิ์การตัดสินใจ R ิ์  $^2$  = 0.949 หรือ 94.9%

ค่าที่แสดงระดับความคลาดเคลื่อนที่เกิดจากการใช้ตัวแปร X พยากรณ์ Y = 522.7707 ื่ ี่

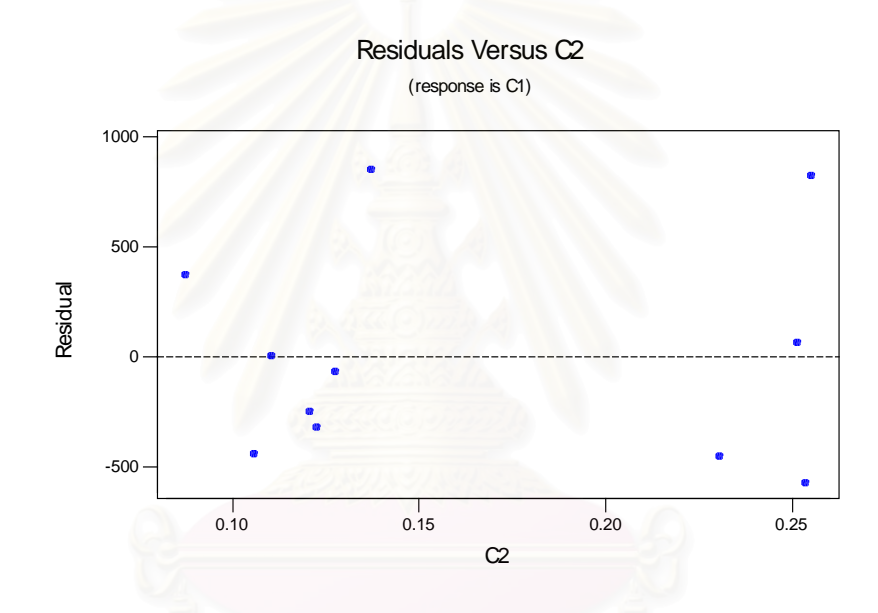

รูปที่ 7.7 แสดงการกระจายค่าความคลาดเคลื่อนที่เกิดจากการใช้ตัวแปร x พยากรณ์ Y ี่

ค่าสัมประสิทธิ์การตัดสินใจ คือค่าที่ใช้ในการอธิบายการเปลี่ยนของค่า y ที่เกิดจากค่า x ิ์ ี่ ดังน ั้นการแปลความหมายคาสัมประสิทธ การตัดสินใจ (Coefficient of Determination) จะบอก ิ์ ถึงอิทธิพลของค่า x ต่อค่า y คือสมการถดถอยที่ดีควรจะมีค่า  $\mathsf{R}^2$  สูงๆ ซึ่งเป็นการแสดงว่าตัว แปรอิสระ x สามารถอธิบายการเปลี่ยนแปลงของตัวแปรตาม y ได้ดี ดังนั้นค่าที่ได้จากการ ั้ คำนวณด้วยโปรแกรม MINITAB ค่า  $\textsf{R}^2$  = 94.9 % หมายความว่า จำนวนการผลิตสามารถธิ บายการเปลี่ยนแปลงของเปอร์เซ็นต์การหยุดของเครื่องจักรได้ 94.9 %

คำสัมประสิทธิ์การตัดสินใจ (R<sup>2</sup>) = 
$$
\frac{\sum (\gamma - \gamma)^2}{\sum (\gamma - \gamma)^2}
$$
 = ความแปรประสิทธิบายได้  
 $\sum (\gamma - \gamma)^2$  ความแปรประนทั้งหมด

ค่า  $\mathsf{R}^2$  ยังสามารถบอกความแตกต่างระหว่างเส้นถดถอยกับค่า y ดังนี้

- 1)  $\,$ ถ้า  $\,$  R $^{2}$  = 1 ค่า y จะอยู่บนเส้นถดถอยทุกจุด โดยไม่มีความคลาดเคลื่อนเลย หรือ ej ื่ =0 นั่นคือ เส้นถดถอยที่ได้สามารถแทนตัวอย่างข้อมูลได้ 100 % ั่
- 2) ถ้า R $^2$  มีค่ามากหรือใกล้เคียง 1 ค่า y จะอยู่ใกล้เคียงรอบ ๆ เส้นถดถอย หมาย ความว่าลักษณะความสัมพันธ์ที่ได้มีแนวโน้มเกือบจะเป็นเส้นตรงหรือเส้นถดถอยที่ พอจะใช้เป็นตัวแทนของข้อมูลตัวอย่างได้
- 3) ถ้า  $\textsf{R}^2$  มีค่าน้อยหรือมีค่าใกล้เคียง 0 ค่า y จะอยู่ห่างจากเส้นถดถอยมาก หมาย ความว่าลักษณะความสัมพันธ์ที่ได้มีแนวโน้มไม่ใช่เป็นเส้นตรงหรือเส้นถดถอยที่ได้ ไมควรใชในการพยากรณ
- 4) ถ้า  $\mathsf{R}^2$  = 1 ค่า y จะห่างเส้นถดถอยมากโดยกระจายไปจนหาแนวโน้วที่แน่นอนไม่  $\mathcal{L}^{\mathcal{L}}(\mathcal{L}^{\mathcal{L}})$  and  $\mathcal{L}^{\mathcal{L}}(\mathcal{L}^{\mathcal{L}})$  and  $\mathcal{L}^{\mathcal{L}}(\mathcal{L}^{\mathcal{L}})$ ไดหมายความวาตัวแบบนี้ไมสามารถนํามาใชพยากรณได

ค่าที่แสดงระดับความ<mark>คลาดเคลื่อนที่เกิดจากการใช้ตัวแปรอิสระ คือ</mark>จำนวนการผลิตทั้งหมดมา ี่ ั้ พย<mark>ากรณ</mark>์ตัวแปรตาม คือเปอร์เซ็นต์การขัดข้องเครื่องจักรและอุปกรณ์ โดย พิจาร<mark>ณ</mark>าจากค่าความคลาดเคลื่อนที่ได้ คือ 552.7707 เมื่อเทียบจากหน่วย ื่ ื่

ของจำ<mark>นว</mark>นการผลิตต่อล้านหน่วย ทำให้มีความความคลาดเคลื่อนน้อย ื่ ผลลัพธ์ที่ได้จากโปรแกรม MINITAB ที่ให้ค่า R $^2$  = 0.949 แสดงว่าลักษณะความสัมพันธ์ ที่ได้มีแนวโน้มเกือบจะเป็นเส้นตรงหรือเส้นถดถอยพอที่จะใช้เป็นตัวแทนของข้อมูลตัวอย่างได้ (ข้อที่ 2) จากนั้นแทนค่า X คือ จำนวนการผลิต ในสมการประมาณค่า (พยากรณ์)  $_{\mathsf{v}}\overset{\perp}{-}$  = 7.0382 ั้ + 0.0030204X เพื่อดูว่าถ้าโรงงานกรณีศึกษามีจำนวนการผลิตที่เปลี่ยนไป และระบบการซ่อม ื่ บำรุงเป็นแบบเดิม จะมี Y คือ เปอร์เซ็นต์การหยุดของเครื่องจักรและอุปกรณ์เปลี่ยนไปอย่างไร โดยพยากรณ์ต่อจากเดือน สิงหาคม 2544 ซึ่งเป็นเดือนสุดท้ายของการใช้ระบบการซ่อมบำรุง แบบเดิมตอไปอีก 2 เดือน คือเดือน กรกฎาคม 2545 และ สิงหาคม 2545 ตามตารางการ พยากรณ์ ตารางที่ 7.6

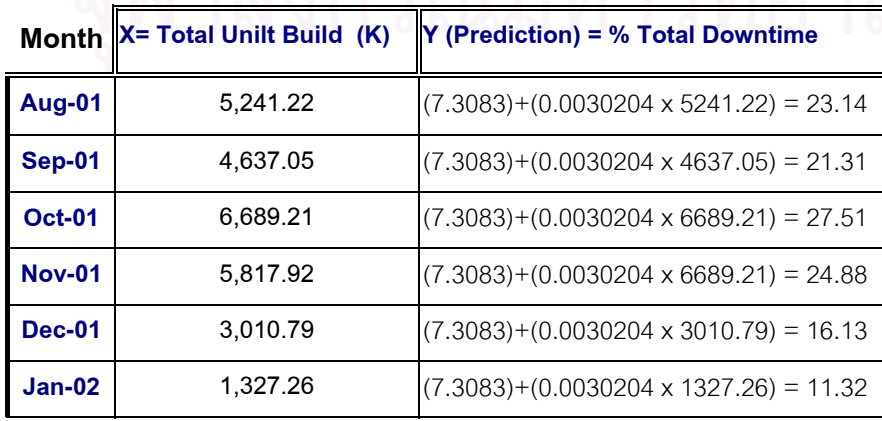

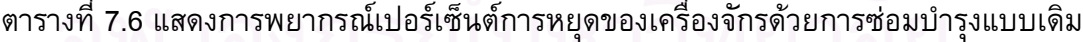

#### ตารางท ี่ 7.6 (ตอ)

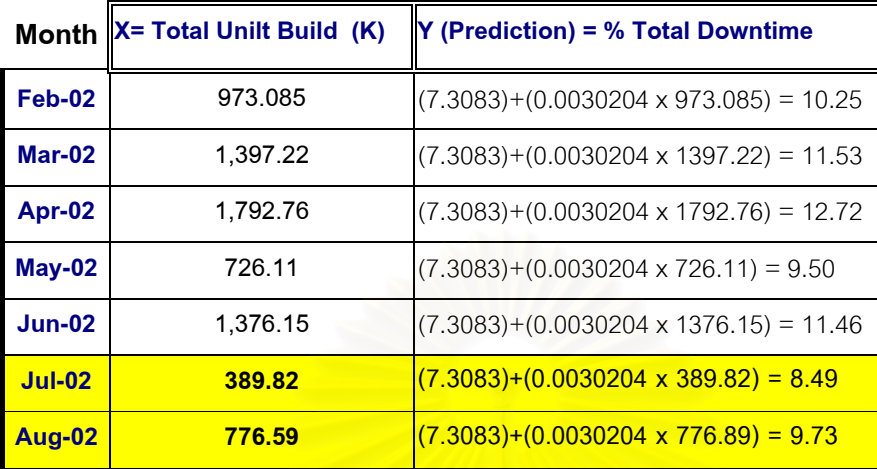

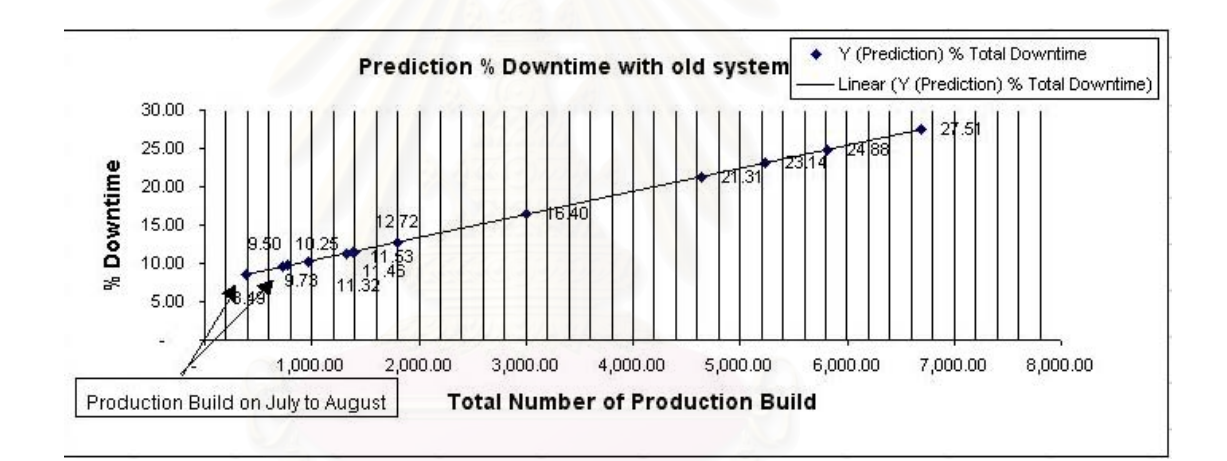

#### รูปที่ 7.8 แสดงคาพยากรณเปอรเซ็นตการขัดของของระบบการซอมบํารุงระบบเดิม

จากข้อมูลในตารางที่ 7.6 แสดงให้เห็นว่าเปอร์เซ็นต์การหยุดของเครื่องจักรและอุปกรณ์ ด้วยการซ่อมบำรุงแบบเดิม ในเดือน กรกฎาคม 2545 ได้ค่าพยากรณ์เปอร์เซ็นต์การหยุดของ เครื่องจักรและอุปกรณ์เท่ากับ 8.49 % เมื่อมีจำนวนรวมการผลิตเท่ากับ 398,200 ชิ้น และใน ื่ เดือน สิงหาคม 2545 ได้ค่าพยากรณ์เปอร์เซ็นต์การหยุดของเครื่องจักรและอุปกรณ์เท่ากับ 9.73 ื่ % เม อมีจํานวนรวมการผลิตเทากับ 776,590 ชิ้น ื่

เก็บข้อมูลเวลาการหยุดของเครื่องจักรและอุปกรณ์หลังจากการนำระบบการซ่อมบำรุง ื่ รักษาดวยคอมพิวเตอรใชแทนระบบเดิม ตามตารางท ี่ 7.7 และคํานวณคาดัชนีชี้วัดทั้ง 4 ตาม ตารางท ี่ 7.8

ตารางที่ 7.7 แสดงข้อมูลเวลาการหยุดของเครื่องจักรและอุปกรณ์หลังจากการนำระบบการซ่อม ื่ บํารุงรักษาดวยคอมพิวเตอร

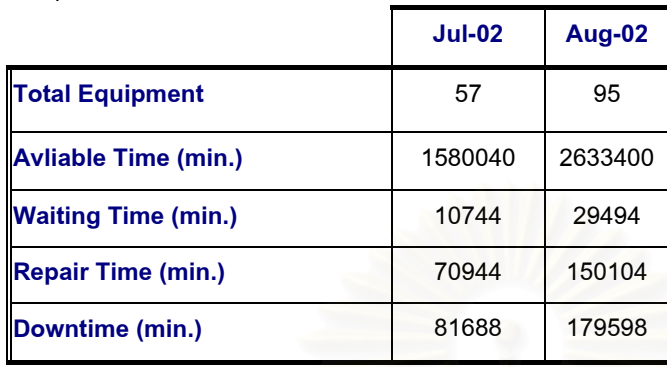

ตารางที่ 7.8 แสดงการค<mark>ำนวณค่าดัชนีชี้วัดข้อมูลหลังจากการน</mark>ำระบบการซ่อมบำรุงรักษาด้วย คอมพิวเตอร

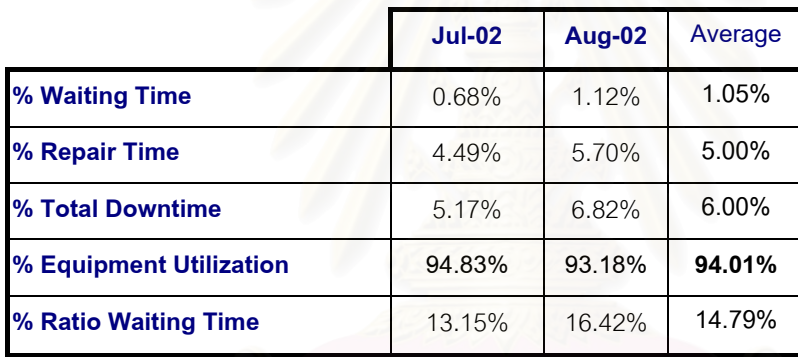

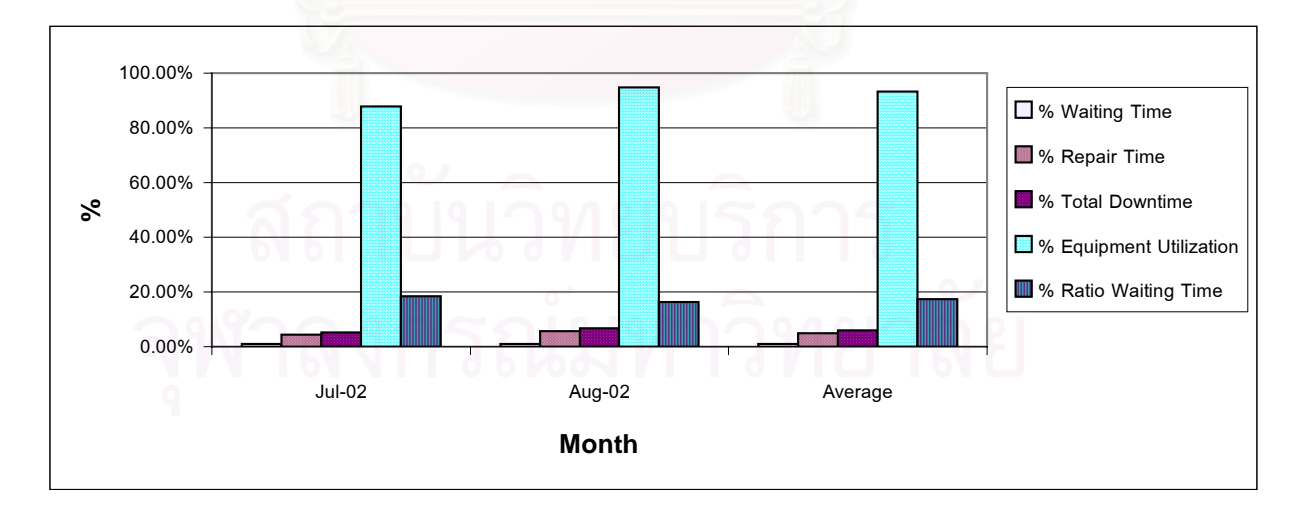

รูปที่ 7.9 แสดงคาดัชนีชี้วัดขอมูลหลังจากการนําระบบการซอมบํารุงรักษาดวยคอมพิวเตอรตั้ง แตเดือน กรกฎาคม 2545 ถึงเดือน สิงหาคม 2545

นำค่าพยากรณ์เปอร์เซ็นต์การหยุดของเครื่องจักรและอุปกรณ์ เปรียบเทียบกับข้อมูล ื่ จริงที่มีการนำระบบการซ่อมบำรุงแบบใหม่ด้วยคอมพิวเตอร์เครือข่ายตามตารางที่ 7.8 เพื่อดู ิ ความแตกต่างระหว่างระบบการซ่อมบำรุงแบบเก่า และระบบการซ่อมบำรุงแบบใหม่ พบว่า ระบบการซ่อมบำรุงแบบใหม่ เปอร์เซ็นต์การหยุดของเครื่องจักรและอุปกรณ์โดยเฉลี่ยลดลงจาก ระบบการซ่อมบำรุงแบบเดิม ที่ 3.10 % ดังนั้นจึงทำการเปรียบเทียบข้อมูลการซ่อมบำรุงรักษา ั้ ทั้งหมดโดยเฉลี่ยก่อนการปรับปรุงตั้งแต่เดือน สิงหาคม 2544 ถึงเดือน มิถุนายน 2545 และข้อ ั้ มูลการซ่อมบำรุงรักษาหลังทำการปรับปรุงตั้งแต่เดือน กรกฎาคม 2545 ถึงเดือน สิงหาคม ั้ 2545 ดังตารางท ี่ 7.9

ตารางที่ 7.9 แสดงข้อมูลการเปรียบเทียบเปอร์เซ็นต์การหยุดของเครื่องจักรและอุปกรณ์ ื่

| Month         | X= Total Unilt | Maintenance Paper System (Old)    | Computerized Maintenance System | <b>Difference</b> |
|---------------|----------------|-----------------------------------|---------------------------------|-------------------|
|               | Build (K)      |                                   | (New)                           |                   |
|               |                | Y (Prediction) = % Total Downtime | % Total Downtime                |                   |
| <b>Jul-02</b> | 389.82         | 8.49 %                            | 5.10%                           | 3.32 %            |
| Aug-02        | 776.59         | 9.73%                             | 6.00%                           | 3.73%             |
|               | Average        | $9.11\%$                          | 5.96%                           | 3.10%             |

ตารางที่ 7.10 แสดงข้อมูลการเปรียบเทียบข้อมูลการซ่อมบำรุงโดยเฉลี่ยก่อนและหลัง

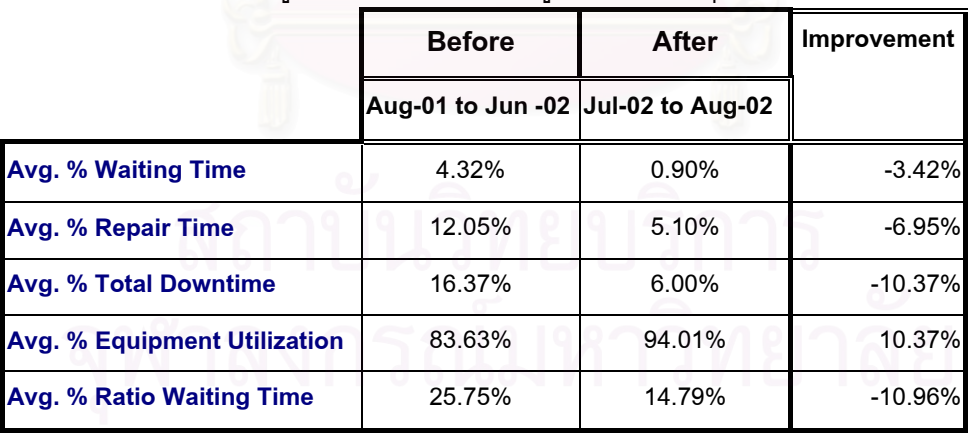

#### **7.2 การสรุปการวัดผลงานซอมบํารุงรักษาดวยระบบเครือขาย**

จากตารางที่ 7.10 พบว่าด้วยระบบการซ่อมบำรุงรักษาแบบใหม่ด้วยการใช้ระบบ ้ คอมพิวเตอร์ซ่อมบำรุงเครือข่าย สามารถสรุปข้อมูลได้ดังนี้

- 1) เปอร์เซ็นต์การรอคอยงานซ่อมบำรุงโดยเฉลี่ยลดลง 3.42 %
- 2) เปอร์เซ็นต์การทำงานซ่อมบำรุงจริงโดยเฉลี่ยลดลง 6.95%
- 3) เปอร์เซ็นต์การขัดข้องของเครื่องจักรและอุปกรณ์โดยเฉลี่ยลดลง 10.37 % ื่
- 4) สัดสวนเปอรเซ็นตการรอคอยการซอมบํารุงตอเปอรเซ็นตการหยุดการทํางาน เคร องจักรและอุปกรณลดลง 10.96 %

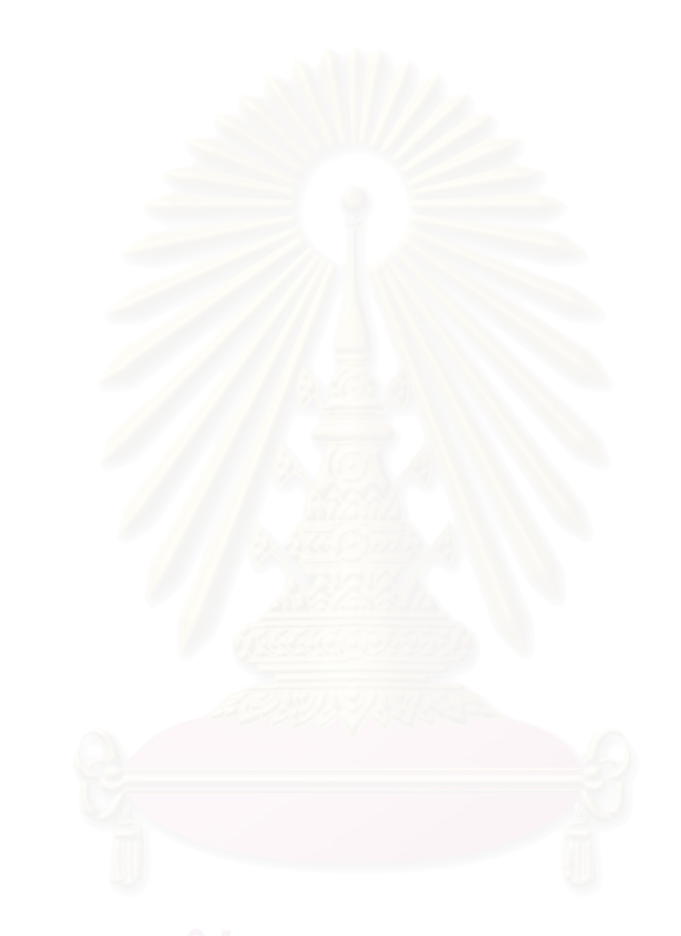

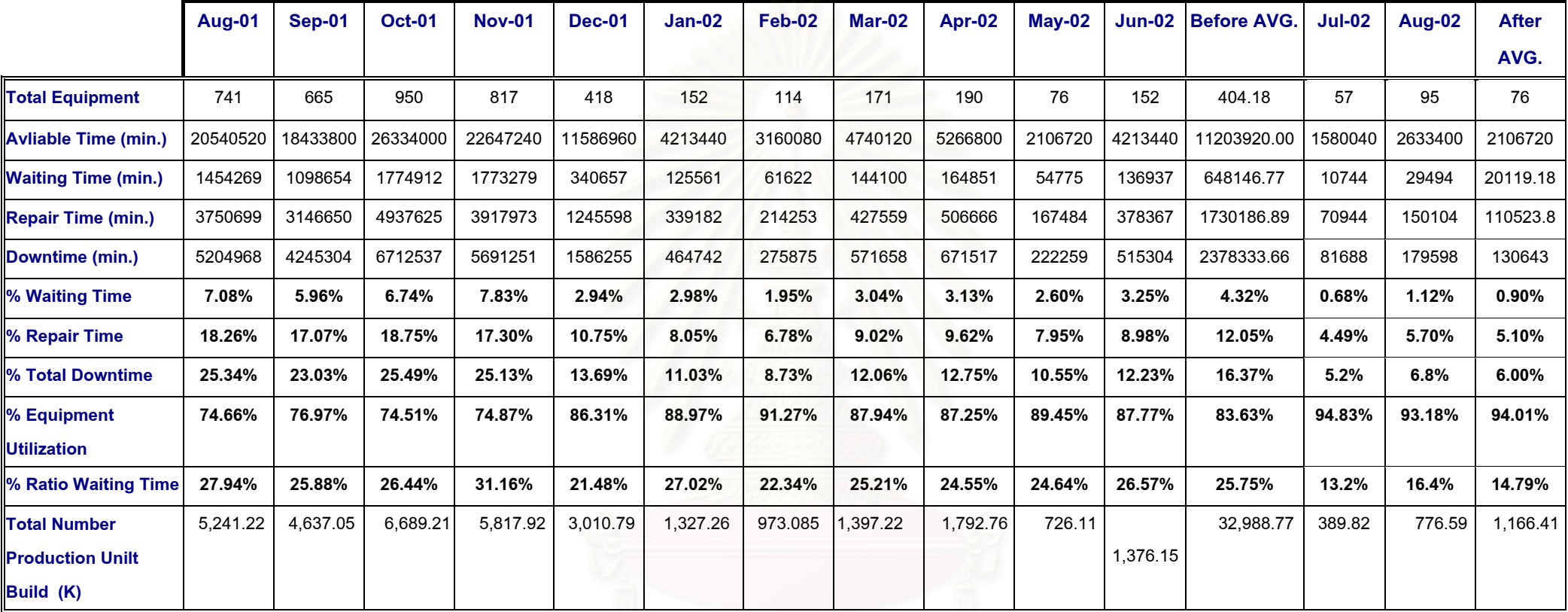

ตารางที่ 7.11 แสดงการเปรียบเทียบข้อมูลการซ่อมบำรุงทั้งหมดโดยเฉลี่ยก่อนและหลัง

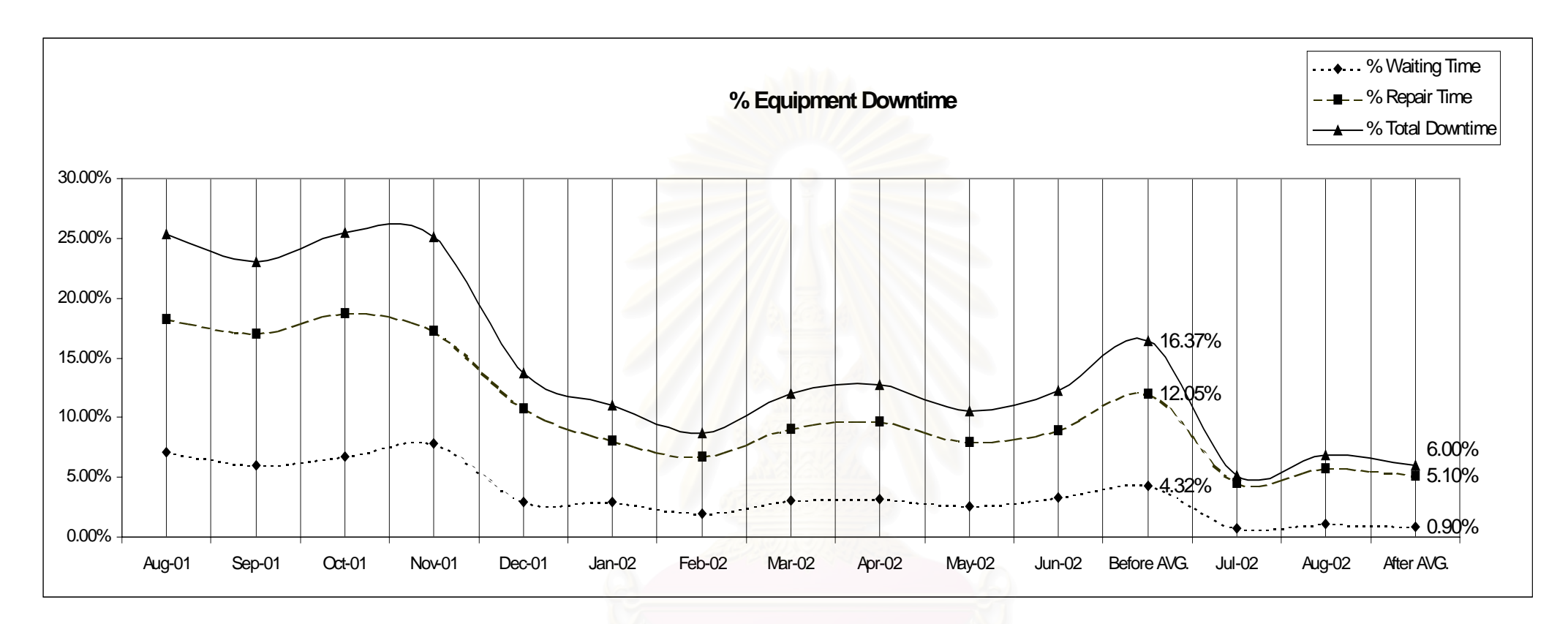

รูปที่ 7.10 แสดงการเปรียบเทียบข้อมูลการซ่อมบำรุงทั้งหมดโดยเฉลี่ยก่อนและหลัง

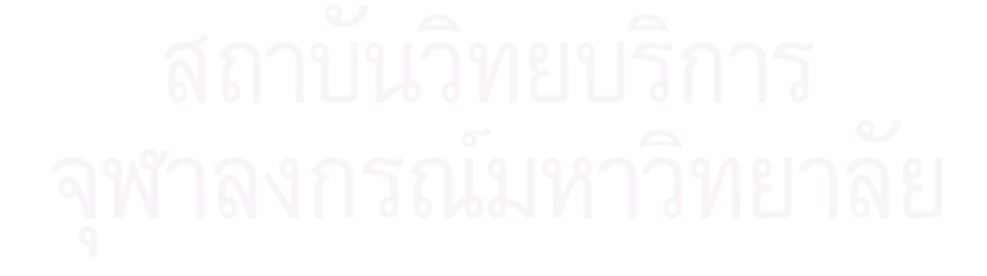

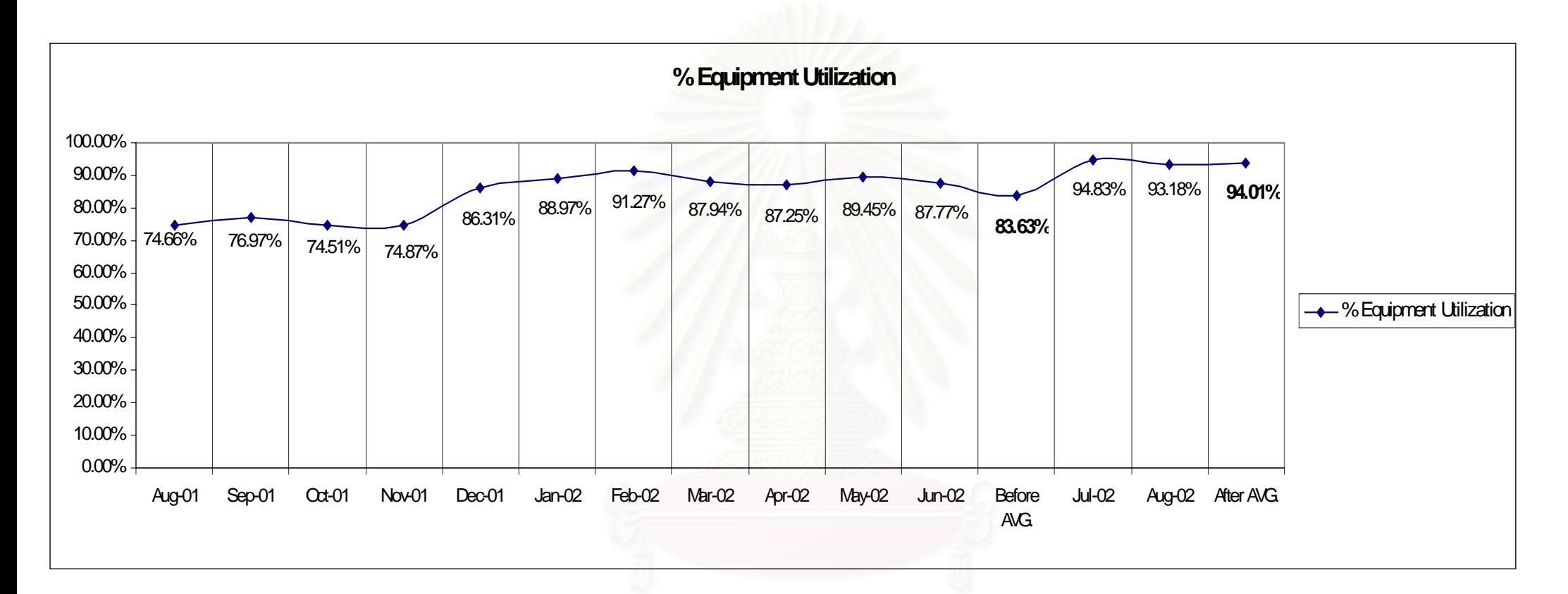

รูปที่ 7.11 แสดงการเปรียบเทียบข้อมูลเปอร์เซ็นต์การทำงานของเครื่องจักรอุปกรณ์ทั้งหมดโดยเฉลี่ยก่อนและหลัง

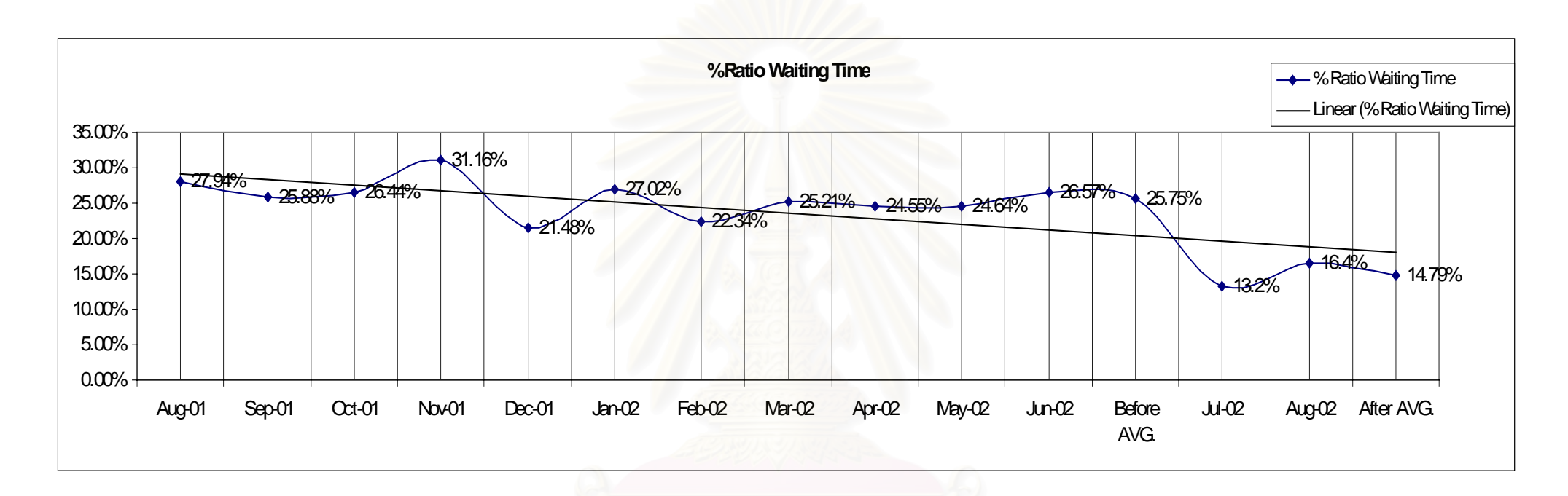

รูปที่ 7.12 แสดงการเปรียบเทียบข้อมูลสั ััดส่วนเปอร์เซ็นต์การรอคอยก่อนและหลัง

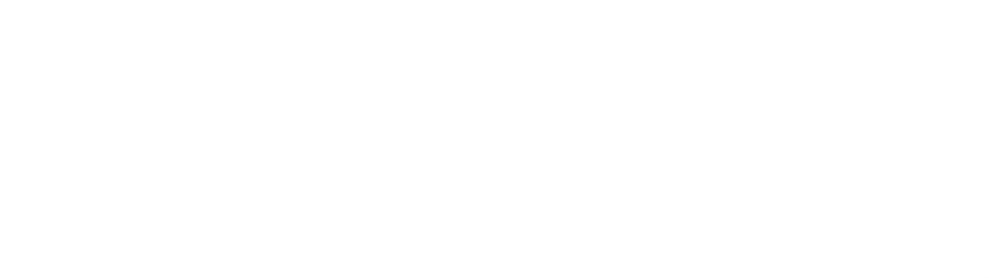

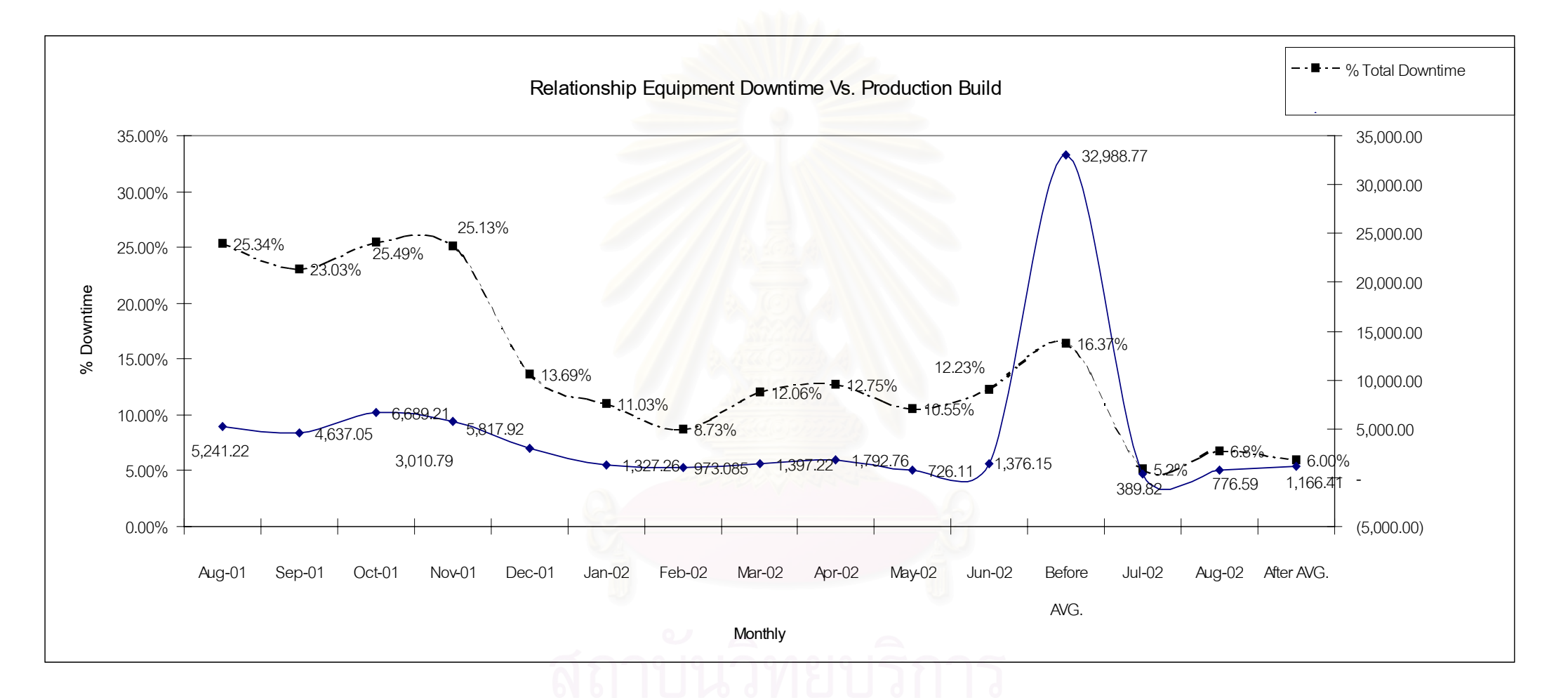

ร ู ปที่ 7.13 แสดงการเปรียบเทียบขอม ู ลความส ั มพ ัันธ์จำนวนการผลิตและเปอร์เซ็นต์การหยุดเครื่ ื่ องจ ักรและอ ุ ปกรณการรอคอยกอนและหลัง

## **บทท ี่ 8**

#### **สรุปผลและขอเสนอแนะ**

การสรุปผลการศึกษางานวิจัยระบบการจัดการงานซ่อมบำรุงรักษาด้วยระบบเครือข่าย คอมพิวเตอร์เป็นขั้นตอนการสรุปผลทั้งหมด เริ่มจากที่มาและสาเหตุ ระบุปัญหาแหล่งที่มาของ ั้ ิ่ ี่ ี่ ของปัญหา วางแผนออกแบบงานวิจัยเพื่อกำหนดระยะเวลาในการทำงานวิจัย ระเบียบวิธีวิจัย การนำไปใช้และการวัดผลงานซ่อมบำรุงรักษาแบบเดิมกับแบบที่เป็นการซ่อมบำรุงรักษาด้วย คอมพิวเตอร์เครือข่าย

#### **8.1 บทสรุป**

ปัจจุบันอุตสาหกรรมการผลิตชิ้นส่วนอิเล็กทรอนิค ใช้เครื่องจักรและอุปกรณ์ที่มี ิ้ ความซับซ้อนในการผลิต เพื่อต้องการความถูกต้อง แม่นยำในการผลิตสูง เครื่องจักรและ ื่ ื่ อุปกรณ์เหล่านี้มีราคา<mark>สู</mark>ง เมื่อเกิดการขัดข้องหรือหยุดการทำงาน ทำให้สูญเสียเวลาในการผลิต ื่ ชิ้นงาน และทำให้ต้นทุนในการผลิตสูงขึ้น การวิเคราะห์ถึงปัญหาพบว่า ในเวลาการขัดข้องของ ิ้ เครื่องจักรและอุปกรณ์ปร<mark>ะกอบ</mark>ด้วยเวลา 2 ส่วนคือ

- 1) เวลาการรอคอยการซ่อมบำรุง (Waiting Time)
- 2) เวลาการทำการซ่อมแซมเครื่องจักรอุปกรณ์ (Repairing Time) ื่

การศึกษางานวิจัยและทฤษฎีที่เกี่ยวข้องกับระบบงานซ่อมบำรุงรักษาเพื่อเป็นแนวทาง ี่ ี่ ในการศึกษาวิจัยซึ่งมีหัวข้อที่สนใจดังนี้

- 1) การบริหารงานซอมบํารุง (Maintenance Management)
- 2) ความพร้อมใช้งาน (Availability)
- 3) การวิเคราะห์การขัดข้องของเครื่องจักร (Downtime Analysis) ื่
- 4) ทฤษฎีวัฏจักรอายุการใช้งานเครื่องจักร (Life Cycle Theory)
- 5) วัฏจักรการซ่อมบำรุงพื้นฐาน (Basic Maintnenace Cycle) ื้
- 6) ระบบการจัดการงานซอมบํารุงรักษาดวยคอมพิวเตอร(Computerized Maintnenance Management System,CMMS)
- 7) เทคโนโลยีสารสนเทศ (Information System)
- 8) ระบบเครือขาย (Network System)
- 9) การจัดการฐานขอมูล (Database Management)

การเลือกการศึกษาการซ่อมบำรุงเครื่องจักรและอุปกรณ์ด้วยคอมพิวเตอร์ เพราะต้อง การแก้ไขปัญหาเวลาการขัดข้องของเครื่องจักรและอุปกรณ์ ให้เกิดความสูญเสียเวลาน้อยที่สุด ในการแก้ไขเครื่องจักรและอุปกรณ์ที่เกิดขัดข้องขึ้นในสายงานการผลิต โดยการประยุกต์ใช้

เทคโนโลยีสารสนเทศเครือขายขอมูลมาชวยในการแกไข เน ื่องจากเทคโนโลยีสารสนเทศมีขอดี คือ

- 1) เทคโนโลยีสารสนเทศชวยเพ ิ่ ลดต้นทุน ิ่มประสิทธิภาพในการ ทํางาน
- 2) เทคโนโลยีสารสนเทศเปลี่ ยนรูปแบบการบริการเปนแบบกระจาย
- 3) เทคโนโลยีสารสนเทศเป็นสิ่งที่จำเป็น สำหรับการดำเนินการในหน่วยงานต่าง ๆ ิ่
- 4) เทคโนโลยีสารสนเทศเกี่ยวข้องกับคนทุกระดับ
- เครือขายขอมูลมีขอดีคือ
	- 1) มีการใช้การใช้ทรัพยากรและข้อมูลร่วมทำให้ลดต้นทุนของระบบโดยรวม
	- 2) เพิ่มประสิทธิภาพการทำงานมากขึ้น
	- 3) เพิ่มการประยุกต์การใช้งาน
	- 4) เครือขายสามารถการติดตอในระดับตางประเทศได

ที่มาของแหล่งข้อมูลคือ โรง<mark>งานกรณีศึกษาที่ผลิต หัวอ่าน-เ</mark>ขียนคอมพิวเตอร์ โดยทำ ี่ การเก็บข้อมูล เวลาการขัดข้องของเครื่องจักรและอุปกรณ์ สภาพปัญหาของระบบการซ่อมบำรุง ้เดิมของโรงงานตัวอย่าง วิธีการเก็บข้อมูล ใช้การเก็บข้อมูลจากเอกสารการบันทึกการขัดข้อง ของเครื่องจักรอุปกรณ์จาก<mark>ส</mark>ายงานการผลิต ่ ข้อมูลเอกสารการแจ้งซ่อมของแผนกซ่อมบำรุง รักษา ภายนอกสายการผลิต โดยการซ่อมบำรุงนี้จะทำการแก้ไข วิเคราะห์หาสาเหตุของการขัด ֺ<u>֡</u> ข้องซ้ำซาก (Corrective and Analysis) และทำการพัฒนาเครื่องจักรอุปกรณ์เหล่านี้ให้สามารถ ้ํ ื่ ้ ทำงานได้มีประสิทธิภาพสูงขึ้น โดยออกแบบระบบการซ่อมบำรุงรักษาด้วยเครือข่าย ดังนี้

- 1) การออกแบบระบบสารสนเทศการซ่อมบำรุงด้วยระบบเครือข่าย การทำงานและ หน้าที่ของระบบการจัดการงานซ่อมบำรุงด้วยเครือข่ายคอมพิวเตอร์ได้แก่ ี่
	- ก. จัดสร้างคำสั่งการแจ้งซ่อมบำรุงตามผู้ใช้งานกำหนด ั่
	- ข. จัดสร้างวิธีการซ่อมบำรุงรักษาเครื่องจักรและอุปกรณ์แต่ละชนิด เกิดความเสีย หายตามคู่มือการซ่อมบำรุง และตามผู้ใช้งาน
	- ค. รายงานสถานการณ์ การเสียหายของเครื่องจักรและอุปกรณ์ และผลการซ่อม ี แซมบำรุงรักษาทางจอคอมพิวเตอร์แบบทันทีทันใด (Real-time monitoring)
	- ง. รายงานผลการซอมแซมบํารุงรักษาแบบชวงเวลา
	- ึจ. รายงานงานการใช้อะไหล่และวัสดุซ่อมบำรุงรักษาแบบช่วงเวลา

2) ข้อกำหนดในการออกแบบระบบการจัดการงานซ่อมบำรุงด้วยเครือข่ายคอมพิวเตอร์

ก. ความรวดเร็วในการทํางานของระบบ และความถูกตองของรายงานที่ไดรับสูง กวาแบบการเขียนเอกสาร (Paper System) แบบเดิม จึงปรับเปลี่ ยนจาก การเขียนเอกสารแจ้งซ่อมบำรุงรักษาเป็นการคีย์ข้อมูลผ่านคีย์บอร์ด คอมพิวเตอร

- ีข. แจ้งผลทางจอคอมพิวเตอร์ ซึ่งรวดเร็วและแม่นยำกว่า และสามารถลดความ ผิดพลาดในการเสนอรายงานผลการซอมบํารุงรักษาตอผูบริหารระดับสูง
- ค. จำนวนรายการเครื่องจักรและอุปกรณ์การผลิตที่สามารถใช้ได้กับระบบที่ออก แบบสามารถใชไดทุกๆ รายการเคร องจักรและอุปกรณ
	- $\blacklozenge$  ผู้ใช้งานระบบการซ่อมบำรุง
	- $\blacklozenge$  พนักงานฝ่ายผลิต ในการแจ้งปัญหาที่เกิดขึ้นกับเครื่องจักรและ ี่ ึ้ ื่ อุปกรณ์ และแจ้งรายละเอียดของอาการเสียของเครื่องจักรให้ชัดเจนเพื่อทำ ื่ ื่ ให้ระบบในการแจ้งความต้องการซ่อมเครื่องจักรและอุปกรณ์ผ่านระบบ เครือขายอยางมีประสิทธิภาพ
	- ♦ ช่างเทคนิคมีหน้าในการรับคำสั่งแจ้งความต้องการซ่อมเครื่องจักรและ ั่ ้อุปกรณ์จากสายงานการผลิต และทำการปิดงานซ่อมบำรุงให้สมบรูณ์ มี ขอมูลการซอมบํารุงที่ทันสมัยอยูเสมอ
	- $\blacklozenge$  วิศวกรซ่อมบำรุงมีหน้าที่วิเคราะห์ข้อมูล จากการซ่อมบำรุงรักษาเครื่อจักร และอุปกรณ์ เพื่อวางแผนเชิงป้องกัน ลดเปอร์การขัดข้องของเครื่องจักร ื่ ื่ และวางกําลังคนใหเหมาะสมกับงาน
- ึง. ระบบการจัดก<mark>ารซ่อม</mark>บำรุงรักษาด้วยเครือข่ายคอมพิวเตอร์ ควรมีการเสียค่าใช้จ่าย น้อยที่สุด มีการปรับปรุงโปรแกรมและระบบการซ่อมบำรุงผ่านระบบเครือข่ายอย่าง ต่อเนื่องและทำการเปรียบเทียบก่อนหลังด้วยดัชนีชี้วัดการซ่อมบำรุงรักษา ื่

การสร้างโปรแกรมการซ่อมบำรุงรักษาด้วยเครือข่ายคอมพิวเตอร์ สำหรับโรงงานกรณี ศึกษา เพื่อให้สอดคล้องกับวัตถุประสงค์และเป้าหมายตามที่กำหนดไว้ แบ่งได้เป็น 5 ระบบหลัก ดังน

- 1) ระบบความต้องการซ่อมบำรุงเครื่องจักรอุปกรณ์ (Work Maintenance Request)
- 2) ระบบการทำงานซ่อมบำรุงรักษาเมื่อมีการแจ้งซ่อม (Work Order) ประกอบด้วย ระบบยอย 2 ระบบคือ
	- ก. ระบบการเปดงานซอมบํารุงรักษา (Open work maintenance)
	- ข. ระบบการปดงานซอมบํารุงรักษา (Closed work maintenance)
- 3) ระบบเตือนเมื่อเครื่องจักรอุปกรณ์ต้องการซ่อมบำรุงจากสายการผลิต (Monitoring ื่ ื่ Downtime Online) ประกอบดวยระบบยอย 2 ระบบคือ
ก. ระบบแจ้งเตือนสถานะการเสียหายของเครื่องจักร และการซ่อมบำรุงแบบทันที ทันใด (Real Time online) ผ่านระบบเครือข่าย โดยแสดงผลทางหน้าจอ คอมพิวเตอร

ข. ระบบการตรวจสอบและค้นหาจำนวนงานซ่อมบำรุงที่คงค้างอยู่ในระบบ ี่

- 4) ระบบการแก้ไข บันทึกข้อมูลเครื่องและจักรอุปกรณ์ (Administer)
- 5) ระบบประมวลผลและการรายงานผลการซ่อมบำรุงรักษา (Reporting)

การนำไปใช้วัดผลงานซ่อมบำรุงรักษา มีขั้นตอนการนำโปรแกรมคอมพิวเตอร์ซ่อมบำรุงด้วย เครือขายไปทดสอบดังน

- 1) ติดต ั้งโปรแกรมลงในคอมพิวเตอรในสายงานการผลติ มีรายละเอียดดังน
	- ก. ไมโครคอมพิวเตอรรุนเพ็นเทียม (Pentium)
	- ข. หน่วยความจำชั่วคราว (RAM) มีขนาด 64 เมกะไบต์ ั่
	- ค. หน่วยความจำถาวร (Hard Disk) มีความจุขนาด 1 กิกะไบต์ และมีพื้นที่ว่าง เหลืออยางนอย 500 เมกะไบต
	- ง. ใชระบบปฏิบัติการวินโดวร Window 95, 98 ,NT
	- จ. จอภาพแสดงผลที่มีความละเอียดขนาด 16 บิทสี
	- ฉ. ส่วนประก<mark>อ</mark>บอื่นๆ โดยทั่วไปที่ใช้เป็นการนำข้อมูลเข้า เช่น คีย์บอร์ด เม้าส์
- 2) ตรวจสอบระบบอุปกรณ์เครือข่าย เช่น การติดตั้ง Network Card, Network Port.
- 3) จัดทำคู่มือการใช้ และติดตั้งโปรแกรมลงในคอมพิวเตอร์
- 4) ฝกอบรมชางเทคนิคซอมบํารุงในการติดตั้ง และการใชโปรแกรม
- 5) ช แจงหัวหนางานในสายการผลิตถึงการใชโปรแกรมขั้ นทดสอบ ี้
- 6) ฝึกอบรมพนักงานฝึกอบรม (Trainer) เพื่อให้พนักงานฝึกอบรมไปทำการฝึกอบรม พนักงานในสายงานการผลิตที่ประจำเครื่องจักรและอุปกรณ์ให้มีความรู้ความเข้าใจ และสามารถใชโปรแกรมไดถูกตอง
- 7) ติดตามการขัดข้องของเครื่องจักรและอุปกรณ์ผ่านระบบเครือข่าย โดยการแสดงผล ื่ ทางหนาจอคอมพิวเตอร
- 8) นําผลการทดสอบที่ผิดพลาดมาทําการแกไขปรับปรุง

# **8.2 สรุปผลการวัดผลงานซอมบํารุงรักษา**

การวัดผลงานซอมบํารุงรักษาแบบเดิมและการซอมบํารุงรักษาดวยระบบเครือขาย คอมพิวเตอร์ จากการเก็บข้อมูลของการซ่อมบำรุงรักษาด้วยระบบเครือข่ายคอมพิวเตอร์ตั้งแต่ เดือน กรกฎาคม 2545 ถึงเดือนสิงหาคม 2545 สามารถสรุปข้อมูลได้ดังตารางที่ 8.1

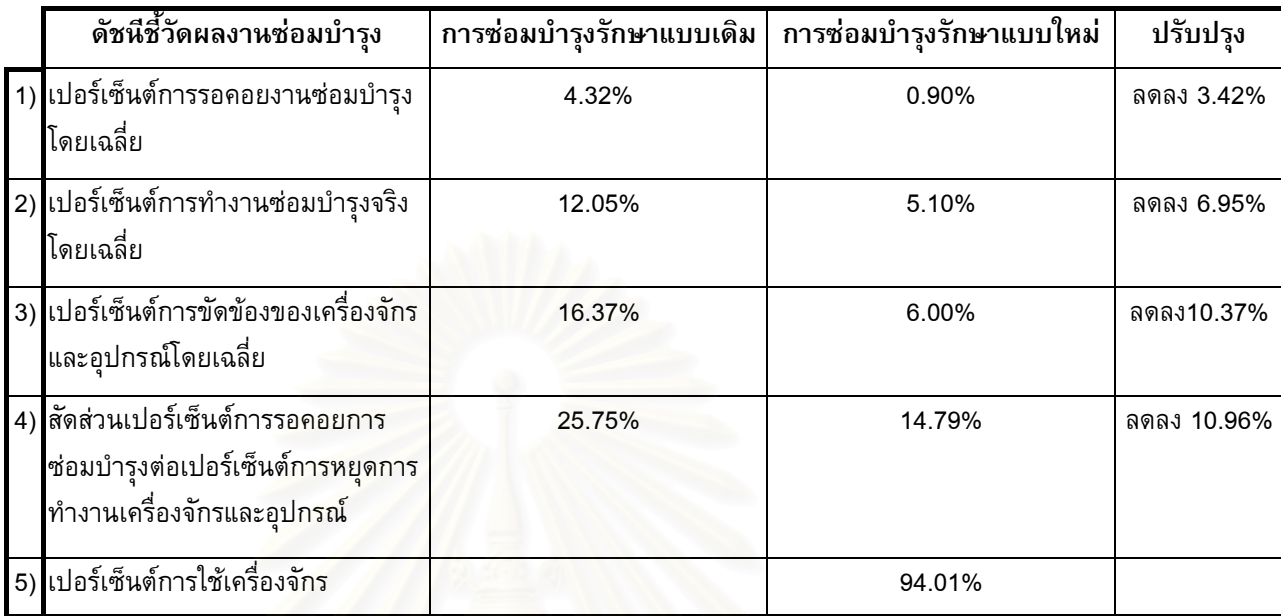

ตารางที่ 8.1 การวัดผลงานซ่อมบำรุงรักษาแบบเดิมและการซ่อมบำรุงรักษาด้วยระบบเครือข่าย คอมพิวเตอร

# ตารางที่ 8.2 การเปรียบเทียบระบบการซ่อมบำรุงรักษาแบบเดิม กับระบบการซ่อมบำรุงรักษา ด้วยระบบเครือข่ายคอมพิวเตอร์

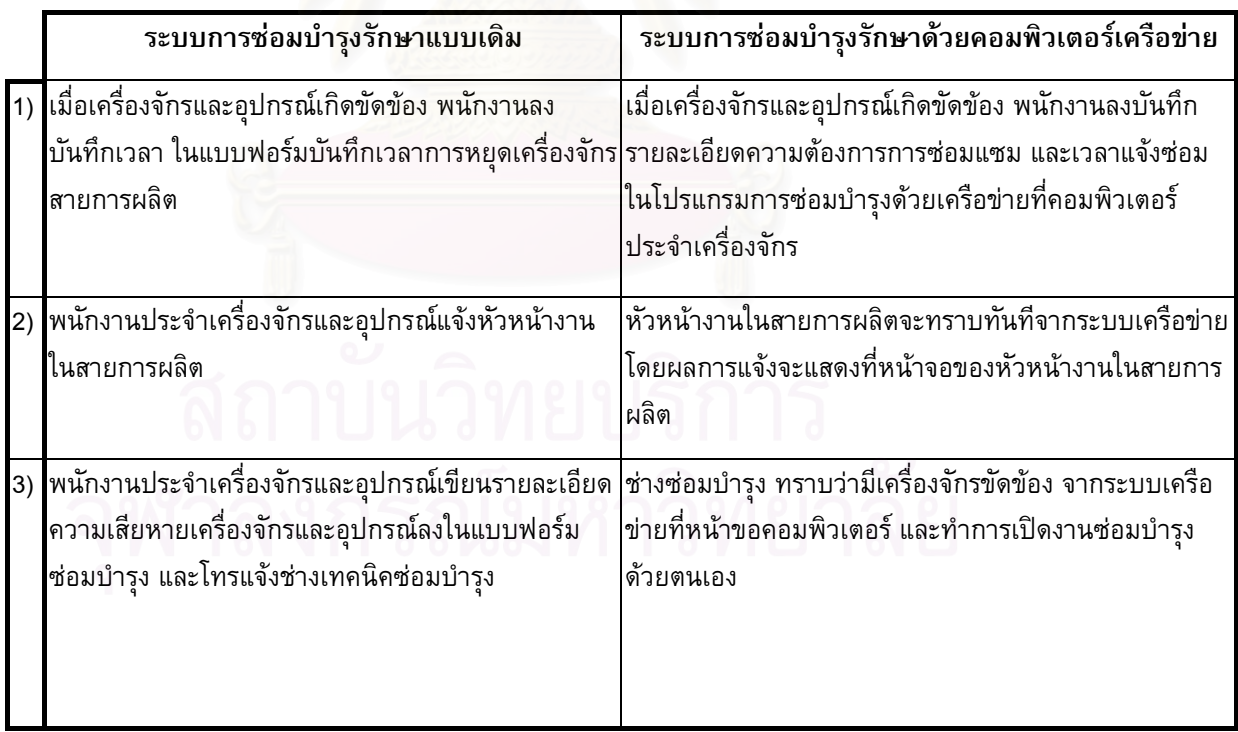

ตารางท ี่ 8.2 (ตอ)

|                | ระบบการซ่อมบำรุงรักษาแบบเดิม                                                                                                   | ระบบการซ่อมบำรุงรักษาด้วยคอมพิวเตอร์เครือข่าย                                                                                 |
|----------------|----------------------------------------------------------------------------------------------------|----------------------------------------------------------------------------------------------------|
| (4)            | ช่างเทคนิคซ่อมบำรุงซ่อมแซมตามรายละเอียดใน<br>แบบฟอร์มซ่อมบำรุง                                                                 | ช่างซ่อมบำรุง สามารถอ่านคำแนะนำการซ่อมตามรหัส<br>ี่ความเสียหาย จากระบบเครือข่ายที่หน้าขอคอมพิวเตอร์<br>้และทำการซ่อมบำรุงด้วย |
|                | 5) เมื่อเสร็จสิ้นการซ่อมแซม พนักงานประจำเครื่องจักรและ<br>อุปกรณ์ลงบันทึกเวลาที่ช่างเทคนิคมาทำการซ่อมแซม<br>เครื่องจักรเสียหาย | ช่างซ่อมบำรุง ทำการเปิดงานซ่อมบำรุงโดย ใส่ข้อมูลราย<br>ละเอียด การซ่อมบำรุง และทำการปิดงานซ่อมผ่านระบบ<br>เครือข่าย           |
| $\overline{7}$ | ช่างเทคนิคซ่อมบำรุงนำแบบฟอร์มซ่อมบำรุงไปให้หัวหน้า<br>งานในสายงานการผลิตเซ็นรับทราบ                                            | ี<br> หัวหน้างานในสายงานการผลิตรับทราบการปิดงานได้<br><mark>จากระบบเครือข่ายที่หน้าจอคอมพิวเตอร์</mark>                       |
|                | ่ 6) ซ่างเทคนิคซ่อมบำรุงนำแบบฟอร์มซ่อมบำรุงไปให้วิศวกร<br>เซ็นรับทราบ                                                          | วิศวกรรับทราบการปิดงานซ่อมบำรุงจากระบบเครือข่าย<br>จากหน้าจอคอมพิวเตอร์                                                       |
|                | ่ 7) <mark>เก็บแบบฟอร์มซ่อมบำรุงในแฟ้มข้อมูลซ่อมบำรุงรักษ</mark> า<br>เครื่องจักรและอุปกรณ์                                    | ้เก็บแบบฟอร์มซ่อมบำรุงในฐานข้อมูลซ่อมบำรุงรักษา<br>เครื่องจักรและอุปกรณ์ ใน SQL Server Database<br><b>Network</b>             |
|                | 8) <mark>นำข้อมูลซ่อมบำรุงรักษาเครื่องจักรและอุปกรณ์มารวบรวม</mark><br>และทำรายงาน                                             | สามารถพิมพ์รายงานข้อมูลการซ่อมบำรุงรักษาเครื่อง<br>จักรและอุปกรณ์ ได้จากโปรแกรมการซ่อมบำรุงรักษา<br>ด้วยคอมพิวเตอร์เครือข่าย  |

นอกจากนั้นแล้ว ั้ นแลว โปรแกรมยังชวยใหวิศวกรสามารถจัดการกําลังคนที่มีอยูใหเหมาะ เนื่องจากสามารถมองเห็นงานซ่อมบำรุงเครื่องจักรและอุปกรณ์ที่ผ่านเข้ามาในระบบระบบในแต่ ื่ ื่ ี่ ละวัน เชน มีจํานวนชางเทคนิค 9 คนตอกะ งานที่มีสถานะแสดงวา "ATTEN" ทางหนาจอ คอมพิวเตอร์ผ่านระบบเครือข่าย จำนวน 3 งาน ดังรูปที่ 8.1 แสดงว่าขณะนี้เครื่องจักรกำลังได้ ֺ<u>֚</u> รับการซ่อมบำรุงอยู่ 2 งาน และงานใดที่แจ้งผ่านระบบมายังคงมีสถานะแสดงว่า "NEW" แสดง ว่ายังไม่ได้รับการซ่อมบำรุงมี 1งาน วิศวกรก็จะจัดช่างที่ยังว่างงานอยู่เข้าไปทำการซ่อมแซม ี่ส่วนในกรณีที่มีจำนวนงานงานเข้ามามากเกินกว่าจำนวนช่างเทคนิคซ่อมบำรุงที่มีอยู่ วิศวกรจะ สามารถทราบถึงสถานะการณ์ความเสียหายของเครื่องจักรที่มากกว่าจำนวนช่างที่มีอยู่เพื่อทำ ี่ ี่ ื่ การแจ้งให้ผู้ที่เกี่ยวข้องและฝ่ายผู้บริหารระดับสูงทราบ เพื่อทำการจัดลำดับความเร่งด่วนในการ ี่ ซ่อมบำรุงรักษาเครื่องจักร ื่

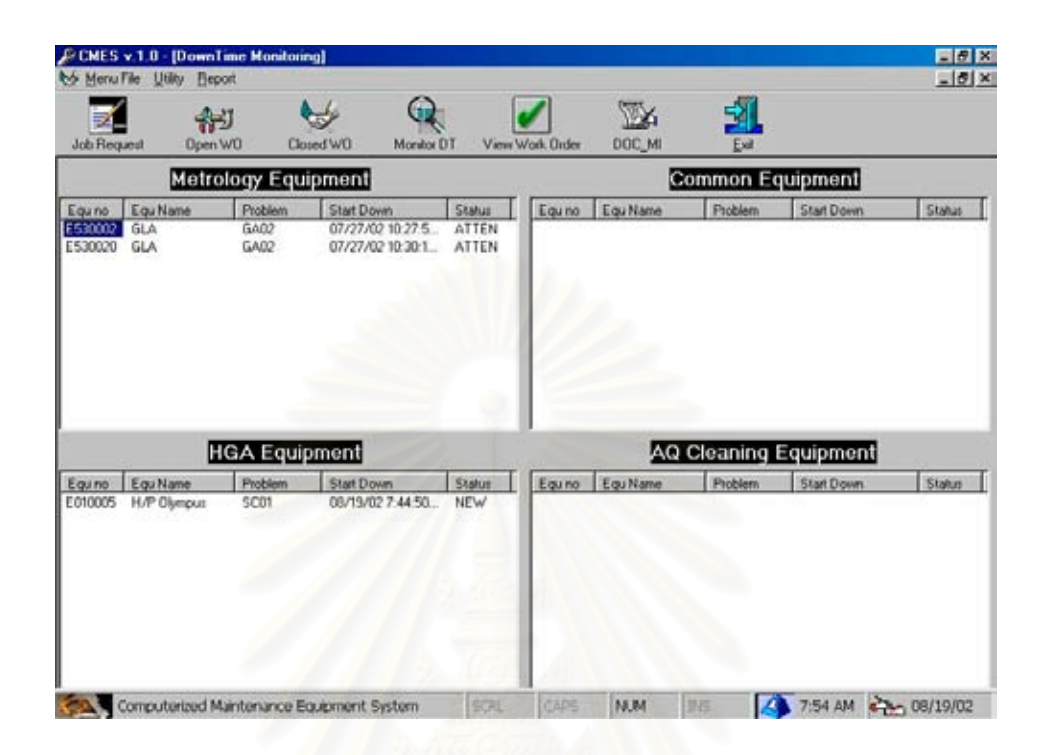

รูปที่ 8.1 แสดงจํานวนงานที่ผานเขามาในระบบในแตละวัน

# **8.3 ขอเสนอแนะ**

- 1) โรงงานที่จะนำระบบการซ่อมบำรุงรักษาด้วยคอมพิวเตอร์ไปใช้ควรเป็นโรงงาน อุตสหกรรมอิเล็กทรอนิค
- 2) นำข้อมูลที่ได้จากโปรแกรมไปทำการวิเคราะห์หาค่าเฉลี่ยระหว่างการเกิดเหตุขัด ข้องของเครื่องจักรและอุปกรณ์ (Meaan Time Between Failure, MTBF) เพื่อนำ ไปปรับปรุงแผนการทําการซอมบํารุงเชิงปองกัน (Preventive Maintenance)
- 3) เพิ่มความสามารถในการพยากรณ์กำลังคนที่ใช้เมื่อจำนวนการผลิตมีการเปลี่ยน แปลง

## **รายการอางอิง**

ภาษาไทย

- กิตติ ภักดีวัฒนะกุล จำลอง ครูอุตสาหะ. <u>Visual Basic 6 ฉบับบฐานข้อมูล</u>. กรุงเทพมหานคร: บริษัท เคทีพี แอนด์ คอลซัลท์ จำกัด พิมพ์ครั้งที่ 4, 2544. ั้
- ชัยยศ วัชรอยู่. <u>การปรับปรุงระบบการซ่อมบำรุงเพื่อเพิ่มผลผลิตของอุตสาหกรรมทูน่ากระป๋อง.</u> ื่ ิ่ วิทยานิพนธระดับมหาบัณฑิต ภาควิชาวิศวกรรมอุตสาหการ จุฬาลงกรณมหาวิทยาลัย, 2533.
- <u>ี</u> เซอิจิ นากามิชิ. <u>การบำรุงรักษาทวีผลที่ทุกคนมีส่วนร่วม แปลโดย ผศ. สุวิทย์ บุณยวาณิชกุล.</u> กรุงเทพมหานคร: สมาคมส่งเสริมเทคโนโลยี (ไทย-ญี่ปุ่น) พิมพ์ครั้งที่4, 2542. ั้
- ้ฐิตินันท์ ชัยพัฒนาการ. <u>การออกแบบระบบการวางแผนงานบำรุงรักษา: กรณีของโรงงานผลิต</u> กลองกระดาษลูกฟูก. วิทยานิพนธระดับมหาบัณฑิต ภาควิชาวิศวกรรมอุตสาหการ จุฬาลงกรณมหาวิทยาลัย, 2536.
- ธนิต แกล้วเดชศรี. <u>Microsoft SQL Server 2000 Quick Guide</u>. บริษัท เอ.อาร์ อินฟอร์เมชัน แอนดพับลิเคชั่น จํากัด, 2543.
- ธงชัย พยุงภร. ถาม-ตอบ Visual Basic. กรุงเทพมหานคร: บริษัท เอ็มไอเอส ซอฟทเทค จํากัด, 2544.
- พรสวรรค์ ภูยาธร. <u>การปรับปรุงระบบการบำรุงรักษาเชิงป้องกันเครื่องจักรในโรงงานผลิตวงจร</u> ื่ รวม. วิทยานิพนธระดับมหาบัณฑิต ภาควิชาวิศวกรรมอุตสาหการ จุฬาลงกรณมหาวิทยาลัย, 2540.
- พีระ กรัยวิเชียร. ระบบการจัดการซ่อมบำรุงรักษาด้วยคอมพิวเตอร์. วิทยานิพนธ์ระดับ มหาบัณฑิต ภาควิชาวิศวกรรมอุตสาหการ จุฬาลงกรณมหาวิทยาลัย, 2540.
- วุฒิพงศ์ พงศ์สุวรรณ น.ต.ดร.ร.น. และทีมงานวิชาการ. <u>How to learn Visual Basic Version</u>  $6.0$ . พระนครศรีอยุธยา: บริษัท ซอฟต์แวร์ ปาร์ค จำกัด, 2543.
- ศิริพงษ์ ม่วงศิริ. Machine maintenance automatic ordering system for lubricating job : a case study of a food can factory. วิทยานิพนธระดับมหาบัณฑิต ภาควิชาวิศวกรรม อุตสาหการ จุฬาลงกรณมหาวิทยาลัย, 2538.
- ศุภชัย สมพานิช. Database Programming ดวย Visual Basic ฉบับมืออาชีพ. กรุงเทพมหานคร: อินโฟเพรส, 2543.
- $\,$ อำไพ สินลิขิตกุล. <u>อินไซด์ SQL Server 7 Step by Step ครอบคลุมเวอร์ชั่น 2000</u>. กรุงเทพมหานคร: โปรวิชั่น, 2544.

### ภาษาอังกฤษ

- A Raouf Zulfiqar Ali S.O. Duffuaa. Evaluating a Computerized Maintenance Management System. : International Journal of Operations & Production Management,1993.
- David Sherwin. A review of overall models for maintenance management. : Journal of Quality in Maintenance Engineering, 2000.
- Evangelos Pertrotsos Kevin Hough. Visual Basic 6 Developer's Handbook. : Sybex Inc. U.S.A., 1999.
- G.A. Bohoris C Vamvalis W Trace K Ignatiadou. TPM implementation in Land-Rover with the assistance of a CMMS. : Journal of Quality in Maintenance Engineering,1995.
- Jeffrey P. McManus. Database Access with Visual Basic 6. : Library of Congress catalog card number 98-8757. U.S.A.,1999.
- Keith Jones Stephen Collis. Computerized maintenance management systems. : Property Management, 1996.
- Liliane Pintelon Niek Du Preez Frank Van Puyveld. Information technology: opportunities for maintenance management, : Journal of Quality in Maintenance Engineering,1999.
- Lawrence Mann Jr. Maintenance Management ,Revise Edition. : Louisiana State University, 1982.
- Roger D. Leitch. Reliability Analysis for Engineers an Introduction. : Oxford New York Melbourne, Oxford University Press, 1995.
- Terry Wireman. Computerized Maintenance Management Systems Second Edition. : Industrial Press Inc., New York. U.S.A., 1994.
- Terry Wireman. Zero Breakdown Strategies. : Hanser Gardner Publications. U.S.A., 1999. าลงกรณ์มหาวิทยาลย

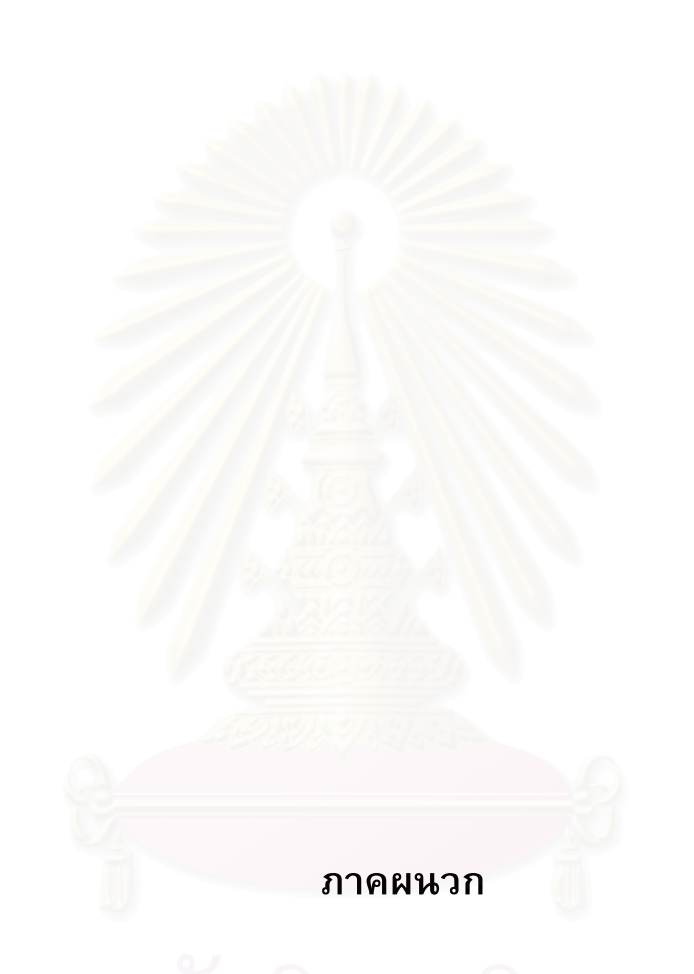

### **ภาคผนวก ก**

### **โคดโปรแกรมคอมพิวเตอรของระบบท งหมด ั้**

ก.1 โคดโปรแกรมคอมพิวเตอรหนาหลัก แสดงไดดังตอไปนี้

### **frmMain**

Private Sub MDIForm\_Load()

With Conn

If .State = adStateOpen Then .Close

.ConnectionString = strConn & ";Data Source=\\rrt\_source\DbRefer.mdb"

.ConnectionTimeout = 90

.Open

End With

End Sub

Private Sub MDIForm\_Unload(Cancel As Integer)

End

End Sub

Private Sub mnuMainfrm\_Click() frmStart.Show vbModal End Sub

Private Sub mnuClosed\_Click() frmCloseWo.Show Unload frmShowAll Unload frmJobRequest Unload frmRequestWork Unload frmView

End Sub

Private Sub mnuExit\_Click() End End Sub

Private Sub mnuJobRequest Click()

 frmJobRequest.Show Unload frmRequestWork Unload frmCloseWo Unload frmShowAll Unload frmView

End Sub

Private Sub mnuMainform\_Click() frmStart.Show vbModal 'frmView.Show End Sub

Private Sub mnuMonitor\_Click() frmShowAll.Show Unload frmCloseWo Unload frmJobRequest Unload frmRequestWork Unload frmView

End Sub

Private Sub mnuOpen\_Click() frmRequestWork.Show Unload frmCloseWo Unload frmShowAll Unload frmJobRequest Unload frmView

End Sub

Private Sub mnuView\_Click() frmView.Show Unload frmCloseWo Unload frmJobRequest Unload frmRequestWork Unload frmShowAll

End Sub

Private Sub Toolbar1\_ButtonClick(ByVal Button As MSComctlLib.Button)

### Select Case Button.Index

### Case 1

frmJobRequest.Show

Unload frmRequestWork

Unload frmCloseWo

Unload frmShowAll

Unload frmView

### Case 2

frmRequestWork.Show

Unload frmCloseWo

Unload frmShowAll

Unload frmJobRequest

Unload frmView

## Case 3

frmCloseWo.Show

Unload frmShowAll

Unload frmJobRequest

Unload frmRequestWork

Unload frmView

### Case 4

 frmShowAll.Show Unload frmCloseWo Unload frmJobRequest

Unload frmRequestWork

Unload frmView

## Case 5

 frmView.Show Unload frmCloseWo Unload frmJobRequest Unload frmRequestWork Unload frmShowAll Case 6

End

End Select

End Sub

### **ก.2 โคดโปรแกรมคอมพิวเตอรหนาเร มตนระบบหลัก แสดงไดดังตอไปนี้ ิ่**

### **frmStart**

Option Explicit

Private Sub cmdCloseWo\_Click() Unload frmStart frmCloseWo.Show End Sub

Private Sub cmdExit\_Click() Unload Me End Sub

Private Sub cmdMonitor\_Click() Unload frmStart frmShowAll.Show

 Unload frmCloseWo Unload frmJobRequest Unload frmRequestWork

End Sub

Private Sub cmdOpenWork\_Click() Unload frmStart frmRequestWork.Show End Sub

Private Sub cmdReport\_Click() 'MsgBox "You haven't premission. Please call attn. 2303,2414", vbInformation 'Unload frmStart frmReport.Show vbModal End Sub Private Sub cmdRequest Click()

Unload frmStart frmJobRequest.Show End Sub

Private Sub cmdHelp\_Click() MsgBox " Please! Call us if you still not get sevice at atten 2303,2414", vbOKOnly End Sub

Private Sub cmdView\_Click()

Unload frmStart

frmView.Show

End Sub

Private Sub cmdRectify\_Click()

'MsgBox " You haven't premission. Please call attn. 2303,2414", vbInformation

frmLogin.Show vbModal

If LoginSucceeded = True Then

If Permisstion Then

Unload frmStart

frmAdmin.Show vbModal

Else

 MsgBox " You haven't premission. Please call attn. 2303,2414", vbInformation End If

End If

End Sub

# **ก.3 โคดโปรแกรมคอมพิวเตอรระบบการแจงความตองการการซอมบํารุงจากสายงาน การผลิต แสดงไดดังตอไปนี้**

frmJobRequest Option Explicit Private Job\_no As String Private Data As Boolean

Private Sub cboProduct\_Click() Dim rsCustomer As New ADODB.Recordset

```
Set rsCustomer = Conn.Execute("SELECT * FROM tbl_product" _
```

```
 & " WHERE ProductName='" & cboProduct & "'", , adCmdText)
```

```
 txtCusName = rsCustomer!CustomerName
```
rsCustomer.Close

End Sub

Private Sub cmdCancel\_Click() Unload Me frmShowAll.Show End Sub

Private Sub cmdSave\_Click() Dim Newdata As New ADODB.Recordset Dim rsWK As New ADODB.Recordset Dim rsEqu\_no As New ADODB.Recordset

Call CheckData

If Data = True Then

With Newdata

If .State = adStateOpen Then .Close

.ActiveConnection = Conn

.CursorType = adOpenDynamic

.LockType = adLockPessimistic

.Open "select \* from tbl\_job\_atten"

.AddNew

.Fields("job\_no").Value = Job\_no

.Fields("user").Value = 0 & Mid(txtEn, 2, 5)

.Fields("equ\_no").Value = UCase(txtEquNo.Text)

.Fields("Equ\_name").Value = txtEquName

.Fields("Equ\_type").Value = txtEquType

.Fields("location").Value = cboLocation

.Fields("pro\_code").Value = Mid(cboProblem.Text, 1, 4)

.Fields("req\_time").Value = Now()

.Fields("flag").Value = "NEW"

.Fields("priority").Value = Left(cboPiority, 2)

.Update

.Close

End With

With rsEqu\_no

If .State = adStateOpen Then .Close

.ActiveConnection = Conn

.CursorType = adOpenDynamic

.LockType = adLockPessimistic

.Open "SELECT \* FROM tbl\_equ\_no WHERE equ\_no="" & UCase

(txtEquNo.Text) & "'"

!Location = cboLocation

.Update

.Close

End With

Call ShowData

Call Clear\_Screen

With rsWK

 If .State = adStateOpen Then .Close .ActiveConnection = Conn .CursorType = adOpenDynamic .LockType = adLockPessimistic .Open "SELECT \* FROM workorder" !job\_record = Job\_no + 1 .Update .MoveLast txtRequestNo = "WK" & Format(!job\_record, "0000") .Close End With 'Unload Me 'frmShowAll.Show

End If

End Sub

Private Sub Form\_Load() Dim rsPiority As New ADODB.Recordset Dim rsProduct As New ADODB.Recordset Dim rsWK As New ADODB.Recordset

Set rsWK = Conn.Execute("SELECT \* FROM workorder") Job\_no = rsWK!job\_record txtRequestNo = "WK" & Format(Job\_no, "0000") rsWK.Close

Call AddHeader

Call ShowData Data = True AlineTimeLoad Me 'SetWinTopMost Me 'kcSysTrayLoad Me, " KC-Software " 'ChkPrevInstance

End Sub

Private Sub txtEn\_KeyPress(KeyAscii As Integer) Dim rsEmpNo As New ADODB.Recordset Dim rsEmpDepart As New ADODB.Recordset

If KeyAscii = 13 Then

```
Set rsEmpNo = Conn.Execute("SELECT * FROM tbl_employee"
```

```
 & " WHERE EmpNo='" & 0 & Mid(txtEn, 2, 5) & "'", , adCmdText)
```
If rsEmpNo.EOF Then

 MsgBox "EN. No. not correct. Please try again or contact admin!", vbInformation Else

```
 txtRequesName = rsEmpNo!THAI_TITLE & " " & rsEmpNo!EmpName
Set rsEmpDepart = Conn.Execute("SELECT * FROM tbl_department"
                    & " WHERE Dept_Id='" & rsEmpNo!DeptId & "'", ,
```
adCmdText)

txtDepartment = rsEmpDepart!Department

rsEmpNo.Close

rsEmpDepart.Close

End If

End If End Sub Private Sub txtEquNo\_KeyPress(KeyAscii As Integer)

Dim rsEquDetail As New ADODB.Recordset

Dim rsProEqu As New ADODB.Recordset

Dim rsPiority As New ADODB.Recordset

Dim rsProduct As New ADODB.Recordset

Dim rsLocation As New ADODB.Recordset

Dim Response

If KeyAscii = 13 Then

```
Set rsEquDetail = Conn.Execute("SELECT * FROM tbl_equ_no"
```

```
 & " WHERE equ_no='" & txtEquNo & "'", , adCmdText)
```
If rsEquDetail.EOF Then

MsgBox "Equipment Number not correct! ", vbInformation

Else

chol ocation.Clear

```
 Set rsLocation = Conn.Execute("SELECT * FROM tbl_location", , adCmdText)
```
With rsLocation

Do Until .EOF

cboLocation.AddItem !Line

.MoveNext

Loop

End With

With rsEquDetail

```
 txtEquName = !Equ_name
```
txtEquType = !Equ\_Type

```
 cboLocation = !Location
```
.Close

End With

cboProblem.Clear

```
 Set rsProEqu = Conn.Execute("SELECT * FROM tbl_pro_detail " _
                 & " WHERE equ_name='" & txtEquName & "'" _
```
& " ORDER BY Pro\_dec ASC", , adCmdText)

With rsProEqu

Do Until .EOF

.MoveNext

Loop

.Close

End With

cboPiority.Clear

Set rsPiority = Conn.Execute("SELECT \* FROM tbl\_status ORDER BY Priority ASC",

, adCmdText)

With rsPiority

Do Until .EOF

cboPiority.AddItem !equ\_status

.MoveNext

Loop

.Close

End With

cboProduct.Clear

Set rsProduct = Conn.Execute("SELECT \* FROM tbl\_product", , adCmdText)

With rsProduct

Do Until .EOF

cboProduct.AddItem !ProductName

.MoveNext

Loop

.Close

End With

End If

cboProblem.SetFocus End If End Sub

Private Sub Clear\_Screen() txtEquNo = "" txtEquName = ""

```
txtEquType = ""
cboProblem.Clear
cboPiority.Clear
cboProduct.Clear
txtEn = "txtRequesName = ""
txtDepartment = ""
txtCusName = ""
cboLocation = ""
End Sub
```
Private Sub AddHeader()

Dim Col As ColumnHeader

```
Set Col = ListViewJobRequest.ColumnHeaders.Add(, , "Job No", TextWidth(" Job No
"))
Set Col = ListViewJobRequest.ColumnHeaders.Add(, , "Requester No", TextWidth("
015964 "))
Set Col = ListViewJobRequest.ColumnHeaders.Add(, , "Equip No", TextWidth(" Equip
No "))
Set Col = ListViewJobRequest.ColumnHeaders.Add(, , "Equip Name", TextWidth("
Equip Name ")
Set Col = ListViewJobRequest.ColumnHeaders.Add(, , "Probleme Code", TextWidth("
Probleme Code "))
Set Col = ListViewJobRequest.ColumnHeaders.Add(, , "Request Time", TextWidth("
27/5/2545 17:07:27 "))
Set Col = ListViewJobRequest.ColumnHeaders.Add(, , "Status Active", TextWidth("
Status Active "))
Set Col = ListViewJobRequest.ColumnHeaders.Add(,, "Priority", TextWidth(" Priority
"))
Set Col = ListViewJobRequest.ColumnHeaders.Add(, , "Waiting Time", TextWidth("
17:07:27 "))
End Sub
```
Private Sub ShowData()

Dim rsShowJobRequest As New ADODB.Recordset

Dim ItemJobRequest As ListItem

Set rsShowJobRequest = Conn.Execute("SELECT

job\_no,user,equ\_no,equ\_name,pro\_code,req\_time,flag,priority"

& " FROM tbl\_Job\_atten" \_

& " WHERE Flag = 'NEW'", , adCmdText)

ListViewJobRequest.ListItems.Clear

Do While Not rsShowJobRequest.EOF

**DoEvents** 

Set ItemJobRequest = ListViewJobRequest.ListItems.Add(, ,

rsShowJobRequest!Job\_no)

ItemJobRequest.SubItems(1) = rsShowJobRequest!User

ItemJobRequest.SubItems(2) = rsShowJobRequest!Equ\_no

ItemJobRequest.SubItems(3) = rsShowJobRequest!Equ\_name

ItemJobRequest.SubItems(4) = rsShowJobRequest!Pro\_code

ItemJobRequest.SubItems(5) = rsShowJobRequest!Req\_time

ItemJobRequest.SubItems(6) = rsShowJobRequest!Flag

ItemJobRequest.SubItems(7) = rsShowJobRequest!priority

ItemJobRequest.SubItems(8) = DateDiff("n", rsShowJobRequest!Req\_time, Now())

\ 60 & ":" & Format(DateDiff("n", rsShowJobRequest!Req\_time, Now()) Mod 60, "00") rsShowJobRequest.MoveNext

Loop

### End Sub

Private Sub CheckData()

```
If txtEquNo <> "" Then
```
Data = True

Else

MsgBox "Data Equipment: No. not complete", vbInformation

Data = False

End If

```
If cboProblem <> "" Then
   Data = True
Else
   MsgBox "Data Problem Code not complete", vbInformation
   Data = False
End If
If cboPiority <> "" Then
   Data = True
Else
   MsgBox "Data Piority: not complete", vbInformation
   Data = False
End If
If txtEn <> "" Then
   Data = True
Else
   MsgBox "Data Requestor EN No: not complete", vbInformation
   Data = False
End If
If cboProduct <> "" Then
   Data = True
Else
   MsgBox "Data Product Name: not complete", vbInformation
   Data = False
End If
End Sub
```

```
Private Sub Timer1_Timer()
```
ShowTime Me, Time

End Sub

# **ก.4 โคดโปรแกรมคอมพิวเตอรระบบการเปดงานซอมบํารุง แสดงไดดังตอไปนี้**

### **frmRequestWork**

- Option Explicit
- Private rsAction As New ADODB.Recordset
- Private Sub cmdAtten\_Click()
- Dim Response
- Dim rsJobre As New ADODB.Recordset
- If txtJob\_no <> "" Then

```
 Response = MsgBox("Are you want to ATTEN Now!", vbYesNo + vbCritical)
```
If Response = vbYes Then ' User chose Yes.

If LoginSucceeded = True Then

With rsJobre

.CursorType = adOpenKeyset

```
 .LockType = adLockOptimistic
```

```
.Open "SELECT *"
```
& " FROM tbl\_job\_atten" \_

```
 & " WHERE equ_no='" &
```
ListViewJobRequest.SelectedItem.ListSubItems(2).Text & "'", Conn, , , adCmdText

```
 !tech = txtTechEN
```
!Job\_start = Now()

```
 !Flag = "ATTEN"
```
.Update

```
 .Close
```
End With

```
 txtProCode = ""
 txtProDes = ""
```
txtTechEN = ""

txtTechName = ""

txtEqu\_no = ""

txtEqu\_name = ""

txtJob\_no = ""

txtWaiting = ""

mfgAction.Clear

frmLogin.txtName = ""

frmLogin.txtPasswordKey = ""

LoginSucceeded = False

Call ShowData

Unload Me

frmShowAll.Show

### Else

MsgBox "Password not correct", vbCritical

End If

End If

### Else

MsgBox "Please select a job number in list", vbExclamation

End If

End Sub

Private Sub cmdCancel\_Click()

txtTechEN = ""

txtTechName = ""

txtEqu\_no = ""

txtEqu\_name = ""

txtJob\_no = ""

txtWaiting = ""

txtProDes = ""

txtProCode = ""

mfgAction.Clear

mfgAction.Rows = 0

mfgAction.Cols = 0 End Sub

Private Sub ListViewJobRequest\_Click() Dim rsJobre As New ADODB.Recordset

Dim icol As Integer

If ListViewJobRequest.ListItems.Count <> 0 Then

frmLogin.Show vbModal

If LoginSucceeded = True Then

```
 If Not IsNull(ListViewJobRequest.SelectedItem.Text) Then
      Set rsJobre = Conn.Execute("SELECT *" _
                        & " FROM tbl_pro_detail" _
                        & " WHERE Pro_code='" &
ListViewJobRequest.SelectedItem.ListSubItems(4).Text & "'", , adCmdText)
      With rsJobre
         Equ_no = ListViewJobRequest.SelectedItem.ListSubItems(2).Text
         txtProCode = !Pro_code
         txtProDes = !pro_dec
         txtTechEN = TechEN
         txtTechName = TechName
        txtEqu_no = Equ_no
         txtEqu_name = ListViewJobRequest.SelectedItem.ListSubItems(3).Text
         txtJob_no = ListViewJobRequest.SelectedItem.Text
         txtWaiting = ListViewJobRequest.SelectedItem.ListSubItems(8).Text
      End With
      rsJobre.Close
      Set rsAction = Conn.Execute("SELECT * FROM tbl_action Where Pro_code='" &
Trim(txtProCode.Caption) & "'", , adCmdText)
               With mfgAction
                 Rows = 1.ColWidth(1) = 6000.ColWidth(2) = 80000 .Cols = rsAction.Fields.Count
                  For icol = 0 To rsAction.Fields.Count - 1
                    .Col = icol
                     .Text = rsAction.Fields(icol).Name
                  Next
                  While Not rsAction.EOF
```
 $Rows = Rows + 1$ 

```
 .Row = .Rows - 1
    For icol = 0 To rsAction.Fields.Count - 1
      .Col = icol
       .Text = IIf(IsNull(rsAction(icol)), "", rsAction(icol))
    Next
 rsAction.MoveNext
```
Wend

End With

rsAction.Close

End If

End If

End If

End Sub

Private Sub Form\_Load()

Call AddHeader Call ShowData

End Sub

Private Sub AddHeader()

Dim Col As ColumnHeader

Set Col = ListViewJobRequest.ColumnHeaders.Add(, , "Job No", TextWidth(" Job No "))

Set Col = ListViewJobRequest.ColumnHeaders.Add(, , "Requester No", TextWidth(" 015964 "))

Set Col = ListViewJobRequest.ColumnHeaders.Add(, , "Equip No", TextWidth(" Equip No "))

Set Col = ListViewJobRequest.ColumnHeaders.Add(, , "Equip Name", TextWidth(" Equip Name "))

Set Col = ListViewJobRequest.ColumnHeaders.Add(, , "Probleme Code", TextWidth(" Probleme Code "))

Set Col = ListViewJobRequest.ColumnHeaders.Add(, , "Request Time", TextWidth(" 27/5/2545 17:07:27 "))

Set Col = ListViewJobRequest.ColumnHeaders.Add(, , "Status Active", TextWidth(" Status Active "))

Set Col = ListViewJobRequest.ColumnHeaders.Add(,, "Priority", TextWidth(" Priority "))

Set Col = ListViewJobRequest.ColumnHeaders.Add(, , "Waiting Time", TextWidth(" 17:07:27 "))

End Sub

Private Sub ShowData()

Dim rsShowJobRequest As New ADODB.Recordset

Dim ItemJobRequest As ListItem

Set rsShowJobRequest = Conn.Execute("SELECT

job\_no,user,equ\_no,equ\_name,pro\_code,req\_time,flag,priority"

& " FROM tbl\_Job\_atten" \_

& " WHERE Flag = 'NEW'", , adCmdText)

ListViewJobRequest.ListItems.Clear

Do While Not rsShowJobRequest.EOF

**DoEvents** 

Set ItemJobRequest = ListViewJobRequest.ListItems.Add(, ,

rsShowJobRequest!Job\_no)

ItemJobRequest.SubItems(1) = rsShowJobRequest!User

ItemJobRequest.SubItems(2) = rsShowJobRequest!Equ\_no

ItemJobRequest.SubItems(3) = rsShowJobRequest!Equ\_name

ItemJobRequest.SubItems(4) = rsShowJobRequest!Pro\_code

ItemJobRequest.SubItems(5) = rsShowJobRequest!Req\_time

ItemJobRequest.SubItems(6) = rsShowJobRequest!Flag

ItemJobRequest.SubItems(7) = rsShowJobRequest!priority

ItemJobRequest.SubItems(8) = Format(Now() - rsShowJobRequest!Req\_time,

"HH:MM:SS")

rsShowJobRequest.MoveNext

Loop

End Sub

Private Sub Clear\_Data() End Sub

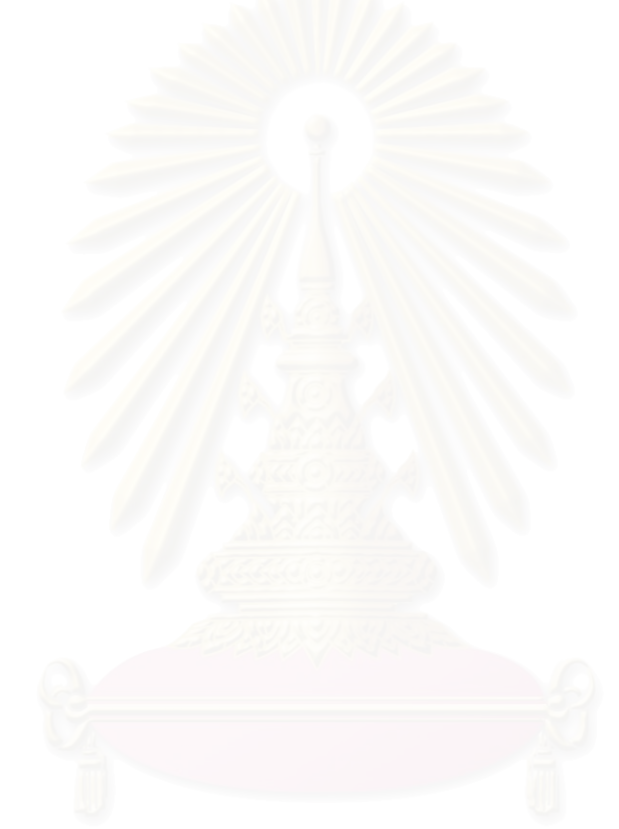

# **ก.5 โคดโปรแกรมคอมพิวเตอรระบบการปดงานซอมบํารุง แสดงไดดังตอไปนี้**

```
FrmcloseWo
```

```
Option Explicit
Private JobNo As String
Private CloseJob As Boolean
Private Sub chkSpareUsed_Click()
If txtEquNo <> "" Then
   If chkSpareUsed.Value = 1 Then frmSpare.Show vbModal
Else
   chkSpareUsed.Value = 0
   MsgBox "Please select a job no. in list!", vbInformation
End If
End Sub
Private Sub cmdCancel_Click()
chkSpareUsed.Value = 0
txtJob_no = ""
txtEquNo = ""
txtEquName = ""
txtLocation = ""
txtTechEN = ""
txtTechName = ""
txtProbCode = ""
txtWaiting = ""
lblAtten = ""
frmLogin.txtName = ""
frmLogin.txtPasswordKey = ""
LoginSucceeded = False
Call ShowData
```
CloseJob = True Call ShowData CloseJob = False cmdCloseJob.Visible = True cmdComplete.Visible = False chkSpareUsed.Value = 0 mfgAction.Clear mfgAction.Rows = 0 mfgAction.Cols = 0

End Sub

Private Sub cmdCloseJob\_Click()

Dim rsJobre As New ADODB.Recordset

If txtJob\_no <> "" Then

If LoginSucceeded = True Then

With rsJobre

.CursorType = adOpenKeyset

.LockType = adLockOptimistic

.Open "SELECT \*" \_

& " FROM tbl\_job\_atten" \_

& " WHERE equ\_no='" &

ListViewJobRequest.SelectedItem.ListSubItems(2).Text & "'", Conn, , , adCmdText

!Job\_Complete = Now()

```
 !Flag = "COMPLET"
```
.Update

.Close

End With

Call ShowData

cmdCloseJob.Visible = False

cmdComplete.Visible = True

### Else

MsgBox "Password not correct!", vbInformation

End If

Else

```
 MsgBox "Please select a job no. in list!", vbInformation
```
End If

End Sub

Private Sub cmdComplete\_Click()

Dim Job\_Complete As New ADODB.Recordset

Dim Job\_Close As New ADODB.Recordset

With Job\_Close

.CursorType = adOpenKeyset

.LockType = adLockOptimistic

```
.Open "SELECT * FROM tbl_job_atten WHERE job_no="" & JobNo & """, Conn, , ,
```
adCmdText

End With

With Job\_Complete

If .State = adStateOpen Then .Close

.ActiveConnection = Conn

.CursorType = adOpenDynamic

.LockType = adLockPessimistic

.Open "select \* from tbl\_job\_complete"

.AddNew

.Fields("job\_no").Value = Job\_Close!Job\_no

.Fields("user").Value = Job\_Close!User

.Fields("equ\_no").Value = Job\_Close!Equ\_no

.Fields("Equ\_name").Value = Job\_Close!Equ\_name

.Fields("Equ\_type").Value = Job\_Close!Equ\_Type

.Fields("Location").Value = Job\_Close!Location

.Fields("pro\_code").Value = Job\_Close!Pro\_code

.Fields("req\_time").Value = Job\_Close!Req\_time

.Fields("tech").Value = Job\_Close!tech

.Fields("Job\_start").Value = Job\_Close!Job\_start

.Fields("Job\_comple").Value = Job\_Close!Job\_Complete

.Fields("priority").Value = Job\_Close!priority

.Update

.Close

End With

Job\_Close.Delete

Job\_Close.Close

txtEquNo = ""

txtLocation = ""

txtTechEN = ""

txtProbCode = ""

txtEquName = ""

txtTechName = ""

frmLogin.txtName = ""

frmLogin.txtPasswordKey = ""

LoginSucceeded = False

Call ShowData

CloseJob = True

Call ShowData

CloseJob = False

cmdCloseJob.Visible = True

cmdComplete.Visible = False

chkSpareUsed.Value = 0

Unload Me

frmShowAll.Show

End Sub

Private Sub Form\_Load() Call AddHeader Call ShowData End Sub

Private Sub AddHeader() Dim Col As ColumnHeader

 Set Col = ListViewJobRequest.ColumnHeaders.Add(, , "Job No", TextWidth(" Job No "))

 Set Col = ListViewJobRequest.ColumnHeaders.Add(, , "Requester No", TextWidth(" 015964 "))

 Set Col = ListViewJobRequest.ColumnHeaders.Add(, , "Equip No", TextWidth(" Equip No "))

 Set Col = ListViewJobRequest.ColumnHeaders.Add(, , "Equip Name", TextWidth(" Equip Name "))

 Set Col = ListViewJobRequest.ColumnHeaders.Add(, , "Probleme Code", TextWidth(" Probleme Code "))

 Set Col = ListViewJobRequest.ColumnHeaders.Add(, , "Request Time", TextWidth(" 27/5/2545 17:07:27 "))

 Set Col = ListViewJobRequest.ColumnHeaders.Add(, , "Status Active", TextWidth(" Status Active "))

 Set Col = ListViewJobRequest.ColumnHeaders.Add(, , "Priority", TextWidth(" Priority "))

 Set Col = ListViewJobRequest.ColumnHeaders.Add(, , "Waiting Time", TextWidth(" 17:07:27 "))

Set Col = ListViewJobRequest.ColumnHeaders.Add(, , "Acting Time", TextWidth(" 17:07:27 "))

End Sub

Private Sub ShowData()

Dim ItemJobRequest As ListItem

Dim rsShowJobRequest As New ADODB.Recordset

Set rsShowJobRequest = Conn.Execute("SELECT \*"

& " FROM tbl\_Job\_atten" \_

& " WHERE Flag = 'ATTEN' OR Flag = 'COMPLET'", ,

adCmdText)

 ListViewJobRequest.ListItems.Clear Do While Not rsShowJobRequest.EOF **DoEvents** 

Set ItemJobRequest = ListViewJobRequest.ListItems.Add(, ,

rsShowJobRequest!Job\_no)

 ItemJobRequest.SubItems(1) = rsShowJobRequest!User ItemJobRequest.SubItems(2) = rsShowJobRequest!Equ\_no ItemJobRequest.SubItems(3) = rsShowJobRequest!Equ\_name ItemJobRequest.SubItems(4) = rsShowJobRequest!Pro\_code ItemJobRequest.SubItems(5) = rsShowJobRequest!Req\_time ItemJobRequest.SubItems(6) = rsShowJobRequest!Flag ItemJobRequest.SubItems(7) = rsShowJobRequest!priority ItemJobRequest.SubItems(8) = Format(Now() - rsShowJobRequest!Req\_time,

### "HH:MM:SS")

 ItemJobRequest.SubItems(9) = Format(Now() - rsShowJobRequest!Job\_start, "HH:MM:SS")

rsShowJobRequest.MoveNext

Loop

```
rsShowJobRequest.Close
```
End Sub

Private Sub Form\_QueryUnload(Cancel As Integer, UnloadMode As Integer)

```
' Dim Msg ' Declare variable.
```
If CloseJob = True Then

```
 MsgBox "Equ. Name " + Equ_name + " Number " + Equ_no + " Data not complete,
vbQuestion"
```
Cancel = True

frmCloseWo.WindowState = 2

End If

End Sub

Private Sub ListViewJobRequest\_Click() Dim rsJobre As New ADODB.Recordset Dim rsTechNo As New ADODB.Recordset Dim rsAction As New ADODB.Recordset Dim rsProblem As New ADODB.Recordset Dim icol As Integer

If ListViewJobRequest.ListItems.Count <> 0 Then

frmLogin.Show vbModal

If LoginSucceeded = True Then

 If Not IsNull(ListViewJobRequest.SelectedItem.Text) Then JobNo = ListViewJobRequest.SelectedItem.Text

Equ\_no = ListViewJobRequest.SelectedItem.ListSubItems(2).Text

txtEquNo = Equ\_no

Equ\_name = ListViewJobRequest.SelectedItem.ListSubItems(3).Text

txtEquName = Equ\_name

txtProbCode = ListViewJobRequest.SelectedItem.ListSubItems(4).Text

Set rsJobre = Conn. Execute("SELECT \* FROM tbl\_equ\_no WHERE equ\_no="" &

ListViewJobRequest.SelectedItem.ListSubItems(2).Text & "'", , adCmdText)

txtLocation = rsJobre!Location

txtTechEN = TechEN

txtJob\_no = ListViewJobRequest.SelectedItem.Text

txtWaiting = ListViewJobRequest.SelectedItem.ListSubItems(8).Text

lblAtten = ListViewJobRequest.SelectedItem.ListSubItems(9).Text

rsJobre.Close

```
 Set rsTechNo = Conn.Execute("SELECT * FROM tbl_tech WHERE TechEn='" &
TechEN & "'", , adCmdText)
```
txtTechName = rsTechNo!TechName

rsTechNo.Close

 Set rsProblem = Conn.Execute("SELECT Pro\_dec FROM tbl\_pro\_detail WHERE Pro\_code='" & txtProbCode & "'", , adCmdText)

txtProbCode = rsProblem!pro\_dec

rsProblem.Close

Set rsAction = Conn.Execute("SELECT Act\_code,Action FROM tbl\_action Where Pro\_code="" & ListViewJobRequest.SelectedItem.ListSubItems(4).Text & "", , adCmdText)

```
 With mfgAction
   Rows = 1.ColWidth(1) = 5000 .ColWidth(2) = 20000
    .Cols = rsAction.Fields.Count
       For icol = 0 To rsAction.Fields.Count - 1
         .Col = icol
          .Text = rsAction.Fields(icol).Name
       Next
       While Not rsAction.EOF
         Rows = Rows + 1Row = Rows - 1 For icol = 0 To rsAction.Fields.Count - 1
               .Col = icol
                .Text = IIf(IsNull(rsAction(icol)), "", rsAction(icol))
             Next
          rsAction.MoveNext
       Wend
    End With
 rsAction.Close
```

```
 If ListViewJobRequest.SelectedItem.ListSubItems(6).Text = "COMPLET" Then
   cmdCloseJob.Visible = False
   cmdComplete.Visible = True
```
ElseIf ListViewJobRequest.SelectedItem.ListSubItems(6).Text = "ATTEN" Then

```
 cmdCloseJob.Visible = True
```

```
 cmdComplete.Visible = False
```
End If

End If

End If

End If

End Sub

Private Sub mfgAction\_Click()
MsgBox mfgAction.Text, vbInformation End Sub

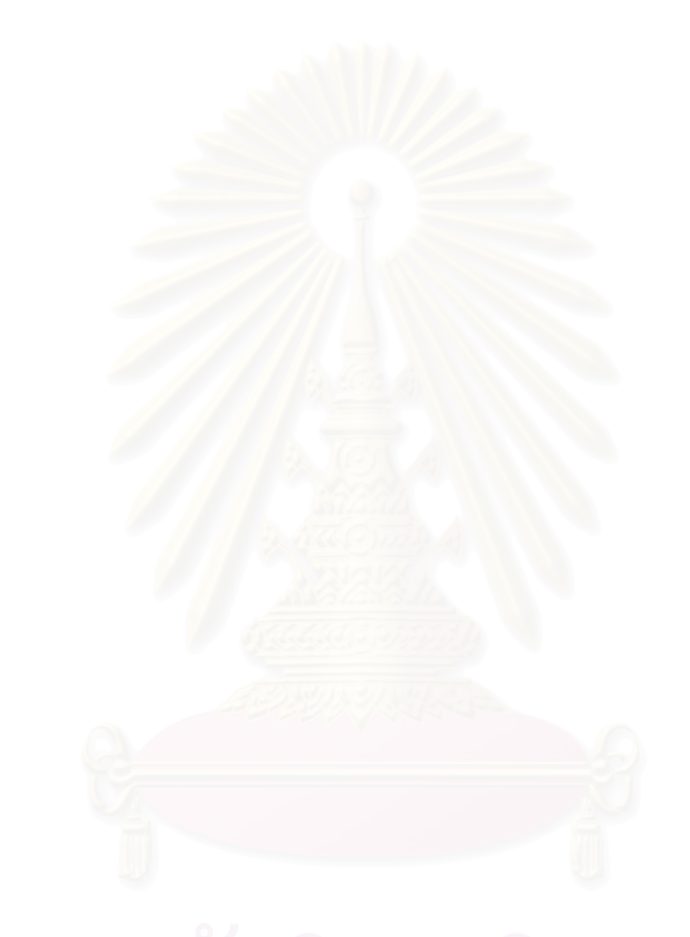

# **ก.6 โคดโปรแกรมคอมพิวเตอรระบบการใชอะไหลและวัสดุซอมบํารุง แสดงไดดังตอไป น**

### frmSpare

Private rsShowSpareShow As New ADODB.Recordset Private rsShowSpareUse As New ADODB.Recordset

Private Sub cmdClose\_Click() Unload Me

End Sub

Private Sub cmdSave\_Click()

Dim Response

Dim i As Byte

Dim Item As Byte

Dim rsSaveSelectPart As New ADODB.Recordset

Response = MsgBox("Do you want to SAVE Data?", vbYesNo + vbInformation)

If Response = vbYes Then ' User chose Yes.

With rsSaveSelectPart

If .State = adStateOpen Then .Close

.ActiveConnection = Conn

.CursorType = adOpenDynamic

.LockType = adLockPessimistic

.Open "SELECT \* FROM tbl\_spare\_Usage"

Item = ListViewSpareUse.ListItems.Count

For  $i = 1$  To Item

.AddNew

.Fields!Equ\_no = Equ\_no

.Fields!Spare\_code = ListViewSpareUse.ListItems(i).Text

.Fields!Spare\_name = ListViewSpareUse.ListItems(i).ListSubItems(1).Text

.Fields!Date = Now()

.Update

Next

ListViewSpareUse.ListItems.Clear

End With

Unload Me

End If

End Sub

Private Sub cmdSelect\_Click() **ShowSelect** End Sub

Private Sub cmdShowAll\_Click() ShowAll End Sub

Private Sub Form\_Load() Me.Caption = Me.Caption & " " & Equ\_name & " " & "Number" & " " & Equ\_no

Set Col = ListViewSpareShow.ColumnHeaders.Add(, , "Spare code", TextWidth(" Garage (Rocket) ")) Set Col = ListViewSpareShow.ColumnHeaders.Add(, , "Spare name", TextWidth ("AC/DC Converter Board or ASTEC I/P 100-250V,O/P +5V/5A,+12V/1.5A")) Set Col = ListViewSpareUse.ColumnHeaders.Add(, , "Spare code", TextWidth(" Garage (Rocket) ")) Set Col = ListViewSpareUse.ColumnHeaders.Add(, , "Spare name", TextWidth("AC/DC

Converter Board or ASTEC I/P 100-250V,O/P +5V/5A,+12V/1.5A"))

Set rsShowSpareShow = Conn.Execute("SELECT Spare\_code,Spare\_name" \_

& " FROM tbl\_spare\_equ\_HSA" \_

& " WHERE Equ\_name='" & frmCloseWo.txtEquName & "'", ,

adCmdText)

ListViewSpareShow.ListItems.Clear

Do While Not rsShowSpareShow.EOF

**DoEvents** 

Set ItemSpareShow = ListViewSpareShow.ListItems.Add(, ,

rsShowSpareShow!Spare\_code)

 ItemSpareShow.SubItems(1) = rsShowSpareShow!Spare\_name rsShowSpareShow.MoveNext

Loop

End Sub

Private Sub ListViewSpareShow\_DblClick()

If ListViewSpareShow.ListItems.Count <> 0 Then

Set rsShowSpareUse = Conn.Execute("SELECT Spare\_code,Spare\_name" \_

& " FROM tbl\_spare\_equ\_HSA"

& " WHERE Spare\_code='" &

ListViewSpareShow.SelectedItem.Text & "'", , adCmdText)

Set ItemspareUse = ListViewSpareUse.ListItems.Add(, ,

rsShowSpareUse!Spare\_code)

ItemspareUse.SubItems(1) = rsShowSpareUse!Spare\_name

End If

End Sub

Private Sub ListViewSpareUse\_DblClick()

If ListViewSpareUse.ListItems.Count <> 0 Then ListViewSpareUse.ListItems.Remove (ListViewSpareUse.SelectedItem.Index)

End Sub

Private Sub ShowAll()

Set rsShowSpareShow = Conn.Execute("SELECT Spare\_code,Spare\_name"

```
 & " FROM tbl_spare_equ_HSA", , adCmdText)
```
ListViewSpareShow.ListItems.Clear

Do While Not rsShowSpareShow.EOF

**DoEvents** 

Set ItemSpareShow = ListViewSpareShow.ListItems.Add(, ,

```
rsShowSpareShow!Spare_code)
```

```
 ItemSpareShow.SubItems(1) = rsShowSpareShow!Spare_name
```
rsShowSpareShow.MoveNext

Loop

End Sub

Private Sub ShowSelect()

Set rsShowSpareShow = Conn.Execute("SELECT Spare\_code,Spare\_name"

& " FROM tbl\_spare\_equ\_HSA" \_

& " WHERE Equ\_name='" & Equ\_name & "'", , adCmdText)

ListViewSpareShow.ListItems.Clear

```
 Do While Not rsShowSpareShow.EOF
```
**DoEvents** 

```
 Set ItemSpareShow = ListViewSpareShow.ListItems.Add(, ,
```
rsShowSpareShow!Spare\_code)

ItemSpareShow.SubItems(1) = rsShowSpareShow!Spare\_name

rsShowSpareShow.MoveNext

Loop

# **ก.7 โคดโปรแกรมคอมพิวเตอรระบบการแจงเตือนสถานะการเสียหายของเคร องจักร ื่ และการซอมบํารุงแบบทันทีทันใด (Real Time online) ผานระบบเครือขาย แสดงไดดัง ตอไปนี้**

### frmShowAll

Private rsShowMSA As New ADODB.Recordset Private rsShowCOM As New ADODB.Recordset Private rsShowHGA As New ADODB.Recordset Private rsShowAQ As New ADODB.Recordset

Private Sub Form\_Load()

Dim Col As ColumnHeader

'Headder for Measment

Set Col = ListViewMSA.ColumnHeaders.Add(, , "Equ no", TextWidth(" E060012 ")) Set Col = ListViewMSA.ColumnHeaders.Add(, , "Equ Name", TextWidth(" Garage

(Rocket) "))

Set Col = ListViewMSA.ColumnHeaders.Add(, , "Problem", TextWidth(" Problem "))

Set Col = ListViewMSA.ColumnHeaders.Add(, , "Start Down", TextWidth(" 17/5/2545 16:45:53 "))

Set Col = ListViewMSA.ColumnHeaders.Add(, , "Status", TextWidth(" ATTEN "))

'Header for Common

Set Col = ListViewCom.ColumnHeaders.Add(, , "Equ no", TextWidth(" E060012 ")) Set Col = ListViewCom.ColumnHeaders.Add(, , "Equ Name", TextWidth(" Garage (Rocket) "))

Set Col = ListViewCom.ColumnHeaders.Add(, , "Problem", TextWidth(" Problem "))

Set Col = ListViewCom.ColumnHeaders.Add(, , "Start Down", TextWidth(" 17/5/2545 16:45:53 "))

Set Col = ListViewCom.ColumnHeaders.Add(, , "Status", TextWidth(" ATTEN "))

'Header for HGA

Set Col = ListViewHGA.ColumnHeaders.Add(, , "Equ no", TextWidth(" E060012 ")) Set Col = ListViewHGA.ColumnHeaders.Add(, , "Equ Name", TextWidth(" Garage (Rocket) "))

Set Col = ListViewHGA.ColumnHeaders.Add(, , "Problem", TextWidth(" Problem "))

Set Col = ListViewHGA.ColumnHeaders.Add(, , "Start Down", TextWidth(" 17/5/2545 16:45:53 "))

Set Col = ListViewHGA.ColumnHeaders.Add(, , "Status", TextWidth(" ATTEN "))

```
'Header for AQ
```
Set Col = ListViewAQ.ColumnHeaders.Add(, , "Equ no", TextWidth(" E060012 ")) Set Col = ListViewAQ.ColumnHeaders.Add(, , "Equ Name", TextWidth(" Garage (Rocket) "))

Set Col = ListViewAQ.ColumnHeaders.Add(, , "Problem", TextWidth(" Problem "))

Set Col = ListViewAQ.ColumnHeaders.Add(, , "Start Down", TextWidth(" 17/5/2545 16:45:53 "))

Set Col = ListViewAQ.ColumnHeaders.Add(, , "Status", TextWidth(" ATTEN "))

Call ShowRecord

End Sub

Private Sub ShowRecord() Dim ItemMSA As ListItem Dim ItemHGA As ListItem Dim ItemCOM As ListItem Dim ItemAQ As ListItem

Set rsShowMSA = Conn.Execute("SELECT

Job\_no,User,Equ\_no,Equ\_name,Pro\_code,Req\_time,Tech,Job\_start,Flag"

& " FROM tbl\_job\_atten" \_

& " WHERE Equ\_type='Metrology Equipment'", , adCmdText)

' Load the data.

ListViewMSA.ListItems.Clear

Do While Not rsShowMSA.EOF

 Set ItemMSA = ListViewMSA.ListItems.Add(, , rsShowMSA!Equ\_no) ItemMSA.SubItems(1) = rsShowMSA!Equ\_name

ItemMSA.SubItems(2) = rsShowMSA!Pro\_code

ItemMSA.SubItems(3) = rsShowMSA!Req\_time

ItemMSA.SubItems(4) = rsShowMSA!Flag

rsShowMSA.MoveNext

Loop

Set rsShowCOM = Conn.Execute("SELECT

Job\_no,User,Equ\_no,Equ\_name,Pro\_code,Req\_time,Tech,Job\_start,Flag" \_

& " FROM tbl\_job\_atten"

& " WHERE Equ\_type='Common Equipment'", , adCmdText)

' Load the data.

ListViewCom.ListItems.Clear

Do While Not rsShowCOM.EOF

Set ItemCOM = ListViewCom.ListItems.Add(, , rsShowCOM!Equ\_no)

ItemCOM.SubItems(1) = rsShowCOM!Equ\_name

ItemCOM.SubItems(2) = rsShowCOM!Pro\_code

ItemCOM.SubItems(3) = rsShowCOM!Req\_time

ItemCOM.SubItems(4) = rsShowCOM!Flag

rsShowCOM.MoveNext

Loop

Set rsShowHGA = Conn.Execute("SELECT

Job\_no,User,Equ\_no,Equ\_name,Pro\_code,Req\_time,Tech,Job\_start,Flag"

& " FROM tbl\_job\_atten" \_

& " WHERE Equ\_type='HGA Equipment'", , adCmdText)

' Load the data.

ListViewHGA.ListItems.Clear

Do While Not rsShowHGA.EOF

Set ItemHGA = ListViewHGA.ListItems.Add(,, rsShowHGA!Equ\_no)

ItemHGA.SubItems(1) = rsShowHGA!Equ\_name

ItemHGA.SubItems(2) = rsShowHGA!Pro\_code

```
 ItemHGA.SubItems(3) = rsShowHGA!Req_time
```

```
 ItemHGA.SubItems(4) = rsShowHGA!Flag
```
rsShowHGA.MoveNext

Loop

```
 Set rsShowAQ = Conn.Execute("SELECT
```
Job\_no,User,Equ\_no,Equ\_name,Pro\_code,Req\_time,Tech,Job\_start,Flag" \_

& " FROM tbl\_job\_atten" \_

& " WHERE Equ\_type='AQ & Atcor Cleaning Equipment'", ,

adCmdText)

' Load the data.

ListViewAQ.ListItems.Clear

Do While Not rsShowAQ.EOF

Set ItemAQ = ListViewAQ.ListItems.Add(, , rsShowAQ!Equ\_no)

ItemAQ.SubItems(1) = rsShowAQ!Equ\_name

ItemAQ.SubItems(2) = rsShowAQ!Pro\_code

ItemAQ.SubItems(3) = rsShowAQ!Req\_time

ItemAQ.SubItems(4) = rsShowAQ!Flag

rsShowAQ.MoveNext

Loop

End Sub

Private Sub ListViewAQ\_Click()

If ListViewAQ.ListItems.Count <> 0 Then

Set rsShowY = New ADODB.Recordset

Set rsShowY = Conn.Execute("SELECT \*"

& " FROM tbl\_job\_atten" \_

& " WHERE EQU\_NO='" & ListViewAQ.SelectedItem.Text & "'",

, adCmdText)

frmShowRecord.Show vbModal

Else

MsgBox "No Record", vbInformation

End If

End Sub

Private Sub ListViewCom\_Click()

If ListViewCom.ListItems.Count <> 0 Then

Set rsShowY = New ADODB.Recordset

Set rsShowY = Conn.Execute("SELECT \*" \_

& " FROM tbl\_job\_atten" \_

& " WHERE EQU\_NO='" & ListViewCom.SelectedItem.Text &

"'", , adCmdText)

frmShowRecord.Show vbModal

Else

MsgBox "No Record", vbInformation

End If

End Sub

Private Sub ListViewHGA\_Click()

If ListViewHGA.ListItems.Count <> 0 Then

Set rsShowY = New ADODB.Recordset

Set rsShowY = Conn.Execute("SELECT \*"

& " FROM tbl\_job\_atten" \_

& " WHERE EQU\_NO='" & ListViewHGA.SelectedItem.Text &

"'", , adCmdText)

frmShowRecord.Show vbModal

Else

MsgBox "No Record", vbInformation

End If

End Sub

Private Sub ListViewMSA\_Click()

```
If ListViewMSA.ListItems.Count <> 0 Then
```
Set rsShowY = New ADODB.Recordset

Set rsShowY = Conn.Execute("SELECT \*"

& " FROM tbl\_job\_atten" \_

# & " WHERE EQU\_NO='" & ListViewMSA.SelectedItem.Text &

"'", , adCmdText)

frmShowRecord.Show vbModal

Else

MsgBox "No Record", vbInformation

End If

End Sub

Private Sub Timer1\_Timer()

Call ShowRecord ' Read the data from network End Sub

### **ก.8 โคดโปรแกรมคอมพิวเตอรระบบการคนหางานซอมบํารุงเคร องจักรอุปกรณใน ื่ ระบบ แสดงไดดังตอไปนี้**

frmView

Option Explicit Private rsShowJobRequest As New ADODB.Recordset Private Command As String

Private Sub cmdAQCleaning\_Click() Command = "AQ" Call ShowData End Sub

Private Sub cmdFindAttenJob\_Click() Command = "ATTEN Job" Call ShowData End Sub

Private Sub cmdFindCommon\_Click() Command = "Common Equipment" Call ShowData End Sub

Private Sub cmdFindComplet\_Click() Command = "COMPLET Job" Call ShowData End Sub

Private Sub cmdFindHGA\_Click() Command = "HGA Equipment" Call ShowData End Sub Private Sub cmdFindMetholoqy\_Click() Command = "Metrology" Call ShowData End Sub

Private Sub cmdFindNewJob\_Click() Command = "NEW Job" Call ShowData End Sub

Private Sub Form\_Load()

Call AddHeader

End Sub

Private Sub AddHeader()

Dim Col As ColumnHeader

Set Col = ListViewJobRequest.ColumnHeaders.Add(, , "Job No", TextWidth(" Job No "))

Set Col = ListViewJobRequest.ColumnHeaders.Add(, , "Requester No", TextWidth(" 015964 "))

Set Col = ListViewJobRequest.ColumnHeaders.Add(, , "Equip No", TextWidth(" Equip No "))

Set Col = ListViewJobRequest.ColumnHeaders.Add(, , "Equip Name", TextWidth(" Equip Name "))

Set Col = ListViewJobRequest.ColumnHeaders.Add(, , "Probleme Code", TextWidth(" Probleme Code "))

Set Col = ListViewJobRequest.ColumnHeaders.Add(, , "Request Time", TextWidth(" 27/5/2545 17:07:27 "))

Set Col = ListViewJobRequest.ColumnHeaders.Add(, , "Status Active", TextWidth(" Status Active "))

Set Col = ListViewJobRequest.ColumnHeaders.Add(, , "Priority", TextWidth(" Priority "))

Set Col = ListViewJobRequest.ColumnHeaders.Add(, , "Waiting Time", TextWidth(" 17:07:27 "))

Private Sub ShowData()

#### Select Case Command

Case "NEW Job"

Set rsShowJobRequest = Conn.Execute("SELECT \* FROM tbl Job atten"

& " WHERE Flag='NEW'", , adCmdText)

Call ShowSelect

Case "ATTEN Job"

Set rsShowJobRequest = Conn.Execute("SELECT \* FROM tbl Job atten"

& " WHERE Flag='ATTEN'", , adCmdText)

Call ShowSelect

Case "COMPLET Job"

Set rsShowJobRequest = Conn.Execute("SELECT \* FROM tbl\_Job\_atten" \_

& " WHERE Flag='COMPLET'", , adCmdText)

Call ShowSelect

Case "Common Equipment"

```
Set rsShowJobRequest = Conn.Execute("SELECT * FROM tbl Job atten"
```

```
 & " WHERE Equ_type='Common Equipment'", ,
```
adCmdText)

Call ShowSelect

Case "HGA Equipment"

```
Set rsShowJobRequest = Conn.Execute("SELECT * FROM tbl Job atten"
```
& " WHERE Equ\_type='HGA Equipment'", , adCmdText)

Call ShowSelect

#### Case "Metrology"

```
Set rsShowJobRequest = Conn.Execute("SELECT * FROM tbl Job atten"
         & " WHERE Equ_type='Metrology Equipment'", ,
```
adCmdText)

Call ShowSelect

Case "AQ"

```
Set rsShowJobRequest = Conn.Execute("SELECT * FROM tbl Job atten"
```

```
 & " WHERE Equ_type='AQ & Atcor Cleaning Equipment'",
```
, adCmdText)

Call ShowSelect

End Select

rsShowJobRequest.Close

End Sub

Private Sub ShowSelect()

Dim ItemJobRequest As ListItem

ListViewJobRequest.ListItems.Clear

Do While Not rsShowJobRequest.EOF

**DoEvents** 

Set ItemJobRequest = ListViewJobRequest.ListItems.Add(, ,

rsShowJobRequest!Job\_no)

 ItemJobRequest.SubItems(1) = rsShowJobRequest!User ItemJobRequest.SubItems(2) = rsShowJobRequest!Equ\_no ItemJobRequest.SubItems(3) = rsShowJobRequest!Equ\_name ItemJobRequest.SubItems(4) = rsShowJobRequest!Pro\_code ItemJobRequest.SubItems(5) = rsShowJobRequest!Req\_time ItemJobRequest.SubItems(6) = rsShowJobRequest!Flag ItemJobRequest.SubItems(7) = rsShowJobRequest!priority ItemJobRequest.SubItems(8) = Format(Now() - rsShowJobRequest!Req\_time, "HH:MM:SS")

 rsShowJobRequest.MoveNext Loop

# **ก.9 โคดโปรแกรมคอมพิวเตอรระบบการตรวจสอบผูใชในระบบ แสดงไดดังตอไปนี้**

## **frmLogin**

Private Password As String

Private Sub cmd\_OK\_Click() Dim Cmd As ADODB.Command Dim RsRequester As ADODB.Recordset Set Cmd = New ADODB.Command Set RsRequester = New ADODB.Recordset

If txtName.Text <> "" Then

With Cmd

.CommandText = "SELECT \* From tbl\_tech where TechEn='" & txtName.Text

#### & "'"

.CommandType = adCmdText

.ActiveConnection = Conn

End With

Set RsRequester = Cmd.Execute

If Not RsRequester.EOF Then

TechEN = RsRequester("TechEn").Value

TechName = RsRequester("TechName").Value

Password = CStr(RsRequester("Password").Value)

Permisstion = RsRequester!Admin

## End If

### Else

 MsgBox "Please key your Employee NO. put User Name!", vbOKOnly, "Login" End If

'check for correct password

If txtPasswordKey <> "" Then

If txtPasswordKey = Password Then

'place code to here to pass the

'success to the calling sub

'setting a global var is the easiest

LoginSucceeded = True

Unload frmLogin

### Else

MsgBox "Invalid Password, try again!", , "Login"

txtPasswordKey.SetFocus

'SendKeys "{Home}+{End}"

End If

# Else

MsgBox "Please Key your Password, try again!", , "Login"

End If

End Sub

Private Sub cmdCancel\_Click()

'set the global var to false

'to denote a failed login

'LoginSucceeded = False

Unload frmLogin

```
Private Sub txtName_KeyPress(KeyAscii As Integer)
If KeyAscii = 13 Then
      SendKeys "{tab}"
   KeyAscii = 0
End If
End Sub
```
# **ก.10 โคดโปรแกรมคอมพิวเตอรระบบการคนหาเอกสารการซอมบํารุงในระบบ แสดง ไดดังตอไปนี้**

## **frmDocMI**

```
Private Sub cmdClose_Click()
Unload Me
End Sub
Private Sub cmdSee_Click()
Shell "G:\ProductCenter\bin\x86\2\cms.exe", vbMaximizedFocus
End Sub
Private Sub Form_Load()
Set Col = ListViewMI.ColumnHeaders.Add(, , "MI_Number", TextWidth("PSA
(BrumKo)"))
Set Col = ListViewMI.ColumnHeaders.Add(, , "MI_Rev", TextWidth(" "))
Set Col = ListViewMI.ColumnHeaders.Add(, , "MI_Title", TextWidth("PSA
(BrumKo PSA (BrumKo)"))
Set Col = ListViewMI.ColumnHeaders.Add(, , "Ref_DOC", TextWidth("PSA
(BrumKo)"))
Set Col = ListViewMI.ColumnHeaders.Add(, , "LOG_Sheet", TextWidth("PSA
(BrumKo)"))
Set rsShowMi = Conn.Execute("SELECT * FROM tbl_MI", , adCmdText)
ListViewMI.ListItems.Clear
   Do While Not rsShowMi.EOF
     DoEvents
      Set ItemShowMI = ListViewMI.ListItems.Add(, , rsShowMi!MI_No)
      ItemShowMI.SubItems(1) = rsShowMi!MI_Rev
      ItemShowMI.SubItems(2) = rsShowMi!MI_Title
      ItemShowMI.SubItems(3) = rsShowMi!Ref_DOC
      ItemShowMI.SubItems(4) = rsShowMi!LOG_Sheet
      rsShowMi.MoveNext
   Loop
End Sub
```
# **ก.11 โคดโปรแกรมคอมพิวเตอรระบบการคนหารหัสการเสียหาย แสดงไดดังตอไปนี้**

# **frmFail**

Private Sub cboEqu click() Dim rsEquType As New ADODB.Recordset Set rsEquType = Conn.Execute("SELECT \* FROM tbl\_Pro\_detail WHERE Equ\_name='" & cboEqu & "'", , adCmdText) ListViewFa.ListItems.Clear

With rsEquType

Do While Not .EOF

Set ItemSpareShow = ListViewFa.ListItems.Add(, , !Pro\_code)

ItemSpareShow.SubItems(1) = !Pro\_dec

.MoveNext

Loop

.Close

End With

End Sub

Private Sub cmdClose\_Click() Unload Me End Sub

Private Sub Form\_Load()

Set Col = ListViewFa.ColumnHeaders.Add(, , "Fail\_code", TextWidth("PSA (BrumKo)"))

Set Col = ListViewFa.ColumnHeaders.Add(, , "Fail\_dec", TextWidth("

"))

Set rsEquName = Conn.Execute("SELECT \* FROM tbl\_equ\_Name ORDER BY

Equ\_name", , adCmdText)

With rsEquName

Do Until .EOF

cboEqu.AddItem !Equ\_name

.MoveNext

Loop

.Close

End With

# **ก.12 โคดโปรแกรมคอมพิวเตอรระบบการคนหาอะไหล และวัสดุการซอมบํารุง แสดงได ดังตอไปนี้**

### **frmSpareAll**

Private rsShowSpareShow As New ADODB.Recordset Private rsShowSpareUse As New ADODB.Recordset

Private Sub cboEqu\_click()

Dim rsEquType As New ADODB.Recordset Set rsEquType = Conn.Execute("SELECT \* FROM tbl\_spare\_equ\_HSA WHERE Equ\_name="" & cboEqu & "", , adCmdText) ListViewSpareShow.ListItems.Clear

With rsEquType

Do While Not .EOF

Set ItemSpareShow = ListViewSpareShow.ListItems.Add(, , !Equ\_name)

ItemSpareShow.SubItems(1) = !Spare\_code

ItemSpareShow.SubItems(2) = !Spare\_Name

.MoveNext

Loop

.Close

End With

End Sub

Private Sub cmdClose\_Click() Unload Me End Sub

Private Sub cmdSelect\_Click()

**ShowSelect** 

End Sub

Private Sub cmdShowAll\_Click() ShowAll End Sub

Private Sub Form\_Load()

Dim rsEquName As New ADODB.Recordset

Set Col = ListViewSpareShow.ColumnHeaders.Add(, , "Equipment name", TextWidth ("PSA (BrumKo)"))

Set Col = ListViewSpareShow.ColumnHeaders.Add(, , "Spare code", TextWidth("

Garage (Rocket) "))

Set Col = ListViewSpareShow.ColumnHeaders.Add(, , "Spare name", TextWidth

("AC/DC Converter Board or ASTEC I/P 100-250V,O/P +5V/5A,+12V/1.5A) "))

Set rsEquName = Conn.Execute("SELECT \* FROM tbl\_equ\_Name", , adCmdText) With rsEquName

Do Until .EOF

cboEqu.AddItem !Equ\_name

.MoveNext

Loop

### .Close

End With

End Sub

Private Sub ListViewSpareShow\_DblClick()

If ListViewSpareShow.ListItems.Count <> 0 Then

Set rsShowSpareUse = Conn.Execute("SELECT Spare\_code,Spare\_name"

& " FROM tbl\_spare\_equ\_HSA" \_

& " WHERE Spare\_code='" &

ListViewSpareShow.SelectedItem.Text & "'", , adCmdText)

End If

End Sub

Private Sub ShowAll()

```
Set rsShowSpareShow = Conn.Execute("SELECT Spare_code,Spare_name" _
                & " FROM tbl_spare_equ_HSA", , adCmdText)
```
ListViewSpareShow.ListItems.Clear

Do While Not rsShowSpareShow.EOF

**DoEvents** 

Set ItemSpareShow = ListViewSpareShow.ListItems.Add(, ,

```
rsShowSpareShow!Spare_code)
```
ItemSpareShow.SubItems(1) = rsShowSpareShow!Spare\_Name

rsShowSpareShow.MoveNext

Loop

End Sub

```
Private Sub ShowSelect()
```
Set rsShowSpareShow = Conn.Execute("SELECT Spare\_code,Spare\_name" \_

& " FROM tbl\_spare\_equ\_HSA" \_

& " WHERE Equ\_name='" & Equ\_name & "'", , adCmdText)

ListViewSpareShow.ListItems.Clear

Do While Not rsShowSpareShow.EOF

**DoEvents** 

```
 Set ItemSpareShow = ListViewSpareShow.ListItems.Add(, ,
```
rsShowSpareShow!Spare\_code)

```
 ItemSpareShow.SubItems(1) = rsShowSpareShow!Spare_Name
```
rsShowSpareShow.MoveNext

Loop

### **ก.13 โคดโปรแกรมคอมพิวเตอรระบบการคํานวณเปอรเซ นตการขัดของของเคร องจักร ็ แสดงไดดังตอไปนี้**

### **frmReport**

Private Sub cboEquName\_Click() Dim rsDataCbo As New ADODB.Recordset

Set rsDataCbo = Conn.Execute("SELECT Pro\_dec" \_

- & " FROM tbl\_pro\_detail" \_
- & " WHERE Equ\_name='" & cboEquName & "'" \_

& " ORDER BY Pro\_dec", , adCmdText)

cboProlem.Clear

Do Until rsDataCbo.EOF

cboProlem.AddItem rsDataCbo!Pro\_dec

rsDataCbo.MoveNext

Loop

rsDataCbo.Close

End Sub

Private Sub cboEquNameD\_Click()

```
Dim rsDataCbo As New ADODB.Recordset
```
Set rsDataCbo = Conn.Execute("SELECT Pro\_dec" \_

& " FROM tbl\_pro\_detail" \_

& " WHERE Equ\_name='" & cboEquNameD & "'" \_

& " ORDER BY Pro\_dec", , adCmdText)

cboProlemD.Clear

Do Until rsDataCbo.EOF

cboProlemD.AddItem rsDataCbo!Pro\_dec

rsDataCbo.MoveNext

Loop

rsDataCbo.Close

End Sub

Private Sub cboEquType\_Click() Dim rsDataName As New ADODB.Recordset

Set rsDataCbo = Conn.Execute("SELECT Equ\_name" \_

& " FROM tbl\_equ\_name" \_

& " WHERE Equ\_Des='" & cboEquType & "'", , adCmdText)

cboEquName.Clear

Do Until rsDataCbo.EOF

cboEquName.AddItem rsDataCbo!Equ\_name

rsDataCbo.MoveNext

Loop

rsDataCbo.Close

End Sub

Private Sub cboEquTypeD\_Click() Dim rsDataName As New ADODB.Recordset

Set rsDataCbo = Conn.Execute("SELECT Equ\_name" \_

& " FROM tbl\_equ\_name"

& " WHERE Equ\_Des='" & cboEquTypeD & "'", , adCmdText)

cboEquNameD.Clear

Do Until rsDataCbo.EOF

cboEquNameD.AddItem rsDataCbo!Equ\_name

rsDataCbo.MoveNext

Loop

rsDataCbo.Close

Private Sub cmdClose\_Click(Index As Integer) Unload frmReport End Sub

Private Sub cmdCloseDaily\_Click(Index As Integer) Unload frmReport End Sub

Private Sub cmdDataDaily Click() Dim rsDataSelect As New ADODB.Recordset Dim sqlSelect As String Dim TotalWait As Long Dim TotalRepair As Long Dim TotalDown As Long Dim Av As Long Dim i As Byte

If OptEquType.Value Then

```
sqlSelect = "SELECT * FROM showtime"
```

```
 & " WHERE Date_comple=" & "#" & DTPdate & "#" _
```

```
 & " AND Equ_type='" & cboEquTypeD & "'" & "ORDER BY equ_no"
```

```
ElseIf optEquName.Value Then
```

```
 sqlSelect = "SELECT * FROM showtime" _
```
& " WHERE Date\_comple=" & "#" & DTPdate & "#" \_

```
 & " AND Equ_name='" & cboEquNameD & "'" & "ORDER BY equ_no"
```
ElseIf optProblem.Value Then

sqlSelect = "SELECT \* FROM showtime"

& " WHERE Pro\_dec="" & cboProlemD & ""

```
& " AND Date comple=" & "#" & DTPdate & "#" & "ORDER BY equ_no"
ElseIf chkAll.Value Then
```

```
sqlSelect = "SELECT * FROM showtime"
```

```
 & " WHERE (Date_comple between #" & DTPStart & "#" & " AND #" &
DTPEnd & "#)" & "" _
```
& "ORDER BY equ\_no"

Else

 MsgBox "Please Select Option!", vbOKOnly + vbInformation, "Downtime Reporting" Exit Sub

End If

With rsDataSelect

.ActiveConnection = Conn

.CursorType = adOpenForwardOnly

.CursorLocation = adUseClient

.Open sqlSelect

If .RecordCount = 0 Then

MsgBox "Not found item list per your request!", vbOKOnly + vbInformation,

"Downtime Reporting"

Else

```
 Set mfgSOListDaily.DataSource = rsDataSelect
```
mfgSOListDaily.Refresh

With mfgSOListDaily

```
For i = 1 To . Rows - 1
```
TotalWait = TotalWait + (.TextMatrix(i, 10))

TotalRepair = TotalRepair + (.TextMatrix(i, 11))

```
 TotalDown = TotalDown + (.TextMatrix(i, 12))
```
**Next** 

Av =  $(7 * 60 * 3) *$  rsDataSelect.RecordCount

lblWT = TotalWait

lblRT = TotalRepair

```
 lblDT = TotalDown
```
lblWTPercen = Format((lblWT / Av) \* 100, "0.000")

```
 lblRTPercen = Format((lblRT / Av) * 100, "0.000")
```
lblDTPercen = Format((lblDT / Av) \* 100, "0.000")

End With

End If

End With

Private Sub cmdPrintData\_Click(Index As Integer)

```
'report.ReportFileName = gvPath & "\cheques.rpt"
'report.CopiesToPrinter = InputBox("How many copies would you like to print")
CrystalReport1.SelectionFormula = "{ShowTime.Date_comple} In Date (" & Format$
(DTPStart.Value, "mm,dd,yy") & ") To Date (" & Format$(DTPEnd.Value, "mm,dd,yy") &
")"
'report.ReportTitle = "Report between" & " " & Format$(Startdatetextbox.Value, "long
date") & " " & "and" & " " & Format(enddatetextbox.Value, "long date")
'intResult = CrystalReport1.PrintReport
CrystalReport1.Destination = crptToWindow
CrystalReport1.Action = 1
```
End Sub

Private Sub cmdShowData\_Click() Dim rsDataSelect As New ADODB.Recordset Dim sqlSelect As String Dim TotalWait As Long Dim TotalRepair As Long Dim TotalDown As Long Dim i As Byte

If CDate(DTPStart) > CDate(DTPEnd) Then

 MsgBox "To date must be on or after From date", vbOKOnly + vbCritical, "Print Downtime Report"

 Exit Sub End If

If chkEquType.Value Then

sqlSelect = "SELECT \* FROM showtime"

 & " WHERE (Date\_comple between #" & DTPStart & "#" & " AND #" & DTPEnd & "#)" & "" \_

& " AND Equ\_type='" & cboEquType & "'" & "ORDER BY equ\_no"

ElseIf chkEquName.Value Then

sqlSelect = "SELECT \* FROM showtime" \_

 & " WHERE (Date\_comple between #" & DTPStart & "#" & " AND #" & DTPEnd & "#)" & "" \_

& " AND Equ\_name='" & cboEquName & "'" & "ORDER BY equ\_no"

ElseIf chkProblem.Value Then

sqlSelect = "SELECT \* FROM showtime"

 & " WHERE (Date\_comple between #" & DTPStart & "#" & " AND #" & DTPEnd & "#)" & "" \_

& " AND Pro\_dec='" & cboProlem & "'" & "ORDER BY equ\_no"

ElseIf chkAll.Value Then

sqlSelect = "SELECT \* FROM showtime" \_

& " WHERE (Date\_comple between #" & DTPStart & "#" & " AND #" &

DTPEnd & "#)" & ""

& "ORDER BY equ\_no"

Else

 MsgBox "Please Select Option!", vbOKOnly + vbInformation, "Downtime Reporting" Exit Sub

End If

With rsDataSelect

```
 .ActiveConnection = Conn
```
.CursorType = adOpenForwardOnly

.CursorLocation = adUseClient

.Open sqlSelect

If .RecordCount = 0 Then

MsgBox "Not found item list per your request!", vbOKOnly + vbInformation,

"Downtime Reporting"

Else

Set mfgSOList.DataSource = rsDataSelect

mfgSOList.Refresh

With mfgSOList

```
For i = 1 To . Rows - 1
```
TotalWait = TotalWait + (.TextMatrix(i, 10))

```
 TotalRepair = TotalRepair + (.TextMatrix(i, 11))
    TotalDown = TotalDown + (.TextMatrix(i, 12))
 Next
 lblWaitingTime = TotalWait
 lblRepairTime = TotalRepair
 lblDownTime = TotalDown
 Av = (7 * 60 * 3) * rsDataSelect.RecordCount
 lblWTPercenP = Format((lblWaitingTime / Av) * 100, "0.000")
 lblRTPercenP = Format((lblRepairTime / Av) * 100, "0.000")
 lblDTPercenP = Format((lblDownTime / Av) * 100, "0.000")
 lblRatioWT = Format((lblWaitingTime / lblDownTime) * 100, "0.000")
 lblCountSum = rsDataSelect.RecordCount
```

```
 End With
    End If
 End With
 End Sub
```
Private Sub Form\_Load() Dim rsDataCbo As New ADODB.Recordset

```
Set rsDataCbo = Conn.Execute("SELECT Equ_type"
```

```
 & " FROM tbl_equ_type", , adCmdText)
```
Do Until rsDataCbo.EOF

cboEquType.AddItem rsDataCbo!Equ\_Type

cboEquTypeD.AddItem rsDataCbo!Equ\_Type

rsDataCbo.MoveNext

Loop

rsDataCbo.Close

End Sub

Private Sub PrintData() Dim RowHeight As Integer Dim Ypos As Integer

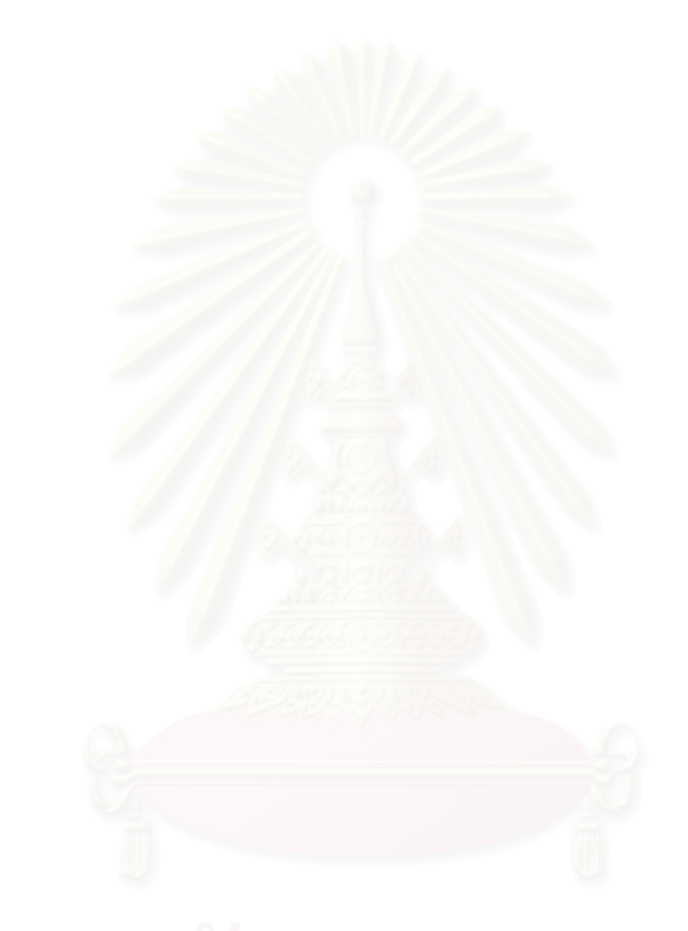

# **ก.14 โคดโปรแกรมคอมพิวเตอรที่เปนโมดูล แสดงไดดังตอไปนี้**

### Module

# Option Explicit

Public Const strConn = "Provider=SQLOLEDB.4.0;Persist Security Info=False" 'Connecting SQL Server Public Conn As New ADODB.Connection Public TechEN As String Public TechName As String Public Equ\_name As String Public Equ\_no As String Public Permisstion As Boolean Public Declare Function GetSystemMenu Lib "user32" (ByVal hwnd As Long, ByVal bRevert As Long) As Long Public Declare Function RemoveMenu Lib "user32" (ByVal hMenu As Long, ByVal nPosition As Long, ByVal wFlags As Long) As Long Public LoginSucceeded As Boolean Public rsShowY As ADODB.Recordset

Public Const MF\_REMOVE = &H1000& ' Remove Menu Public Const MF\_BYPOSITION = &H400& ' Refererace position of menu Public Declare Function SleepEx Lib "kernel32" (ByVal dwMilliseconds As Long, ByVal bAlertable As Long) As Long

# **ประวัติผูเขียน**

นาย ภูษิต สารพานิช เกิดเมื่อวันที่ 2 ธันวาคม พ.ศ. 2512 ที่จังหวัด ชลบุรี สำเร็จการ ื่ ศึกษาระดับปริญญาตรีอุตสาหกรรมศาสตรบัณฑิต สาขาเทคโนโลยีขนถายวัสดุ คณะวิศวกรรม ศาสตร์ สถาบันเทคโนโลยีพระจอมเกล้าพระนครเหนือ ปัจจุบันทำงานใน ตำแหน่งวิศวกรอาวุโส ีแผนกซ่อมบำรุงรักษา บริษัท รีทไรท์ (ประเทศไทย) จำกัด ได้เข้าศึกษาต่อระดับปริญญาโท หลักสูตรวิศวกรรมศาสตรมหาบัณฑิต ภาควิชาวิศวกรรมอุตสาหการ คณะวิศวกรรมศาสตร จุฬาลงกรณ์มหาวิทยาลัย ในปี พ.ศ. 2543

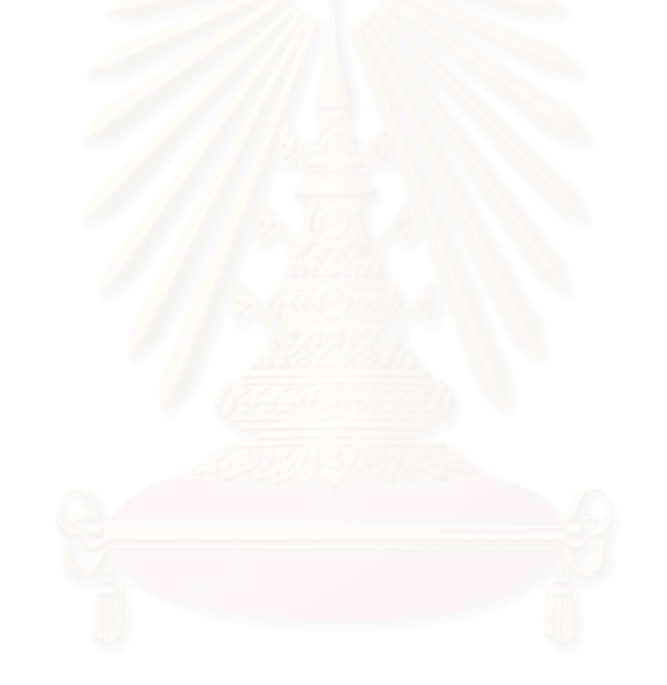